# SYSMAC Programmable Controllers C20P/C28P/C40P/C60P

# **OPERATION MANUAL**

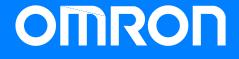

# *P–type Programmable Controllers* OPERATION MANUAL

Revised January 1997

### Notice:

OMRON products are manufactured for use according to proper procedures by a qualified operator and only for the purposes described in this manual.

The following conventions are used to indicate and classify precautions in this manual. Always heed the information provided with them. Failure to heed precautions can result in injury to people or damage to the product.

- **DANGER!** Indicates information that, if not heeded, is likely to result in loss of life or serious injury.
- /!\WARNING Indicates information that, if not heeded, could possibly result in loss of life or serious injury.
- **Caution** Indicates information that, if not heeded, could result in relatively serious or minor injury, damage to the product, or faulty operation.

#### **OMRON Product References**

All OMRON products are capitalized in this manual. The word "Unit" is also capitalized when it refers to an OMRON product, regardless of whether or not it appears in the proper name of the product.

The abbreviation "Ch," which appears in some displays and on some OMRON products, often means "word" and is abbreviated "Wd" in documentation in this sense.

The abbreviation "PC" means Programmable Controller and is not used as an abbreviation for anything else.

#### Visual Aids

The following headings appear in the left column of the manual to help you locate different types of information.

**Note** Indicates information of particular interest for efficient and convenient operation of the product.

1, 2, 3... 1. Indicates lists of one sort or another, such as procedures, checklists, etc.

#### © OMRON, 1989

All rights reserved. No part of this publication may be reproduced, stored in a retrieval system, or transmitted, in any form, or by any means, mechanical, electronic, photocopying, recording, or otherwise, without the prior written permission of OMRON.

No patent liability is assumed with respect to the use of the information contained herein. Moreover, because OMRON is constantly striving to improve its high-quality products, the information contained in this manual is subject to change without notice. Every precaution has been taken in the preparation of this manual. Nevertheless, OMRON assumes no responsibility for errors or omissions. Neither is any liability assumed for damages resulting from the use of the information contained in this publication.

### About this Manual:

The OMRON P-type Programmable Controllers offer an effective way to automate processing. manufacturing, assembly, packaging, and many other processes can be automated to save time and money. Distributed control systems can also be designed to allow centralized monitoring and supervision of several separate controlled systems. Monitoring and supervising can be done through a host computer, connecting the controlled system to a data bank. It is thus possible to have adjustments in system operation made automatically to compensate for requirement changes.

The P-type Units can utilize a number of additional Units including dedicated Special I/O Units that can be used for specific tacks and Link Units that can be used to build more highly integrated systems.

The P-types are equipped with large programming instruction sets, data areas, and other features to control processing directly. Programming utilizes ladder-diagram programming methods, which are described in detail for those unfamiliar with them.

This manual describes the characteristics and abilities of the P-types, programming operations and instructions, and other aspects of operation and preparation that demand attention. Before attempting to operate the PC, thoroughly familiarize yourself with the information contained herein. Hardware information is provided in detail in the *Installation Guide*. A table of other manuals that can be used in combination with this manual is provided at the end of *Section 1 Background*.

**Section 1 Precautions** provides general precautions for using the Programmable Controller (PC). The information contained in this section is important for the safe and reliable application of the PC. You must read this section and understand the information contained before attempting to set up or operate a PC system.

**Section 2 Background** explains the background and some of the basic terms used in ladder-diagram programming. It also provides an overview of the process of programming and operating a PC and explains basic terminology used with OMRON PCs. Descriptions of peripheral devices used with the P-types and a table of other manuals available to use with this manual for special PC applications are also provided.

**Section 3 Hardware Considerations** explains basic aspects of the overall PC configuration and describes the indicators that are referred to in other sections of this manual.

**Section 4 Memory Areas** takes a look at the way memory is divided and allocated and explains the information provided there to aid in programming. It also explains how I/O is managed in memory and how bits in memory correspond to specific I/O points.

*Section 5 Programming* explains the basics of ladder-diagram programming, looking at the elements that make up the 'ladder' part of a ladder-diagram program and explaining how execution of this program is controlled.

Section 6 Instruction Set then goes on to describe individually all of the instructions used in programming.

*Section 7 Program Execution Timing* explains the scanning process used to execute the program and tells how to coordinate inputs and outputs so that they occur at the proper times.

**Section 8 Program Input, Debugging, and Execution** explains how to convert a ladder diagram into mnemonic code so that it can be input into the CPU through a Programming Console. This section also provides the Programming Console procedures used to input and debug the program and to monitor and control system operation.

*Section 9 Troubleshooting* provides information on system error indications and other means of reducing system down time. Information in this section is also necessary when debugging a program.

The *Appendice*s provide tables of standard OMRON products available for the P-types, reference tables of instructions and Programming Console operations, and other information helpful in PC operation.

# TABLE OF CONTENTS

| PRECAU     | UTIONS                                                                                       |
|------------|----------------------------------------------------------------------------------------------|
| 1          | Intended Audience                                                                            |
| 2          | General Precautions                                                                          |
| 3          | Safety Precautions                                                                           |
| 4          | Operating Environment Precautions                                                            |
| 5          | Application Precautions x                                                                    |
| SECTIO     | N 1 – Background                                                                             |
| 1-1        | Introduction                                                                                 |
| 1-1        | Relay Circuits: The Roots of PC Logic                                                        |
| 1-2<br>1-3 | PC Terminology                                                                               |
| 1–3<br>1–4 | OMRON Product Terminology                                                                    |
| 1-4<br>1-5 |                                                                                              |
| -          | Overview of PC Operation                                                                     |
| 1-6        | Peripheral Devices                                                                           |
| 1–7        | Available Manuals                                                                            |
| SECTIO     | N 2 – Hardware Considerations 9                                                              |
| 2-1        | Introduction                                                                                 |
| 2-2        | Indicators 10                                                                                |
| 2–3        | PC Configuration 10                                                                          |
| SECTIO     | N 3 – Memory Areas 11                                                                        |
| 3-1        | Introduction 12                                                                              |
| 3–2        | Data Area Structure                                                                          |
| 3–3        | IR Area                                                                                      |
| 3–4        | SR Area                                                                                      |
|            | 3–4–1 Battery Alarm Flag 24                                                                  |
|            | 3–4–2 Scan Time Error Flag 24                                                                |
|            | 3–4–3 High-speed Drum Counter Reset 24                                                       |
|            | 3-4-4 Clock Pulse Bits 24                                                                    |
|            | 3–4–5 Error Flag ER 22                                                                       |
|            | 3–4–6 Always OFF and Always ON Flags 22                                                      |
|            | 3-4-7         First Scan Flag         2:           3-4-8         Arithmetic Flags         2: |
| 3–5        | DM Area                                                                                      |
| 3–6        | HR Area                                                                                      |
| 3–0<br>3–7 | TC Area         20                                                                           |
| 3-7        |                                                                                              |
|            |                                                                                              |
|            | N 4 – Programming 29                                                                         |
| 4–1        | Introduction                                                                                 |
| 4–2        | Instruction Terminology                                                                      |
| 4–3        | The Ladder Diagram   30                                                                      |
|            | 4–3–1 Basic Terms                                                                            |
|            | 4-3-2 Ladder Instructions                                                                    |
|            | 4-3-3Logic Block Instructions334-3-4Branching Instruction Lines34                            |
|            | 4–3–4 Branching instruction Lines                                                            |
|            | J. J. J. J. J. J. J. J. J. J. J. J. J. J                                                     |

|     | 4–4        | Controlling Bit Status                                                                                                    |
|-----|------------|----------------------------------------------------------------------------------------------------|
|     |            | 4–4–1 OUT and OUT NOT                                                                                                    |
|     |            | 4–4–2 Differentiate Up and Differentiate Down                                                                                                    |
|     |            | 4–4–3 Keep                                                                                                    |
|     |            | 4-4-4Self-maintaining Bits42                                                                                                    |
|     | 4–5        | The End Instruction   42                                                                                                    |
|     | 4–6        | Programming Precautions                                                                                                    |
|     | 4–7        | Program Execution         44                                                                                                    |
| SEC | TION       | <b>V 5 – Instruction Set</b>                                                                                                    |
| SEC |            |                                                                                                    |
|     | 5-1        | Introduction                                                                                                    |
|     | 5-2        | Notation                                                                                                    |
|     | 5–3        | Instruction Format                                                                                                    |
|     | 5–4        | Data Areas, Definer Values, and Flags    47                                                                                                    |
|     | 5–5        | Ladder Diagram Instructions       47         5       5         1       1         10       1         10       1         11       1         12       1         13       1         14       1         15       1         16       1         17       1         18       1         19       1         10       1         10       1         10       1         10       1         10       1         10       1         10       1         11       1         12       1         13       1         14       1         15       1         16       1         17       1         18       1         19       1         10       1         10       1         10       1         10       1         10       1         10       1         10       1 |
|     |            | 5-5-1 Load, Load NOT, AND, AND NOT, OR, and OR NOT                                                                                                    |
|     | 5 6        | 5–5–2 AND Load and OR Load                                                                                                    |
|     | 5–6        | Bit Control Instructions                                                                                                    |
|     |            | 5-6-1Output and Output NOT - OUT and OUT NOT                                                                                                    |
|     |            | 5-6-3 Keep – KEEP(11)                                                                                                    |
|     | 5–7        | $\begin{array}{llllllllllllllllllllllllllllllllllll$                                                                                                    |
|     | 5–7<br>5–8 | $Jump and Jump End - JMP(04) and JME(05) \dots 55$                                                                                                    |
|     | 5–8<br>5–9 | End $-$ END(01)                                                                                                    |
|     |            |                                                                                                    |
|     | 5-10       | No Operation – NOP(00)56Timer and Counter Instructions56                                                                                                    |
|     | 5–11       | Timer and Counter Instructions         56           5-11-1         Timer - TIM         57                                                                                                    |
|     |            | 5-11-1 Timer – TIM                                                                                                    |
|     |            | 5-11-2 High speed Hind - Hivin(15)                                                                                                    |
|     |            | 5-11-4 Counter – CNT                                                                                                    |
|     |            | 5–11–5 Reversible Counter – CNTR(12)                                                                                                    |
|     |            | 5–11–6 High-speed Counter – HDM(98) $\dots \dots \dots \dots \dots \dots \dots \dots \dots \dots \dots \dots \dots \dots \dots \dots \dots \dots \dots$                                                                                                    |
|     | 5-12       | Data Shifting                                                                                                    |
|     |            | 5–12–1 Shift Register – SFT(10)                                                                                                    |
|     |            | 5–12–2 Word Shift – WSFT(16)                                                                                                    |
|     | 5-13       | Data Movement         81                                                                                                    |
|     |            | 5–13–1 Move – MOV(21)                                                                                                    |
|     |            | 5–13–2 Move NOT – MVN(22) 82                                                                                                    |
|     |            | Data         Compare - CMP(20)         82                                                                                                    |
|     | 5–15       | Data Conversion84                                                                                                    |
|     |            | 5–15–1 BCD to Binary – BIN(23)                                                                                                    |
|     |            | 5–15–2 Binary to BCD – BCD(24)                                                                                                    |
|     |            | 5-15-3 4-to-16 Decoder – MLPX(76) 85                                                                                                    |
|     | 5 1 6      | 5-15-4 16-to-4 Encoder – DMPX(77) 87                                                                                                    |
|     | 5–16       | BCD Calculations         89           5–16–1         BCD Add – ADD(30)         90                                                                                                    |
|     |            | 5-16-1         BCD Add - ADD(30)         90           5-16-2         BCD Subtract - SUB(31)         92                                                                                                    |
|     |            | 5-16-3 Set Carry – STC(40)                                                                                                    |
|     |            | 5–16–4 Clear Carry – CLC(41)                                                                                                    |
|     |            |                                                                                                    |
| SEC |            | N 6 – Program Execution Timing 95                                                                                                    |
|     | 6–1        | Introduction                                                                                                    |
|     | 6–2        | Scan Time                                                                                                    |
|     | 6–3        | Calculating Scan Time                                                                                                    |
|     |            | 6–3–1 Single PC Unit                                                                                                    |
|     |            | 6–3–2 PC with Additional Units                                                                                                    |
|     | 6–4        | Instruction Execution Times 100                                                                                                    |
|     | 6–5        | I/O Response Time                                                                                                    |

#### Table of contents

| SEC' | TION                                    | N 7 – Program Input, Debugging and Execution                                                                                                    |
|------|-----------------------------------------|----------------------------------------------------------------------------------------------------|
|      | 7–1                                     | Introduction                                                                                                    |
|      | 7–2                                     | Converting to Mnemonic Code167-2-1Program Memory Structure167-2-2Ladder Instructions167-2-3Logic Block Instructions167-2-4Coding Other Instructions16                                                                                                    |
|      | 7–3                                     | The Programming Console         12           7-3-1         The Keyboard         12           7-3-2         PC Modes         12                                                                                                    |
|      | 7–4                                     | Preparation for Operation127-4-1Entering the Password7-4-2Clearing Memory12                                                                                                    |
|      | 7–5                                     | Inputting, Modifying, and Checking the Program117-5-1Setting and Reading from Program Memory Address117-5-2Inputting or Overwriting Programs117-5-3Checking the Program117-5-4Displaying the Scan Time117-5-5Program Searches117-5-6Inserting and Deleting Instructions11                                         |
|      | 7–6                                     | Program Backup and Restore Operations147-6-1Saving Program Memory Data147-6-2Restoring or Comparing Program Memory Data14                                                                                                    |
|      | 7–7<br>7–8                              | Debugging14Monitoring Operation and Modifying Data147-8-1Bit/Digit Monitor147-8-2Force Set/Reset147-8-3Hexadecimal/BCD Data Modification147-8-4Changing Timer/Counter SV14                                                                                                    |
| SEC' | TION                                    | N 8 – Troubleshooting 15                                                                                                    |
|      | 8–1<br>8–2<br>8–3<br>8–4                | Introduction11Reading and Clearing Errors and Messages11Error Messages11Error Flags11                                                                                                    |
|      |                                         | 15                                                                                                    |
|      | B - Pi $C - Pi$ $D - E$ $E - B$ $F - W$ | Standard Models       1:         Programming Instructions       10         Programming Console Operations       11         Error and Arithmetic Flag Operation       13         Binary–Hexadecimal–Decimal Table       14         Vord Assignment Recording Sheets       14         Program Coding Sheet       14 |
| Glos | sary .                                  |                                                                                                    |
|      | •                                       |                                                                                                    |

## PRECAUTIONS

This section provides general precautions for using the Programmable Controller (PC) and related devices.

The information contained in this section is important for the safe and reliable application of the PC. You must read this section and understand the information contained before attempting to set up or operate a PC system.

| 1 | Intended Audience                 | х  |
|---|-----------------------------------|----|
| 2 | General Precautions               | Х  |
| 3 | Safety Precautions                | х  |
| 4 | Operating Environment Precautions | Х  |
| 5 | Application Precautions           | xi |

#### Intended Audience 1

This manual is intended for the following personnel, who must also have knowledge of electrical systems (an electrical engineer or the equivalent).

- Personnel in charge of installing FA systems.
- Personnel in charge of designing FA systems.
- Personnel in charge of managing FA systems and facilities.

#### 2 General Precautions

The user must operate the product according to the performance specifications described in the operation manuals.

Before using the product under conditions which are not described in the manual or applying the product to nuclear control systems, railroad systems, aviation systems, vehicles, combustion systems, medical equipment, amusement machines, safety equipment, and other systems, machines, and equipment that may have a serious influence on lives and property if used improperly, consult your OMRON representative.

Make sure that the ratings and performance characteristics of the product are sufficient for the systems, machines, and equipment, and be sure to provide the systems, machines, and equipment with double safety mechanisms.

This manual provides information for programming and operating OMRON PCs. Be sure to read this manual before attempting to use the software and keep this manual close at hand for reference during operation.

/! WARNING It is extreme important that a PC and all PC Units be used for the specified purpose and under the specified conditions, especially in applications that can directly or indirectly affect human life. You must consult with your OMRON representative before applying a PC System to the abovementioned applications.

#### 3 **Safety Precautions**

/! WARNING Never attempt to disassemble any Units while power is being supplied. Doing so may result in serious electrical shock or electrocution.

/ WARNING Never touch any of the terminals while power is being supplied. Doing so may result in serious electrical shock or electrocution.

#### **Operating Environment Precautions** 4

Do not operate the control system in the following places.

- Where the PC is exposed to direct sunlight.
- Where the ambient temperature is below 0°C or over 55°C.
- Where the PC may be affected by condensation due to radical temperature changes.
- Where the ambient humidity is below 10% or over 90%.
- Where there is any corrosive or inflammable gas.
- Where there is excessive dust, saline air, or metal powder.
- Where the PC is affected by vibration or shock.
- Where any water, oil, or chemical may splash on the PC.

**Caution** The operating environment of the PC System can have a large effect on the longevity and reliability of the system. Improper operating environments can lead to malfunction, failure, and other unforeseeable problems with the PC System. Be sure that the operating environment is within the specified conditions at installation and remains within the specified conditions during the life of the system.

### 5 Application Precautions

Observe the following precautions when using the PC.

**WARNING** Failure to abide by the following precautions could lead to serious or possibly fatal injury. Always heed these precautions.

- Always ground the system to 100  $\Omega$  or less when installing the system to protect against electrical shock.
- Always turn off the power supply to the PC before attempting any of the following. Performing any of the following with the power supply turned on may lead to electrical shock:
  - Mounting or removing any Units (e.g., I/O Units, CPU Unit, etc.) or memory cassettes.
  - Assembling any devices or racks.
  - Connecting or disconnecting any cables or wiring.
- **Caution**

Failure to abide by the following precautions could lead to faulty operation or the PC or the system or could damage the PC or PC Units. Always heed these precautions.

- Use the Units only with the power supplies and voltages specified in the operation manuals. Other power supplies and voltages may damage the Units.
- Take measures to stabilize the power supply to conform to the rated supply if it is not stable.
- Provide circuit breakers and other safety measures to provide protection against shorts in external wiring.
- Do not apply voltages exceeding the rated input voltage to Input Units. The Input Units may be destroyed.
- Do not apply voltages exceeding the maximum switching capacity to Output Units. The Output Units may be destroyed.
- Always disconnect the LG terminal when performing withstand voltage tests.
- Install all Units according to instructions in the operation manuals. Improper installation may cause faulty operation.
- Provide proper shielding when installing in the following locations:
  - Locations subject to static electricity or other sources of noise.
  - Locations subject to strong electromagnetic fields.
  - Locations subject to possible exposure to radiation.
  - Locations near to power supply lines.
- Be sure to tighten Backplane screws, terminal screws, and cable connector screws securely.
- Do not attempt to take any Units apart, to repair any Units, or to modify any Units in any way.

Caution

The following precautions are necessary to ensure the general safety of the system. Always heed these precautions.

- Provide double safety mechanisms to handle incorrect signals that can be generated by broken signal lines or momentary power interruptions.
- Provide external interlock circuits, limit circuits, and other safety circuits in addition to any provided within the PC to ensure safety.

xi

5

# SECTION 1 Background

| 1–1 | Introduction                          | 2 |
|-----|---------------------------------------|---|
| 1–2 | Relay Circuits: The Roots of PC Logic | 2 |
| 1–3 | PC Terminology                        | 3 |
| 1–4 | OMRON Product Terminology             | 4 |
| 1–5 | Overview of PC Operation              | 4 |
| 1–6 | Peripheral Devices                    | 6 |
| 1–7 | Available Manuals                     | 7 |
|     |                                       |   |

#### 1–1 Introduction

A Programmable Controller (PC) is basically a central processing unit (CPU) containing a program and connected to input and output (I/O) devices (I/O **Devices**). The program controls the PC so that when an input signal from an input device turns ON, the appropriate response is made. The response normally involves turning ON an output signal to some sort of output device. The input devices could be photoelectric sensors, pushbuttons on control panels, limit switches, or any other device that can produce a signal that can be input into the PC. The output devices could be solenoids, switches activating indicator lamps, relays turning on motors, or any other devices that can be activated by signals output from the PC.

For example, a sensor detecting a product passing by turns ON an input to the PC. The PC responds by turning ON an output that activates a pusher that pushes the product onto another conveyor for further processing. Another sensor, positioned higher than the first, turns ON a different input to indicate that the product is too tall. The PC responds by turning on another pusher positioned before the pusher mentioned above to push the too-tall product into a rejection box.

Although this example involves only two inputs and two outputs, it is typical of the type of control operation that PCs can achieve. Actually even this example is much more complex than it may at first appear because of the timing that would be required, i.e., "How does the PC know when to activate each pusher?" Much more complicated operations, however, are also possible. The problem is how to get the desired control signals from available inputs at appropriate times.

Desired control sequences are input to the P-type PCs using a form of PC logic called ladder-diagram programming. This manual is written to explain ladder-diagram programming and to prepare the reader to program and operate the P-type PCs.

### 1–2 Relay Circuits: The Roots of PC Logic

PCs historically originate in relay-based control systems. And although the integrated circuits and internal logic of the PC have taken the place of the discrete relays, timers, counters, and other such devices, actual PC operation proceeds as if those discrete devices were still in place. PC control, however, also provides computer capabilities and consistency to achieve a great deal more flexibility and reliability than is possible with relays.

The symbols and other control concepts used to describe PC operation also come from relay-based control and form the basis of the ladder-diagram programming method. Most of the terms used to describe these symbols and concepts, however, originated as computer terminology.

**Relay vs. PC Terminology** The terminology used throughout this manual is somewhat different from relay terminology, but the concepts are the same. The following table shows the relationship between relay terms and the PC terms used for OMRON PCs.

| Relay term | PC equivalent      |  |
|------------|--------------------|--|
| contact    | input or condition |  |
| coil       | output or work bit |  |
| NO relay   | condition          |  |
| NC relay   | inverse condition  |  |

Actually there is not a total equivalence between these terms, because the term condition is used only to describe ladder diagram programs in general and is specifically equivalent to one of certain basic instructions. The terms input and output are not used in programming per se, except in reference to I/O bits that are assigned to input and output signals coming into and leaving the PC. Conditions and inverse conditions are explained in *4–3 The Ladder Diagram*.

#### 1–3 PC Terminology

Although also provided in the *Glossary* at the back of this manual, the following terms are crucial to understanding PC operation and are thus explained here as well.

PC

When we refer to the PC, we are generally talking about the CPU and all of the Units directly controlled by it through the program. This does not include the I/O devices connected to PC inputs and outputs.

If you are not familiar with the terms used above to describe a PC, refer to *2 Hardware Considerations* for explanations.

Inputs and Outputs A device connected to the PC that sends a signal to the PC is called an input device; the signal it sends is called an input signal. A signal enters the PC through terminals or through pins on a connector on a Unit. The place where a signal enters the PC is called an input point. This input point is allocated a location in memory that reflects its status, i.e., either ON or OFF. This memory location is called an input bit. The CPU in its normal processing cycle monitors the status of all input points and turns ON and OFF corresponding input bits accordingly.

There are also **output bits** in memory that are allocated to **output points** on Units through which **output signals** are sent to **output devices**, i.e., an output bit is turned ON to send a signal to an output device through an output point. The CPU periodically turns output points ON and OFF according to the status of the output bits.

These terms are used when describing different aspects of PC operation. When programming, one is concerned with what information is held in memory, and so I/O bits are referred to. When describing the Units that connect the PC to the controlled system and the places on these Units where signals enter and leave the PC, I/O points are referred to. When wiring these I/O points, the physical counterparts of the I/O points, either terminals or connector pins, are referred to. When describing the signals that enter or leave the system, reference is made to input signals and output signals, or sometimes just inputs and outputs.

**Controlled System and Control System** The Control System includes the PC and all I/O devices it uses to control an external system. A sensor that provides information to achieve control is an input device that is clearly part of the Control System. The controlled system is the external system that is being controlled by the PC program through these I/O devices. I/O devices can sometimes be considered part of the controlled system, e.g., a motor used to drive a conveyor belt.

### 1–4 OMRON Product Terminology

OMRON products are divided into several functional groups that have generic names. Appendix A Standard Models list products by these groups. The term **Unit** is used to refer to all OMRON PC products, depending on the context.

The largest group of OMRON products is **I/O Units**. I/O Units come in a variety of point quantities and specifications.

**Special I/O Units** are dedicated Units that are designed to meet specific needs. These include Analog Timer Units and Analog I/O Units.

**Link Units** are used to create Link Systems that link more than one PC or link a single PC to remote I/O points. Link Units include I/O Link Units that are used to connect P-type PCs to Remote I/O Systems controlled by a larger PC (e.g. C1000H) and Host Link Units.

Other product groups include **Programming Devices**, **Peripheral Devices**, and **DIN Rail Products**.

#### 1–5 Overview of PC Operation

The following are the basic steps involved in programming and operating a P-type PC. Assuming you have already purchased one or more of these PCs, you must have a reasonable idea of the required information for steps one and two, which are discussed briefly below. This manual is written to explain steps three through six, eight, and nine. The section(s) of this manual that provide relevant information are listed with each of these steps.

- *1, 2, 3...* 1. Determine what the controlled system must do, in what order, and at what times.
  - 2. Determine what Units will be required. Refer to the *Installation Guide*. If a Link System is required, refer to the required *System Manual(s)*.
  - 3. On paper, assign all input and output devices to I/O points on Units and determine which I/O bits will be allocated to each. If the PC includes Special I/O Units or Link Systems, refer to the individual *Operation Manuals* or *System Manuals* for details on I/O bit allocation. (*Section 3 Memory Areas*)
  - 4. Using relay ladder symbols, write a program that represents the sequence of required operations and their inter-relationships. Be sure to also program appropriate responses for all possible emergency situations. (*Section 4 Programming, Section 5 Instruction Set, Section 6 Program Execution Timing*)
  - 5. Input the program and all required operating parameters into the PC. (*Section 7 Program Input, Debugging, and Execution*)
  - 6. Debug the program, first to eliminate any syntax errors and then to eliminate execution errors. (*Section 7 Program Input, Debugging, and Execution* and *Section 8 Troubleshooting*)
  - 7. Wire the PC to the controlled system. This step can actually be started as soon as step 3 has been completed. Refer to the *Installation Guide* and to *Operation Manuals* and *System Manuals* for details on individual Units.
  - 8. Test the program in an actual control situation and fine tune it if required. (Section 7 Program Input, Debugging, and Execution and Section 8 Troubleshooting)
  - 9. Record two copies of the finished program on masters and store them safely in different locations. (*Section 7 Program Input, Debugging, and Execution*)

| Control System Design                  | Designing the Control System is the first step in automating any process. A PC can be programmed and operated only after the overall Control System is fully understood. Designing the Control System requires a thorough understanding of the system that is to be controlled. The first step in designing a Control System is thus determining the requirements of the controlled system.                                                                                                    |
|----------------------------------------|----------------------------------------------------------------------------------------------------|
| Input/Output Requirements              | The first thing that must be assessed is the number of input and output points that the controlled system will require. This is done by identifying each device that is to send an input signal to the PC or which is to receive an output signal from the PC. Keep in mind that the number of I/O points available depends on the configuration of the PC. Refer to $3-3$ <i>IR Area</i> for details on I/O capacity and assigning I/O bits to I/O points.                                                               |
| Sequence, Timing, and<br>Relationships | Next, determine the sequence in which control operations are to occur and the relative timing of the operations. Identify the physical relationships be-<br>tween the I/O devices as well as the kinds of responses that should occur between them.                                                                                                    |
|                                        | For instance, a photoelectric switch might be functionally tied to a motor by way of a counter within the PC. When the PC receives an input from a start switch, it could start the motor. The PC could then stop the motor when the counter has received five input signals from the photoelectric switch.                                                                                                    |
|                                        | Each of the related tasks must be similarly determined, throughout the entire control operation.                                                                                                    |
| Unit Requirements                      | The actual Units that will be mounted must be determined according to the requirements of the I/O devices. This will include actual hardware specifications, such as voltage and current levels, as well as functional considerations, such as those that require Special I/O Units or Link Systems. In many cases, Special I/O Units or Link Systems can greatly reduce the programming burden. Details on these Units and Link Systems are available in individual <i>Operation Manuals</i> and <i>System Manuals</i> . |
|                                        | Once the entire Control System has been designed, the task of program-<br>ming, debugging, and operation as described in the remaining sections of<br>this manual can begin.                                                                                                    |

# 1–6 Peripheral Devices

|                                      | The following peripheral devices can be used in programming, either to input/<br>debug/monitor the PC program or to interface the PC to external devices to<br>output the program or memory area data. Model numbers for all devices<br>listed below are provided in <i>Appendix A Standard Models</i> . OMRON product<br>names have been placed in bold when introduced in the following descrip-<br>tions. |
|--------------------------------------|----------------------------------------------------------------------------------------------------|
| Programming Console                  | A Programming Console is the simplest form of programming device for OM-<br>RON PCs. Although a <b>Programming Console Adapter</b> is sometimes re-<br>quired, all Programming Consoles are connected directly to the CPU without<br>requiring a separate interface. The Programming Console also functions as<br>an interface to output programs to a standard cassette tape recorder.                      |
|                                      | Various types of Programming Console are available, including both<br>CPU-mounting and Hand-held models. Programming Console operations are<br>described later in this manual.                                                                                                    |
| Graphic Programming<br>Console: GPC  | A Peripheral Interface Unit is required to interface the GPC to the PC.                                                                                                    |
|                                      | The GPC also functions as an interface to output programs directly to a stan-<br>dard cassette tape recorder. A <b>PROM Writer</b> , <b>Floppy Disk Interface Unit</b> , or<br><b>Printer Interface Unit</b> can be directly mounted to the GPC to output pro-<br>grams directly to an EPROM chip, floppy disk drive, or printing device.                                                                    |
| Ladder Support Software:<br>LSS      | LSS is designed to run on IBM AT/XT compatibles to enable nearly all of the operations available on the GPC. It also offers extensive documentation capabilities.                                                                                                    |
|                                      | A Host Link Unit is required to interface a computer running LSS to the PC.                                                                                                    |
| Factory Intelligent Terminal:<br>FIT | The FIT is an OMRON computer with specially designed software that allows you to perform all of the operations that are available with the GPC or LSS. Programs can also be output directly to an EPROM chip, floppy disk drive, or printing device without any additional interface units. The FIT has an EPROM writer and a 3.5" floppy disk drive built in.                                               |
|                                      | A <b>Peripheral Interface Unit</b> or <b>Host Link Unit</b> is required to interface the FIT to the PC. Using an Optical Host Link Unit also enables the use of optical fiber cable to connect the FIT to the PC. Wired Host Link Units are available when desired. (Although FIT does not have optical connectors, conversion to optical fiber cable is possible by using Converting Link Adapters.)        |
| PROM Writer                          | Other than its applications described above, the PROM Writer can be mounted to the PC's CPU to write programs to EPROM chips.                                                                                                    |
| Floppy Disk Interface Unit           | Other than its applications described above, the Floppy Disk Interface Unit can be mounted to the PC's CPU to interface a floppy disk drive and write programs onto floppy disks.                                                                                                    |
| Printer Interface Unit               | Other than its applications described above, the Printer Interface Unit can be mounted to the PC's CPU to interface a printer or X–Y plotter to print out programs in either mnemonic or ladder-diagram form.                                                                                                    |

## 1–7 Available Manuals

The following table lists other manuals that may be required to program and/ or operate the P-type PCs. *Operation Manuals* and/or *Operation Guides* are also provided with individual Units and are required for wiring and other specifications.

| Name                                       | Cat. no. | Contents                                                                                  |
|--------------------------------------------|----------|-------------------------------------------------------------------------------------------|
| Installation Guide                         | W167     | Hardware specifications                                                                   |
| GPC Operation Manual                       | W84      | Programming procedures for the GPC (Graphics Program-<br>ming Console)                    |
| FIT Operation Manual                       | W150     | Programming procedures for using the FIT (Factory Intelligent Terminal                    |
| LSS Operation Manual                       | W113     | Programming procedures for using LSS (Ladder Support Software)                            |
| Printer Interface Unit Operation Guide     | W107     | Procedures for interfacing a PC to a printer                                              |
| PROM Writer Operation Guide                | W155     | Procedures for writing programs to EPROM chips                                            |
| Floppy Disk Interface Unit Operation Guide | W119     | Procedures for interfacing a PC to a floppy disk drive                                    |
| Optical Remote I/O System Manual           | W136     | Information on building an Optical Remote I/O System to en-<br>able remote I/O capability |
| Host Link System Manual                    | W143     | Information on building a Host Link System to manage PCs from a 'host' computer           |
| K-type Analog I/O Units Operation Guide    | W122     | Hardware and software information on using Analog I/O Units with the P-type PCs.          |

## SECTION 2 Hardware Considerations

| 2-1 | Introduction     | 10 |
|-----|------------------|----|
| 2-2 | Indicators       | 10 |
| 2–3 | PC Configuration | 10 |

### 2–1 Introduction

This section provides information on hardware aspects of P-type PCs that are relevant to programming and software operation. These include indicators on the CPU and basic PC configuration. This information is covered in detail in the *Installation Guide*.

#### 2–2 Indicators

CPU indicators provide visual information on the general operation of the PC. Using the flags and other error indicators provided in the memory data areas, although not a substitute for proper error programming, provides ready confirmation of proper operation.

**CPU Indicators** CPU indicators are located on the front right hand side of the PC adjacent to the I/O expansion slot and are described in the following table.

| Indicator | Function                                                                                                    |
|-----------|----------------------------------------------------------------------------------------------------|
| POWER     | Lights when power is supplied to the CPU.                                                                                                    |
| RUN       | Lights when the CPU is operating normally.                                                                                                    |
| ERR       | Lights when an error is discovered in system error diagnosis op-<br>erations. When this indicator lights, the RUN indicator will go off,<br>CPU operation will be stopped, and all outputs from the PC will<br>be turned OFF. |
| ALARM     | Lights when an error is discovered in system error diagnosis op-<br>erations. PC operation will continue.                                                                                                    |

### 2–3 PC Configuration

The Units from which P-type PCs can be built are shown below.

| Unit type          | Name                  | Words<br>occupied | Inputs<br>provided          | Outputs<br>provided |
|--------------------|-----------------------|-------------------|-----------------------------|---------------------|
| CPU                | C20P                  | 2                 | 12 points                   | 8 points            |
|                    | C28P                  | 2                 | 16 points                   | 12 points           |
|                    | C40P                  | 4                 | 24 points                   | 16 points           |
|                    | C60P                  | 4                 | 32 points                   | 24 points           |
| Expansion I/O Unit | C4K                   | 2                 | 4 input points or           | 4 output points     |
|                    | C20P                  | 2                 | 12 points                   | 8 points            |
|                    | C28P                  | 2                 | 16 points                   | 12 points           |
|                    | C40P                  | 4                 | 24 points                   | 16 points           |
|                    | C60P                  | 4                 | 32 points                   | 24 points           |
| Special I/O Units  | Analog Timer Unit     | 2                 | 4 timer inputs              |                     |
|                    | C4K Analog Input Unit | 2                 | 4 analog inputs             |                     |
|                    | C1K Analog Input Unit | 2                 | 1 analog input              |                     |
|                    | Analog Output Unit    | 2                 | 1 analog output             |                     |
|                    | I/O Link Unit         | 2                 | 16 input and 16 output bits |                     |

Each PC is connected in series starting with a CPU and, if required, continuing on with Expansion I/O or Special I/O Units. All other Units are connected in series following the CPU and can be in any order desired except for the I/O Link Unit, which must always come last. Up to five Units, including the CPU can be connected as long as the total number of words occupied does not exceed ten. Refer to *Section 3–3 IR Area* for configuration examples.

# **SECTION 3 Memory Areas**

| 3–1 | Introducti | on                             | 12 |
|-----|------------|--------------------------------|----|
| 3–2 | Data Area  | Structure                      | 12 |
| 3–3 | IR Area .  |                                | 15 |
| 3–4 | SR Area    |                                | 24 |
|     | 3-4-1      | Battery Alarm Flag             | 24 |
|     | 3-4-2      | Scan Time Error Flag           | 24 |
|     | 3-4-3      | High-speed Drum Counter Reset  | 24 |
|     | 3-4-4      | Clock Pulse Bits               | 24 |
|     | 3-4-5      | Error Flag ER                  | 25 |
|     | 3-4-6      | Always OFF and Always ON Flags | 25 |
|     | 3-4-7      | First Scan Flag                | 25 |
|     | 3-4-8      | Arithmetic Flags               | 25 |
| 3–5 | DM Area    |                                | 26 |
| 3–6 | HR Area    |                                | 26 |
| 3–7 | TC Area    |                                | 26 |
| 3–8 | TR Area    |                                | 27 |

### 3–1 Introduction

Various types of data are required to achieve effective and correct control. To facilitate managing this data, the PC is provided with various **memory areas** for data, each of which performs a different function. The areas generally accessible by the user for use in programming are classified as **data areas**. The other memory area is the Program Memory, where the user's program is actually stored.

This section describes these areas individually and provides information that will be necessary to use them. The name, acronym, range, and function of each area are summarized in the following table. All but the last one of these are data areas. All memory areas are normally referred to by their acronyms.

| Area                   | Acronym | Range                                                            | Function                                                                                        |
|------------------------|---------|------------------------------------------------------------------|-------------------------------------------------------------------------------------------------|
| Internal Relay<br>area | IR      | Words: 00 to 18 (right half)<br>Bits: 0000 to 1807               | Used to manage I/O points, control other bits, timers, and counters, to temporarily store data. |
| Special Relay<br>area  | SR      | Words: 18 (left half) and 19<br>Bits: 1808 to 1907               | Contains system clocks, flags, control bits, and status information.                            |
| Data Memory<br>area    | DM      | DM 00 to DM 63<br>(words only)                                   | Used for internal data storage and manipulation.                                                |
| Holding Relay<br>area  | HR      | Words: HR 0 to HR 9<br>Bits: HR 000 to HR 915                    | Used to store data and to retain the data values when the power to the PC is turned off.        |
| Timer/Counter<br>area  | тс      | TC 00 to TC 47 (TC numbers are used to access other information) | Used to define timers and counters and to access Completion Flags, PV, and SV for them.         |
| Temporary Relay area   | TR      | TR 00 to TR 07 (bits only)                                       | Used to temporarily store execution conditions.                                                 |
| Program Memory         | UM      | UM: 1,194 words.                                                 | Contains the program executed by the CPU.                                                       |

Work Bits and Words

When some bits and words in certain data areas are not used for their intended purpose, they can be used in programming as required to control other bits. Words and bits available for use in this fashion are called work bits and work words. Most, but not all, unused bits can be used as work bits. Those that can be are specified by area in the remainder of this section. Actual application of work bits and work words is described in *Section 4 Programming*.

Flags and Control BitsSome data areas contain flags and/or control bits. Flags are bits that are<br/>automatically turned ON and OFF to indicate status of one form or another.<br/>Although some flags can be turned ON and OFF by the user, most flags can<br/>be read only; they cannot be controlled directly.

Control bits are bits turned ON and OFF by the user to control specific aspects of operation. Any bit given a name using the word bit rather than the word flag is a control bit, e.g., Restart Bits are control bits.

#### 3–2 Data Area Structure

When designating a data area, the acronym for the area is always required for any but the IR and SR areas. Although the acronyms for the IR and SR areas are often given for clarity, they are not required and not input when programming. Any data area designation without an acronym is assumed to be in either the IR and SR area. Because IR and SR addresses run consecutively, the word or bit addresses are sufficient to differentiate these two areas. An actual data location within any data area but the TC area is designated by its address. The address designates the bit and/or word within the area where the desired data is located. The TR area consists of individual bits used to store execution conditions at branching points in ladder diagrams. The use of TR bits is described in *Section 4 Programming*. The TC area consists of TC numbers, each of which is used for a specific timer or counter defined in the program. Refer to *3–7 TC Area* for more details on TC numbers and to *5–11 Timer and Counter Instructions* for information on actual application.

The rest of the data areas (i.e., the IR, SR, HR and DM areas) consist of words, each of which consists of 16 bits numbered 00 through 15 from right to left. IR words 00 and 01 are shown below with bit numbers. Here, the content of each word is shown as all zeros. Bit 00 is called the rightmost bit; bit 15, the leftmost bit.

| Bit number | 15 | 14 | 13 | 12 | 11 | 10 | 09 | 08 | 07 | 06 | 05 | 04 | 03 | 02 | 01 | 00 |
|------------|----|----|----|----|----|----|----|----|----|----|----|----|----|----|----|----|
| IR word 00 | 0  | 0  | 0  | 0  | 0  | 0  | 0  | 0  | 0  | 0  | 0  | 0  | 0  | 0  | 0  | 0  |
| IR word 01 | 0  | 0  | 0  | 0  | 0  | 0  | 0  | 0  | 0  | 0  | 0  | 0  | 0  | 0  | 0  | 0  |

**Note** The term least significant is often used for rightmost; the term most significant, for leftmost. These terms have not been used in this manual because a single word is often split into two or more parts, with each part used for different parameters or operands, sometimes even with bits in another word. When this is done, the rightmost bits in a word may actually be the most significant bits, i.e., the leftmost bits, of a value with other bits, i.e., the least significant bits, contained in another word.

The DM area is accessible by word only; you cannot designate an individual bit within a DM word. Data in the IR, SR and HR areas is accessible either by bit or by word, depending on the instruction in which the data is being used.

To designate one of these areas by word, all that is necessary is the acronym (if required) and the one or two-digit word address. To designate an area by bit, the word address is combined with the bit number as a single three- or four-digit address. The examples in the following table should make this clear. The two rightmost digits of a bit designation must indicate a bit between 00 and 15.

The same TC number can be used to designate either a word containing the present value (PV) of the timer or counter or a bit that functions as the Completion Flag for the timer or counter. This is explained in more detail in 3-7 TC Area.

| Area | Word designation      | Bit designation                    |
|------|-----------------------|------------------------------------|
| IR   | 00                    | 0015 (leftmost bit in word 00)     |
| SR   | 19                    | 1900 (rightmost bit in word 19)    |
| DM   | DM 10                 | Not possible                       |
| тс   | TC 46 (designates PV) | TC 46 (designates Completion Flag) |

#### **Data Structure**

Word data input as decimal values is stored in binary-coded decimal (BCD) code; word data input as hexadecimal is stored in binary form. Because each word contains 16 bits, each four bits of a word represents one digit: either a hexadecimal digit equivalent numerically to the binary bits or decimal. One word of data thus contains four digits, which are numbered from right to left. These digit numbers and the corresponding

bit numbers for one word are shown below.

| Digit number |    | :  | 3  |    |                 | :  | 2  |    |    |    | 1  |    |    |    | 0  |    |
|--------------|----|----|----|----|-----------------|----|----|----|----|----|----|----|----|----|----|----|
| Bit number   | 15 | 14 | 13 | 12 | 1 <sub>11</sub> | 10 | 09 | 08 | 07 | 06 | 05 | 04 | 03 | 02 | 01 | 00 |
| Contents     | 0  | 0  | 0  | 0  | 0               | 0  | 0  | 0  | 0  | 0  | 0  | 0  | 0  | 0  | 0  | 0  |

When referring to the entire word, the digit numbered 0 is called the rightmost digit; the one numbered 3, the leftmost digit.

A piece of data in memory does not necessarily require exactly one word. If a piece of data is in 3-digit BCD, for example, only 12 bits will be required to express it (see decimal point example below). These would most likely be in the same word and occupy either the rightmost or leftmost three digits. Data requiring more than four digits must be split between words: sometimes between two whole words and sometimes between one word and part of another word.

When inputting data into data areas, it must be input in the proper form for the intended purpose. This is no problem when designating individual bits, which are merely turned ON (equivalent to a binary value of 1) or OFF (a binary value of 0). When inputting word data, however, it is important to input it either as decimal or as hexadecimal, depending on what is called for by the instruction it is to be used for. *Section 5 Instruction Set* specifies when a particular form of data is required for an instruction.

**Converting Different Forms** of Data Binary and hexadecimal can be easily converted back and forth because each four bits of a binary number is numerically equivalent to one digit of a hexadecimal number. The binary number 0101111101011111 is converted to hexadecimal by considering each set of four bits in order from the right. Binary 1111 is hexadecimal F; binary 0101 is hexadecimal 5. The hexadecimal equivalent would thus be 5F5F, or 24,415 in decimal (16<sup>3</sup> x 5 + 16<sup>2</sup> x 15 + 16 x 5 + 15).

Decimal and BCD can also be easily converted back and forth. In this case, each BCD digit (i.e., each four BCD bits) is numerically equivalent of the corresponding decimal digit. The BCD bits 0101011101010111 are converted to decimal by considering each four bits from the right. Binary 0101 is decimal 5; binary 0111 is decimal 7. The decimal equivalent would thus be 5,757. Note that this is not the same numeric value as the hexadecimal equivalent of 0101011101010111, which would be 5,757 hexadecimal, or 22,359 in decimal ( $16^3 \times 5 + 16^2 \times 7 + 16 \times 5 + 7$ ).

Because the numeric equivalent of each four BCD binary bits must be equivalent to a decimal value, any four bit combination numerically greater then 9 cannot be used, e.g., 1011 is not allowed because it is numerically equivalent to 11, which cannot be expressed as a single digit in decimal notation. The binary bits 1011 are of course allowed in hexadecimal and they are equivalent to the hexadecimal digit C. There are instructions provided to convert data in either direction between BCD and hexadecimal. Refer to 5-15 Data Conversion for details. Tables of binary equivalents to hexadecimal and BCD digits are provided in the appendices for reference.

**Decimal Points** Decimal points are also not stored directly in memory, although some of the parameters contained in data areas have assumed decimal points. For example, if a value is said to be in 3-decimal hexadecimal to the tenths of an second and it occupies the rightmost three digits in a specified word (i.e., bits 00 through 11), the rightmost digit (bits 00 through 03) would contain tenths of a second and the other two digits would contain the number of whole seconds. If the value was 15.4 decimal, the corresponding BCD bits in memory would be as shown below.

| Digits     | N  | ot use | ed hei | re. |    | 1  |    |    |    | 5  |    |    |    | 4  |    |    |
|------------|----|--------|--------|-----|----|----|----|----|----|----|----|----|----|----|----|----|
| Bit number | 15 | 14     | 13     | 12  | 11 | 10 | 09 | 08 | 07 | 06 | 05 | 04 | 03 | 02 | 01 | 00 |
| Contents   |    |        |        |     | 0  | 0  | 0  | 1  | 0  | 1  | 0  | 1  | 0  | 1  | 0  | 0  |

#### 3–3 IR Area

The IR area is used both to control I/O points and as work bits to manipulate and store data internally. It is accessible both by bit and by word. Those words that can be used to control I/O points are called I/O words. Bits in I/O words are called I/O bits.

The number of I/O words varies between the P-type PCs. As shown, the IR area is comprised of three main sections. These are input words, output words and work words (work bits). Work bits are used in programming to manipulate data and control other bits. IR area work bits are reset when power is interrupted or PC operation is stopped.

| Word type | I/O words                 | I/O bits                |
|-----------|---------------------------|-------------------------|
| Input     | IR 00<br>through IR<br>04 | IR 0000 through IR 0415 |
| Output    | IR 05<br>through IR<br>09 | IR 0500 through IR 0915 |
| Work      | IR 10<br>through IR<br>18 | IR 1000 through IR 1807 |

#### I/O Words

I/O bits are assigned to input or output points as described in *Word Allocations*.

If a Unit brings inputs into the PC, the bit assigned to it is an input bit; if the Unit sends an output from the PC, the bit is an output bit. To turn on an output, the output bit assigned to it must be turned ON. When an input turns on, the input bit assigned to it also turns ON. These facts can be used in the program to access input status and control output status through I/O bits.

I/O bits that are not assigned to I/O points can be used as work bits, unless otherwise specified in *Word Allocations*.

Input Bit Usage Input bits can directly input external signals to the PC and can be used in any order in programming. Each input bit can also be used in as many instruc-

|                  | tions as required to achieve effective and proper control. They cannot be<br>used in instructions that control bit status, e.g., the Output, Differentiation Up,<br>and Keep instructions.                                                                                                    |
|------------------|----------------------------------------------------------------------------------------------------|
| Output Bit Usage | Output bits are used to output program execution results and can be used in<br>any order in programming. Because outputs are refreshed only once during<br>each scan (i.e., once each time the program is executed), any output bit can<br>be used only one instruction that controls its status, including OUT,<br>KEEP(11), DIFU(13), DIFD(14) and SFT(10). If an output bit is used in more<br>than one such instruction, only the status determined by the last one will ac-<br>tually be output from the PC.                                                                                 |
|                  | As outputs are refreshed only once during each scan (i.e. once each time the program is executed), any output bit can be used in only one instruction that controls its status, including OUT, OUT NOT, KEEP(11), DIFU(13), DIFD(14), and SFT(10). If an output bit is used in more than one such instruction, only the status determined by the last instruction will actually be output from the PC. See $5-12-1$ Shift Register – SFT(10) for an exception to this rule.                                                                                                    |
| Word Allocations | The maximum number of words available for I/O within the IR area is 10, numbered 00 through 09. The remaining words (10 through 18) are to be used for work bits. (Note that with word 18, only the bits 00 through 07 are available for work bits although some of the remaining bits are required for special purposes when RDM(98) is used).                                                                                                    |
|                  | The actual number of bits that can be used as I/O bits is determined by the model of the CPU and the PC configuration. There are different models of Expansion I/O Units and Special I/O Units and I/O Link Units which can be connected to any of the CPUs. Each CPU model provides a particular number of I/O bits and each Expansion I/O Unit, Special I/O Unit or I/O Link Unit provides a particular number of I/O bits. Configuration charts for the possible combinations of CPUs and Units are included later in this section. Refer to those to determine the actual available I/O bits. |
|                  | With P-type PCs, IR 00 through IR 04 are always input bits and IR 05 through IR 09 are always outputs bits. These are allocated in order from IR 00 (input) and IR 05 (output) beginning from the CPU. Each Unit is allocated either one input word and one output word or, for the C40P/C60P Units, two input words and two output words. If the words or bits within a word are not need by the Unit, they are not allocated to any other Unit. Unallocated input bits cannot be used for any purpose, but unallocated output bits can be used in programming as work bits.                     |

The following table shows which bits can be used as I/O bits in each of the P-type CPUs. Bits in the shaded areas can be used as work bits but not as output bits. IR 0000 and IR 0001 are used by HDM(98).

Section 3–3

| Model | In    | put bit        | S             |                   | C     | Dutput | bits        |                   |  |
|-------|-------|----------------|---------------|-------------------|-------|--------|-------------|-------------------|--|
|       | IR 00 | )              | Ν             |                   | IR 05 |        | Ν           |                   |  |
|       | 00    | 08             |               |                   | 00    | 08     | 1 \         |                   |  |
|       | 01    | 09             | $  \rangle$   |                   | 01    | 09     | 1 \         |                   |  |
|       | 02    | 10             | $  \rangle$   |                   | 02    | 10     | 1 \         |                   |  |
| C20K  | 03    | 11             | `             | $\backslash$      | 03    | 11     | 1 `         | $\langle  $       |  |
|       | 04    |                |               | $\setminus$       | 04    | 12     |             | $\setminus$       |  |
|       | 05    | Cannot         |               | $\setminus$       | 05    | 13     |             | $\langle \rangle$ |  |
|       | 06    | be used        |               | $\setminus$       | 06    | 14     |             |                   |  |
|       | 07    | 1              |               |                   | 07    | 15     |             |                   |  |
|       | IR 00 | IR 00<br>00 08 |               |                   | IR 05 |        | Ν           |                   |  |
|       | 00    | 08             | $  \rangle$   |                   | 00    | 08     | 1 \         |                   |  |
|       | 01    | 09             |               |                   | 01    | 09     | $  \rangle$ |                   |  |
|       | 02    | 10             | $  \setminus$ |                   | 02    | 10     | ] \         |                   |  |
| C28K  | 03    | 11             | `             | $\setminus$       | 03    | 11     | 1 `         | $\langle  $       |  |
| 0201  | 04    | 12             |               | $\setminus$       | 04    | 12     |             | $\setminus$       |  |
|       | 05    | 13             |               | $\setminus$       | 05    | 13     |             |                   |  |
|       | 06    | 14             |               | $\setminus$       | 06    | 14     |             |                   |  |
|       | 07    | 15             |               |                   | 07    | 15     |             |                   |  |
|       | IR 00 | )              | IR 01         |                   | IR 05 |        | IR 06       |                   |  |
|       | 00    | 08             | 00            |                   | 00    | 08     | 00          | 08                |  |
|       | 01    | 09             | 01            |                   | 01    | 09     | 01          | 09                |  |
|       | 02    | 10             | 02            |                   | 02    | 10     | 02          | 10                |  |
|       | 03    | 11             | 03            |                   | 03    | 11     | 03          | 11                |  |
| C40K  | 04    | 12             | 04            | Cannot<br>be used | 04    | 12     | 04          | 12                |  |
|       | 05    | 13             | 05            |                   | 05    | 13     | 05          | 13                |  |
|       | 06    | 14             | 06            |                   | 06    | 14     | 06          | 14                |  |
|       | 07    | 15             | 07            |                   | 07    | 15     | 07          | 15                |  |
|       | IR 00 |                | IR 01         |                   | IR 05 |        | IR 06       |                   |  |
|       | 00    | 08             | 00            | 08                | 00    | 08     | 00          | 08                |  |
|       | 01    | 09             | 01            | 09                | 01    | 09     | 01          | 09                |  |
|       | 02    | 10             | 02            | 10                | 02    | 10     | 02 10       |                   |  |
| C60K  | 03    | 11             | 03            | 11                | 03    | 11     | 03          | 11                |  |
|       | 04    | 12             | 04            | 12                | 04    | 12     | 04          | 12                |  |
|       | 05    | 13             | 05            | 13                | 05    | 13     | 05          | 13                |  |
|       | 06    | 14             | 06            | 14                | 06    | 14     | 06          | 14                |  |
|       | 07    | 15             | 07            | 15                | 07    | 15     | 07          | 15                |  |

# I/O Bits Available in Expansion I/O Units

The following table shows which bits can be used as I/O bits in each of the Expansion I/O Units. Bits in the shaded areas can be used as work bits but not as output bits. The word addresses depend on the Unit(s) that the Expansion I/O Unit is coupled to. In all cases the first Expansion I/O Unit address for input and output words is one more than the last address for input and output words used by the Unit to which the Expansion I/O Unit is attached. For example, if the last word address was IR 03, the first input or output word address for the Expansion I/O Unit is to the Expansion I/O Unit is the word address for the Expansion I/O Unit is attached.

| Model |        | Inpu    | t bits      |                   |       | Outp | out bits    |                   |
|-------|--------|---------|-------------|-------------------|-------|------|-------------|-------------------|
|       | IR (n  | +1)     |             |                   | IR (n | + 6) | Ν           |                   |
|       | 00     | 08      | $  \rangle$ |                   | 00    | 08   | 1 \         |                   |
|       | 01     | 09      |             |                   | 01    | 09   |             |                   |
|       | 02     | 10      | $  \rangle$ |                   | 02    | 10   | 1 \         |                   |
| C20P  | 03     | 11      |             | $\langle \rangle$ | 03    | 11   | 1 \         |                   |
|       | 04     |         |             | $\setminus$       | 04    | 12   | 1           | $\setminus$       |
|       | 05     | Cannot  |             | $\backslash$      | 05    | 13   | 1           | $\langle \rangle$ |
|       | 06     | be used |             | $\setminus$       | 06    | 14   | 1           |                   |
|       | 07     |         |             |                   | 07    | 15   | 1           | N                 |
|       | IR (n  | +1)     |             |                   | IR (n | + 6) | Ν           |                   |
|       | 00     | 08      | $  \rangle$ |                   | 00    | 08   | 1 \         |                   |
|       | 01     | 09      |             |                   | 01    | 09   | $  \rangle$ |                   |
| C28P  | 02     | 10      | $  \rangle$ |                   | 02    | 10   | 1 \         |                   |
|       | 03     | 11      |             | $\langle \rangle$ | 03    | 11   | 1 \         | $\langle  $       |
|       | 04     | 12      |             | $\setminus$       | 04    | 12   | 1           | $\setminus$       |
|       | 05     | 13      |             | $\backslash$      | 05    | 13   | 1           | $\langle \rangle$ |
|       | 06     | 14      |             | $\setminus$       | 06    | 14   |             |                   |
|       | 07     | 15      |             | $\backslash$      | 07    | 15   |             |                   |
|       | IR (n  | +1)     | IR (n       | + 2)              | IR (n | + 6) | IR (n       | + 4)              |
|       | 00     | 08      | 00          |                   | 00    | 08   | 00          | 08                |
|       | 01     | 09      | 01          |                   | 01    | 09   | 01          | 09                |
|       | 02     | 10      | 02          |                   | 02    | 10   | 02          | 10                |
| C40P  | 03     | 11      | 03          | Cannot<br>be used | 03    | 11   | 03          | 11                |
|       | 04     | 12      | 04          |                   | 04    | 12   | 04          | 12                |
|       | 05     | 13      | 05          |                   | 05    | 13   | 05          | 13                |
|       | 06     | 14      | 06          |                   | 06    | 14   | 06          | 14                |
|       | 07     | 15      | 07          |                   | 07    | 15   | 07          | 15                |
|       | IR (n- | +1)     | IR (n       | + 2)              | IR (n | + 6) | IR (n       | + 4)              |
|       | 00     | 08      | 00          | 08                | 00    | 08   | 00          | 08                |
|       | 01     | 09      | 01          | 09                | 01    | 09   | 01          | 09                |
|       | 02     | 10      | 02          | 10                | 02    | 10   | 02          | 10                |
| C60P  | 03     | 11      | 03          | 11                | 03    | 11   | 03          | 11                |
|       | 04     | 12      | 04          | 12                | 04    | 12   | 04          | 12                |
|       | 05     | 13      | 05          | 13                | 05    | 13   | 05          | 13                |
|       | 06     | 14      | 06          | 14                | 06    | 14   | 06          | 14                |
|       | 07     | 15      | 07          | 15                | 07    | 15   | 07          | 15                |

| Model         | Input         | bits | Outpu      | ut bits    |  |  |  |
|---------------|---------------|------|------------|------------|--|--|--|
|               | IR (n         | + 1) | IR (n      | IR (n + 6) |  |  |  |
|               | 00            | 08   | 00         | 08         |  |  |  |
|               | 01            | 09   | 01         | 09         |  |  |  |
|               | 02            | 10   | 02         | 10         |  |  |  |
| C16P          | 03            | 11   | 03         | 11         |  |  |  |
| Input         | 04            | 12   | 04         | 12         |  |  |  |
|               | 05            | 13   | 05         | 13         |  |  |  |
|               | 06            | 14   | 06         | 14         |  |  |  |
|               | 07            | 15   | 07         | 15         |  |  |  |
|               | IR (n         | + 1) | IR (n      | + 6)       |  |  |  |
|               |               |      | 00         | 08         |  |  |  |
|               |               |      | 01         | 09         |  |  |  |
|               |               |      | 02         | 10         |  |  |  |
| C16P          | Canno         | nt   | 03         | 11         |  |  |  |
| Output        | be use        |      | 04         | 12         |  |  |  |
|               |               |      | 05         | 13         |  |  |  |
|               |               |      | 06         | 14         |  |  |  |
|               |               |      | 07         | 15         |  |  |  |
|               | IR (n         | + 1) | IR (n + 6) |            |  |  |  |
|               | 00            |      | 00         | 08         |  |  |  |
|               | 01            |      | 01         | 09         |  |  |  |
|               | 02            |      | 02         | 10         |  |  |  |
| С4К           | 03            |      | 03         | 11         |  |  |  |
| Input         |               |      | 04         | 12         |  |  |  |
|               | Cann          | ot   | 05         | 13         |  |  |  |
|               | be us         |      | 06         | 14         |  |  |  |
|               |               |      | 07         | 15         |  |  |  |
|               | IR (n         | + 1) | IR (n      | + 6)       |  |  |  |
|               |               |      | 00         | 08         |  |  |  |
|               |               |      | 01         | 09         |  |  |  |
|               |               |      | 02         | 10         |  |  |  |
|               |               |      | 03         | 11         |  |  |  |
| C4K<br>Output | Canr<br>be us |      | 04         | 12         |  |  |  |
|               |               |      | 05         | 13         |  |  |  |
|               |               |      | 06         | 14         |  |  |  |
|               |               |      | 07         | 15         |  |  |  |

# I/O Bits Available in Special I/O Units

The following table shows which bits are allocated to each of the Special I/O Units. Bits in the shaded areas can be used as work bits but not as output bits. The word addresses depend on the Unit(s) that the Special I/O Unit is coupled to. In all cases the first Special I/O Unit address for input and output words is one more than the last address for input and output words used by the Unit to which the Special I/O Unit is attached. For example, if the last word address was IR 03, the first input or output word address for the Special I/O Units will be IR 04. In the tables below "n" is the word allocated prior to the Special I/O Unit.

| Model   | Input         | bits       | Outpu | ut bits |
|---------|---------------|------------|-------|---------|
|         | IR (n         | + 1)       | IR (n | + 6)    |
|         | 00            |            | 00    | 08      |
|         | 01            |            | 01    | 09      |
|         | 02            | Cannot     | 02    | 10      |
| C1K–AD  | 03            | be<br>used | 03    | 11      |
| CTK-AD  | 04            | uoou       | 04    | 12      |
|         | 05            |            | 05    | 13      |
|         | 06            |            | 06    | 14      |
|         | 07            |            | 07    | 15      |
|         | IR (n         | + 1)       | IR (n | + 6)    |
|         | 00            | 08         | 00    | 08      |
|         | 01            | 09         | 01    | 09      |
|         | 02            | 10         | 02    | 10      |
| C4K–AD  | 03            | 11         | 03    | 11      |
|         | 04            | 12         | 04    | 12      |
|         | 05            | 13         | 05    | 13      |
|         | 06            | 14         | 06    | 14      |
|         | 07            | 15         | 07    | 15      |
|         | IR (n         | + 1)       | IR (n | + 6)    |
|         |               |            | 00    | 08      |
|         |               |            | 01    | 09      |
|         |               |            | 02    | 10      |
| C1K–DA  | Cann          |            | 03    | 11      |
| on br   | be us         | ed         | 04    | 12      |
|         |               |            | 05    | 13      |
|         |               |            | 06    | 14      |
|         |               |            | 07    | 15      |
|         | IR (n         | + 1)       | IR (n | + 6)    |
|         | 00            | 08         | 00    | 08      |
|         | 01            | 09         | 01    | 09      |
|         | 02            | 10         | 02    | 10      |
| C20–LK  | 03            | 11         | 03    | 11      |
| 011(–P) | 04            | 12         | 04    | 12      |
| . ,     | 05            | 13         | 05    | 13      |
|         | 06            | 14         | 06    | 14      |
|         | 07            | 15         | 07    | 15      |
|         | IR (n         | + 1)       | IR (n |         |
|         | 00            |            | 00    | 08      |
|         | 01            |            | 01    | 09      |
|         | 02            |            | 02    | 10      |
| C4K–TM  | 03            |            | 03    | 11      |
|         |               |            | 04    | 12      |
|         | Cann<br>be us |            | 05    | 13      |
|         | 50 43         |            | 06    | 14      |
|         |               |            | 07    | 15      |

PC Configuration and I/O Word Allocation

A P-type PC consists of a CPU Unit plus one or more of the following Units: Expansion I/O Units, Analog Timer Units, Analog I/O Units, or an I/O Link Unit. All of these Units are connected in series with the CPU Unit at one end. An I/O Link Unit, if included, must be on the other end (meaning only one I/O Link Unit can be used) and an Analog Timer Unit cannot be used with. The rest of the Units can be in any order desired.

The tables on the following pages show the possible configurations for a P-type PC. Although the tables branch to show the various possibilities at any one point, there can be no branching in the actual PC connections. You can choose either branch at any point and go as far as required, i.e., you can break off at any point to create a smaller PC System. When implementing a system there is a physical restriction on the total cable length allowable. The sum of the lengths of all cables in the system must be limited to less than 1.2 meters.

The tables also show which words will be input words and which words will be output words. All of these are determined by the position of the Unit. With the C4P and C16P Expansion I/O Units, the type of Unit (input or output) determines whether the input or output word is used.

The symbols used in the table represent the following:

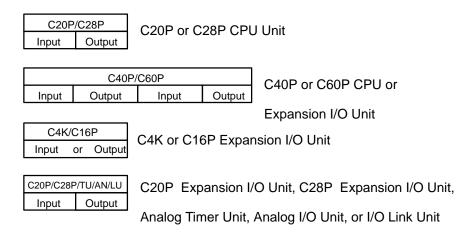

### Section 3-3

#### IR Area

| IR 00 | IR 05           |             | IR 01     | IR 06       |   | IR 02     | IR 07          |                | IR 03     | IR 08      |             | IR 04     | IR 09                                     |
|-------|-----------------|-------------|-----------|-------------|---|-----------|----------------|----------------|-----------|------------|-------------|-----------|-------------------------------------------|
| 0000  | /0.00           |             | C4K/C     |             | 1 | C4K/0     |                |                | C4K/0     |            | ÷           | C4K/0     |                                           |
| Input | /C28P<br>Output | Ť           |           | or Output   | 1 |           | or Output      | İ-             |           | or Output  | Ť           |           | or Output                                 |
|       | 1<br> <br>      |             |           | 1<br>1<br>1 |   |           | 1<br>1<br>1    |                |           | 1          |             | C20P/C28P | P/TU/AN/LU                                |
|       | 1               |             | 1         | I<br>I      |   |           | I<br>I         |                |           | 1          | <b>-</b>    | Input     | Output                                    |
|       | 1<br>1<br>1     |             |           | 1<br>1<br>1 |   |           | 1<br>1<br>1    |                | C20P/C28F | /TU/AN/LU  | 1           | C4K/C     | 216P                                      |
|       | 1               |             | 1         | 1           |   |           |                |                | Input     | Output     | Ť           |           | or Output                                 |
|       | <br> <br>       |             |           | 1<br>1<br>1 |   |           | 1<br>1<br>1    |                |           | 1          |             | C20P/C28F | /<br>//////////////////////////////////// |
|       |                 |             |           | I<br>I      |   |           | I<br>I         |                |           | 1          | -           | Input     | Output                                    |
|       | <br>            |             |           | 1<br>1<br>1 |   |           | 1<br>1<br>1    |                |           | C40        | -/_         | :60P      |                                           |
|       |                 |             |           | 1           |   |           | 1<br>1         | • <b>•</b> ••• | Input     | Output     | Í           | Input     | Output                                    |
|       |                 |             |           | 1<br>1<br>1 |   | C20P/C28F | /<br>/TU/AN/LU | 1<br>1<br>1    | C4K/0     | C16P       | 1           | C4K/0     | C16P                                      |
|       |                 |             |           | 1           |   | Input     | Output         | ſ              |           | or Output  | T           |           | or Output                                 |
|       |                 |             |           | <br>        |   |           | <br>           |                |           | <br>       |             | C20P/C28F | 2/TU/AN/LU                                |
|       |                 |             |           | 1           |   |           | 1              |                |           |            |             | Input     | Output                                    |
|       | -<br>           |             | 1         | -<br> <br>  |   |           | -<br> <br>     |                | C20P/C28F | P/TU/AN/LU | i<br>i      | C4K/0     | C16P                                      |
|       |                 |             |           | 1           |   |           | 1<br>1<br>1    | F              | Input     | Output     | T           |           | or Output                                 |
|       | 1               |             | 1         | 1           |   |           | 1              |                |           | 1          |             | C20P/C28F | P/TU/AN/LU                                |
|       |                 |             |           | 1           |   |           | 1<br>1<br>1    |                |           | 1          |             | Input     | Output                                    |
|       |                 |             |           | I<br>I      |   |           | I<br>I         |                |           | C40        | -<br>>/C    |           | ·]                                        |
|       |                 |             |           | ,<br>,<br>, |   |           | ,<br>,<br>,    |                | Input     | Output     |             | Input     | Output                                    |
|       |                 |             |           | 1           |   |           | C40P/          | /C6            | 60P       |            | 1<br>1<br>1 | C4K/0     | C16P                                      |
|       | 1               |             | 1         | 1           |   | Input     | Output         |                | Input     | Output     | Т           | Input o   | or Output                                 |
|       |                 |             |           | 1           | 1 |           | 1<br>1<br>1    | <br> <br>      |           | 1          |             | C20P/C28P | P/TU/AN/LU                                |
|       |                 |             | 1         | I<br>I      | 1 |           | I<br>I         | 1<br>1         |           |            | 1           | Input     | Output                                    |
|       | ,<br>,<br>,     |             | C20P/C28F | P/TU/AN/LU  | 1 | C4K/0     |                | '<br>'<br>1    | C4K/0     | C16P       | י<br>י      | C4K/0     | C16P                                      |
|       |                 | ;<br>;      | Input     | Output      | 1 | Input o   | or Output      |                | Input o   | or Output  |             | Input o   | or Output                                 |
|       |                 | i<br>i      |           | <br>        | 1 |           | <br>           |                |           | <br>       |             | C20P/C28P | P/TU/AN/LU                                |
|       |                 | 1<br>1<br>1 |           | 1           | 1 |           | I<br>I<br>I    |                |           |            | 1           | Input     | Output                                    |
|       | 1               | i<br>i      | 1         | 1           | 1 |           | 1              |                | C20P/C28F | /TU/AN/LU  | 1           | C4K/0     | C16P                                      |
|       |                 | 1<br>1<br>1 |           | 1           | 1 |           | 1<br>1<br>1    |                | Input     | Output     |             | Input o   | or Output                                 |
|       | 1               | 1           | 1         | 1           | 1 |           | 1              |                |           | 1          |             | C20P/C28P | P/TU/AN/LU                                |
|       |                 | 1<br>1<br>1 |           | 1<br>1<br>1 | 1 |           | 1<br>1<br>1    |                |           | 1          | 1           | Input     | Output                                    |
|       | 1               | 1<br>1      | 1         | I<br>I      | 1 |           | i<br>I         |                |           | C40        | >/C         | C60P      |                                           |
|       |                 | 1           | 1         | 1<br>1      | 1 |           |                | 1<br>1         | Input     | Output     |             | Input     | Output                                    |
|       | 1<br>           | 1<br>1<br>1 |           | ,<br>,<br>, | 1 |           | ,<br>,<br>,    | •<br>•<br>•    |           | 1          | 1           |           |                                           |
|       |                 | 1           | 1         | 1           | 1 |           | 1              | 1<br>1         |           |            | 1           |           |                                           |
|       |                 |             |           |             |   |           |                | •<br>•<br>•    |           |            |             |           |                                           |
|       | 1               | 1           | 1         | 1           | 1 |           | 1              | 1              |           |            | Т           | i         | 1                                         |

### Section 3–3

#### IR Area

|           |      |        | _        |         |        |           |       |                                                                                                    |           |             |                | Т          |           |            |      |   |       |      |
|-----------|------|--------|----------|---------|--------|-----------|-------|----------------------------------------------------------------------------------------------------|-----------|-------------|----------------|------------|-----------|------------|------|---|-------|------|
|           | R 00 | IR 0   | 5        | IR 01   | IR 06  |           | IR 02 | IR 07                                                                                                    |           | IR 03       | IR 08          |            | IR 04     | IR 09      |      |   |       |      |
| C20P/C28P |      | C28P   |          | 0P/C28P |        | C20P/C28P |       | C20P/C28P                                                                                                    | /TU/AN/LU |             | C20P/C28       | P/TU/AN/LU |           | C4K/C      | C16P | 1 | C4K/C | 216P |
|           | put  | Output | Ť        | Input   | Output |           | Input | Output                                                                                                    | Π         |             | or Output      | 1          | -         | or Output  |      |   |       |      |
|           | 1    |        |          |         |        |           |       | 1                                                                                                    |           |             |                | 1          | C20P/C28F | /TU/AN/LU  |      |   |       |      |
|           |      |        |          |         |        |           |       | 1                                                                                                    |           | 1           | l              | 1          | Input     | Output     |      |   |       |      |
|           |      |        |          |         |        |           |       | 1                                                                                                    |           |             | ·]             | 1          |           |            |      |   |       |      |
|           |      |        |          |         |        |           |       | 1                                                                                                    |           | C20P/C28F   |                | ÷          | C4K/C     |            |      |   |       |      |
|           | 1    |        |          |         |        |           |       | 1                                                                                                    |           | Input       | Output         |            | Input c   | or Output  |      |   |       |      |
|           |      |        |          |         |        |           |       |                                                                                                    |           |             |                | L          | C20P/C28P | /TU/AN/LU  |      |   |       |      |
|           |      |        |          |         |        |           |       |                                                                                                    |           |             |                | ÷          | Input     | Output     |      |   |       |      |
|           |      |        |          |         |        |           |       | 1                                                                                                    |           |             | C40            |            | EOD       |            |      |   |       |      |
|           |      |        |          |         |        |           |       |                                                                                                    |           | Innut       | Output         | T          |           | Output     |      |   |       |      |
|           |      |        |          |         |        |           |       |                                                                                                    |           | Input       | Output         | +          | Input     | Output     |      |   |       |      |
|           |      |        |          |         |        |           |       | C40P/                                                                                                    | C6        | 60P         |                |            | C4K/0     | C16P       |      |   |       |      |
|           |      |        |          |         |        |           | Input | Output                                                                                                    |           | Input       | Output         | Τ          | Input o   | or Output  |      |   |       |      |
|           |      |        |          |         |        |           |       | 1                                                                                                    |           |             | ,<br> <br>     |            |           |            |      |   |       |      |
|           |      |        |          |         |        |           |       | 1                                                                                                    | I<br>I    | 1           | 1              | Ļ          | C20P/C28P |            |      |   |       |      |
|           |      |        |          |         |        |           |       |                                                                                                    | 1         |             |                | ł          | Input     | Output     |      |   |       |      |
|           |      |        | L        |         | C40P/  | C6        | 0P    |                                                                                                    |           | C4K/0       | C16P           | i          | C4K/0     | C16P       |      |   |       |      |
|           |      |        | 1        | Input   | Output |           | Input | Output                                                                                                    |           | Input o     | or Output      | i<br>i     | Input o   | or Output  |      |   |       |      |
|           | 1    |        | 1        |         |        |           |       | 1                                                                                                    |           |             |                | i.         | C20P/C28F | 2/TU/AN/LU |      |   |       |      |
|           | 1    |        | 1        |         |        | 1         |       | 1                                                                                                    |           | l           |                | 1          | Input     | Output     |      |   |       |      |
|           |      |        | 1        |         |        |           |       | 1                                                                                                    |           |             |                | 1          |           |            |      |   |       |      |
|           |      |        |          |         |        |           |       |                                                                                                    |           | C20P/C28F   |                | -          | C4K/C     |            |      |   |       |      |
|           |      |        |          |         |        |           |       | 1                                                                                                    |           | Input       | Output         |            | Input o   | or Output  |      |   |       |      |
|           | 1    |        | 1        |         |        | 1         |       | I<br>I                                                                                                    |           | 1           | -<br> <br>     |            | C20P/C28P | /TU/AN/LU  |      |   |       |      |
|           |      |        | 1        |         |        | 1         |       | 1                                                                                                    |           |             | 1              |            | Input     | Output     |      |   |       |      |
|           | 1    |        | 1        |         |        | 1         |       | 1                                                                                                    |           | · · · · · · | <u> </u>       |            |           |            |      |   |       |      |
|           | 1    |        | 1        |         |        | 1         |       | 1                                                                                                    |           | Input       | C40F<br>Output | T          |           | Output     |      |   |       |      |
|           |      |        | 1        |         |        | 1         |       | 1                                                                                                    | <br>      | Input       | Output         | -          | Input     | Output     |      |   |       |      |
|           |      |        | 1        |         |        | 1         |       | 1                                                                                                    | l<br>I    | 1           | 1              | 1          | 1         | i<br>1     |      |   |       |      |
|           | 1    |        | 1        |         |        | 1         |       | 1                                                                                                    | <br>      | 1           | 1              | 1          | 1         | 1          |      |   |       |      |
|           |      |        | 1        |         |        | 1         |       | 1                                                                                                    | <br>      | 1           | 1              | 1          | 1         | 1          |      |   |       |      |
|           | 1    |        | 1        |         |        | 1         |       | 1<br>1                                                                                                    | 1         | 1           | 1              | 1          | 1         | ,<br>1     |      |   |       |      |
|           |      |        | 1        |         |        | 1         |       | 1                                                                                                    | 1         | 1           | 1              | 1          | 1         | 1          |      |   |       |      |
|           | 1    |        | 1        |         |        | 1         |       | 1<br>1                                                                                                    | 1         | 1           | 1              | 1          | 1         | 1<br>1     |      |   |       |      |
|           | 1    |        | 1        |         |        | 1         |       |                                                                                                    | 1         | 1           | 1              |            | 1         | 1          |      |   |       |      |
|           | 1    |        | 1        |         |        |           |       | 1                                                                                                    | 1         | 1           | 1              |            | 1         | 1<br>I     |      |   |       |      |
|           |      |        | 1        |         |        | 1         |       |                                                                                                    | 1         | 1           | 1              | 1          | 1         | 1          |      |   |       |      |
|           |      |        | 1        |         |        | 1         |       |                                                                                                    | <br>      |             | 1              | 1          | 1         | 1          |      |   |       |      |
|           |      |        | 1        |         |        |           |       | I                                                                                                    | 1         |             | 1              | 1          | 1         | 1          |      |   |       |      |
|           | 1    |        | 1        |         |        | 1         |       | I. Contraction of the second second se |           | 1           | 1              | 1          | 1         | 1          |      |   |       |      |
|           |      |        | 1        |         |        |           |       |                                                                                                    |           |             | 1              | 1          |           | 1          |      |   |       |      |
|           |      |        | 1        |         |        |           |       | 1                                                                                                    | 1         |             | 1              | i.         |           | 1          |      |   |       |      |
|           |      |        | 1        |         |        |           |       | 1                                                                                                    |           | 1           | 1              | 1          |           | 1          |      |   |       |      |
|           |      |        | 1        |         |        |           |       | 1                                                                                                    | 1         |             | 1              | 1          |           | 1          |      |   |       |      |
|           |      |        | <u>.</u> |         |        | 1         |       | i .                                                                                                    | ı.        |             | i              | ,<br>i     |           | J.         |      |   |       |      |

### Section 3-3

#### IR Area

|   | IR 00                                 | IR 05  | IR 01       | IR 06       | IR 02     | IR 07           | IR 03                  | IR 08                    | IR 04                               | IR 09                                 |
|---|---------------------------------------|--------|-------------|-------------|-----------|-----------------|------------------------|--------------------------|-------------------------------------|---------------------------------------|
| ſ |                                       | C40P/  | CEOP        |             | C4K/0     | C16P            | C4K/0                  | 216P                     | C4K/0                               | 216P                                  |
| ľ | Input                                 | Output | Input       | Output      |           | or Output       |                        | or Output                |                                     | or Output                             |
|   | 1                                     |        | 1           |             |           |                 |                        | 1                        | C20P/C28F                           | P/TU/AN/LU                            |
|   | 1<br>1                                |        | 1           |             |           |                 |                        | i<br>1                   | Input                               | Output                                |
|   | 1                                     |        | 1           | 1           |           | 1               |                        | -                        | C4K/C                               |                                       |
|   | 1                                     |        |             |             |           |                 | Input                  | P/TU/AN/LU<br>Output     |                                     | or Output                             |
|   | · · · · · · · · · · · · · · · · · · · |        |             |             |           |                 | Input                  |                          |                                     |                                       |
|   | 1                                     |        | 1           |             |           | 1               |                        | 1                        |                                     | /TU/AN/LU                             |
|   | 1                                     |        | 1           |             |           |                 |                        | 1                        | Input                               | Output                                |
|   | 1<br>1                                |        |             |             |           |                 |                        | C40F                     | P/C60P                              |                                       |
|   | ,<br>,<br>,                           |        | 1           |             |           |                 | Input                  | Output                   | Input                               | Output                                |
|   | 1                                     |        | 1           | 1           | C20P/C28F | /TU/AN/LU       | C4K/0                  | C16P                     | C4K/0                               | C16P                                  |
|   | ,<br>,<br>,                           |        |             |             | Input     | Output          | Input                  | or Output                | Input                               | or Output                             |
|   |                                       |        | ,<br>,<br>, | ,<br>,<br>, |           |                 |                        | ,<br>1<br>1              | C20B/C28E                           | P/TU/AN/LU                            |
|   | 1                                     |        | 1           | 1           | 1         |                 |                        | 1                        | Input                               | Output                                |
|   | 1                                     |        |             |             |           |                 |                        |                          | ·                                   |                                       |
|   |                                       |        | <br>        | <br>        | <br>      |                 | C20P/C28F              | Output                   | C4K/C                               | or Output                             |
|   | 1                                     |        | 1           | 1           | 1         |                 | Input                  |                          |                                     |                                       |
|   | 1<br>1                                |        |             | <br>        |           |                 |                        | 1<br>1                   | 1                                   | 1<br>1                                |
|   | ,<br>,<br>,                           |        |             |             |           |                 |                        | !<br> <br>               | 1                                   | !<br> <br>                            |
|   |                                       | C40P/  | CEOD        |             |           |                 |                        |                          |                                     |                                       |
|   | 1                                     | 04017  | COUF        |             | C20P/C28F | /TU/AN/LU       | C20P/C28F              | P/TU/AN/LU               | C20P/C28F                           | P/TU/AN/LU                            |
| l | Input                                 | Output | Input       | Output      | Input     | Output          | C20P/C28F              | Output                   | C20P/C28F                           | Output                                |
|   | Input                                 |        |             | Output      |           |                 |                        | Output                   |                                     |                                       |
|   | Input                                 |        |             | Output      |           |                 |                        | Output                   | Input                               |                                       |
|   | Input                                 |        |             | Output      |           | Output          | Input<br>Input         | Output<br>C40F           | /C60P                               | Output<br>Output                      |
| l | Input                                 |        |             | Output      | Input     | Output<br>C40P/ | Input<br>Input<br>C60P | Output<br>C40F<br>Output | / Input<br>//C60P<br>Input<br>C4K/0 | Output<br>Output<br>C16P              |
| l | Input                                 |        |             | Output      |           | Output          | C60P                   | Output<br>C40F<br>Output | /C60P<br>Input<br>C4K/0             | Output<br>Output                      |
| l | Input                                 |        |             | Output      | Input     | Output<br>C40P/ | C60P                   | Output<br>C40F<br>Output | C20P/C28F                           | Output<br>Output<br>C16P<br>or Output |
|   | Input                                 |        |             | Output      | Input     | Output<br>C40P/ | C60P                   | Output<br>C40F<br>Output | 2/C60P<br>Input<br>C4K/C            | Output<br>Output<br>C16P<br>or Output |
| l | Input                                 |        |             | Output      | Input     | Output<br>C40P/ | C60P                   | Output<br>C40F<br>Output | C20P/C28F                           | Output<br>Output<br>C16P<br>or Output |
| l | Input                                 |        |             | Output      | Input     | Output<br>C40P/ | C60P                   | Output<br>C40F<br>Output | C20P/C28F                           | Output<br>Output<br>C16P<br>or Output |
| l | Input                                 |        |             | Output      | Input     | Output<br>C40P/ | C60P                   | Output<br>C40F<br>Output | C20P/C28F                           | Output<br>Output<br>C16P<br>or Output |
| l | Input                                 |        |             | Output      | Input     | Output<br>C40P/ | C60P                   | Output<br>C40F<br>Output | C20P/C28F                           | Output<br>Output<br>C16P<br>or Output |
|   | Input                                 |        |             | Output      | Input     | Output<br>C40P/ | C60P                   | Output<br>C40F<br>Output | C20P/C28F                           | Output<br>Output<br>C16P<br>or Output |
|   | Input                                 |        |             | Output      | Input     | Output<br>C40P/ | C60P                   | Output<br>C40F<br>Output | C20P/C28F                           | Output<br>Output<br>C16P<br>or Output |
|   | Input                                 |        |             | Output      | Input     | Output<br>C40P/ | C60P                   | Output<br>C40F<br>Output | C20P/C28F                           | Output<br>Output<br>C16P<br>or Output |
|   | Input                                 |        |             | Output      | Input     | Output<br>C40P/ | C60P                   | Output<br>C40F<br>Output | C20P/C28F                           | Output<br>Output<br>C16P<br>or Output |
|   | Input                                 |        |             | Output      | Input     | Output<br>C40P/ | C60P                   | Output<br>C40F<br>Output | C20P/C28F                           | Output<br>Output<br>C16P<br>or Output |
|   | Input                                 |        |             | Output      | Input     | Output<br>C40P/ | C60P                   | Output<br>C40F<br>Output | C20P/C28F                           | Output<br>Output<br>C16P<br>or Output |
|   | Input                                 |        |             | Output      | Input     | Output<br>C40P/ | C60P                   | Output<br>C40F<br>Output | C20P/C28F                           | Output<br>Output<br>C16P<br>or Output |

#### 3–4 SR Area

The SR area contains flags and control bits used for monitoring system operation, accessing clock pulses, and signalling errors. SR area word addresses range from 18 through 19; bit addresses, from 1808 through 1907.

The following table lists the functions of SR area flags and control bits. Most of these bits are described in more detail following the table.

Unless otherwise stated, flags are OFF until the specified condition arises, when they are turned ON. Bits 1903 to 1907 are turned OFF when END is executed at the end of each program scan, and thus cannot be monitored on the Programming Console. Other control bits are OFF until set by the user.

| Word | Bit | Function                 |
|------|-----|--------------------------|
| 18   | 08  | Battery Alarm Flag       |
|      | 09  | Scan Time Error Flag     |
|      | 10  | High-speed Counter Reset |
|      | 11  | Always OFF Flag          |
|      | 12  | Always OFF Flag          |
|      | 13  | Always ON Flag           |
|      | 14  | Always OFF Flag          |
|      | 15  | First Scan Flag          |
| 19   | 00  | 0.1-second Clock Pulse   |
|      | 01  | 0.2-second Clock Pulse   |
|      | 02  | 1-second Clock Pulse     |
|      | 03  | Error (ER) Flag          |
|      | 04  | Carry (CY) Flag          |
|      | 05  | Greater Than (GR) Flag   |
|      | 06  | Equals (EQ) Flag         |
|      | 07  | Less Than (LE) Flag      |

#### 3–4–1 Battery Alarm Flag

SR 1808 turns ON if the voltage of the CPU backup battery drops. A voltage drop can be indicated by connecting the output of this bit to an external indicating device such as a LED. This bit can be used in programming to activate an external warning for a low battery.

#### 3–4–2 Scan Time Error Flag

SR 1809 turns ON if the scan time exceeds 100 ms. This bit is turned ON when the scan time is between 100 and 130 ms. The PC will still operate but timing may become inaccurate. The PC will stop operating if the execution time exceeds 130 ms.

#### 3–4–3 High-speed Drum Counter Reset

SR 1810 turns ON for one scan time when the hard reset signal (input 0001) is turned ON.

#### 3–4–4 Clock Pulse Bits

Three clock pulses are available to control program timing. Each clock pulse bit is ON for the first half of the rated pulse time, then OFF for the second half. In other words, each clock pulse has a duty factor of 1 to 1.

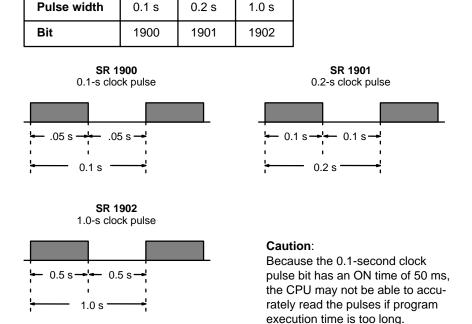

These clock pulse bits are often used with counter instructions to create timers. Refer to *5–11 Timer and Counter Instructions* for an example of this.

#### 3–4–5 Error Flag ER

SR 1903 turns ON when the results of an arithmetic operation is not output in BCD or the value of the BIN data processed by the BIN to BCD or BCD to BIN conversion instruction exceeds 9999. When the ER Flag is ON the current instruction is not executed.

#### 3–4–6 Always OFF and Always ON Flags

SR 1811, SR 1812 and SR 1814 are always OFF and AR 1813 is always ON. By connecting these bits to external indicating devices such as a LED they can be used to monitor the PC's operating status.

#### 3–4–7 First Scan Flag

SR 1815 turns ON when program execution starts and turns OFF after one scan.

#### 3–4–8 Arithmetic Flags

The following flags are used in data shifting, arithmetic calculation, and comparison instructions. They are generally referred to only by their two-letter abbreviations. These flags are all reset when END is executed, and therefore cannot be monitored from a Programming Device.

Refer to 5–12 Data Shifting, 5–14 Data Comparison and 5–16 BCD Calculations for details.

Carry Flag, CYSR 1904 turns ON when there is a carry in the result of an arithmetic opera-<br/>tion. The content of CY is also used in some arithmetic operations, e.g., it is<br/>added or subtracted along with other operands. This flag can be set and<br/>cleared from the program using the STC and CLC instructions. Use CLC be-<br/>fore any instruction using CY unless the current content of CY is required.

# **Greater Than Flag, GR** SR 1905 turns ON when the result of a comparison shows the second of two 4-digit operands to be greater than the first.

| TC Are  | a            | Section 3–7                                                                                                    |  |  |  |  |  |  |
|---------|--------------|----------------------------------------------------------------------------------------------------|--|--|--|--|--|--|
| Equal F | Flag, EQ     | SR 1906 turns ON when the result of a comparison shows two operands to be equal or when the result of an arithmetic operation is zero.<br>SR 1907 turns ON when the result of a comparison shows the second of two 4-digit operands to be less than the first.                                                                                                    |  |  |  |  |  |  |
| Less TI | han Flag, LE |                                                                                                    |  |  |  |  |  |  |
| 3–5     | DM Area      |                                                                                                    |  |  |  |  |  |  |
|         |              | The DM area is used for internal data storage and manipulation and is acces-<br>sible only by word. Addresses range from DM 00 through DM 63.                                                                                                    |  |  |  |  |  |  |
|         |              | Although composed of 16 bits just like any other word in memory, DM words cannot be specified by bit for use in instructions with bit-size operands, such as LD, OUT, AND, and OR.                                                                                                    |  |  |  |  |  |  |
|         |              | When the HDM(98) (High-speed Drum Counter) is used the DM area words 32 to 63 are used as the area where the upper and lower limits of the counter are preset and as such these words cannot be used for any other purposes.                                                                                                    |  |  |  |  |  |  |
|         |              | The DM area retains status during power interruptions.                                                                                                    |  |  |  |  |  |  |
| 3–6     | HR Area      |                                                                                                    |  |  |  |  |  |  |
|         |              | The HR area is used to store and manipulate various kinds of data and can<br>be accessed either by word or by bit. Word addresses range from HR 0<br>through HR 9; bit addresses, from HR 000 through HR 915. HR bits can be<br>used in any order required and can be programmed as often as required.                                                                                                    |  |  |  |  |  |  |
|         |              | The HR area retains status when the system operating mode is changed, or when power is interrupted.                                                                                                    |  |  |  |  |  |  |
| 3–7     | TC Area      |                                                                                                    |  |  |  |  |  |  |
|         |              | The TC area is used to create and program timers and counters and holds<br>the Completion Flags, set values (SV), and present values (PV) for all timers<br>and counters. All of these are accessed through TC numbers ranging from<br>TC 00 through TC 47. Each TC number is defined as either a timer or<br>counter using one of the following instructions: TIM, TIMH, CNT or CNTR. No<br>prefix is required when using a TC number as a definer in a timer or counter<br>instruction. |  |  |  |  |  |  |
|         |              | Once a TC number has been defined using one of these instructions, it can-<br>not be redefined elsewhere in the program using the same or a different in-<br>struction. If the same TC number is defined in more than one of these in-<br>structions or in the same instruction twice, an error will be generated during<br>the program check. There are no restrictions on the order in which TC num-<br>bers can be used.                                                               |  |  |  |  |  |  |
|         |              | Once defined, a TC number can be designated as an operand in one or more instructions other than those listed above. When defined as a timer, a TC number designated as an operand takes a TIM prefix. The TIM prefix is used regardless of the timer instruction that was used to define the timer. Once                                                                                                    |  |  |  |  |  |  |

used to define the counter.

TC numbers can be designated for operands that require bit data or for operands that require word data. When designated as an operand that requires bit data, the TC number accesses the Completion Flag of the timer or counter. When designated as an operand that requires word data, the TC number accesses a memory location that holds the PV of the timer or counter.

defined as a counter, the TC number designated as an operand takes a CNT prefix. The CNT is also used regardless of the counter instruction that was

TC numbers are also used to access the SV of timers and counters from a Programming Device. The procedures for doing so from the Programming Console are provided in *7–8 Monitoring Operation and Modifying Data*.

The TC area retains the SVs of both timers and counters during power interruptions. The PVs of timers are reset when PC operation is begun and when reset in interlocked program sections. Refer to 5-7 Interlock and Interlock Clear – IL(02) and ILC(03) for details on timer and counter operation in interlocked program sections. The PVs of counters are not reset at these times.

Note that in programming "TIM 00" is used to designate three things: the Timer instruction defined with TC number 00, the Completion Flag for this timer, and the PV of this timer. The meaning in context should be clear, i.e., the first is always an instruction, the second is always a bit, and the third is always a word. The same is true of all other TC numbers prefixed with TIM or CNT. In explanations of ladder diagrams, the Completion Flag and PV accessed through a TC number are generally called the Completion Flag or the PV of the instruction (e.g., the Completion Flag of TIM 00 is the Completion Flag accessed through TC number 00, which has been defined using TIM).

When the RDM(98) (Reversible High-speed Drum Counter) is used TC 46 is used as the present value storage area of the counter and thus cannot be used for any other purpose.

#### 3–8 TR Area

The TR area provides eight bits that are used only with the LD and OUT instructions to enable certain types of branching ladder diagram programming. The use of TR bits is described in *Section 4 Programming*.

TR addresses range from TR 0 though TR 7. Each of these bits can be used as many times as required and in any order required as long as the same TR bit is not used twice in the same instruction block.

# SECTION 4 Programming

| 4–1 | Introducti | ion                                     | 30 |
|-----|------------|-----------------------------------------|----|
| 4–2 | Instructio | n Terminology                           | 30 |
| 4–3 | The Ladd   | ler Diagram                             | 30 |
|     | 4-3-1      | Basic Terms                             | 31 |
|     | 4-3-2      | Ladder Instructions                     | 32 |
|     | 4-3-3      | Logic Block Instructions                | 33 |
|     | 4-3-4      | Branching Instruction Lines             | 34 |
|     | 4-3-5      | Jumps                                   | 39 |
| 4–4 | Controllin | ng Bit Status                           | 40 |
|     | 4-4-1      | OUT and OUT NOT                         | 40 |
|     | 4-4-2      | Differentiate Up and Differentiate Down | 41 |
|     | 4-4-3      | Keep                                    | 41 |
|     | 4-4-4      | Self-maintaining Bits                   | 42 |
| 4–5 | The End    | Instruction                             | 42 |
| 4–6 | Programm   | ning Precautions                        | 43 |
| 4–7 | Program 1  | Execution                               | 44 |

# 4–1 Introduction

This section explains the basic steps and concepts involved in programming and introduces the instructions used to build the basic structure of the ladder diagram and control its execution. The entire set of instructions used in programming is described in *Section 5 Instruction Set*.

There are several basic steps involved in writing a program.

- **1**, **2**, **3**... 1. Obtain a list of all I/O devices and the I/O points that have been assigned to them and prepare a table that shows the I/O bit allocated to each I/O device.
  - 2. If the PC has any Units, i.e. Analog Timer Units, Host Link Units , and I/O Link Units that are allocated words in data areas other than the IR area or are allocated IR words in which the function of each bit is specified by the Unit, prepare similar tables to show what words are used for which Units and what function is served by each bit within the words.
  - 3. Determine what words are available for work bits and prepare a table in which you can allocate these as you use them.
  - 4. Also prepare tables of TC numbers so that you can allocate these as you use them. Remember, the function of a TC number can be defined only once within the program. (TC number are described in *5–11 Timer and Counter Instructions*.)
  - 5. Draw the ladder diagram.
  - 6. Input the program into the CPU. When using the Programming Console, this will involve converting the program to mnemonic form.
  - 7. Check the program for syntax errors and correct these.
  - 8. Execute the program to check for execution errors and correct these.
  - 9. After the entire Control System has been installed and is ready for use, execute the program and fine tune it if required.

The basics of ladder diagramming are described in the rest of this section. Converting the program to mnemonic form and debugging are described in *Section 7 Program Input, Debugging, and Execution. Section 8 Troubleshooting* also provides information required for debugging.

# 4–2 Instruction Terminology

There are basically two types of instructions used in ladder-diagram programming: instructions that correspond to conditions on the ladder diagram and are used in instruction form only when converting a program to mnemonic code and instructions that are used on the right side of the ladder diagram and are executed according to the conditions on the instruction lines leading to them.

Most instructions have at least one or more operands associated with them. Operands indicate or provide the data on which an instruction is to be performed. These are sometimes input as the actual numeric values, but are usually the addresses of data area words or bits that contain the data to be used. For instance, a Move instruction that has IR 00 designated as the source operand will move the contents of IR 00 to some other location. The other location is also designated as an operand. A bit whose address is designated as an operand is called an operand bit; a word whose address is designated as an operand is called an operand word.

Other terms used in describing instructions are introduced in *Section 5 Instruction Set*.

# 4–3 The Ladder Diagram

A ladder diagram consists of one line running down the left side with lines branching off to the right. The line on the left is called the bus bar; the branching lines, instruction lines. Along the instruction lines are placed conditions that lead to other instructions on the right side. The logical combinations of these conditions determine when and how the instructions at the right are executed. A simple ladder diagram is shown below.

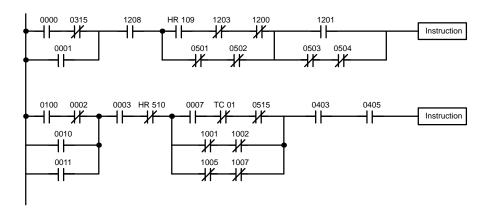

As shown in the diagram above, instruction lines can branch apart and they can join back together. The vertical pairs of lines are called conditions. Conditions without diagonal lines through them are called normal conditions and correspond to a LOAD, AND, or OR instruction. The conditions with diagonal lines through them are called inverse or NOT conditions and correspond to a LOAD NOT, or OR NOT instruction. The number above each condition indicates the operand bit for the instruction. It is the status of the bit associated with each condition that determine the execution condition for following instructions. The function of each of the instructions that correspond to a condition is described below. Before we consider these, however, there are some basic terms that must be explained.

**Note** When displaying ladder diagrams with a GPC, a FIT, or LSS, a second bus bar will be shown on the right side of the ladder diagram and will be connected to all instructions on the right side. This does not change the ladder-diagram program in any functional sense. No conditions can be placed between the instructions on the right side and the right bus bar, i.e., all instructions on the right must be connected directly to the right bus bar. Refer to the *GPC, FIT,* or *LSS Operation Manual* for details.

### 4–3–1 Basic Terms

Normal and NOT Conditions

Each condition in a ladder diagram is either ON or OFF depending on the status of the operand bit that has been assigned to it. A normal condition is ON if the operand bit is ON; OFF if the operand bit is OFF. An inverse or NOT condition is ON if the operand bit is OFF; OFF if the operand bit is ON. Generally speaking, you use a normal condition when you want something to happen when a bit is OFF.

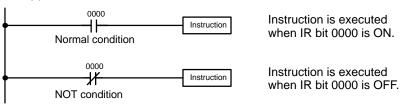

### **Execution Conditions**

In ladder diagram programming, the logical combination of ON and OFF conditions before an instruction determines the compound condition under which the instruction is executed. This condition, which is either ON or OFF, is called the execution condition for the instruction. All instructions except for LOAD instructions have execution conditions.

Operand BitsThe operands designated for any of the ladder instructions can be any bit in<br/>the IR, SR, HR or TC area. This means that the conditions in a ladder dia-<br/>gram can be determined by I/O bits, flags, work bits, timers/counters, etc.<br/>Load and Output instructions can also use TR area bits, but they do so only<br/>in special applications. Refer to 4–3–4 Branching Instruction Lines for details.

Logic Blocks What conditions correspond to what instructions is determined by the relationship between the conditions established by the instruction lines that connect them. Any group of conditions that go together to create a logic result is called a logic block. Although ladder diagrams can be written without actually analyzing individual logic blocks, understanding logic blocks is necessary for efficient programming and is essential when programs are to be input in mnemonic code. Analyzing logic blocks in ladder diagrams and converting ladder diagrams to mnemonic code is covered in 7–2 Converting to Mnemonic Code.

### 4–3–2 Ladder Instructions

The ladder instructions are those that correspond to the conditions on the ladder diagram. Ladder instructions, either independently or in combination with the logic block instructions described next, form the execution conditions upon which all other instructions are executed.

**Load and Load NOT** The first condition that starts any logic block within a ladder diagram corresponds to a Load or Load NOT instruction.

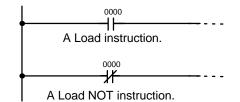

When this is the only condition on the instruction line, the execution condition for the instruction at the right is ON when the condition is ON. For the Load instruction (i.e., a normal condition), the execution condition would be ON when IR 0000 was ON; for the Load NOT instruction (i.e., an inverse condition), it would be ON when IR 0000 was OFF.

AND and AND NOT When two or more conditions lie in series on the same instruction line, the first one corresponds to a Load or Load NOT instruction; the rest of the conditions, to AND or AND NOT instructions. The following example shows three conditions which correspond in order from the left to a Load, an AND NOT, and an AND instruction.

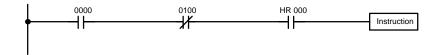

The instruction at the right would have an ON execution condition only when all three conditions are ON, i.e., when IR 0000 was ON, IR 0100 was OFF, and HR 000 was ON.

Actually, AND instructions can be considered individually in series, each of which would take the logical AND between the execution condition (i.e., the sum of all conditions up to that point) and the status of the AND instruction's operand bit. If both of these were ON, an ON execution condition would be produced for the next instruction. The execution condition for the first AND instruction in a series would be the first condition on the instruction line.

Each AND NOT instruction in a series would take the logical AND between its execution condition and the inverse of its operand bit.

OR and OR NOT When two or more conditions lie on separate instruction lines running in parallel and then joining together, the first condition corresponds to a Load or Load NOT instruction; the rest of the conditions correspond to OR or OR NOT instructions. The following example shows three conditions which correspond in order from the top to a Load NOT, an OR NOT, and an OR instruction.

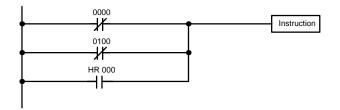

The instruction at the right would have an ON execution condition when any one of the three conditions was ON, i.e., when IR 0000 was OFF, when IR 0100 was OFF, or when HR 000 was ON.

OR and OR NOT instructions can also be considered individually, each taking the logical OR between its execution condition and the status of the OR instruction's operand bit. If either one of these were ON, an ON execution condition would be produced for the next instruction.

**Combining AND and OR Instructions** When AND and OR instructions are combined in more complicated diagrams, they can sometimes be considered individually, with each instruction performing a logic operation on the execution condition and the status of the operand bit. The following is one example.

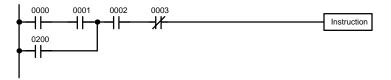

Here, an AND is taken between the status of 0000 and that of 0001 to determine the execution condition for an OR with the status of 0200. The result of this operation determines the execution condition for an AND with the status of 0002, which in turn determines the execution condition for an AND with the inverse of the status of 0003. In more complicated diagrams, however, it is necessary to consider logic blocks before an execution condition can be determined for the final instruction, and that's where AND Load and OR Load instructions are used.

### 4–3–3 Logic Block Instructions

Logic block instructions do not correspond to specific conditions on the ladder diagram; rather, they describe relationships between logic blocks. The AND Load instruction logically ANDs the execution conditions produced by two logic blocks. The OR Load instruction logically ORs the execution conditions produced by two logic blocks.

AND Load Although simple in appearance, the diagram below requires an AND Load instruction.

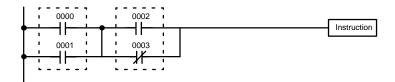

The two logic blocks are indicated by dotted lines. Studying this example shows that an ON execution condition would be produced when both 1) either of the conditions in the left logic block was ON (i.e., when either 0000 or 0001 was ON) and 2) either of the conditions in the right logic block was ON (i.e., when either 0002 was ON or 0003 was OFF).

Analyzing the diagram in terms of instructions, the condition at 0000 would be a Load instruction and the condition below it would be an OR instruction between the status of 0000 and that of 0001. The condition at 0002 would be another Load instruction and the condition below this would be an OR NOT instruction, i.e., an OR between the status or 0002 and the inverse of the status of 0003. To arrive at the execution condition for the instruction at the right, the logical AND of the execution conditions resulting from these two blocks would have to be taken. AND Load allows us to do this. AND Load always takes an AND between the current execution condition is produced by using the Load or Load NOT instruction for any but the first condition on an instruction line.

OR LoadAlthough we'll not describe it in detail, the following diagram would require an<br/>OR Load instruction between the top logic block and the bottom logic block.<br/>An ON execution condition would be produced for the instruction at the right<br/>either when 0000 was ON and 0001 was OFF or when 0002 and 0003 were<br/>both ON.

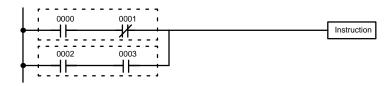

Naturally, some diagrams will require both AND Load and OR Load instructions.

### 4–3–4 Branching Instruction Lines

When an instruction line branches into two or more lines, it is sometimes necessary to use either interlocks or TR bits to maintain the execution condition that existed at a branching point. This is because instruction lines are executed across to a terminal instruction on the right before returning to branching points to execute instructions on the branch lines. If the execution condition has changed during this time, the previous execution condition is lost and proper execution will not be possible without some means of pre-

serving the previous condition. The following diagrams illustrate this. In both diagrams, instruction 1 is executed before returning to the branching point and moving on to the branch line leading to instruction 2.

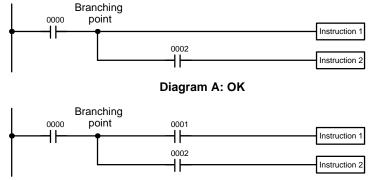

**Diagram B: Needs Correction** 

If, as shown in diagram A, the execution condition that existed at the branching point is not changed before returning to the branch line (instructions at the far right do not change the execution condition), then the branch line will be executed correctly and no special programming measure is required.

If, as shown in diagram B, a condition exists between the branching point and the last instruction on the top instruction line, the execution condition at the branching point and the execution condition at the end of the top line will sometimes be different, making it impossible to ensure correct execution of the branch line. The system remembers only the current execution condition (i.e., the logical sum for an entire line) and does not remember partial logical sums at points within a line.

There are two means of programming branching programs to preserve the execution conditions. One is to use TR bits; the other, to use interlocks.

TR BitsThe TR area provides eight bits, TR 0 through TR 7, that can be used to temporarily preserve execution conditions. If a TR bit is used as the operand of the Output instruction placed at a branching point, the current execution condition will be stored at the designated TR bit. Storing execution conditions is a special application of the Output instruction. When returning to the branching point, the same TR bit is then used as the operand of the Load instruction to restore the execution condition that existed when the branching point was first reached in program execution.

The above diagram B can be written as shown below to ensure correct execution.

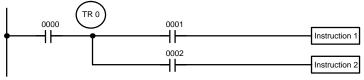

Diagram B: Corrected Using a TR bit

In terms of actual instructions the above diagram would be as follows: The status of 0000 is loaded (a Load instruction) to establish the initial execution condition. This execution condition is then output using an Output instruction to TR 0 to store the execution condition at the branching point. The execution condition is then ANDed with the status of 0001 and instruction 1 is executed

accordingly. The execution condition that was stored at the branching point is then loaded back in (a Load instruction with TR 0 as the operand) and instruction 2 is executed accordingly.

The following example shows an application using two TR bits.

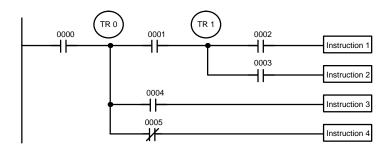

In this example, TR 0 and TR 1 are used to store the execution conditions at the branching points. After executing instruction 1, the execution condition stored in TR 1 is loaded for an AND with the status 0003. The execution condition stored in TR 0 is loaded twice, the first time for an AND with the status of 0004 and the second time for an AND with the inverse of the status of 0005.

TR bits can be used as many times as required as long as the same TR bit is not used more than once in the same instruction block. Here, a new instruction block is begun each time execution returns to the bus bar. If more than eight branching points requiring that the execution condition be saved are necessary in a single instruction block, interlocks, which are described next, must be used.

When drawing a ladder diagram, be careful not to use TR bits unless necessary. Often the number of instructions required for a program can be reduced and ease of understanding a program increased by redrawing a diagram that would otherwise required TR bits. With both of the following pairs of diagrams, the versions on the top require fewer instructions and do not require TR bits. The first example achieves this by merely reorganizing the parts of the instruction block; the second, by separating the second Output instruction and using another Load instruction to create the proper execution condition for it.

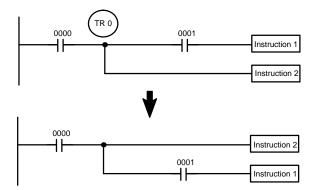

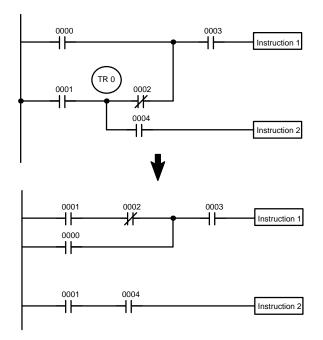

**Note** TR bits are only used when programming using mnemonic code and are not necessary when inputting ladder diagrams directly, as is possible from a GPC. The above limitations on the number of branching points requiring TR bits and considerations on methods to reduce the number of programming instructions still hold.

The problem of storing execution conditions at branching points can also be handled by using the Interlock (IL(02)) and Interlock Clear (ILC(03)) instructions. When an Interlock instruction is placed at a branching point of an instruction line and the execution condition for the Interlock instruction is ON, each branch line is established as an new instruction line, with the first condition on each branch line corresponding to a Load or Load NOT instruction. If the execution condition for the Interlock instruction is OFF, all instructions on the right side of the branch lines leading from the branching point receive an OFF execution condition through the first Interlock Clear instruction. The effect that this has on particular instructions is described in 5-7 Interlock and Interlock Clear – IL(02) and ILC(03).

> Diagram B from the above example can also be corrected with an interlock. As shown below, this requires one more instruction line for the Interlock Clear instruction.

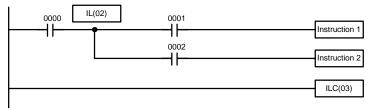

**Diagram B: Corrected with an Interlock** 

If 0000 is ON in the above version of diagram B, the status of 0001 and that of 0002 would determine the execution conditions for instructions 1 and 2, respectively, on independent instruction lines. Because here 0000 is ON, this would produce the same results as ANDing the status of each of these bits, as would occur if the interlock was not used, i.e., the Interlock and Interlock Clear instructions would not affect execution. If 0000 is OFF, the Interlock instruction would produce an OFF execution condition for instructions 1 and 2 and then execution would continue with the instruction line following the Interlock Clear instruction.

As shown in the following diagram, more than one Interlock instruction can be used within one instruction block; each is effective from its branching point through the next Interlock Clear instruction.

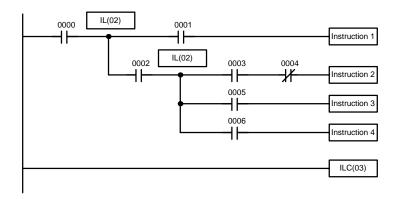

If 0000 in the above diagram was OFF (i.e., if the execution condition for the first Interlock instruction was OFF), instructions 1 through 4 would be executed with OFF execution conditions and execution would move to the instruction following the Interlock Clear instruction. If 0000 was ON, the status of 0001 would be loaded to form the execution condition for instruction 1 and then the status of 0002 would be loaded to form the first execution status for that instruction line, i.e., the execution condition for the second Interlock instruction. If 0002 was OFF, instructions 2 through 4 would be executed with OFF execution conditions. If 0002 was ON, 0003, 0005, and 0006 would each start a new instruction line.

Because all branch lines following branching points with Interlock instructions form independent instruction lines, interlocked sections of programs can be redrawn without branching points. The following diagram executes exactly like the one above and would be input in exactly the same order using the same instructions.

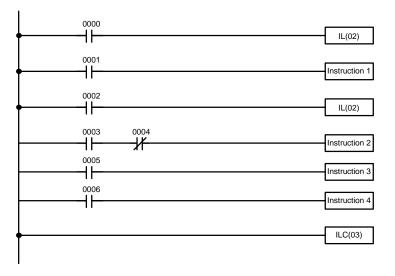

This type of interlock diagram appears when inputting ladder diagrams directly, as is possible from a GPC. It's interesting to notice that if any instructions are added to an interlocked section of a diagram, they in essence branch from the branching point where the Interlock instruction is located, regardless of whether they are drawn that way or whether they are drawn connected directly to the bus bar. If we add a third instruction between instruction 2 and the Interlock Clear instruction to diagram B from above, we can connected it either as another branch line following the branch line for instruction 2 or directly to the bus bar. In either case, the diagram, when rewritten into the type of display shown above for GPC displays, would be the same. Both diagrams would naturally execute exactly the same.

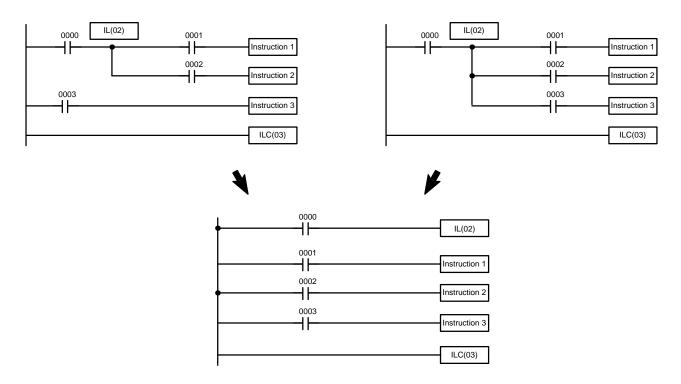

When drawing interlocked sections of ladder diagrams, either form may be used. The non-branching form will be used in the remainder of this manual.

### 4–3–5 Jumps

A specific section of a program can be skipped according a designated execution condition. Although this is similar to what happens when the execution condition for an Interlock instruction is OFF, with jumps, the operands for all instructions maintain status. Jumps can therefore be used to control devices that require a sustained output, e.g., pneumatics and hydraulics, whereas interlocks can be used to control devices that do not required a sustained output, e.g., electronic instruments.

Jumps are created using the Jump (JMP(04)) and Jump End (JME(05)) instructions. If the execution condition for a Jump instruction is ON, the program is executed normally as if the jump did not exist. If the execution condition for the Jump instruction is OFF, program execution moves immediately to a Jump End instruction without changing the status of anything between the Jump and Jump End instruction.

In the following example, Instructions 1 and 2 would not be executed when IR 0000 is OFF and execution would skip immediately to the Jump End instruction without change the status of any bits or words in between. If IR 0000 is ON, the program would be executed as if the jump did not exist.

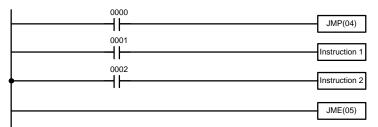

**Diagram B: Corrected with a Jump** 

Execution of programs containing multiple Jump instructions for one Jump End instruction resembles that of similar interlocked sections. The following diagram is the same as that used for the interlock example above, except redrawn with jumps. This diagram, however, would not execution the same, as has already be described, i.e., interlocks would reset certain parts of the interlocked section but jumps would not affect any status between the Jump and Jump End instructions.

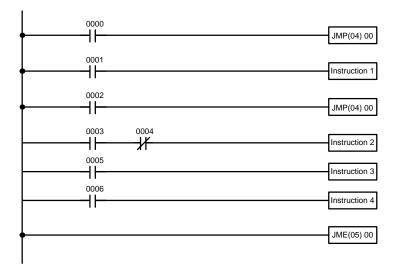

Jump diagrams can also be drawn as branching instruction lines if desired and would look exactly like their interlock equivalents. The non-branching form, which is the form displayed on the GPC, will be used in this manual.

# 4–4 Controlling Bit Status

There are five instructions that can be used generally to control individual bit status. These are the Output or OUT, Output NOT or OUT NOT, Differentiate Up, Differentiate Down, and Keep instructions. All of these instruction appear as the last instruction in an instruction line and take a bit address for an operand. Although details are provided in 5-6 Bit Control Instructions, these instructions are described here because of their importance in most programs. Although these instructions are used to turn ON and OFF output bits in the IR area (i.e., to send or stop output signals to external devices), they are also used to control the status of other bits in the IR area or in other data areas.

### 4–4–1 OUT and OUT NOT

The OUT and OUT NOT instructions are used to control the status of the designated operand bit according to the execution condition. With the OUT instruction, the operand bit will be turned ON as long as the execution condi-

tion is ON and will be turned OFF as long as the execution condition is OFF. With the OUT NOT instruction, the operand bit will be turned ON as long as the execution condition is OFF and turned OFF as long as the execution condition is ON. These appear as follows:

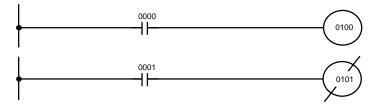

In the above examples, bit 0500 will be ON as long as 0000 is ON and bit 0501 will be OFF as long as 0001 is ON. Here, 0000 and 0001 would be input bits and 0500 and 0501 output bits assigned to the Units controlled by the PC, i.e., the signals coming in through the input points assigned 0000 and 0001 are controlling the output points assigned 0500 and 0501, respectively.

The length of time that a bit is ON or OFF can be controlled by combining the OUT or OUT NOT instruction with Timer instructions. Refer to Examples under 5-11-1 Timer – TIM for details.

### 4–4–2 Differentiate Up and Differentiate Down

Differentiate Up and Differentiate Down instructions are used to turn the operand bit ON for one scan at a time. The Differentiate Up turns ON the operand bit for one scan after the execution condition when it goes from OFF to ON; the Differentiate Down instruction turns ON the operand bit for one scan after the execution condition when it goes from ON to OFF. The following example shows the same I/O bits as above, but this time they are controlled by Differentiate Up and Down instructions.

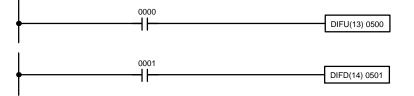

Here, 0500 will be turned ON for one scan after 0000 goes ON. The next time DIFU(13) 0500 is executed, 0500 will be turned OFF, regardless of the status of 0000. With the Differentiate Down instruction, 0501 will be turned ON for one scan after 0001 goes OFF (0501 will be kept OFF until then) and will be turned ON the next time DIFD(14) is executed.

### 4–4–3 Keep

The Keep instruction is used to maintain the status of the operand bit based on two execution conditions. To do this, the Keep instruction is connected to two instruction lines. When the execution condition at the end of the first instruction line is ON, the operand bit of the Keep instruction is turned ON. When the execution condition at the end of the second instruction line is ON, the operand bit of the Keep instruction is turned OFF. The operand bit for the Keep instruction will maintain its ON or OFF status even if it is located in an interlocked section of the diagram and the execution condition for the Interlock instruction is ON. In the following example, HR 000 will be turned ON when 0002 is ON and 0003 is OFF. HR 000 will then remain ON until either 0004 or 0005 turns ON.

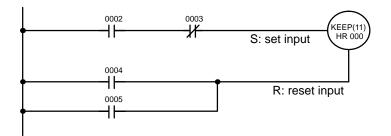

### 4–4–4 Self-maintaining Bits

Although the Keep instruction can be used to create self-maintaining bits, it is sometimes necessary to create self-maintaining bits in another way so that they can be turned OFF when in an interlocked section of a program.

To create a self-maintaining bit, the operand bit of an Output instruction is used as a condition for the same Output instruction in an OR setup so that the operand bit of the Output instruction will remain ON or OFF until changes in other bits occur. At least one other condition is used just before the Output instruction to function as a reset. Without this reset, there would be no way to control the operand bit of the Output instruction.

The above diagram for the Keep instruction can be rewritten as shown below. The only difference in these diagrams would be their operation in an interlocked program section when the execution condition for the Interlock instruction was ON. Here, just as in the same diagram using the Keep instruction, two reset bits are used, i.e., HR 000 is turned OFF by turning ON both 0004 and 0005.

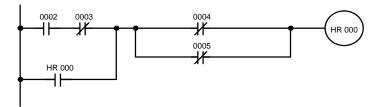

### 4–5 The End Instruction

The last instruction in any program must be the End instruction. When the CPU scans the program, it executes all instructions up to the first End instruction before returning to the beginning of the program and beginning execution again. Although an End instruction can be placed at any point in a program, which is sometimes done when debugging, no instructions past the first End instruction will be executed until it is removed.

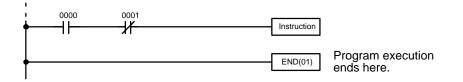

If there is no End instruction anywhere in the program, the program will not be executed at all.

# 4–6 Programming Precautions

The number of conditions that can be used in series or parallel is unlimited. Therefore, use as many conditions as required to draw a clear diagram. Although very complicated diagrams can be drawn with instruction lines almost forming mazes, there must not be any conditions on instruction lines running vertically between two other instruction lines. Diagram A shown below, for example, is not possible, and should be redrawn as diagram B.

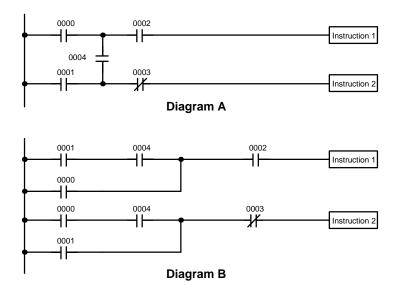

The number of times any particular bit can be assigned to conditions is not limited, so use them as many times as required to simplify your program. Often, complicated programs are the result of attempts to reduce the number of times a bit is used.

Every instruction line must also have at least one condition on it to determine the execution condition for the instruction at the right. Again, diagram A, below, must be redrawn as diagram B. If an instruction must always be executed (e.g., if an output must always be kept ON while the program is being executed), the Always ON Flag (1813) in the SR area can be used.

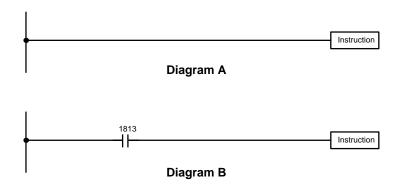

There are, however, a few exceptions to this rule, including the Interlock Clear, Jump End, and Step Instructions. Each of these instructions is used as the second of a pair of instructions and is controlled by the execution condition of the first of the pair. Conditions should not be placed on the instruction lines leading to these instructions. Refer to *Section 5 Instruction Set* for details.

When drawing ladder diagrams, it is important to keep in mind the number of instructions that will be required to input it. In diagram A, below, an OR Load instruction will be required to combine the top and bottom instruction lines. This can be avoided by redrawing as shown in diagram B so that no AND Load or OR Load instructions are required. Refer to 5–5–2 AND Load and OR Load for more details and 7–5 Inputting, Modifying and Checking the Program for further examples.

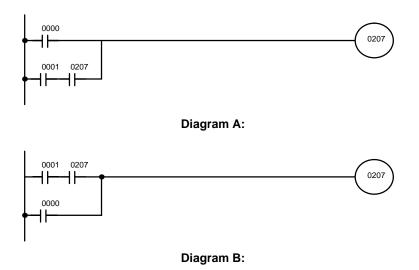

### 4–7 Program Execution

When program execution is started, the CPU scans the program from top to bottom, checking all conditions and executing all instructions accordingly as it moves down the bus bar. It is important that instructions be placed in the proper order so that, for example, the desired data is moved to a word before that word is used as the operand for an instruction. Remember that an instruction line is completed to the terminal instruction at the right before executing any instruction lines branching from the first instruction line to other terminal instructions at the right.

Program execution is only one of the tasks carried out by the CPU as part of the scan time. Refer to *Section 6 Program Execution Timing* for details.

# SECTION 5 Instruction Set

| 5-1          | Introducti       | on                                                 | 46       |
|--------------|------------------|----------------------------------------------------|----------|
| 5-2          | Notation         |                                                    | 46       |
| 5–3          | Instruction      | n Format                                           | 46       |
| 5–4          | Data Area        | as, Definer Values, and Flags                      | 47       |
| 5–5          |                  | iagram Instructions                                | 47       |
|              | 5-5-1            | Load, Load NOT, AND, AND NOT, OR, and OR NOT       | 48       |
|              | 5-5-2            | AND Load and OR Load                               | 49       |
| 5-6          | Bit Contro       | ol Instructions                                    | 49       |
|              | 5-6-1            | Output and Output NOT – OUT and OUT NOT            | 49       |
|              | 5-6-2            | Differentiate Up and Down – DIFU(13) and DIFD(14)  | 50       |
|              | 5-6-3            | Keep – KEEP(11)                                    | 51       |
| 5–7          |                  | and Interlock Clear – IL(02) and ILC(03)           | 53       |
| 5–8          |                  | Jump End – JMP(04) and JME(05)                     | 55       |
| 5–9          | End – EN         | D(01)                                              | 56       |
| 5-10         | No Opera         | tion – NOP(00)                                     | 56       |
| 5-11         | Timer and        | d Counter Instructions                             | 56       |
|              | 5-11-1           | Timer – TIM                                        | 57       |
|              | 5-11-2           | High-speed Timer – TIMH(15)                        | 61       |
|              | 5-11-3           | Analog Timer Unit                                  | 61       |
|              | 5-11-4           | Counter – CNT                                      | 64       |
|              | 5-11-5           | Reversible Counter – CNTR(12)                      | 67       |
|              | 5-11-6           | High-speed Counter – HDM(98)                       | 68       |
| 5–12         |                  | ting                                               | 77       |
|              | 5-12-1           | Shift Register – SFT(10)                           | 78       |
| - 10         | 5-12-2           | Word Shift – WSFT(16)                              | 80       |
| 5–13         |                  | /ement                                             | 81       |
|              | 5-13-1           | Move – MOV(21)                                     | 81       |
| <b>7</b> 1 4 | 5-13-2           | Move NOT – $MVN(22)$                               | 82       |
|              |                  | npare – $CMP(20)$                                  | 82       |
| 5–15         |                  | version                                            | 84       |
|              | 5–15–1<br>5–15–2 | BCD to Binary – BIN(23)<br>Binary to BCD – BCD(24) | 84<br>85 |
|              | 5-15-2           | 4-to-16 Decoder – MLPX(76)                         | 85       |
|              | 5-15-3<br>5-15-4 | 16-to-4 Encoder – DMPX(77)                         | 87       |
| 5–16         |                  | culations                                          | 89       |
| 5-10         | 5–16–1           | BCD Add – ADD(30)                                  | 89<br>90 |
|              | 5-16-2           | BCD Subtract – SUB(31)                             | 90<br>92 |
|              | 5-16-3           | Set Carry – STC(40)                                | 93       |
|              | 5-16-4           | Clear Carry – CLC(41)                              | 93       |
|              |                  | • • • • • • • • • • • • • • • • • • •              |          |

### 5–1 Introduction

The P-type PCs have large programming instruction sets that allow for easy programming of complicated control processes. This section explains each instruction individually and provides the ladder diagram symbol, data areas, and flags used with each. Basic application examples are also provided as required in describing the instructions.

The many instructions provided by the P-type PCs are described in following subsections by instruction group. These groups include Ladder Diagram Instructions, Bit Control Instructions, Timer and Counter Instructions, Data Shifting, Data Movement, Data Comparison, Data Conversion, BCD Calculations, Subroutines, Step Instructions, and Special Instructions.

Some instructions, such as Timer and Counter instructions, are used to control execution of other instructions, e.g., a TIM Completion Flag might be used to turn ON a bit when the time period set for the timer has expired. Although these other instructions are often used to control output bits through the Output instruction, they can be used to control execution of other instructions as well. The Output instructions used in examples in this manual can therefore generally be replaced by other instructions to modify the program for specific applications other than controlling output bits directly.

### 5–2 Notation

In the remainder of this manual, all instructions will be referred to by their mnemonics. For example, the Output instruction will be called OUT; the AND NOT instruction, AND NOT. If you're not sure of what instruction a mnemonic is used for, refer to *Appendix B Programming Instructions*.

If an instruction is assigned a function code, it will be given in parentheses after the mnemonic. These function codes, which are 2-digit decimal numbers, are used to input most instructions into the CPU and are described briefly below and in more detail in *7–5 Inputting, Modifying and Checking the Program.* A table of instructions listed in order of function codes is also provided in *Appendix B Programming Instructions.* 

# 5–3 Instruction Format

Most instructions have at least one or more operands associated with them. Operands indicate or provide the data on which an instruction is to be performed. These are sometimes input as the actual numeric values (i.e., as constants), but are usually the addresses of data area words or bits that contain the data to be used. A bit whose address is designated as an operand is called an operand bit; a word whose address is designated as an operand is called an operand word. In some instructions, the word address designated in an instruction indicates the first of multiple words containing the desired data.

Each instruction requires one or more words in Program Memory. The first word is the instruction word, which specifies the instruction and contains any definers (described below) or operand bits required by the instruction. Other operands required by the instruction are contained in following words, one operand per word. Some instructions require up to four words.

A definer is an operand associated with an instruction and contained in the same word as the instruction itself. These operands define the instruction rather than telling what data it is to be used. Examples of definers are TC numbers, which are used in timer and counter instructions to create timer and counter. Bit operands are also contained in the same word as the instruction itself, although these are not considered definers.

### 5–4 Data Areas, Definer Values, and Flags

Each instruction is introduced with the ladder diagram symbol(s), the data areas that can be used with any operand(s), and the values that can be used for definers. With the data areas is also specified the operand names and the type of data required for each operand (i.e., word or bit and, for words, hexadecimal or BCD).

Not all addresses in a specified data area are necessarily allowed in an operand, e.g., if an operand requires two words, the last word in a data area cannot be designated because all words for a single operand must be in the same data area. Unless a limit is specified, any bit/word in the area can be used. Specific limitations for operands and definers are specified in a *Limitations* subsection. Refer to *Section 3 Memory Areas* for addressing conventions and the addresses of flags and control bits.

**Note** The IR and SR areas are considered as separate areas and both are not necessarily allowed for an operand just because one of them is. The boarder between the IR and SR area can, however, be crossed for a single operand, i.e., the last bit in the IR area may be specified for an operand that requires more than one word as long as the SR area is also allowed for that operand.

The *Flags* subsection lists flags that are affected by execution of the instruction. These flags include the following SR area flags.

| Abbreviation | Name                             | Bit  |
|--------------|----------------------------------|------|
| ER           | Instruction Execution Error Flag | 1903 |
| CY           | Carry Flag                       | 1904 |
| EQ           | Equals Flag                      | 1906 |
| GR           | Greater Than Flag                | 1905 |
| LE           | Less Than Flag                   | 1907 |

ER is the flag most often used for monitoring an instruction's execution. When ER goes ON, it indicates that an error has occurred in attempting to execute the current instruction. The *Flags* subsection of each instruction lists possible reasons for ER being ON. ER will turn ON for any instruction if operands are not input within established parameters. Instructions are not executed when ER is ON. A table of instructions and the flags they affect is provided in *Appendix D Error and Arithmetic Flag Operation*.

**Designating Constants** Although data area addresses are most often given as operands, many operands can be input and all definers are input as constants. The range in which a number can be specified for a given definer or operand depends on the particular instruction that uses it. Constants must also be input in the form required by the instruction, i.e., in BCD or in hexadecimal.

### 5–5 Ladder Diagram Instructions

Ladder diagram instructions include ladder instructions and logic block instructions. Ladder instructions correspond to the conditions on the ladder diagram. Logic block instructions are used to relate more complex parts of the diagram that cannot be programmed with ladder instructions alone.

# 5–5–1 Load, Load NOT, AND, AND NOT, OR, and OR NOT

| Load – LD         | Ladder Symbol                                                                                                    | Operand Data Areas                                                                                                    |
|-------------------|----------------------------------------------------------------------------------------------------|----------------------------------------------------------------------------------------------------|
|                   | В                                                                                                    | B: Bit                                                                                                    |
|                   | <b>▶</b>                                                                                                    | IR, SR, HR, TC, TR                                                                                                    |
| Load NOT – LD NOT | Ladder Symbol                                                                                                    | Operand Data Areas                                                                                                    |
|                   | В                                                                                                    | B: Bit                                                                                                    |
|                   | <b>↓</b> //                                                                                                    | IR, SR, HR, TC, TR                                                                                                    |
| AND – AND         | Ladder Symbol                                                                                                    | Operand Data Areas                                                                                                    |
|                   | В                                                                                                    | B: Bit                                                                                                    |
|                   |                                                                                                    | IR, SR, HR, TC, TR                                                                                                    |
| AND NOT – AND NOT | Ladder Symbol                                                                                                    | Operand Data Areas                                                                                                    |
|                   | В                                                                                                    | B: Bit                                                                                                    |
|                   |                                                                                                    | IR, SR, HR, TC, TR                                                                                                    |
| OR – OR           | Ladder Symbol                                                                                                    | Operand Data Areas                                                                                                    |
|                   | В                                                                                                    | B: Bit                                                                                                    |
|                   | Ĩ                                                                                                    | IR, SR, HR, TC, TR                                                                                                    |
| OR NOT – OR NOT   | Ladder Symbol                                                                                                    | Operand Data Areas                                                                                                    |
|                   | B                                                                                                    | B: Bit                                                                                                    |
|                   | <u>}`</u>                                                                                                    | IR, SR, HR, TC, TR                                                                                                    |
| Limitations       | There is no limit in the number of any which they must be used as long as th                                                                                                    |                                                                                                    |
| Description       | These six basic instructions correspor<br>gram. As described in <i>Section 4 Progra-</i><br>to each instruction determines the exec<br>tions. Each of these instructions can be<br>dress can be used in as many of these | <i>ramming</i> , the status of the bits assigned<br>ecution conditions for all other instruc-<br>be used as many times and a bit ad-                                                                                                    |
| Flags             | OR takes the logical OR between the bit operand; OR NOT, the logical OR b                                                                                                    | he logical AND between the execution<br>and; AND NOT, the logical AND be-<br>inverse of the status of its bit operand.<br>execution condition and the status of its<br>between the execution condition and<br>and. The ladder symbol for loading TR<br>4-3-2 Ladder Instructions for details. |
|                   |                                                                                                    |                                                                                                    |

#### AND Load and OR Load 5 - 5 - 2

| AND Load – AND LD | Ladder Symbol                                                               |                                                                                                    |
|-------------------|-----------------------------------------------------------------------------|----------------------------------------------------------------------------------------------------|
| OR Load – OR LD   | Ladder Symbol                                                               |                                                                                                    |
| Description       | cally combined using only OR and A used. Whereas AND and OR operation       | nbined into blocks that cannot be logi-<br>ND operations, AND LD and OR LD are<br>ions logically combine a bit status and an<br>R LD logically combine two execution<br>ast unused one. |
|                   | nor are they necessary when inputtin<br>ble from the GPC. They are required | not necessary to draw ladder diagrams,<br>ng ladder diagrams directly, as is possi-<br>d, however, to convert the program to and<br>edures for these, limitations for different         |

Checking the Program.

In order to reduce the number of programming instruction required, a basic understanding of logic block instructions is required. For an introduction to logic blocks, refer to 7–2–3 Logic Block Instructions.

procedures, and examples are provided in 7–5 Inputting, Modifying and

Flags

There are no flags affected by these instructions.

#### 5-6 **Bit Control Instructions**

There are five instructions that can be used generally to control individual bit status. These are OUT, OUT NOT, DIFU(13), DIFD(14), and KEEP(11). These instructions are used to turn bits ON and OFF in different ways.

В

#### Output and Output NOT – OUT and OUT NOT 5-6-1

**Output – OUT** 

Ladder Symbol

**Operand Data Areas** 

**Operand Data Areas** 

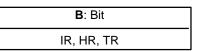

Output NOT -OUT NOT

Ladder Symbol

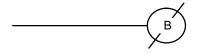

B: Bit IR, HR, TR

Limitations

Any output bit can be used in only one instruction that controls its status. See 3-3-1 I/O Words for details.

Description

OUT and OUT NOT are used to control the status of the designated bit according to the execution condition.

OUT turns ON the designated bit for a ON execution condition, and turns OFF the designated bit for an OFF execution condition. OUT with a TR bit appears at a branching point rather than at the end of an instruction line. Refer to 4-3-4 Branching Instruction Lines for details.

OUT NOT turns ON the designated bit for a OFF execution condition, and turns OFF the designated bit for an ON execution condition.

OUT and OUT NOT can be used to control execution by turning ON and OFF bits that are assigned to conditions on the ladder diagram, thus determining execution conditions for other instructions. This is particularly helpful when a complex set of conditions can be used to control the status of a single work bit, and then that work bit can be used to control other instructions.

The length of time that a bit is ON or OFF can be controlled by combining the OUT or OUT NOT with TIM. Refer to Examples under 5-11-1 Timer – TIM for details.

FlagsThere are no flags affected by these instructions.

### 5–6–2 Differentiate Up and Down – DIFU(13) and DIFD(14)

|             | Ladder Symbol                                                                                                    | <b>Operand Data Areas</b>                                                                                                    |
|-------------|----------------------------------------------------------------------------------------------------|----------------------------------------------------------------------------------------------------|
|             | DIFU(13) B                                                                                                    | B: Bit                                                                                                    |
|             |                                                                                                    | IR, HR                                                                                                    |
|             | Ladder Symbol                                                                                                    | Operand Data Areas                                                                                                    |
|             | DIFD(14) B                                                                                                    | B: Bit                                                                                                    |
|             |                                                                                                    | IR, HR                                                                                                    |
| Limitations | Any output bit can be used in only one instance $3-3-1$ I/O Words for details.                                                                                                    | truction that controls its status. See                                                                                                    |
| Description | DIFU(13) and DIFD(14) are used to turn th only.                                                                                                    | ne designated bit ON for one scan                                                                                                    |
|             | Whenever executed, DIFU(13) compares<br>ous execution condition. If the previous ex<br>and current one is ON, DIFU(13) will turn of<br>ous execution condition was ON and the of<br>ON or OFF, DIFU(13) will turn the designated<br>the designated bit is already OFF). The des<br>for longer than one scan assuming it is executions, below). | ecution condition was OFF and<br>ON the designated bit. If the previ-<br>current execution condition is either<br>ated bit OFF or do nothing (i.e., if<br>esignated bit will thus never be ON |
|             | Whenever executed, DIFD(14) compares<br>ous execution condition. If the previous ex<br>current one is OFF, DIFD(14) will turn ON<br>execution condition was OFF and the curr<br>ON or OFF, DIFD(14) will turn the designated<br>the designated bit is already OFF). The des<br>for longer than one scan.                                       | tecution condition was ON and the<br>the designated bit. If the previous<br>ent execution condition is either<br>ted bit OFF or do nothing (i.e., if                                          |
|             | These instructions are used when a single struction is desired. Examples of these are                                                                                                    |                                                                                                    |

Flags

DIFU(13) and DIFD(14) operation can be tricky when used in programming between IL and ILC, between JMP and JME, or in subroutines. Refer to 5-7 *Interlock and Interlock Clear – IL(02) and ILC(03)* and 5-8 *Jump and Jump End – JMP(04)/JME(05)* for details. A total of 48 DIFU(13)/DIFD(14) can be used in a program. If more than 48 are used in a program only the first 48 will be executed and all others will be ignored. DIFU(13)/DIFD(14) are useful when used in conjunction with CMP(20) or MOV(21), see Example below.

There are no flags affected by these instructions.

**Example** In diagram A, below, CMP(20) will compare the contents of the two operand words (HR 1 and DM 00) whenever it is executed with an ON execution condition and set the arithmetic flags (GR, EQ, and LE) accordingly. If the execution condition remains ON, flag status may be changed each scan if the contents of one or both operands change. Diagram B, however, shows how DIFU(13) can be used to ensure that CMP(20) is executed only once each time the desired execution condition goes ON.

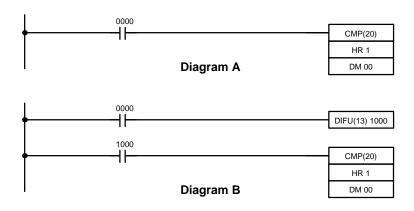

### 5–6–3 Keep – KEEP(11)

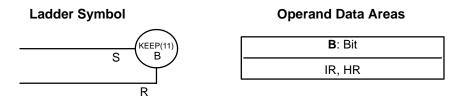

Limitations

Description

Any output bit can be used in only one instruction that controls its status. See 3-3-1 I/O Words for details.

KEEP(11) is used to maintain the status of the designated bit based on two execution conditions. These execution conditions are labeled S and R. S is the set input; R, the reset input. KEEP(11) operates like a latching relay that is set by S and reset by R.

When S turns ON, the designated bit will go ON and stay ON until reset, regardless of whether S stays ON or goes OFF. When R turns ON, the designated bit will go OFF and stay OFF until reset, regardless of whether R stays ON or goes OFF. The relationship between execution conditions and KEEP(11) bit status is shown below.

### **Bit Control Instructions**

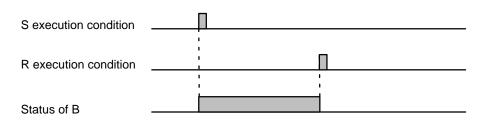

Notice that KEEP(11) operates like a self-maintaining bit. The following two diagrams would function identically, though the one using KEEP(11) requires one less instruction to program and would maintain status even in an interlocked program section.

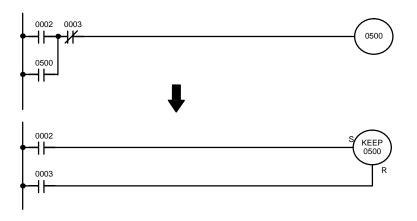

Flags

There are no flags affected by this instruction.

Precautions

Never use an input bit in an inverse condition on the reset (R) for KEEP(11) when the input device uses an AC power supply. The delay in shutting down the PC's DC power supply (relative to the AC power supply to the input device) can cause the designated bit of KEEP(11) to be reset. This situation is shown below.

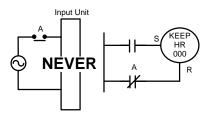

Bits used in KEEP are not reset in interlocks. Refer to the 5-7 Interlock – IL(02) and ILC(03) for details.

Example

If a HR bit is used, bit status will be retained even during a power interruption. KEEP(11) can thus be used to program bits that will maintain status after restarting the PC following a power interruption. An example of this that can be used to produce a warning display following a system shutdown for an emergency situation is shown below. Bits 0002, 0003, and 0004 would be turned ON to indicate some type of system error. Bit 0005 would be turned ON to reset the warning display. HR 000, which is turned ON for any of the three bits which indicates emergency situation, is used to turn ON the warning indicator through 0500.

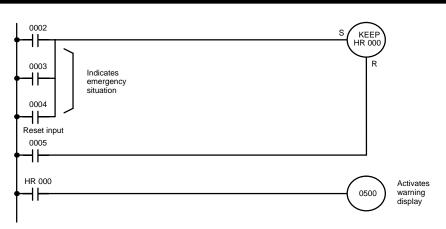

KEEP(11) can also be combined with TIM to produce delays in turning bits ON and OFF. Refer to 5-11-1 Timer - TIM for details.

# 5–7 Interlock and Interlock Clear – IL(02) and ILC(03)

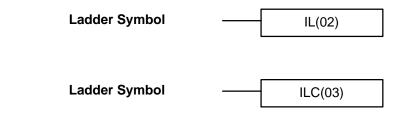

Description

IL(02) is always used in conjunction with ILC(03) to create interlocks. Interlocks are used to enable branching in the same way as can be achieved with TR bits, but treatment of instructions between IL(02) and ILC(03) differs from that with TR bits when the execution condition for IL(02) is OFF. If the execution condition of IL(02) is ON, the program will be executed as written, with an ON execution condition used to start each instruction line from the point where IL(02) is located through ILC(03). Refer to 4-3-4 Branching Instruction Lines for basic descriptions of both methods.

If the execution condition for IL(02) condition is OFF, the interlocked section between IL(02) and ILC(03) will be treated as shown in the following table:

| Instruction           | Treatment                  |
|-----------------------|----------------------------|
| OUT and OUT NOT       | Designated bit turned OFF. |
| TIM and TIMH(15)      | Reset.                     |
| CNT, CNTR(12)         | PV maintained.             |
| KEEP(11)              | Bit status maintained.     |
| DIFU(13) and DIFD(14) | Not executed (see below).  |
| All others            | Not executed.              |

IL(02) and ILC(03) do not necessarily have to be used in pairs. IL(02) can be used several times in a row, with each IL(02) creating an interlocked section through the next ILC(03). ILC(03) cannot be used unless there is at least one IL(02) between it and any previous ILC(03).

**DIFU(13) and DIFD(14) in** Interlocks Changes in the execution condition for a DIFU(13) or DIFD(14) are not recorded if the DIFU(13) or DIFD(14) is in an interlocked section and the execution condition for the IL(02) is OFF. When DIFU(13) or DIFD(14) is executed in an interlocked section immediately after the execution condition for the IL(02) has gone ON, the execution condition for the DIFU(13) or DIFD(14) will be compared to the execution condition that existed before the interlock became effective (i.e., before the interlock condition for IL(02) went OFF). The ladder diagram and bit status changes for this are shown below. The interlock is in effect while 0000 is OFF. Notice that 1000 is not turned ON at the point labeled A even though 0001 has turned OFF and then back ON.

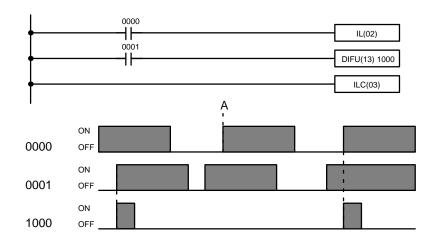

**Precautions** There must be an ILC(03) following any one or more IL(02).

Although as many IL(02) as necessary can be used with one ILC(03), ILC(03) cannot be used consecutively without at least one IL(02) in between, i.e., nesting is not possible. Whenever a ILC(03) is executed, all interlocks are cleared.

When more than one IL(02) is used with a single ILC(03), an error message will appear when the program check is performed, but execution will proceed normally.

The following diagram shows IL(02) being used twice with one ILC(03).

FlagsThere are no flags affected by these instructions.

Example

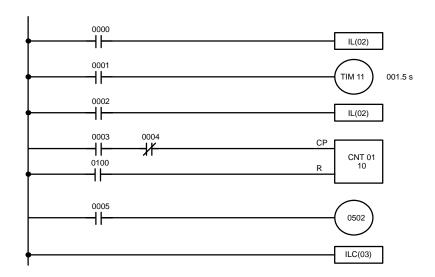

When the execution condition for the first IL(02) is OFF, TIM 11 will be reset to 1.5 s, CNT 01 will not be changed, and 0502 will be turned OFF. When the execution condition for the first IL(02) is ON and the execution condition for the second IL(02) is OFF, TIM 11 will be executed according to the status of 0001, CNT 01 will not be changed, and 0502 will be turned OFF. When the execution conditions for both the IL(02) are ON, the program will execute as written.

# 5–8 Jump and Jump End – JMP(04) and JME(05)

Ladder Symbols

| JMP(04) JME( |
|--------------|
|--------------|

| Limitations                       | A maximum of eight jumps are allowable in any program.                                                                                                    |
|-----------------------------------|----------------------------------------------------------------------------------------------------|
| Description                       | JMP(04) is always used in conjunction with JME(05) to create jumps, i.e., to skip from one point in a ladder diagram to another point. JMP(04) defines the point from which the jump will be made; JME(05) defines the destination of the jump. When the execution condition for JMP(04) in ON, no jump is made and the program is executed as written. When the execution condition for JMP(04) is OFF, a jump is made to the the JME(05) with the same jump number and the instruction following JME(05) is executed next.                                                                                                    |
|                                   | Jumps, when made, will go immediately from JMP(04) to JME(05) without executing any instructions in between. The status of timers, counters, bits used in OUT, bits used in OUT NOT, and all other status controlled by the instructions between JMP(04) and JME(05) will not be changed. As all of the instructions between JMP(04) and JME(05) are skipped, jumps can be used to reduce scan time.                                                                                                    |
| DIFU(13) and DIFD(14) in<br>Jumps | Although DIFU(13) and DIFD(14) are designed to turn ON the designated bit<br>for one scan, they will not necessarily do so when written between JMP(04)<br>and JMP (05). Once either DIFU(13) or DIFD(14) has turned ON a bit, it will<br>remain ON until the next time DIFU(13) or DIFD(14) is executed again. In<br>normal programming, this means the next scan. In a jump, it means the next<br>time the jump from JMP(04) to JME(05) is not made, i.e., if a bit is turned ON<br>by DIFU(13) or DIFD(14) and then a jump is made that skips the DIFU(13) or<br>DIFD(14), the designated bit will remain ON until the next time the execution<br>condition for the JMP(04) controlling the jump is ON. |
| Precautions                       | When JMP(04) and JME(05) are not used in pairs, an error message will appear when the program check is performed. Although this message also appears if JMP(04) 00 and JME(05) 00 are not used in pairs, the program will execute properly as written.<br>The High-speed Counter (HDM(98) should not be used within a                                                                                                    |
|                                   | JMP(04)–JME(05) portion of the program.                                                                                                    |
| Flags                             | There are no flags affected by these instructions.                                                                                                    |
| Examples                          | Examples of jump programs are provided in 4–3–5 Jumps.                                                                                                    |

# 5–9 End – END(01)

Ladder Symbol

END(01)

**Description** END(01) is required as the last instruction in any program. No instruction written after END(01) will be executed. END(01) can be placed anywhere in the program to execute all instructions up to that point, as is sometimes done to debug a program, but it must be removed to execute the remainder of the program.

If there is no END(01) in the program, no instructions will be executed and the error message "NO END INST" will appear.

Flags

END(01) turns OFF ER, CY, GR, EQ, and LE.

# 5–10 No Operation – NOP(00)

### Description

NOP(00) is not generally required in programming and there is no ladder symbol for it. When NOP(00) is found in a program, nothing is executed and the next instruction is moved to. When memory is cleared prior to programming, NOP(00) is written at all addresses. NOP(00) can be input through the 00 function code.

Flags There are no flags affected by NOP(00).

### 5–11 Timer and Counter Instructions

TIM and TIMH are decrementing ON-delay timer instructions which require a TC number and a set value (SV).

CNT is a decrementing counter instruction and CNTR is a reversible counter instruction. Both require a TC number and a SV. Both are also connected to multiple instruction lines which serve as an input signal(s) and a reset.

Any one TC number cannot be defined twice, i.e., once it has been used as the definer in any of the timer or counter instructions it cannot be used again. Once defined, TC numbers can be used as many times as required as operands in instructions other than timer and counter instructions.

TC numbers run from 00 through 47. No prefix is required when using a TC number as a definer in a timer or counter instruction. Once defined as a timer, a TC number can be prefixed with TIM for use as an operand in certain instructions. The TIM prefix is used regardless of the timer instruction that was used to define the timer. Once defined as a counter, a TC number can be prefixed with CNT for use as an operand in certain instructions. The CNT is also used regardless of the counter instruction that was used to define the counter instruction that was used to define the counter instruction that was used to define the counter instruction that was used to define the counter instruction that was used to define the counter.

TC numbers can be designated for operands that require bit data or for operands that require word data. When designated as an operand that requires bit data, the TC number accesses a bit that functions as a "Completion Flag" that indicates when the time/count has expired, i.e., the bit, which is normally OFF, will turn ON when the designated SV has expired. When designated as an operand that requires word data, the TC number accesses a memory location that holds the present value (PV) of the timer or counter. The PV of a timer or counter can thus be used as an operand in CMP(20) or any other instruction for which the TC area is allowed by designating the TC number used to define that timer or counter to access the memory location that holds the PV.

Note that "TIM 00" is used to designate the Timer instruction defined with TC number 00, to designate the Completion Flag for this timer, and to designate the PV of this timer. The meaning of the term in context should be clear, i.e., the first is always an instruction, the second is always a bit operand, and the third is always a word operand. The same is true of all other TC numbers prefixed with TIM or CNT. In explanations of ladder diagrams, the Completion Flag and PV accessed through a TC number are generally called the Completion Flag or the PV of the instruction (e.g., the Completion Flag of TIM 00 is the Completion Flag of TC number 00, which has been defined using TIM).

An SV can be input as a constant or as a word address in a data area. If an IR area word assigned to an Input Unit is designated as the word address, the Input Unit can be wired so that the SV can be set externally through thumbwheel switches or similar devices. Timers and counter wired in this way can be set externally only during RUN or MONITOR mode. All SVs, including those set externally, must be in BCD.

### 5–11–1 Timer – TIM

### **Definer Values**

IR, HR, #

| Ladder Symbol | N: TC number              |
|---------------|---------------------------|
|               | # (00 through 47)         |
| TIM N SV      | Operand Data Areas        |
|               | SV: Set value (word, BCD) |

Limitations SV may be between 000.0 and 999.9 seconds. The decimal point of SV is not input.

Each TC number can be used as the definer in only one timer or counter instruction.

TC 00 through TC 47 should not be used in TIM if they are required for TIMH(15). Refer to 5-11-2 High-Speed Timer – TIMH(15) for details.

Description

A timer is activated when its execution condition goes ON and is reset (to SV) when the execution condition goes OFF. Once activated, TIM measures in units of 0.1 second from the SV. TIM accuracy is +0.0/-0.1 second.

If the execution condition remains ON long enough for TIM to time down to zero, the Completion Flag for the TC number used will turn ON and will remain ON until TIM is reset (i.e., until its execution condition goes OFF).

The following figure illustrates the relationship between the execution condition for TIM and the Completion Flag assigned to it.

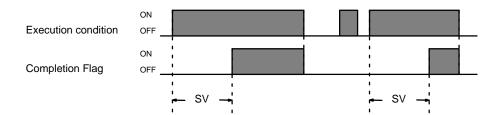

PrecautionsTimers in interlocked program sections are reset when the execution condi-<br/>tion for IL(02) is OFF. Power interruptions also reset timers. If a timer that is<br/>not reset under these conditions is desired, SR area clock pulse bits can be<br/>counted to produce timers using CNT. Refer to 5–11–4 Counter – CNT for<br/>details.

Program execution will continue even if a non-BCD SV is used, but timing will not be accurate.

Flags ER: SV is not in BCD.

All of the following examples use OUT in diagrams that would generally be used to control output bits in the IR area. There is no reason, however, why these diagrams cannot be modified to control execution of other instructions.

Example 1: Basic Application The following example shows two timers, one set with a constant and one set via input word 01. Here, 0200 will be turned ON 15 seconds after 0000 goes ON and stays ON for at least 15 seconds. When 0000 goes OFF, the timer will be reset and 0200 will be turned OFF. When 0001 goes ON, TIM 01 is started from the SV provided through IR word 01. Bit 0201 is also turned ON when 0001 goes ON. When the SV in 01 has expired, 0201 is turned OFF. This bit will also be turned OFF when TIM 01 is reset, regardless of whether or not SV has expired.

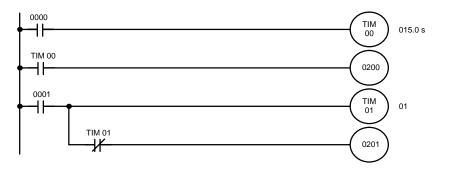

#### Example 2: Extended Timers

**Examples** 

Timers operating longer than 999.9 seconds can be formed in two ways. One is by programming consecutive timers, with the Completion Flag of each timer used to activate the next timer. A simple example with two 900.0-second (15-minute) timers combined to functionally form a 30-minute timer.

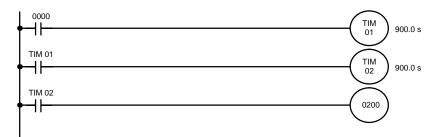

Example 3: ON/OFF Delays In this example, 0200 will be turned ON 30 minutes after 0000 goes ON.

TIM can also be combined with CNT or CNT can be used to count SR area clock pulse bits to produce longer timers. An example is provided in 5-11-4 *Counter – CNT*.

TIM can be combined with KEEP(11) to delay turning a bit ON and OFF in reference to a desired execution condition. KEEP(11) is described in 5-6-3 Keep – KEEP(11).

To create delays, the Completion Flags for two timers are used to determine the execution conditions for setting and resetting the bit designated for KEEP(11). The bit whose manipulation is to be delayed is used in KEEP(11). Turning ON and OFF the bit designated for KEEP(11) is thus delayed by the SV for the two timers. The two SV could naturally be the same if desired.

In the following example, 0500 would be turned ON 5.0 seconds after 0000 goes ON and then turned OFF 3.0 seconds after 0000 goes OFF. It is necessary to use both 0500 and 0000 to determine the execution condition for TIM 02; 0000 in an inverse condition is necessary to reset TIM 02 when 0000 goes ON and 0500 is necessary to activate TIM 02 when 0000 goes OFF, setting 0500 by resetting TIM 01.

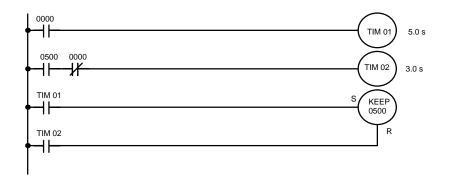

#### Example 4: One-shot Bits

The length of time that a bit is kept ON or OFF can be controlled by combining TIM with OUT or OUT NOT. The following diagram demonstrates how this is possible. In this example, 0204 would remain ON for 1.5 seconds after 0000 goes ON regardless of the time 0000 stays ON. This is achieved by using 1000, activated by 0000, to turn ON 0204 . When TIM 01 comes ON (i.e., when the SV of TIM 01 has expired), 0204 will be turned OFF through TIM 01 (i.e., TIM 01 will turn ON for an inverse condition, creating an OFF execution condition for OUT 0204). TIM 01 will also turn OFF 1000 the next scan, resetting the one-shot.

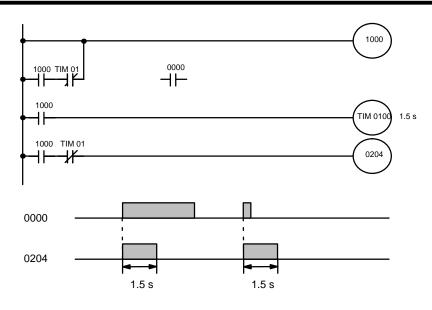

#### Example 5: Flicker Bits

Bits can be programmed to turn ON and OFF at a regular interval while a designated execution condition is ON by using TIM twice. One TIM functions to turn ON and OFF a specified bit, i.e., the Completion Flag of this TIM turns the specified bit ON and OFF. The other TIM functions to control the operation of the first TIM, i.e., when the first TIM's Completion Flag goes ON, the second TIM is started and when the second TIM's Completion Flag goes ON, the first TIM is started.

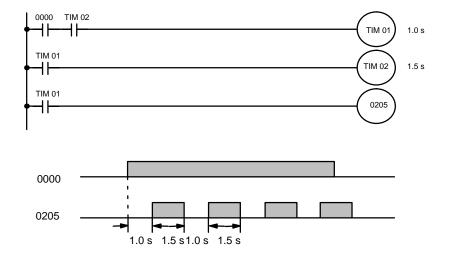

An easier but more limited method of creating a flicker bit is to AND one of the SR area clock pulse bits with the execution condition that is to be ON when the flicker bit is operating. Although this method does not use TIM, it is included here for comparison. This method is more limited because the ON and OFF times must be the same and they depend on the clock pulse bits available in the SR area.

**Definer Values** 

### 5–11–2 High-speed Timer – TIMH(15)

|             | Ladder Symbol                                                                                                    | N: TC number                                                                     |
|-------------|----------------------------------------------------------------------------------------------------|----------------------------------------------------------------------------------|
|             |                                                                                                    | # (00 though 47 )                                                                |
|             | (TIMH(15)<br>N SV                                                                                                    | Operand Data Areas                                                               |
|             |                                                                                                    | SV: Set value (word, BCD)                                                        |
|             |                                                                                                    | IR, HR, #                                                                        |
| Limitations | SV may be between 00.00 and 99.99 se<br>not input.                                                                                                    | econds. The decimal point of SV is                                               |
|             | Each TC number can be used as the de struction.                                                                                                    | finer in only one timer or counter in-                                           |
|             | A scan time of greater than 10 ms may                                                                                                    | affect the accuracy of the timer.                                                |
| Description | TIMH(15) operates the same as TIM ex<br>0.01 second and accuracy is +0.00/–0.0                                                                                                    |                                                                                  |
|             | Refer to 5–11–1 Timer – TIM for operati pects except for the above consideration                                                                                                    | -                                                                                |
| Precautions | Timers in interlocked program sections a<br>tion for IL(02) is OFF. Power interruptior<br>not reset under these conditions is desir<br>counted to produce timers using CNT. R<br>details. | ns also reset timers. If a timer that is<br>red, SR area clock pulse bits can be |
|             | Program execution will continue even if not be accurate.                                                                                                    | a non-BCD SV is used, but timing will                                            |
| Flags       | <b>ER</b> : SV is not in BCD.                                                                                                    |                                                                                  |

### 5–11–3 Analog Timer Unit

The Analog Timer Unit uses two I/O words to provide four timers ( $T_0$  to  $T_3$ ). Each of the four timers may be set to a specific timer value (SV) within one of four ranges. The SV for each timer may be set using either a variable resistor on the Analog Timer Unit or from an external variable resistor.

Each timer is allocated five bits within the IR words allocated to the Analog Timer Units. The function of these is shown below. The words shown in the table are as seen from the CPU, i.e., the input word goes from the Analog Timer Unit to the CPU, the output word, from the CPU to the Analog Timer Unit. The CPU receives the Time Expired Flag from the Unit and sends the Start Control Bit, Pause Control Bit and Range Bits to the Unit.

| Bit | Input word                       | Output word                      |
|-----|----------------------------------|----------------------------------|
| 00  | T <sub>0</sub> Time Expired Flag | T <sub>0</sub> Start Control Bit |
| 01  | T <sub>1</sub> Time Expired Flag | T <sub>1</sub> Start Control Bit |
| 02  | T <sub>2</sub> Time Expired Flag | T <sub>2</sub> Start Control Bit |
| 03  | T <sub>3</sub> Time Expired Flag | T <sub>3</sub> Start Control Bit |
| 04  |                                  | T <sub>0</sub> Pause Control Bit |
| 05  |                                  | T <sub>1</sub> Pause Control Bit |
| 06  |                                  | T <sub>2</sub> Pause Control Bit |
| 07  |                                  | T <sub>3</sub> Pause Control Bit |
| 08  |                                  | T <sub>0</sub> Range Bits        |
| 09  | Cannot be used.                  |                                  |
| 10  |                                  | T <sub>1</sub> Range Bits        |
| 11  |                                  |                                  |
| 12  |                                  | T <sub>2</sub> Range Bits        |
| 13  |                                  |                                  |
| 14  |                                  | T <sub>3</sub> Range Bits        |
| 15  |                                  |                                  |

There is a SET indicator and a time expired indicator on the Analog Timer Unit for each timer. These indicators are lit when the corresponding timer's Start Control Bit or Time Expired Flag is ON.

When the Start Control Bit is turned ON, the timer begins operation and the SET indicator is lit.

When the time set with the internal or external adjustment has expired, the corresponding Time Expired Flag is set. The time up indicator also lights.

If the Pause Control Bit for a timer is turned ON from the PC, the timer will cease timing and the present value (PV) will be retained. Timing will resume when the Pause Control Bit is turned OFF. If the Start Control Bit is turned OFF before the set value (SV) of the timer has expired, the Time Expired Flag will not be turned ON.

Timer ranges are set in the output words as shown in the following table.

| Timer          | Output<br>word bit | 0.1 to 1s | 1 to 10s | 10 to 60s | 1 to 10m |
|----------------|--------------------|-----------|----------|-----------|----------|
| T <sub>0</sub> | 08                 | OFF       | ON       | OFF       | ON       |
|                | 09                 | OFF       | OFF      | ON        | ON       |
| T <sub>1</sub> | 10                 | OFF       | ON       | OFF       | ON       |
|                | 11                 | OFF       | OFF      | ON        | ON       |
| T <sub>2</sub> | 12                 | OFF       | ON       | OFF       | ON       |
|                | 13                 | OFF       | OFF      | ON        | ON       |
| T <sub>3</sub> | 14                 | OFF       | ON       | OFF       | ON       |
|                | 15                 | OFF       | ON       | OFF       | ON       |

### **Example**

Setup

This example uses an Analog Timer Unit connected to a C28K CPU. Word allocations are shown in the following table.

### Timer and Counter Instructions

| Unit              | Input word | Output word |
|-------------------|------------|-------------|
| CPU               | 00         | 01          |
| Analog Timer Unit | 02         | 03          |

All four time's are used. Times for two of them are adjusted on the variable resistors provided on the Analog Timer Unit. The other two times are adjusted using external resistors. These adjustments are made as follows. Refer to the *Analog Timer Unit Installation Guide* for hardware details.

| Timer          | SV            | Range       | Resistor adjustment   |
|----------------|---------------|-------------|-----------------------|
| T <sub>0</sub> | Approx. 0.6 s | 0.1 to 1 s  | 6/10th turn clockwise |
| T <sub>1</sub> | Approx. 3 s   | 1 to 10 s   | 3/10th turn clockwise |
| T <sub>2</sub> | Approx. 2.6 s | 10 to 60 s  | 2/10th turn clockwise |
| T <sub>3</sub> | Approx. 8 min | 1 to 10 min | 8/10th turn clockwise |

#### Programming

The following program sections are used to set up the required data and produce outputs from the four timers. The first section moves E400 into IR 06 to set the desired ranges (see table above). The second program section achieves the following operation.

- **1**, **2**, **3**... 1. IR 0500 is turned ON approximately 0.6 seconds after IR 0002 turns ON as the result of the action of  $T_0$ .
  - 2. IR 0501 is turned ON approximately 3 seconds after IR 0003 turns ON as the result of the action of  $T_1$ .
  - IR 0502 is turned ON approximately 20 seconds after IR 0004 turns ON as the result of the action of T<sub>2</sub>.
  - 4. IR 0503 is turned ON approximately 8 minutes after IR 0004 turns ON as the result of the action of  $T_3$ .
  - 5.  $T_2$  and  $T_3$  are made inoperative if IR 0015 is turned ON.

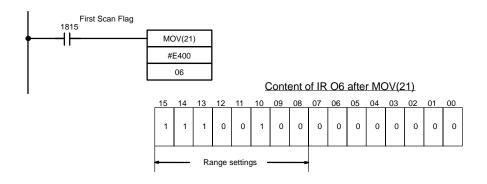

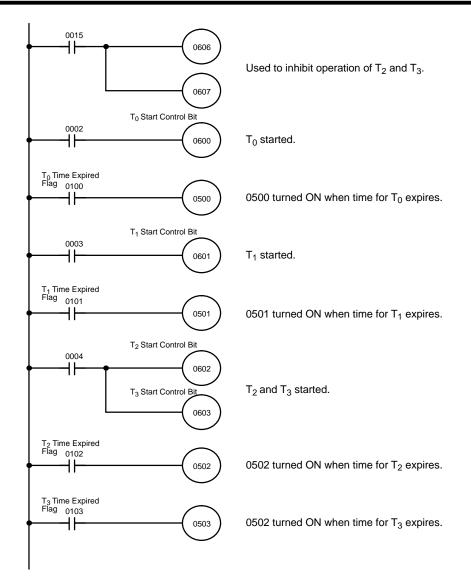

5-11-4 Counter - CNT

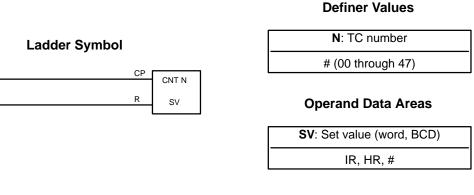

Limitations

Each TC number can be used as the definer in only one timer or counter instruction.

Description

CNT is used to count down from SV when the execution condition on the count pulse, CP, goes from OFF to ON, i.e., the present value (PV) will be decremented by one whenever CNT is executed with an ON execution condi-

tion for CP and the execution condition was OFF for the last execution. If the execution condition has not changed or has changed from ON to OFF, the PV of CNT will not be changed. Counter is turned ON when the PV reaches zero and will remain ON until the counter is reset.

CNT is reset with a reset input, R. When R goes from OFF to ON, the PV is reset to SV. The PV will not be decremented while R is ON. Counting down from SV will begin again when R goes OFF. The PV for CNT will not be reset in interlocked program sections or for power interruptions.

Changes in execution conditions, the Completion Flag, and the PV are illustrated below. PV line height is meant to indicate changes in the PV only.

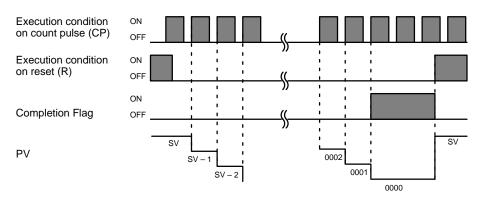

Program execution will continue even if a non-BCD SV is used, but the SV will not be correct.

Flags

Precautions

ER: SV is not in BCD.

Example 1:In the following example, the PV will be decremented whenever both 0000<br/>and 0001 are ON provided that 0002 is OFF and either 0000 or 0001 was<br/>OFF the last time CNT 04 was executed. When 150 pulses have been

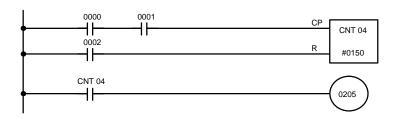

counted down (i.e., when PV reaches zero), 0205 will be turned ON.

Here, 0000 can be used to control when CNT is operative and 0001 can be used as the bit whose OFF to ON changes are being counted.

The above CNT can be modified to restart from SV each time power is turned ON to the PC. This is done by using the First Scan Flag in the SR area (1815) to reset CNT as shown below.

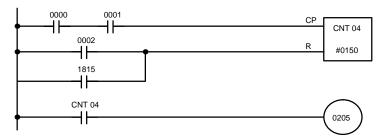

#### Example 2: Extended Counter

Counters that can count past 9,999 can be programmed by using one CNT to count the number of times another CNT has reached zero from SV.

In the following example, 0000 is used to control when CNT 01 operates and CNT 01, when 0000 is ON, counts down the number of OFF to ON changes in 0001. CNT 01 is reset by its Completion Flag, i.e., it starts counting again as soon as its PV reaches zero. CNT 02 counts the number of times the Completion Flag for CNT 01 goes ON. Bit 0002 serves as a reset for the entire extended counter, resetting both CNT 01 and CNT 02 when it is OFF. The Completion Flag for CNT 02 is also used to reset CNT 01 to inhibit CNT 01 operation once PV for CNT 02 has been reached until the entire extended counter is reset via 0002.

Because in this example the SV for CNT 01 is 100 and the SV for CNT 02 is 200, the Completion Flag for CNT 02 turns ON when 100 x 200 or 20,000 OFF to ON changes have been counted in 0001. This would result in 0203 being turned ON.

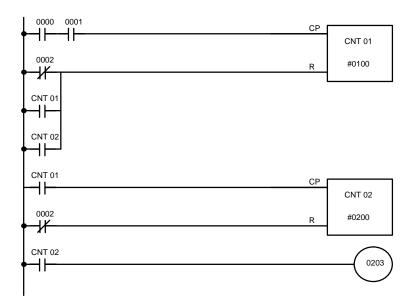

CNT can be used in sequence as many times as required to produce counters capable of counting down even higher values.

CNT can be used to create extended timers in two ways: by combining TIM with CNT and by counting SR area clock pulse bits.

In the following example, CNT 02 counts the number of times TIM 01 reaches zero from its SV. The Completion Flag for TIM 01 is used to reset TIM 01 so that is runs continuously and CNT 02 counts the number of times the Completion Flag for TIM 01 goes ON (CNT 02 would be executed once each time between when the Completion Flag for TIM 01 goes ON and TIM 01 is reset by its Completion Flag). TIM 01 is also reset by the Completion Flag for CNT 02 so that the extended timer would not start again until CNT 02 was reset by 0001, which serves as the reset for the entire extended timer.

As the SV for TIM 01 is 5.0 seconds and the SV for CNT 02 is 100, the Completion Flag for CNT 02 turns ON when 5 seconds x 100 times, or 8 minutes and 20 seconds have expired. This would result in 0201 being turned ON.

#### Example 3: Extended Timers

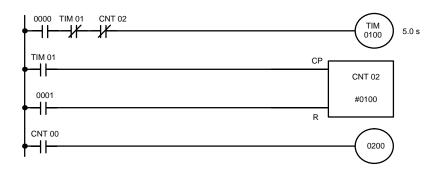

In the following example, CNT 01 counts the number of times the 1-second clock pulse bit (1902) goes from OFF to ON. Here again, 0000 is used to control when CNT is operating.

As the SV for CNT 01 is 700, the Completion Flag for CNT 02 turns ON when 1 second x 700 times, or 10 minutes and 40 seconds have expired. This would result in 0202 being turned ON.

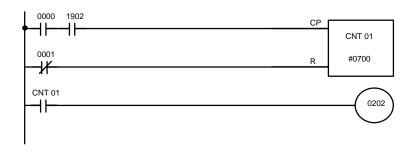

**Note** The shorter clock pulses may not produce accurate timers because their short ON times may not be read accurately for longer scan times. In particular the 0.02-second and 0.1-second clock pulses should not be used to create timers with CNT.

## 5–11–5 Reversible Counter – CNTR(12)

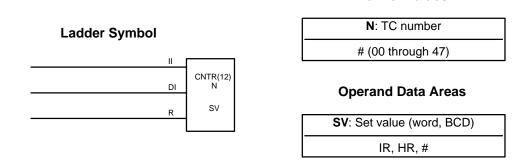

**Definer Values** 

Limitations Each TC number can be used as the definer in only one timer or counter instruction.

Description

struction.

The CNTR(12) is a reversible, up-down circular counter, i.e., it is used to count between zero and SV according to changes in two execution conditions, those in the increment input (II) and those in the decrement input (DI).

The present value (PV) will be incremented by one whenever CNTR(12) is executed with an ON execution condition for II and the execution condition

was OFF for II for the last execution. The present value (PV) will be decremented by one whenever CNTR(12) is executed with an ON execution condition for DI and the execution condition was OFF for DI for the last execution. If OFF to ON changes have occurred in both II and DI since the last execution, the PV will not be changed.

If the execution conditions have not changed or has changed from ON to OFF for both II and DI, the PV of CNT will not be changed.

When decremented from 0000, the present value is set to SV and the Completion Flag is turned ON until the PV is decremented again. When incremented past the SV, the PV is set to 0000 and the Completion Flag is turned ON until the PV is incremented again.

CNTR(12) is reset with a reset input, R. When R goes from OFF to ON, the PV is reset to zero. The PV will not be incremented or decremented while R is ON. Counting will begin again when R goes OFF. The PV for CNTR(12) will not be reset in interlocked program sections or for power interruptions.

Changes in II and DI execution conditions, the Completion Flag, and the PV are illustrated below starting from part way through CNTR(12) operation (i.e., when reset, counting begins from zero). PV line height is meant to indicate changes in the PV only.

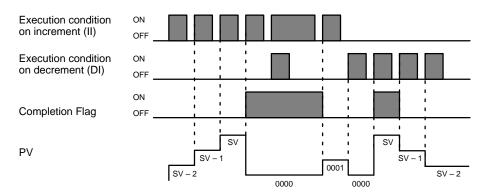

Precautions Program execution will continue even if a non-BCD SV is used, but the SV will not be correct.

Flags

ER: SV is not in BCD.

## 5–11–6 High-speed Counter – HDM(98)

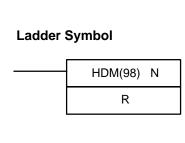

#### **Definer Values**

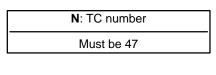

#### **Operand Data Areas**

| R: Result word |  |
|----------------|--|
| IR, HR, DM     |  |

#### Limitations

If any of the lower limits for the DM ranges are set to "0000", the corresponding output bits are turned ON when the high-speed counter is reset. If the time it takes to count through some range is less than the scan time of the CPU, the high-speed counter may count past between scans and thus the output bit for this range may not be turned ON.

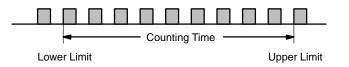

The count signal must be at least 250  $\mu s$  (2 kHz) wide and have a duty factor of 1:1, as shown below.

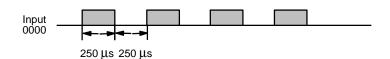

In the hard reset mode, the reset signal must have an ON time of at least 250  $\ensuremath{\mu s}.$ 

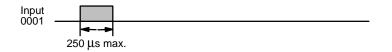

#### **Description**

#### General

The high-speed counter counts the signals input from an external device connected to input 0000 and, when the high-speed counter instruction is executed, compares the current value with a set of ranges which have been preset in DM words 32 through 63. If the current value is within any of the preset ranges, the corresponding bit of a specified result word is turned ON. The bit in the result word remains ON until the current value is no longer within the specified range.

An internal buffer is incremented whenever bit 0000 goes from OFF to ON. When the high-speed counter instruction is executed, the value in the counter buffer is transferred to counter 47 which serves as the count value storage area.

When using the high-speed counter, the following bits are reserved and cannot be used for any other purpose:

- Input 0000 (count input)
- Input 0001 (hard reset)
- IR bit 1807 (soft reset)
- TC 47 (present count value)
- DM 32 to 63 (upper and lower limits)
- **Note** If a power failure occurs, the count value of the high speed counter immediately before the power failure is retained.

The high-speed counter is programmed differently depending on how it is to be reset. Two resetting modes are possible: hard-reset and soft-reset. The hard reset is made effective or ineffective with the DIP switch in the CPU. Hard Reset

To use the hard reset, turn pins 7 and 8 ON. In this mode, input 0001 is the reset input. When it is turned ON, the present value in the high-speed counter buffer is reset to "0000". When the reset is ON, the count signal from input 0000 is not accepted. When programmed with the hard reset, the high-speed counter would appear as below.

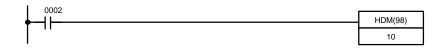

Soft Reset

IR 1807 is the soft reset. When it is turned ON, the present value in the high-speed counter buffer is reset to "0000". As for the hard reset, when the soft reset is ON, the count signal from input 0000 is not accepted. When programmed with the soft reset, the high-speed counter would appear as below. Note that when the soft reset is used, the timing at which the counter buffer is reset may be delayed due to the scan time of the CPU.

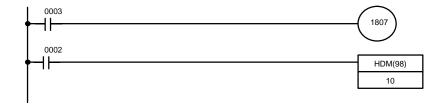

If required, both the hard reset and the soft reset can be used together.

# Upper and Lower Limit Setting

The following table shows the upper and lower limits that need to be set in DM 32 through DM 63. In this table, "S" denotes the present value of counter 47 and R is the results word.

| Lower<br>limit | Upper<br>limit | Present value of the counter                  | Bit of R<br>that turns<br>ON |
|----------------|----------------|-----------------------------------------------|------------------------------|
| DM 32          | DM 33          | Value of DM 32 $\leq$ S $\leq$ value of DM 33 | 00                           |
| DM 34          | DM 35          | Value of DM 34 $\leq$ S $\leq$ value of DM 35 | 01                           |
| DM 36          | DM 37          | Value of DM 36 $\leq$ S $\leq$ value of DM 37 | 02                           |
| DM 38          | DM 39          | Value of DM 38 $\leq$ S $\leq$ value of DM 39 | 03                           |
| DM 40          | DM 41          | Value of DM 40 $\leq$ S $\leq$ value of DM 41 | 04                           |
| DM 42          | DM 43          | Value of DM 42 $\leq$ S $\leq$ value of DM 43 | 05                           |
| DM 44          | DM 45          | Value of DM 44 $\leq$ S $\leq$ value of DM 45 | 06                           |
| DM 46          | DM 47          | Value of DM 46 $\leq$ S $\leq$ value of DM 47 | 07                           |
| DM 48          | DM 49          | Value of DM 48 $\leq$ S $\leq$ value of DM 49 | 08                           |
| DM 50          | DM 51          | Value of DM 50 $\leq$ S $\leq$ value of DM 51 | 09                           |
| DM 52          | DM 53          | Value of DM 52 $\leq$ S $\leq$ value of DM 53 | 10                           |
| DM 54          | DM 55          | Value of DM 54 $\leq$ S $\leq$ value of DM 55 | 11                           |
| DM 56          | DM 57          | Value of DM 56 $\leq$ S $\leq$ value of DM 57 | 12                           |
| DM 58          | DM 59          | Value of DM 58 $\leq$ S $\leq$ value of DM 59 | 13                           |
| DM 60          | DM 61          | Value of DM 60 $\leq$ S $\leq$ value of DM 61 | 14                           |
| DM 62          | DM 63          | Value of DM 62 $\leq$ S $\leq$ value of DM 63 | 15                           |

The values must be four-digit BCD in the range 0000 to 9999. Note that failure to enter BCD values will not activate the ERR Flag. Always set a lower limit which is less than the corresponding upper limit. MOV is useful in setting limits. The following ladder diagram shows the use of MOV for setting limits and the associated timing diagram shows the state of the relevant bits of the result word (IR 05) as the counter is incremented.

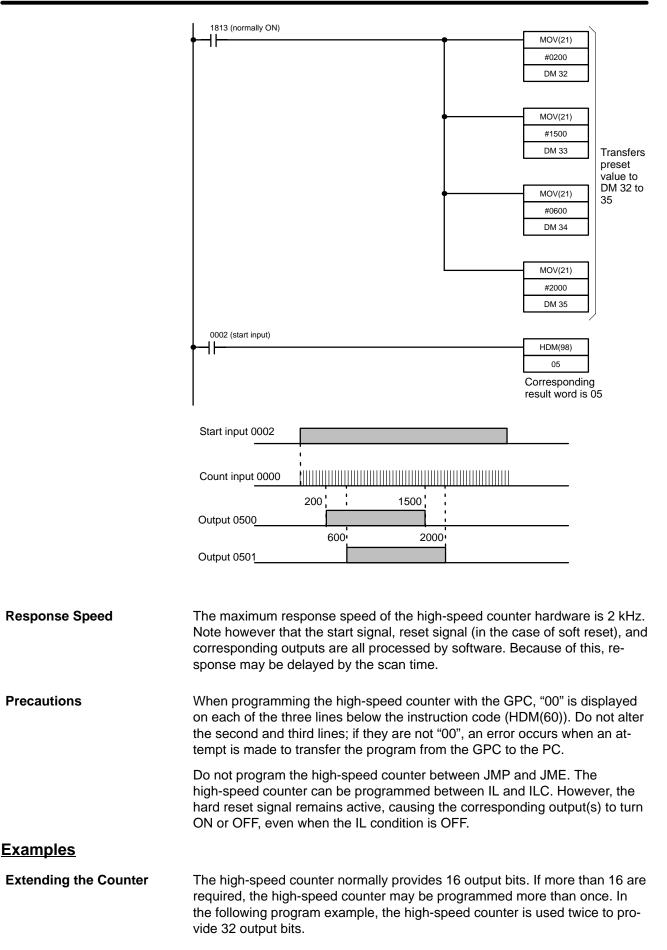

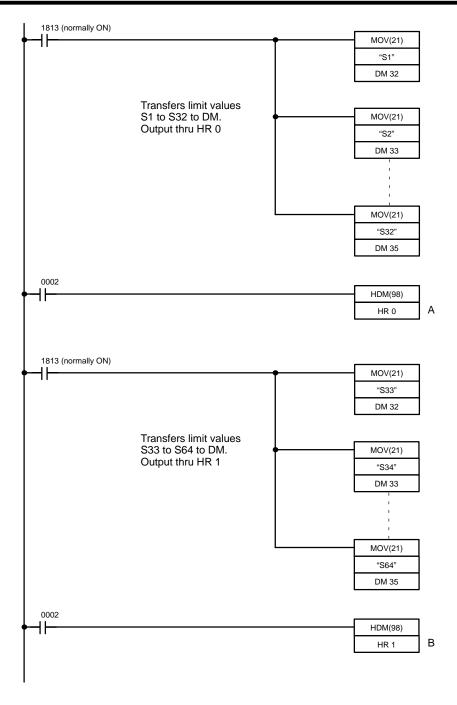

In this program, each bit in the specified words, HR 0 and HR 1 are turned ON under the following conditions (where S is the present count value of the high-speed counter stored as the data of CNT 47):

 $\begin{array}{ll} \mbox{Where } S1 \leq S \leq S2, \\ \mbox{Where } S3 \leq S \leq S4, \\ \mbox{Where } S31 \leq S \leq S32, \\ \mbox{Where } S33 \leq S \leq S34, \\ \mbox{Where } S63 \leq S \leq S64, \\ \mbox{Where } S63 \leq S \leq S64, \\ \end{array} \begin{array}{ll} \mbox{HR } 000 \mbox{ is ON}. \\ \mbox{HR } 015 \mbox{ is ON}. \\ \mbox{HR } 100 \mbox{ is ON}. \\ \mbox{Where } S63 \leq S \leq S64, \\ \mbox{HR } 115 \mbox{ is ON}. \\ \end{array}$ 

Note that in the program just mentioned, the present value in the counter buffer is transferred to counter number 47 at points A and B. In this case, if S31 (=1,000) < S < S32 (=2,000) and S33 (=2,000) < S < S34 (=3,000), and if the present count value of the first high-speed counter (at point A) is 1,999 and that of the second counter (at point B) is 2,003, HR 015 and HR100 may be simultaneously turned ON. If it is necessary to avoid this, set the values of

S32 and S33 so that there is a value difference equivalent to the time lag from points A to B. For example, set the value of S32 to 2,000 and that of S33 to 2,010.

More than 16 output bits may be obtained using CMP.

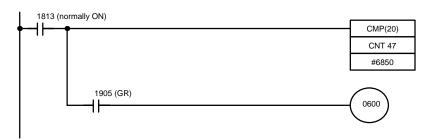

In the above program, output 0600 is turned ON when the following condition is satisfied, where S is the present count value of the high-speed counter:  $6,850 < S \le 9,999$ .

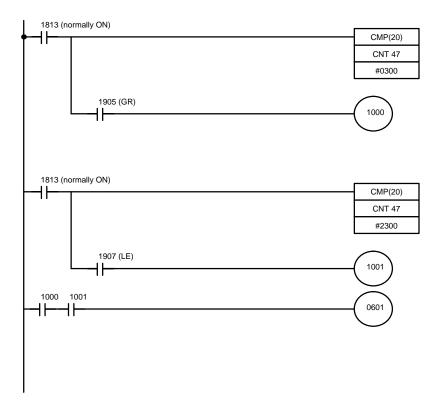

In the above program, output 0601 is turned ON when the following condition is satisfied, where S is the present count value of the high-speed counter: 300 < S < 2,300.

The number of digits of the upper and lower limits of the high-speed counter can be increased from four to eight by using the high-speed counter together with CNTR and CMP.

The high-speed counter is a ring counter and thus when its present count value is incremented from 9999 to 0000, the Completion Flag of CNT 47 is turned ON for one scan. By using this flag as an input to the UP input of the reversible counter (i.e., cascade connection) you can increase the number of digits to eight. Although an ordinary counter can be cascade-connected to

#### Cascade Connection (Counting Past 9,999)

the high-speed counter, programming is easier with CNTR since an ordinary counter is decrementing.

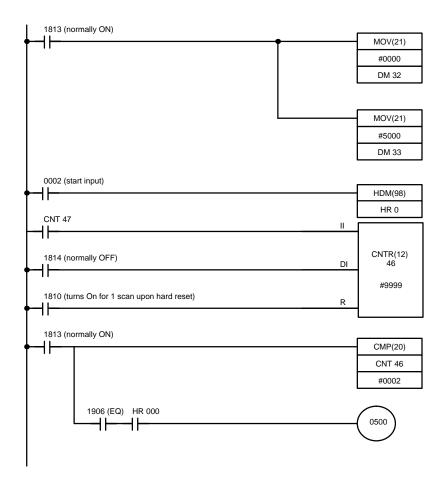

In the above program example, output 0500 is turned ON when the following condition is satisfied (where S is the present count value of the high-speed counter):

 $20,000 \le S \le 25,000.$ 

**Note** In hard reset mode, program SR 1810, which turns ON for one scan time upon input of the hard reset signal, to CNTR as the reset input. Unless CNTR and CMP are programmed immediately after the high-speed counter, the correct corresponding outputs may not be produced.

Packaging MachineThe high-speed counter is very useful in the following application. Here,<br/>packages are being carried on a conveyor belt at random intervals. Some of<br/>them are spaced far apart and others are clustered together, making it im-<br/>possible to accurately detect and count them with photoelectric switches<br/>alone.

By presetting the number of pulses generated when a single package is detected and by counting those pulses, the number of packages can be accurately counted, regardless of whether the packages are spaced or clustered.

The following diagram shows the packaging system and the corresponding timing chart.

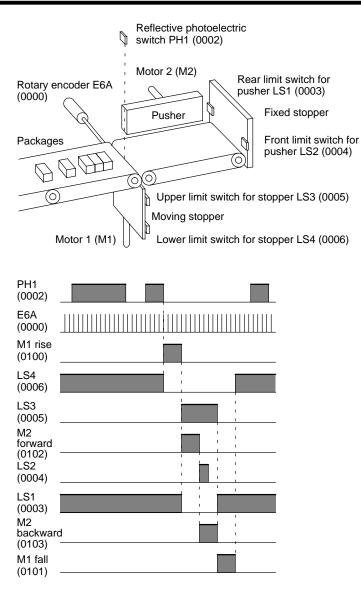

In this example, "x" is the number of pulses per package. To detect four packages therefore, 4x must be set as the preset value of the high-speed counter.

Here is the program example for the application.

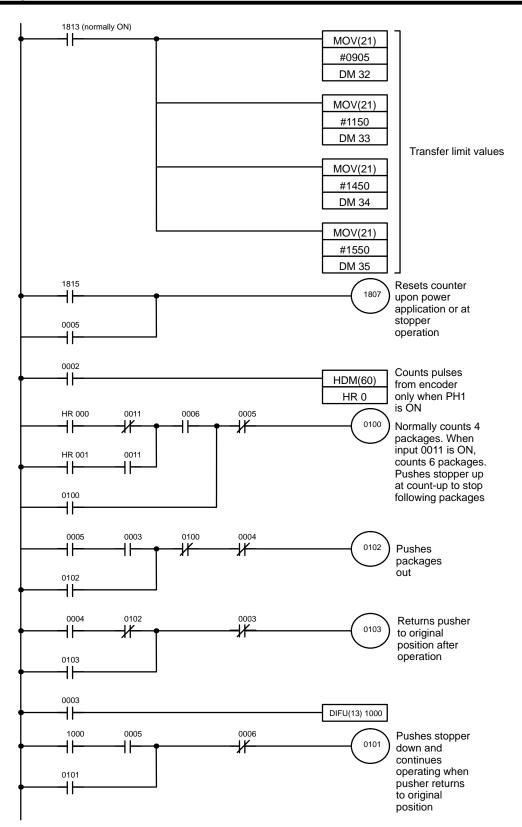

# 5–12 Data Shifting

This section describes the instructions that are used to create and manipulate shift registers. SFT(10) creates a single- or multiple-word register that shift in a second execution condition when executed with an ON execution condition. SFTR(84) creates a reversible shift register that is controlled through the bits in a control word. WSFT(16) creates a multiple-word register that shifts by word.

# 5–12–1 Shift Register – SFT(10)

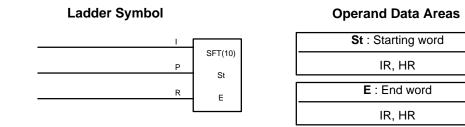

Limitations E must be less than or equal to St, and St and E must be in the same data area. If a bit address in one of the words used in a shift register is also used in an instruction that controls individual bit status (e.g., OUT, KEEP(11)), an error ("COIL DUPL") will be generated when program syntax is checked on the Programming Console or another Programming Device. The program, however, will be executed as written. See Example 2: Controlling Bits in Shift *Registers* for a programming example that does this. Description SFT(10) shifts an execution condition into a shift register. SFT(10) is controlled by three execution conditions, I, P, and R. If SFT(10) is executed and 1) execution condition P is ON and was OFF the last execution and 2) R is OFF, then execution condition I is shifted into the rightmost bit of a shift register defined between St and E, i.e., if I is ON, a 1 is shifted into the register; if I is OFF, a 0 is shifted in. When I is shifted into the register, all bits previously in the register are shifted to the left and the leftmost bit of the register is lost.

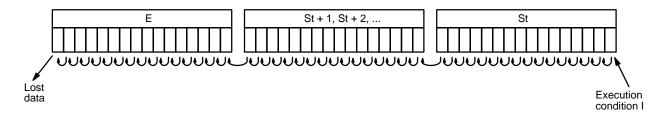

The execution condition on P functions like a differentiated instruction, i.e., I will be shifted into the register only when P is ON and was OFF the last time SFT(10) was executed. If execution condition P has not changed or has gone from ON to OFF, the shift register will remain unaffected.

St designates the rightmost word of the shift register; E designates the leftmost. The shift register includes both of these words and all words between them. The same word may be designated for St and E to create a 16-bit (i.e., 1-word) shift register.

When execution condition R goes ON, all bits in the shift register will be turned OFF (i.e., set to 0) and the shift register will not operate until R goes OFF again.

There are no flags affected by SFT(10).

Flags

#### Example 1: Basic Application

The following example uses the 1-second clock pulse bit (1902) to so that the execution condition produced by 0005 is shifted into a 3-word register between 10 and 12 every second.

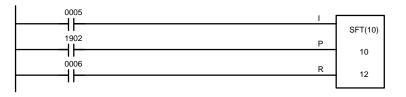

#### Example 2: Controlling Bits in Shift Registers

The following program is used to control the status of the 17th bit of a shift register running from IR 00 through IR 01 (i.e. bit 00 of IR 01). When the 17th bit is to be set, 0204 is turned ON. This causes the jump for JMP(04) 00 not to be made for that one scan and IR 0100 (the 17th bit) will be turned ON. When 1280 is OFF (all times but the first scan after 0204 has changed from OFF to ON), the jump is taken and the status of 0100 will not be changed.

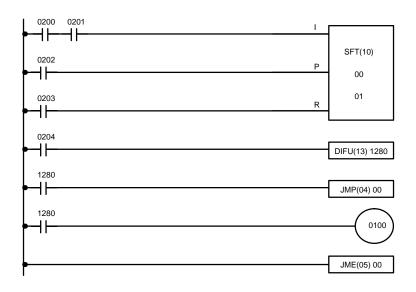

When a bit that is part of a shift register is used in OUT (or any other instruction that controls bit status), a syntax error will be generated during the program check, but the program will execute properly (i.e., as written).

The following program controls the conveyor line shown below so that faulty products detected at the sensor are pushed down a chute. To do this, the execution condition determined by inputs from the first sensor (0001) are stored in a shift register: ON for good products; OFF for faulty ones. Conveyor speed has been adjusted so that HR 003 of the shift register can be used to activate a pusher (0500) when a faulty product reaches it, i.e., when HR 003 turns ON, 0500 is turned ON to activate the pusher.

The program is set up so that a rotary encoder (0000) controls execution of SFT(10) through a DIFU(13), the rotary encoder is set up to turn ON and OFF each time a product passes the first sensor. Another sensor (0002) is used to detect faulty products in the chute so that the pusher output and HR 003 of the shift register can be reset as required.

#### Example 3: Control Action

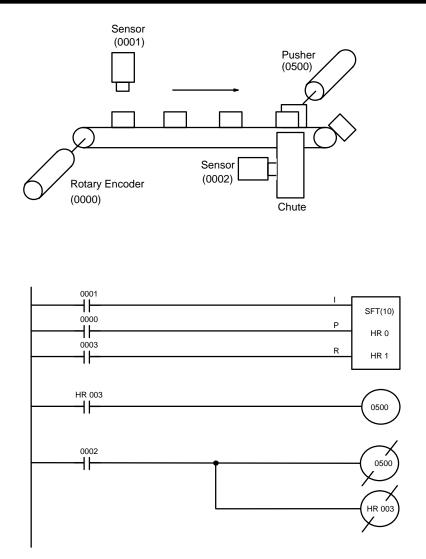

# 5-12-2 Word Shift - WSFT(16)

# USFT(16) E

**Operand Data Areas** 

| St : Start word |
|-----------------|
| IR, DM, HR      |
| E : End word    |
| IR, DM, HR      |

Limitations

St and E must be in the same data area and St must be less than E.

Description

When the execution condition is OFF, WSFT(16) is not executed and the next instruction is moved to. When the execution condition is ON, 0000 is moved into St, the content of St is moved to St + 1, the content of St + 1 is moved to St + 2, etc., and the content of E is lost.

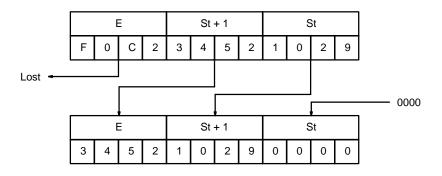

Flags

ER: St and E are not in the same data area.

Indirectly addressed DM word is non-existent. (Content of \*DM word is not BCD, or the DM area boundary has been exceeded.)

# 5–13 Data Movement

This section describes the instructions used for moving data between different addresses in data areas. These movements can be programmed within the same data area or between different data areas. Data movement is essential for utilizing all of the data areas of the PC. All of these instructions change only the content of the words to which data is being moved, i.e., the content of source words is the same before and after execution of any of the move instructions.

# 5-13-1 Move - MOV(21)

#### Ladder Symbol

# MOV(21) S D

#### **Operand Data Areas**

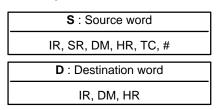

#### Description

When the execution condition is OFF, MOV(21) is not executed and the next instruction is moved to. When the execution condition is ON, MOV(21) transfers the content of S (specified word or four-digit hexadecimal constant) to D.

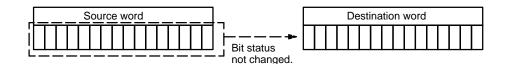

Precautions

Flags

TC numbers cannot be designated as D to change the PV of the timer or counter.

#### EQ: ON when a

ON when all zeros are transferred to D.

# 5-13-2 Move NOT - MVN(22)

Ladder Symbol

| <br>MVN(22) |
|-------------|
| S           |
| D           |

#### **Operand Data Areas**

| S : Source word             |
|-----------------------------|
| IR, SR, DM, HR, TC, #       |
| <b>D</b> : Destination word |
| IR, DM, HR                  |

Description

When the execution condition is OFF, MVN(22) is not executed and the next instruction is moved to. When the execution condition is ON, MOV(21) transfers the inverted content of S (specified word or four-digit hexadecimal constant) to D, i.e., for each ON bit in S, the corresponding bit in D is turned OFF, and for each OFF bit in S, the corresponding bit in D is turned ON.

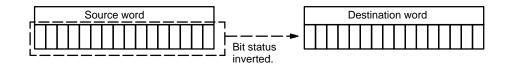

| Precautions | TC numbers cannot be designated as D to change the PV of the timer or |
|-------------|-----------------------------------------------------------------------|
|             | counter.                                                              |

Flags EQ: ON when all zeros are transferred to D.

# 5–14 Data Compare – CMP(20)

This section describes the instruction used for comparing data. CMP(20) is used to compare the contents of two words.

| Ladder Symbols |         |
|----------------|---------|
|                | CMP(20) |
|                | Cp1     |
|                | Cp2     |

#### **Operand Data Areas**

| Cp1 : First compare word  |
|---------------------------|
| IR, SR, DM, HR, TC, #     |
| Cp2 : Second compare word |
| IR, SR, DM, HR, TC, #     |

Limitations When comparing a value to the PV of a timer or counter, the value must be four-digit BCD.

DescriptionWhen the execution condition is OFF, CMP(20) is not executed and the next<br/>instruction is moved to. When the execution condition is ON, CMP(20) com-<br/>pares Cp1 and Cp2 and outputs the result to GR, EQ, and LE in the SR area.

Precautions Placing other instructions between CMP(20) and accessing EQ, LE, and GR may change the status of these flags. Be sure to access them before the desired status is changed. Flags EQ: ON if Cp1 equals Cp2. LE: ON if Cp1 is less than Cp2. GR: ON if Cp1 is greater than Cp2. Example 1: The following example shows how to save the comparison result immedi-Saving CMP(20) Results ately. If the content of HR 8 is greater than that of 9, 0200 is turned ON; if the two contents are equal, 0201 is turned ON; if content of HR 8 is less than that of HR 9, 0202 is turned ON. In some applications, only one of the three OUTs would be necessary, making the use of TR 0 unnecessary. With this type of programming, 0200, 0201, and 0202 are changed only then CMP(20)

is executed.

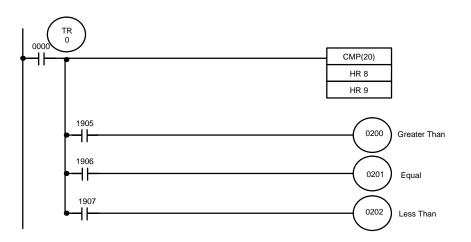

#### Example 2: Obtaining Indications during Timer Operation

The following example uses TIM, CMP(20), and LE (SR 1907) to produce outputs at particular times in the timer's countdown. The timer is started by turning ON 0000. When 0000 is OFF, the TIM (10) is reset and the second two CMP(20)s are not executed (i.e., executed with OFF execution conditions). Output 0200 is output after 100 seconds; output 0201, after 200 seconds; output 0202, after 300 seconds; and output 0204, after 500 seconds.

The branching structure of this diagram is important so that 0200, 0201, and 0202 are controlled properly as the timer counts down. Because all of the comparisons here are to the timer's PV, the other operand for each CMP(20) must be in 4-digit BCD.

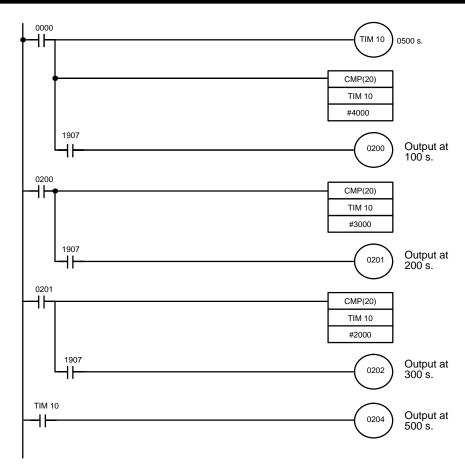

# 5–15 Data Conversion

The conversion instructions convert word data that is in one format into another format and output the converted data to specified result word(s). Conversions are available to convert between binary (hexadecimal) and BCD and between multiplexed and non-multiplexed data. All of these instructions change only the content of the words to which converted data is being moved, i.e., the content of source words is the same before and after execution of any of the conversion instructions.

# 5–15–1 BCD to Binary – BIN(23)

| Ladder Symbol |         | Operand Data Areas    |
|---------------|---------|-----------------------|
|               |         | S : Source word (BCD) |
|               | BIN(23) | IR, SR, DM, HR, TC    |
|               | S       | R : Result word       |
|               | R       | IR, DM, HR            |
|               |         |                       |

#### Description

BIN(23) can be used to convert BCD to binary so that displays on the Programming Console or any other programming device will appear in hexadecimal rather than decimal. It can also be used to convert to binary to perform binary arithmetic operations rather than BCD arithmetic operations, e.g., when BCD and binary values must be added. Flags

- ER: The content S is not BCD
- EQ: ON when 0000 is placed in R.

# 5–15–2 Binary to BCD – BCD(24)

#### Ladder Symbol

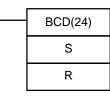

#### **Operand Data Areas**

| S : Source word (binary) |
|--------------------------|
| IR, SR, DM, HR, TC       |
| R : Result word          |
| IR, DM, HR               |

| Limitations | If the content of S exceeds 270F, the converted result would exceed 9999 and BCD(24) will not be executed. When the instruction is not executed, the content of R remains unchanged.                                                                                                    |
|-------------|----------------------------------------------------------------------------------------------------|
| Description | BCD(24) converts the binary (hexadecimal) content of S into the numerically equivalent BCD bits, and outputs the BCD bits to R. Only the content of R is changed; the content of S is left unchanged.                                                                                                    |
|             | BCD(24) can be used to convert binary to BCD so that displays on the Pro-<br>gramming Console or any other programming device will appear in decimal<br>rather than hexadecimal. It can also be used to convert to BCD to perform<br>BCD arithmetic operations rather than binary arithmetic operations, e.g.,<br>when BCD and binary values must be added. |
| Flags       | ER: S is greater than 270F.                                                                                                    |
|             | EQ: ON when 0000 is placed in R.                                                                                                    |

# 5-15-3 4-to-16 Decoder - MLPX(76)

\_

| MLPX(76) |
|----------|
| S        |
| Di       |
| R        |

Ladder Symbol

**Operand Data Areas** 

| S : Source word       |  |  |  |  |
|-----------------------|--|--|--|--|
| IR, SR, DM, HR, TC    |  |  |  |  |
| Di : Digit designator |  |  |  |  |
| IR, DM, HR, TC, #     |  |  |  |  |
| R : First result word |  |  |  |  |
| IR, DM, HR            |  |  |  |  |

| Limitations | The rightmost two digits of Di must each be between D and 3.<br>All result words must be in the same data area.                                                                                                    |
|-------------|----------------------------------------------------------------------------------------------------|
| Description | When the execution condition is OFF, MLPX(76) is not executed and the next instruction is moved to. When the execution condition is ON, MLPX(76) converts up to four, four-bit hexadecimal digits from S into decimal values from 0 to 15, each of which is used to indicate a bit position. The bit whose number corresponds to each converted value is then turned ON in a result word. If more than one digit is specified, then one bit will be turned ON in each of consecutive words beginning with R. (See examples, below.) |

The following is an example of a one-digit decode operation from digit number 1 of S, i.e., here Di would be 0001.

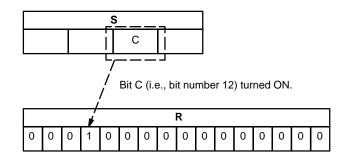

The first digit and the number of digits to be converted are designated in Di. If more digits are designated than remain in S (counting from the designated first digit), the remaining digits will be taken starting back at the beginning of S. The final word required to store the converted result (R plus the number of digits to be converted) must be in the same data area as R, e.g., if two digits are converted, the last word address in a data area cannot be designated; if three digits are converted, the last two words in a data area cannot be designated.

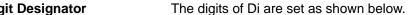

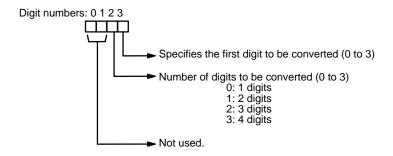

Some example Di values and the digit-to-word conversions that they produce are shown below.

Di: 0030

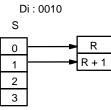

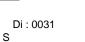

0

1

2

3

R

R + 1

R + 2

R + 3

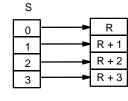

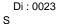

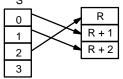

#### **Digit Designator**

The rightmost two digits of Di must each be between 0 and 3. All source words must be in the same data area.

Data Conversion

Flags

Example

**ER**: Undefined digit designator, or R plus number of digits exceeds a data area.

The following program converts three digits of data from DM 20 to bit positions and turns ON the corresponding bits in three consecutive words starting with HR 1.

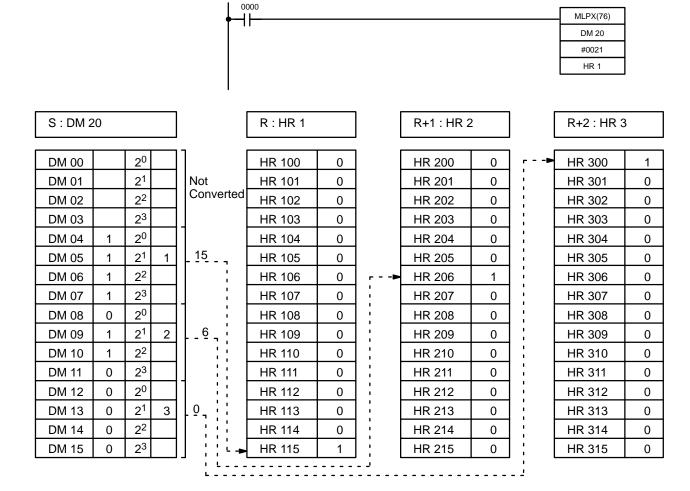

# 5-15-4 16-to-4 Encoder - DMPX(77)

#### Ladder Symbol

| DMPX(77) |
|----------|
| S        |
| R        |
| Di       |
|          |

#### **Operand Data Areas**

| S : First source word |
|-----------------------|
| IR, SR, DM, HR, TC    |
| R : Result word       |
| IR, DM, HR            |
| Di : Digit designator |
| IR, DM, HR, TC, #     |

#### Section 5–15

#### Description

When the execution condition is OFF, DMPX(77) is not executed and the next instruction is moved to. When the execution condition is ON, DMPX(77) determines the position of the highest ON bit in S, encodes it into single-digit hexadecimal value corresponding to the bit number of the highest ON bit number, then transfers the hexadecimal value to the specified digit in R. The digits to receive the results are specified in Di, which also specifies the number of digits to be encoded.

The following is an example of a one-digit encode operation to digit number 1 of R, i.e., here Di would be 0001.

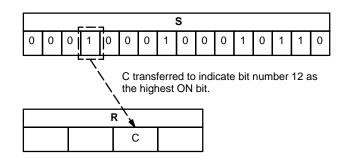

Up to four digits from four consecutive source words starting with S may be encoded and the digits written to R in order from the designated first digit. If more digits are designated than remain in R (counting from the designated first digit), the remaining digits will be placed at digits starting back at the beginning of R.

The final word to be converted (S plus the number of digits to be converted) must be in the same data area as SB.

#### **Digit Designator**

The digits of Di are set as shown below.

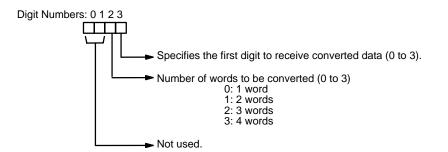

Some example Di values and the word-to-digit conversions that they produce are shown below.

#### **BCD** Calculations

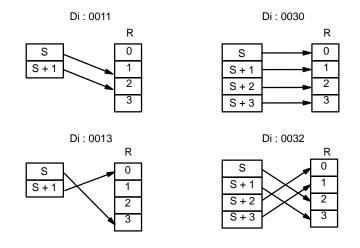

#### Flags

**ER**: Undefined digit designator, or S plus number of digits exceeds a data area.

Content of a source word is 0000.

Example

When 0000 is ON, the following diagram encodes IR words 10 and 11 to the first two digits of HR 2 and then encodes DM 10 and 11 to the last two digits of HR 2. Although the status of each source word bit is not shown, it is assumed that the bit with status 1 (ON) shown is the highest bit that is ON in the word.

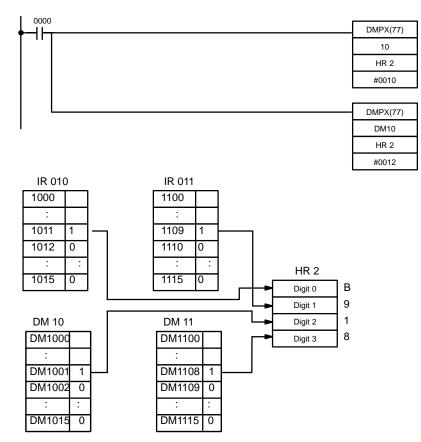

# 5–16 BCD Calculations

The BCD calculation instructions perform mathematic operations on BCD data.

These instructions change only the content of the words in which results are placed, i.e., the contents of source words are the same before and after execution of any of the BCD calculation instructions.

STC(40) and CLC(41), which set and clear the Carry Flag, are included in this group because most of the BCD operations make use of the Carry Flag (CY) in their results. Binary arithmetic and shift operations also use CY.

The addition and subtraction instructions use CY in the calculation as well as in the result. Be sure to clear CY if its previous status is not required in the calculation, and to use the result placed in CY, if required, before it is changed by execution of any other instruction.

# 5-16-1 BCD Add - ADD(30)

#### Ladder Symbol

| ADD(30) |
|---------|
| Au      |
| Ad      |
| R       |
|         |

#### **Operand Data Areas**

| Au : Augend word (BCD) |  |  |  |
|------------------------|--|--|--|
| IR, SR, DM, HR, TC, #  |  |  |  |
| Ad : Addend word (BCD) |  |  |  |
| IR, SR, DM, HR, TC, #  |  |  |  |
| R : Result word        |  |  |  |
| IR, DM, HR             |  |  |  |

#### Description

When the execution condition is OFF, ADD(30) is not executed and the next instruction is moved to. When the execution condition is ON, ADD(30) adds the contents of Au, Ad, and CY, and places the result in R. CY will be set if the result is greater than 9999. Au and Ad should not be designated as constants. This instruction will be executed every scan as long as the execution condition remains ON. If the instruction is to be executed only once for a given ON execution condition then it must be used in conjunction with DIFU(13) or DIFD(14).

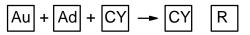

Flags

- **ER**: Au and/or Ad is not BCD.
- CY: ON when there is a carry in the result.
- EQ: ON when the result is 0.

**Example** If 0002 is ON, the following diagram clears CY with CLC(41), adds the content of IR 02 to a constant (6103), places the result in DM 01, and then moves either all zeros or 0001 into DM 02 depending on the status of CY (1904). This ensures that any carry from the last digit is preserved in R + 1 so that the entire result can be later handled as eight-digit data.

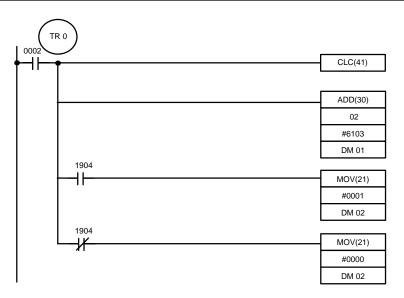

Consecutive ADD(30)s can be used to perform eight-digit BCD addition. By using two ADD(30)s and combining the augend and the addend words of one ADD(30) with those of the other, two 8-digit values can be added. The result may or may not be 9 digits depending on whether a carry is generated.

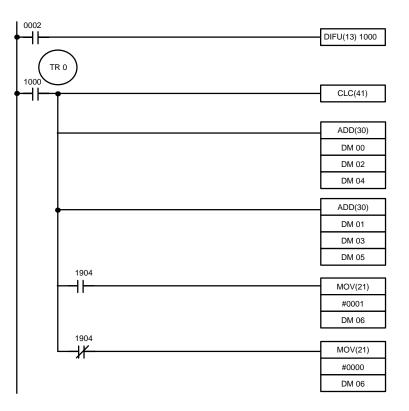

In the above program the 8 digit augend consists of two words: DM 00 and DM 01, with DM 01 being used for the 4 left digits and 00 for the 4 right digits. Similarly the 8-digit addend consist of DM 02 and 03. Three words are used to hold the results of the addition: DM 04, DM 05, and DM 06. In this case DM 05 and DM 04 are used to represent the intermediate 4 digits and the 4 right digits respectively. DM 06 represents the leftmost digit, the 9th digit.

If a carry is generated, SR 1904 (CY) is turned ON and the constant 0001 is transferred to DM 06. If a carry is not generated SR 1904 remains OFF and the constant 0000 is transferred to DM 06.

# 5–16–2 BCD Subtract – SUB(31)

Ladder Symbol

SUB(31)

Mi Su

R

| <b>Operand Data Areas</b>                        |                 |  |  |
|--------------------------------------------------|-----------------|--|--|
| Mi : Minuend word (BCD)<br>IR, SR, DM, HR, TC, # |                 |  |  |
|                                                  |                 |  |  |
| IR, SR, DM, HR, TC, #                            |                 |  |  |
|                                                  | R : Result word |  |  |
|                                                  | IR, DM, HR      |  |  |

#### Description

When the execution condition is OFF, SUB(31) is not executed and the next instruction is moved to. When the execution condition is ON, SUB(31) subtracts the contents of Su and CY from Mi and places the result in R. If the result is negative, CY is set and the 10's complement of the actual result is placed in R. To convert the 10's complement to the true result, subtract the content of R from zero (see example below).. This instruction will be executed every scan as long as the execution condition remains ON. If the instruction is to be executed only once then it must be used in conjunction with DIFU(13) or DIFD(14).

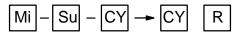

| Flags   |         | ER:                                | Mi and/or Su is not BCD.                                                                                                    |
|---------|---------|------------------------------------|----------------------------------------------------------------------------------------------------|
|         |         | CY:                                | ON when the result is negative, i.e., when Mi is less than Su plus CY.                                                                                                    |
|         |         | EQ:                                | ON when the result is 0.                                                                                                    |
|         | Caution | if its pre<br>subtrac<br>if the re | e to clear the Carry Flag (CY) with CLC(41) before executing SUB(31)<br>evious status is not required, and check the status of CY after doing a<br>tion with SUB(31). If CY is ON as a result of executing SUB(31) (i.e.,<br>sult is negative), the result is output as the 10's complement of the<br>swer. To convert the output result to the true value, subtract the value<br>m 0. |
| Example |         |                                    | 002 is ON, the following diagram clears CY, subtracts the contents of and CY from the content of IR 10 and places the result in HR 2.                                                                                                    |
|         |         | (note th                           | set by executing SUB(31), the result in HR 2 is subtracted from zero at CLC(41) is again required to obtain an accurate result), the result d back in HR 2, and HR 300 is turned ON to indicate a negative re-                                                                                                    |
|         |         | traction<br>gramme                 | not set by executing SUB(31), the result is positive, the second sub-<br>is not performed and HR 300 is not turned ON. HR 300 is pro-<br>ed as a self-maintaining bit so that a change in the status of CY will<br>it OFF when the program is rescanned.                                                                                                    |

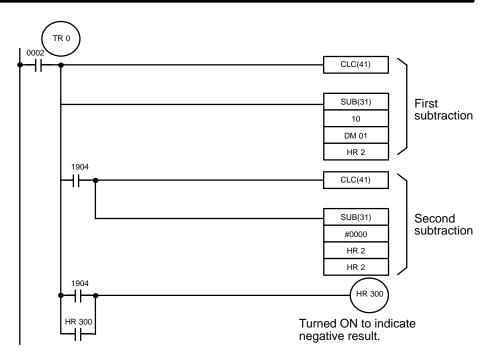

# 5-16-3 Set Carry - STC(40)

Set carry is used to set (turn ON) the CY (SR bit 1904) to "1".

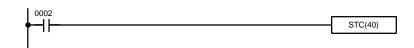

# 5-16-4 Clear Carry - CLC(41)

Clear carry is used to reset (turn OFF) the CY (SR bit 1904) to "0".

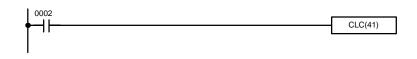

# SECTION 6 Program Execution Timing

| Introduct  | tion                                                  | 96                                                                                                    |
|------------|-------------------------------------------------------|----------------------------------------------------------------------------------------------------|
| Scan Tin   | ne                                                    | 96                                                                                                    |
| Calculati  | ng Scan Time                                          | 98                                                                                                    |
| 6-3-1      | Single PC Unit                                        | 98                                                                                                    |
| 6–3–2      | PC with Additional Units                              | 99                                                                                                    |
| Instructio | on Execution Times                                    | 100                                                                                                    |
| I/O Resp   | onse Time                                             | 102                                                                                                    |
|            | Scan Tin<br>Calculati<br>6–3–1<br>6–3–2<br>Instructio | IntroductionScan TimeCalculating Scan Time6-3-1Single PC Unit6-3-2PC with Additional UnitsInstruction Execution TimesI/O Response Time |

# 6–1 Introduction

When writing and debugging a program, the timing of various operations must be considered. Not only is the time required to execute the program and perform other CPU operations important, but also the timing of each signal coming into and leaving the PC must be such that the desired control action is achieved at the right time.

The major factors in determining program timing are the scan time and the I/O response time. One cycle of CPU operation is called a scan; the time required for one cycle is called the scan time. The time required to produce a control output signal following reception of an input signal is called the I/O response time. This section explains the scan and shows how to calculate the scan time and I/O response time.

# 6–2 Scan Time

To aid in PC operation, the average scan time can be displayed on the Programming Console or any other Programming Device. Understanding the operations that occur during the scan and the elements that affect scan time is essential to effective programming and PC operations.

The overall flow of CPU operation is as shown in the following flowchart.

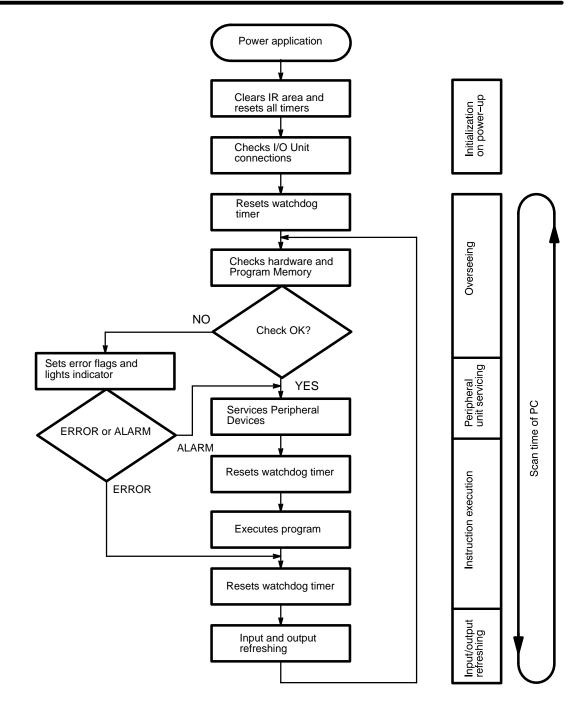

The first three operations immediately after power application are performed once each time the PC is turned on. The then on the operations shown above are performed in cyclic fashion, with each cycle forming one scan. The scan time is the time that is required for the CPU to complete one of these cycles. This cycle includes four types of operation.

- 1, 2, 3... 1. Overseeing
  - 2. Input/Output refreshing
  - 3. Peripheral Device servicing
  - 4. Instruction execution

Scan time = Overseeing time + Input/output refreshing + Peripheral Device servicing time + Instruction execution time

| 1 | Overseeing                                                 | Watchdog timer set and program memory and I/O bus checked.                                                          | 1.26 ms (Fixed)                                                                                                    |
|---|------------------------------------------------------------|----------------------------------------------------------------------------------------------------|----------------------------------------------------------------------------------------------------|
| 2 | Peripheral Device<br>servicing                             | Commands from Program Devices and Interface Units processed.                                                        | $T = (1 + 3 + 4) \times 0.05.$<br>T <= 1,  execution time = 1  ms.<br>T > 1,  round off in units of  0.5  ms<br>(e.g., 1.65 ms rounds to 1.5 ms)<br>No peripherals connected = 0 ms.    |
| 3 | execution Varies with program si<br>used, and execution co |                                                                                                    | Total of execution time for each instruction.<br>Varies with program size, the instructions<br>used, and execution conditions. Refer to<br>6-4 Instruction Execution Times for details. |
| 4 | Input refreshing<br>Output refreshing                      | Reading data input from input terminals<br>and writing the results of instruction<br>execution to output terminals. | 0.29 ms + 0.07 ms times N where N = number of input and output words – 1.                                                                                                    |

The scan time can be obtained by adding the four scan time components identified above. An adequately short scan time is important to ensure efficient, error-free operation.

Watchdog Timer and Long<br/>Scan TimesWithin the PC, the watchdog timer measures the scan time and compares it<br/>to a set value. If the scan time exceeds the set value of the watchdog timer,<br/>an error is generated and the CPU stops.

Even if the scan time does not exceed the set value of the watchdog timer, a long scan time can adversely affect the accuracy of system operations as shown in the following table.

| Scan time (ms)         | Possible adverse affects                                  |
|------------------------|-----------------------------------------------------------|
| 10 or greater          | TIMH(15) becomes inaccurate.                              |
| 100 or greater         | 0.1-second clock pulse generator SR 1900 may malfunction. |
| Between<br>100 and 130 | ALARM indicator on the CPU lights and SR 1809 turns ON.   |
| 130 or greater         | ERROR indicator on the CPU lights and the system halts.   |

# 6–3 Calculating Scan Time

The PC configuration, the program, and program execution conditions must be taken into consideration when calculating the scan time. This means taking into account such things as the number of I/O points, the programming instructions used, and whether or not Peripheral Devices are employed. This subsection shows some basic scan time calculation examples.

## 6–3–1 Single PC Unit

Configuration: A single C20K CPU. Program: 300 addresses. Instructions Used: LD and OUT.

**Calculations** The equation for the scan time from above is as follows:

Scan time = Overseeing time

- + Input/output refreshing
- + Peripheral device servicing time
- + Instruction execution time

The overseeing time is fixed at 1.26 ms.

The input/output refresh time would be as follows: 0.29 ms + (0.07 ms x N). As the C20K is provided with only one input and one output word the value of the constant N is 1 (i.e. N = 1 - 1 = 0) and so the time required is 0.29 ms + (0.07 ms x 0) = 0.29 ms.

The execution time can be calculated by obtaining the average instruction execution time and multiplying this by the number of addresses used in the program. As only LD and OUT are used in this program and they have execution times of 12  $\mu$ s and 17.5  $\mu$ s respectively, the average instruction execution time is:

 $\frac{12\,\mu\text{s} + 17.5\,\mu\text{s}}{2} = 14.75\,\text{ms}$ 

The total execution time is equal to this average instruction execution time multiplied by the number of program addresses.

Total execution time = 300 addresses x 14.75  $\mu$ s = 4.43 ms

The peripheral device servicing time is calculated by adding the other three time values and multiplying the result by a factor of 0.05. This value is only required in configurations where a peripheral device is connected to the PC. The result is calculated as an example. As there are no peripheral devices used in this example the following results will be ignored in the final calculation.

Peripheral device servicing =  $(1.26 \text{ ms} + 0.29 \text{ ms} + 4.43 \text{ ms}) \times 0.05 = 0.3 \text{ ms}$ As this is less than 1 ms it must be rounded up to 1 ms. Had it been over 1 ms it would then need to be rounded down to the nearest 0.5 ms.

The scan time is the total of all these calculations.

1.26 ms + 0.29 ms + 4.43 ms = 5.98 ms

If a peripheral device had been present it would have been:

1.26 ms + 0.29 ms + 4.43 ms + 1 ms = 6.98 ms

| Process                                                                                       | Formula                                                                           | Peripheral device<br>servicing (ms) |                              |
|-----------------------------------------------------------------------------------------------|-----------------------------------------------------------------------------------|-------------------------------------|------------------------------|
|                                                                                               |                                                                                   | With                                | Without                      |
| Overseeing<br>Input/output refreshing<br>Peripheral device servicing<br>Instruction execution | Fixed<br>0.29 + 0.07 * (1–1)<br>((1) + (3) + (4)) * 0.05 = 0.3 < 1<br>14.75 * 300 | 1.26<br>0.29<br>1.00<br>4.43        | 1.26<br>0.29<br>0.00<br>4.43 |
| Total                                                                                         | (1) + (2) + (3) + (4)                                                             | 6.98                                | 5.98                         |

### 6–3–2 PC with Additional Units

Configuration: A C40K CPU, a C40P Expansion I/O Unit, an I/O Link Unit. Program: 1150 addresses.

Average instruction execution time: 30  $\mu s.$ 

Calculations

The equation for the scan time from above is as follows:

Scan time = Overseeing time

+ Input/output refreshing

- + Peripheral device servicing time
- + Instruction execution time

The overseeing time is fixed at 1.26 ms.

The input/output refresh time would be as follows: 0.29 ms + (0.07 ms x N). As the C40K is provided with only one input and one output word and the C40P Expansion unit contains input and output words the value of the constant N is 5. (i.e., N = 5 - 1 = 4) and so the time required is 0.29 ms + (0.07 ms x 4) = 0.57 ms.

The total execution time can be calculated by obtaining the average instruction execution time and multiplying this by the number of addresses used in the program. As given above the average instruction execution time is  $30 \ \mu s$ .

Total execution time = 1150 addresses x 30  $\mu$ s = 34.50 ms

The peripheral device servicing time is calculated by adding the other three time values and multiplying the result by a factor of 0.05. This value is only required in configurations where a peripheral device is connected to the PC. The result is calculated as an example. As there are no peripheral devices used in this example the following results will be ignored in the final calculation.

Peripheral device servicing =  $(1.26 \text{ ms} + 0.57 \text{ ms} + 34.50 \text{ ms}) \times 0.05 = 1.81 \text{ ms}$  which is rounded down to 1.50 ms.

The scan time is the total of all these calculations. 1.26 ms + 0.57 ms + 34.50 ms = 36.33 ms

If a peripheral device had been present it would have been: 1.26 ms + 0.57 ms + 34.50 ms + 1.50 ms = 37.83 ms

| Process                                                                                       | Formula                                                                         | Peripheral device<br>Servicing (ms) |                               |
|-----------------------------------------------------------------------------------------------|---------------------------------------------------------------------------------|-------------------------------------|-------------------------------|
|                                                                                               |                                                                                 | With                                | Without                       |
| Overseeing<br>Input/output refreshing<br>Peripheral device servicing<br>Instruction execution | Fixed<br>0.29 + 0.07 * (1–1)<br>((1) + (3) + (4)) * 0.05 = 1.8 > 1<br>30 * 1150 | 1.26<br>0.57<br>1.50<br>34.50       | 1.26<br>0.57<br>0.00<br>34.50 |
| Total                                                                                         | (1) + (2) + (3) + (4)                                                           | 37.83                               | 36.33                         |

# 6–4 Instruction Execution Times

This following table lists the execution times for all instructions that are available for the P-types. The maximum and minimum execution times and the conditions which cause them are given where relevant.

Execution times for most instructions depend on whether they are executed with an ON execution condition or an OFF execution condition. The OFF execution time for an instruction can also vary depending on the circumstances. Where this is the case, the circumstances that will produce different execution times are given.

Execution times are expressed in microseconds except where noted.

| Function code | Instruction | Execution<br>time(µs) | Conditions                                         |  |
|---------------|-------------|-----------------------|----------------------------------------------------|--|
|               | LD          | 12                    | Always                                             |  |
|               | LD NOT      | 12                    | Always                                             |  |
|               | AND         | 11.5                  | Always                                             |  |
|               | AND NOT     | 11.5                  | Always                                             |  |
|               | OR          | 11.5                  | Always                                             |  |
|               | OR NOT      | 11.5                  | Always                                             |  |
|               | AND LD      | 4                     | Always                                             |  |
|               | OR LD       | 4                     | Always                                             |  |
|               | OUT         | 17                    | When outputting logical "1" (ON)                   |  |
|               |             | 17.5                  | When outputting logical "0" (OFF)                  |  |
|               | OUT NOT     | 19                    | When outputting logical "1" (ON)                   |  |
|               |             | 17.5                  | When outputting logical "0" (OFF)                  |  |
|               | ТІМ         | 95                    | When timing                                        |  |
|               |             | 95.5 to 186.5         | When reset                                         |  |
|               | CNT         | 80.5                  | When counting                                      |  |
|               |             | 91.5 TO 184           | When reset                                         |  |
| 00            | NOP         | 2                     | Always                                             |  |
| 01            | END         | <b> </b> _            | Refer to Scan Time Calculation Example.            |  |
| 02            | IL          | 2.5                   | Always                                             |  |
| 03            | ILC         | 3                     | Always                                             |  |
| 04            | JMP         | 94                    | Always                                             |  |
| 05            | JME         | 38                    | Always                                             |  |
| 10            | SFT         | 102                   | When shifting 1 word                               |  |
|               |             | 248                   | When shifting 13 words                             |  |
|               |             | 90 to 254             | When reset (1 to 13 words)                         |  |
| 11            | KEEP        | 19                    | When set                                           |  |
|               |             | 20                    | When reset                                         |  |
| 12            | CNTR        | 95                    | When counting DOWN                                 |  |
|               |             | 190.5                 | When counting UP (word specified)                  |  |
| 13            | DIFU        | 60.5                  | When input = 1                                     |  |
|               |             | 56.5                  | When input = 0                                     |  |
| 14            | DIFD        | 59                    | When input = 1                                     |  |
|               |             | 62.5                  | When input = 0                                     |  |
| 15            | ТІМН        | 94.5                  | When timing                                        |  |
|               |             | 97 to 187.5           | When reset                                         |  |
| 16            | WSFT        | 97                    | When shifting DM by 1 word                         |  |
|               |             | 825.5                 | When shifting DM by 64 words                       |  |
| 20            | CMP         | 121.5                 | When comparing a constant with word data           |  |
|               |             | 212                   | When comparing a TIM/CNT with word data            |  |
| 21            | MOV         | 109                   | When transferring a constant to a word             |  |
|               |             | 196                   | When transferring a TIM/CNT to a word              |  |
| 22            | MVN         | 108.5                 | When inverting & transferring a constant to a word |  |
|               |             | 196                   | When inverting & transferring a TIM/CNT to a word  |  |
| 23            | BIN         | 115                   | When converting & transferring a TIM/CNT to a word |  |
|               |             | 193.5                 | When converting & transferring a word to a word    |  |
| 24            | BCD         | 194                   | When converting & transferring DM to DM            |  |
|               |             | 202.5                 | When converting & transferring data in other areas |  |

| Function code | Instruction | Execution time(µs)            | Conditions                                 |
|---------------|-------------|-------------------------------|--------------------------------------------|
| 30 ADD        |             | ADD 233 When adding two words |                                            |
|               |             | 352                           | When adding a TIM/CNT to a constant        |
| 31            | SUB         | 237.5                         | When subtracting a word from a word        |
|               |             | 356.5                         | When subtracting a constant from a TIM/CNT |
| 40            | STC         | 16                            | Always                                     |
| 41            | CLC         | 16                            | Always                                     |
| 61            | HDM         | 734                           | Always                                     |
| 76 MLPX       |             | 212.5                         | Word, 1 digit (constant) —> word           |
|               |             | 288                           | Word, 4 digits (constant)> word            |
|               |             | 355                           | TIM/CNT, 1 digit (TIM/CNT)> word           |
|               |             | 431                           | TIM/CNT, 4 digits (TIM/CNT)> word          |
| 77            | DMPX        | 298.5                         | Word, 1 digit (constant)> word             |
|               |             | 658.5                         | Word, 4 digits (constant)> word            |
|               |             | 456                           | TIM/CNT, 1 digit (TIM/CNT)> word           |
|               |             | 1,080                         | TIM/CNT, 4 digits (TIM/CNT)> word          |
|               |             | 145                           | When shifting one word                     |
|               |             | 743                           | When shifting 64 DM words                  |

## 6–5 I/O Response Time

The I/O response time is the time it takes for the PC to output a control signal after it has received an input signal. How long it takes to respond depends on the scan time and when the CPU receives the input signal relative to the input refresh period. The I/O response times for a PC not in a Link System are discussed below. For response times for PCs with Link Systems, refer to the relevant *System Manual*.

The minimum and maximum I/O response time calculations described below are for the following, where 0000 is the input bit that receives the signal and 0500 is the output bit corresponding to the desired output point.

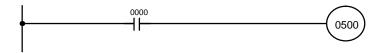

#### Minimum I/O Response Time

The PC responds most quickly when it receives an input signal just prior to the input refresh period in the scan. Once the input bit corresponding to the signal has been turned ON, the program will have to be executed once to turn ON the output bit for the desired output signal and then the input refresh and overseeing operations would have to be repeated before the output from the output bit was refreshed. The I/O response time in this case is thus found by adding the input ON-delay time, the scan time, the I/O refresh time, the overseeing time, and the output ON-delay time. This situation is illustrated below.

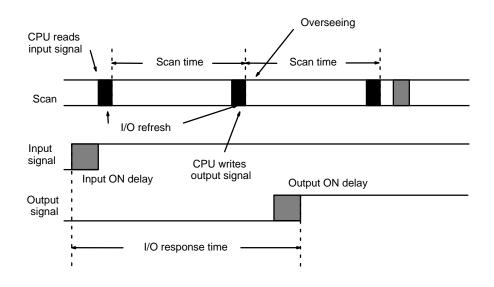

Minimum I/O response time = Input ON delay + Scan time + I/O refresh time + Overseeing time + Output ON delay

### Maximum I/O Response Time

The PC takes longest to respond when it receives the input signal just after the input refresh phase of the scan. In this case the CPU does not recognize the input signal until the end of the next scan. The maximum response time is thus one scan longer than the minimum I/O response time, except that the input refresh time would not need to be added in because the input comes just after it rather than before it.

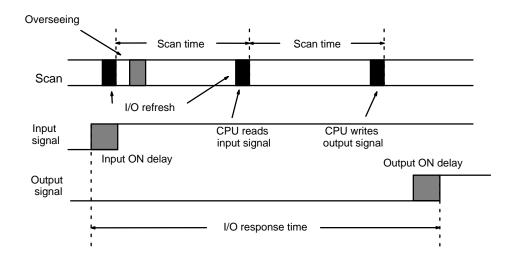

Maximum I/O response time = input ON delay + (scan time x 2) + overseeing time + output ON delay

### **Calculation Example**

The data in the following table would produce the minimum and maximum scan times shown calculated below.

| Input ON-delay     | 1.5 ms  |  |
|--------------------|---------|--|
| Scan time          | 20 ms   |  |
| Input refresh time | 0.23 ms |  |
| Overseeing time    | 3.0 ms  |  |
| Output ON-delay    | 15 ms   |  |

Minimum I/O response time = 1.5 + 20 + 0.23 + 3.0 + 15 = 39.73 ms Maximum I/O response time =  $1.5 + (20 \times 2) + 3.0 + 15 = 59.5$  ms

# SECTION 7 Program Input, Debugging and Execution

| 7–1 | Introduct  | ion                                             | 106 |
|-----|------------|-------------------------------------------------|-----|
| 7–2 | Convertir  | ng to Mnemonic Code                             | 106 |
|     | 7-2-1      | Program Memory Structure                        | 106 |
|     | 7-2-2      | Ladder Instructions                             | 106 |
|     | 7-2-3      | Logic Block Instructions                        | 107 |
|     | 7–2–4      | Coding Other Instructions                       | 116 |
| 7–3 | The Prog   | ramming Console                                 | 121 |
|     | 7-3-1      | The Keyboard                                    | 121 |
|     | 7-3-2      | PC Modes                                        | 123 |
| 7–4 | Preparatio | on for Operation                                | 124 |
|     | 7-4-1      | Entering the Password                           | 125 |
|     | 7-4-2      | Clearing Memory                                 | 126 |
| 7–5 | Inputting  | , Modifying, and Checking the Program           | 128 |
|     | 7-5-1      | Setting and Reading from Program Memory Address | 128 |
|     | 7-5-2      | Inputting or Overwriting Programs               | 129 |
|     | 7–5–3      | Checking the Program                            | 132 |
|     | 7–5–4      | Displaying the Scan Time                        | 133 |
|     | 7–5–5      | Program Searches                                | 134 |
|     | 7–5–6      | Inserting and Deleting Instructions             | 136 |
| 7–6 | Program    | Backup and Restore Operations                   | 140 |
|     | 7–6–1      | Saving Program Memory Data                      | 140 |
|     | 7-6-2      | Restoring or Comparing Program Memory Data      | 141 |
| 7–7 | Debuggir   | 1g                                              | 143 |
| 7–8 | Monitoria  | ng Operation and Modifying Data                 | 144 |
|     | 7 - 8 - 1  | Bit/Digit Monitor                               | 145 |
|     | 7-8-2      | Force Set/Reset                                 | 148 |
|     | 7-8-3      | Hexadecimal/BCD Data Modification               | 151 |
|     | 7-8-4      | Changing Timer/Counter SV                       | 151 |

## 7–1 Introduction

This section provides the procedures for inputting and debugging a program and monitoring and controlling the PC through a Programming Console. The Programming Console is the most commonly used Programming Device for the K-type PCs. It is compact and available both in hand-held models or CPU-mounted models. Refer to *Appendix A Standard Models* for model numbers and other details.

If you are using a GPC, FIT, or a computer running LSS, refer to the *Operation Manual* for corresponding procedures on these. If you are going to use a GPC, FIT, or a computer running LSS, but want to input in mnemonic code rather than in ladder-diagram form, refer to 7–2 *Converting to Mnemonic Code*.

## 7–2 Converting to Mnemonic Code

Before a program can be input via a Programming Console, it must be converted to mnemonic code. Converting a ladder diagram to mnemonic code prepares it so that it can be keyed directly into the appropriate Program Memory addresses.

## 7–2–1 Program Memory Structure

The program is input into addresses in Program Memory. Addresses in Program Memory are slightly different than those in other memory areas because each address does not necessarily hold the same amount of data. Rather, each address holds one instruction and all of the definers and operands required for that instruction. Because some instructions require no operands, while other require up to three operands, Program Memory addresses can be from one to four words long.

Program Memory addresses start at 0000 and run until the capacity of Program Memory has been exhausted. The first word at each address defines the instruction. Any definers and some bit operands used by the instruction are also contained in the first word. The rest of the words required by an instruction contain the operands that tell what data is to be used. When converting to mnemonic code, instructions are written in the same form, one word to a line, just as they appear in the ladder diagram symbols. The only exception to this is TIMH(15), in which the definer is written on a second line.

When programming, addresses are automatically displayed and do not have to be set unless for some reason a different location is desired for the program. When converting to mnemonic code, it is best to start at Program Memory address 0000 unless there is a specific reason for starting elsewhere.

## 7–2–2 Ladder Instructions

As described in 4-3-2 Ladder Instructions, the conditions on the ladder diagram correspond to LD, LD NOT, AND, AND NOT, OR, and OR NOT. Logic blocks containing various combinations of these are combined with AND LD and OR LD. These are described in 4-3-3 Logic Block Instructions. Only one word is required for each of these instructions. This is illustrated in the following diagram, which turns ON 0505 whenever both 0005 and 0006 are ON. The table of mnemonic code is also provided for this diagram.

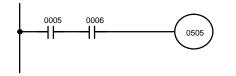

| Address | Instruction | Data |  |
|---------|-------------|------|--|
| 0000    | LD          | 0005 |  |
| 0001    | AND         | 0006 |  |
| 0002    | OUT         | 0505 |  |

All instruction lines begin with a LD or LD NOT for the first condition. LD or LD NOT is always used when an instruction line starts from the bus bar.

The address of the operand bit for LR (here, 0005) is written into the data column next to LD. The data column will include any definers or bit operands in the instruction word and the operands for all other words. Notice that the data column is split into two. The left side is used to designate a data area or # (to indicate a value as a constant) and the right side is used for the address or numeric value of each.

The other condition in the ladder diagram corresponds to an AND. The operand for AND is also a bit. In this case 0006, is placed on the right side. Remember, all data area addresses except for those for the IR or SR areas require designation with the appropriate prefix.

The final instruction in the diagram is OUT, which turns 0505 ON or OFF depending on the execution condition. The operand bit 0505, is written in the data column.

The following example requires both AND and OR instructions to convert, but does so without requiring AND LD or OR LD. We provide the diagram and corresponding mnemonic code for reference.

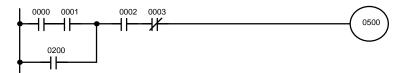

| Address | Instruction | Data |  |
|---------|-------------|------|--|
| 0000    | LD          | 0000 |  |
| 0001    | AND         | 0001 |  |
| 0002    | OR          | 0200 |  |
| 0003    | AND         | 0002 |  |
| 0004    | AND NOT     | 0003 |  |
| 0005    | OUT         | 0500 |  |

## 7–2–3 Logic Block Instructions

When series of conditions lie in parallel to each other or when parallel groups of conditions lie in series, it is impossible to convert them to mnemonic code using only AND and OR operations. It is thus necessary to use the two logic block instructions, AND LD and OR LD. These are introduced in 4-3-3 Logic Block Instructions.

As described in 4-3-3 Logic Block Instructions, a logic block instruction logically combines execution conditions of two logic blocks or the execution condition of a logic block and the execution condition produced by another logic block instruction.

To use logic block instructions, the diagram must be divided into logic blocks. Each block is coded using LD to code the first condition, and then AND LD or OR LD is used to logically combine the blocks. With both AND LD and OR LD there are two ways to achieve this. One is to code the logic block instruction after the first two blocks and then after each additional block. The other way is to code all the blocks to be combined and then code the logic block instructions to combine them, coding the instruction for the last pair of blocks first and then coding the instruction to combine each other block backward to the first block. Although either of these methods will produce exactly the same program, the second method, coding all logic block instructions together, can be used only if eight or fewer blocks are being combined, i.e., if seven or fewer logic block instructions are required.

AND LD The following diagram requires AND LD to be converted to mnemonic code because three pairs of parallel conditions lie in series.

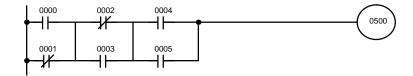

The first of each pair of conditions is converted to LD with the assigned bit operand and then ORed with the other condition. The first two blocks can be coded first, followed by AND LD, the last block, and another AND LD, or the three blocks can be coded first followed by two AND LDs. The mnemonic code for both methods is shown below.

| Address | Instruction | Data |
|---------|-------------|------|
| 0000    | LD          | 0000 |
| 0001    | OR NOT      | 0001 |
| 0002    | LD NOT      | 0002 |
| 0003    | OR          | 0003 |
| 0004    | AND LD      | -    |
| 0005    | LD          | 0004 |
| 0006    | OR          | 0005 |
| 0007    | AND LD      | -    |
| 0008    | OUT         | 0500 |

| Address | Instruction | Data |
|---------|-------------|------|
| 0000    | LD          | 0000 |
| 0001    | OR NOT      | 0001 |
| 0002    | LD NOT      | 0002 |
| 0003    | OR          | 0003 |
| 0004    | LD          | 0004 |
| 0005    | OR          | 0005 |
| 0006    | AND LD      |      |
| 0007    | AND LD      | ·    |
| 0008    | OUT         | 0500 |

Again, with last method (on the right), a maximum of eight blocks can be combined. There is no limit to the number of blocks that can be combined with the first method.

OR LD

The following diagram requires OR LD to be converted to mnemonic code because three pairs of conditions in series lie in parallel to each other.

### **Converting to Mnemonic Code**

### Section 7-2

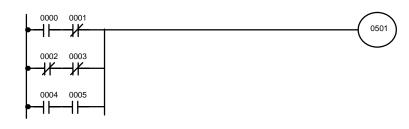

The first of each pair of conditions is converted to LD with the assigned bit operand and then ANDed with the other condition. The first two blocks can be coded first, followed by OR LD, the last block, and another OR LD, or the three blocks can be coded first followed by two OR LDs. The mnemonic code for either method is shown below.

| Address | Instruction | Data | Address | Instruction | Data |
|---------|-------------|------|---------|-------------|------|
| 0000    | LD          | 0000 | 0000    | LD          | 0000 |
| 0001    | AND NOT     | 0001 | 0001    | AND NOT     | 0001 |
| 0002    | LD NOT      | 0002 | 0002    | LD NOT      | 0002 |
| 0003    | AND NOT     | 0003 | 0003    | AND NOT     | 0003 |
| 0004    | OR LD       | _    | 0004    | LD          | 0004 |
| 0005    | LD          | 0004 | 0005    | AND         | 0005 |
| 0006    | AND         | 0005 | 0006    | OR LD       | · _  |
| 0007    | OR LD       | ·    | 0007    | OR LD       |      |
| 0008    | OUT         | 0501 | 0008    | OUT         | 0501 |

Again, with last method (on the right), a maximum of eight blocks can be combined. There is no limit to the number of blocks that can be combined with the first method.

# Combining AND LD and OR LD

Both of the coding methods described above can also be used when using both AND LD and OR LD, as long as the number of blocks being combined does not exceed eight.

The following diagram contains only two logic blocks as shown. It is not necessary to break block b down further, because it can coded directly using only AND and OR.

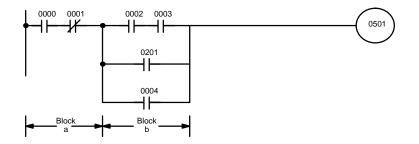

| Address | Instruction | Data |
|---------|-------------|------|
| 0000    | LD          | 0000 |
| 0001    | AND NOT     | 0001 |
| 0002    | LD          | 0002 |
| 0003    | AND         | 0003 |
| 0004    | OR          | 0201 |
| 0005    | OR          | 0004 |
| 0006    | AND LD      |      |
| 0007    | OUT         | 0501 |

Although the following diagram is similar to the one above, block b in the diagram below cannot be coded without being broken down into two blocks combined with OR LD. In this example, the three blocks have been coded first and then OR LD has been used to combine the last two blocks followed by AND LD to combine the execution condition produced by the OR LD with the execution condition of block a.

When coding the logic block instructions together at the end of the logic blocks they are combining, they must, as shown below, be coded in reverse order, i.e., the logic block instruction for the last two blocks is coded first, followed by the one to combine the execution condition resulting from the first logic block instruction and the execution condition of the logic block third from the end, and on back to the first logic block that is being combined.

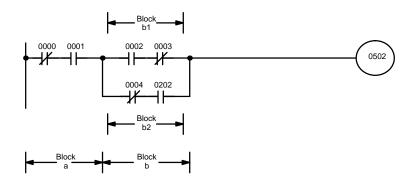

| Address | Instruction | Data |
|---------|-------------|------|
| 0000    | LD NOT      | 0000 |
| 0001    | AND         | 0001 |
| 0002    | LD          | 0002 |
| 0003    | AND NOT     | 0003 |
| 0004    | LD NOT      | 0004 |
| 0005    | AND         | 0202 |
| 0006    | OR LD       |      |
| 0007    | AND LD      | ·    |
| 0008    | OUT         | 0502 |

#### **Complicated Diagrams**

When determining what logic block instructions will be required to code a diagram, it is sometimes necessary to break the diagram into large blocks and then continue breaking the large blocks down until logic blocks that can be coded without logic block instructions have been formed. These blocks are then coded, combining the small blocks first, and then combining the larger blocks. AND LD and OR LD is used to combine either, i.e., AND LD or OR LD always combines the last two execution conditions that existed, regardless of whether the execution conditions resulted from a single condition, from logic blocks, or from previous logic block instructions.

When working with complicated diagrams, blocks will ultimately be coded starting at the top left and moving down before moving across. This will generally mean that, when there might be a choice, OR LD will be coded before AND LD.

The following diagram must be broken down into two blocks and each of these then broken into two blocks before it can be coded. As shown below, blocks a and b require an AND LD. Before AND LD can be used, however, OR LD must be used to combine the top and bottom blocks on both sides, i.e., to combine a1 and a2; b1 and b2.

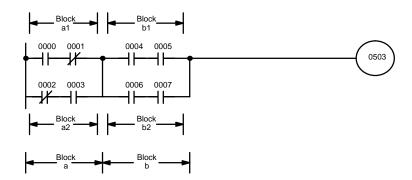

| Address | Instruction | Data |                  |
|---------|-------------|------|------------------|
| 0000    | LD          | 0000 |                  |
| 0001    | AND NOT     | 0001 |                  |
| 0002    | LD NOT      | 0002 |                  |
| 0003    | AND         | 0003 |                  |
| 0004    | OR LD       | -    | Blocks a1 and a2 |
| 0005    | LD          | 0004 |                  |
| 0006    | AND         | 0005 |                  |
| 0007    | LD          | 0006 |                  |
| 0008    | AND         | 0007 |                  |
| 0009    | OR LD       |      | Blocks b1 and b2 |
| 0010    | AND LD      |      | Blocks a and b   |
| 0011    | OUT         | 0503 |                  |

This type of diagram can be coded easily if each block is worked with in order first top to bottom and then left to right. In the following diagram, blocks a and b would be combined with AND LD as shown above, and then block c would be coded and a second AND LD would be used to combine it with the execution condition from the first AND LD, and so on through to block n.

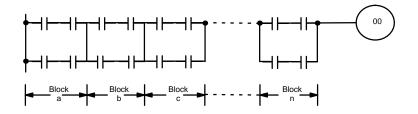

The following diagram requires first an OR LD and an AND LD to code the top of the three blocks, and then two more OR LDs to complete the mnemonic code.

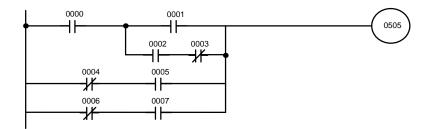

| Address | Instruction | Dat | ta   |
|---------|-------------|-----|------|
| 0000    | LD          |     | 0000 |
| 0001    | LD          |     | 0001 |
| 0002    | LD          |     | 0002 |
| 0003    | AND NOT     |     | 0003 |
| 0004    | OR LD       |     |      |
| 0005    | AND LD      |     | Ι    |
| 0006    | LD NOT      |     | 0004 |
| 0007    | AND         |     | 0005 |
| 0008    | OR LD       |     |      |
| 0009    | LD NOT      |     | 0006 |
| 0010    | AND         |     | 0007 |
| 0011    | OR LD       |     |      |
| 0012    | OUT         | 1   | 0505 |

Although the program will execute as written, this diagram could be redrawn as shown below to eliminate the need for the first OR LD and the AND LD, simplifying the program and saving memory space.

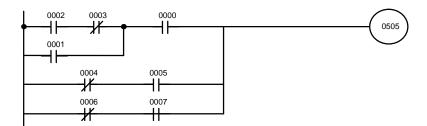

| Address | Instruction | Data |
|---------|-------------|------|
| 0000    | LD          | 0002 |
| 0001    | AND NOT     | 0003 |
| 0002    | OR          | 0001 |
| 0003    | AND         | 0000 |
| 0004    | LD NOT      | 0004 |
| 0005    | AND         | 0005 |
| 0006    | OR LD       |      |
| 0007    | LD NOT      | 0006 |
| 8000    | AND         | 0007 |
| 0009    | OR LD       |      |
| 0010    | OUT         | 0505 |

The following diagram requires five blocks, which here are coded in order before using OR LD and AND LD to combine them starting from the last two blocks and working forward. The OR LD at address 0008 combines blocks d and e, the following AND LD combines the resulting execution condition with that of block c, etc.

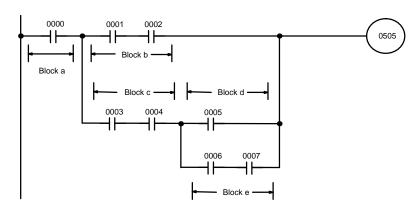

| Address | Instruction | Da | ata  |                    |
|---------|-------------|----|------|--------------------|
| 0000    | LD          |    | 0000 |                    |
| 0001    | LD          |    | 0001 |                    |
| 0002    | AND         |    | 0002 |                    |
| 0003    | LD          |    | 0003 |                    |
| 0004    | AND         |    | 0004 |                    |
| 0005    | LD          |    | 0005 |                    |
| 0006    | LD          |    | 0006 |                    |
| 0007    | AND         |    | 0007 |                    |
| 0008    | OR LD       |    |      | Blocks d and e     |
| 0009    | AND LD      |    | -    | Block c with above |
| 0010    | OR LD       |    | _    | Block b with above |
| 0011    | AND LD      |    |      | Block a with above |
| 0012    | OUT         |    | 0505 |                    |

Again, this diagram can be redrawn as follows to simplify program structure and coding and to save memory space.

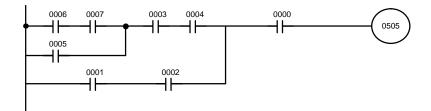

| Address | Instruction | Data |
|---------|-------------|------|
| 0000    | LD          | 0006 |
| 0001    | AND         | 0007 |
| 0002    | OR          | 0005 |
| 0003    | AND         | 0003 |
| 0004    | AND         | 0004 |
| 0005    | LD          | 0001 |
| 0006    | AND         | 0002 |
| 0007    | OR LD       |      |
| 0008    | AND         | 0000 |
| 0009    | OUT         | 0505 |

Our last example may at first appear very complicated but can be coded using only two logic block instructions. The diagram appears as follows:

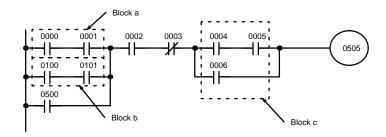

The first logic block instruction is used to combine the execution conditions resulting from blocks a and b, and the second one is used to combine the execution condition of block c with the execution condition resulting from the inverse condition assigned 0003. The rest of the diagram can be coded with ladder instructions. The logical flow for this and the resulting code are shown below.

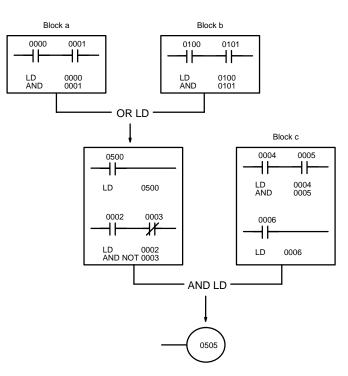

### Section 7-2

| Address | Instruction | Data |
|---------|-------------|------|
| 0000    | LD          | 0000 |
| 0001    | AND         | 0001 |
| 0002    | LD          | 0100 |
| 0003    | AND         | 0101 |
| 0004    | OR LD       |      |
| 0005    | OR          | 0500 |
| 0006    | AND         | 0002 |

| Address | Instruction | Da | ta   |
|---------|-------------|----|------|
| 0007    | AND NOT     |    | 0003 |
| 8000    | LD          |    | 0004 |
| 0009    | AND         |    | 0005 |
| 0010    | OR          | 1  | 0006 |
| 0011    | AND LD      |    |      |
| 0012    | OUT         |    | 0505 |
| 0012    | OUT         |    | 0505 |

## 7–2–4 Coding Other Instructions

When combining other right-hand instructions with ladder diagram instructions, they would appear in the same place as the OUTs used in the example in the preceding section. Many of these instructions, however, require more than one word to code.

The first word of any instruction defines the instruction and provides any definers and sometimes bit operands required by the instruction. All other operands (i.e., operand words) are placed in words after the instruction word, one operand to a word, in the same order as these appear in the ladder symbol for the instruction. Although the SV for TIM and CNT are written to the left of the symbol on the same line as the instruction, these are the only instructions for which one line in the ladder symbol must be coded as two words (i.e., two lines) in the mnemonic code. Also the TC number for TIMH(15) is placed on a second line even though it is part of the instruction word. For all other instructions, each line of the ladder diagram will go into one word of mnemonic code.

The address and instruction columns of the mnemonic code table are filled in for the instruction word only. For all other words, the left two columns are left blank. If the instruction word requires no definer or bit operand, the data column for it is left blank. It is a good idea to cross though the blank data column for all instruction words not requiring data so that the data column can be quickly scanned to see if any addresses have been left out.

If an IR or SR address is used in the data column, the left side of the column is left blank. If any other data area is used, the data area abbreviation is placed on the left side and the address is place on the right side. If a constant is to be input, the number symbol (#) is placed on the left side of the data column and the number to be input is placed on the right side. Any numbers input as definers in the instruction word do not require the number symbol on the right side. Remember, TR bits, once defined as a timer or counter, take a TIM (timer) or CNT (counter) prefix.

When coding an instruction that has a function code, be sure to write in the function code, which will be necessary when inputting the instruction.

The following diagram and corresponding mnemonic code illustrate the points described above.

### Converting to Mnemonic Code

### Section 7-2

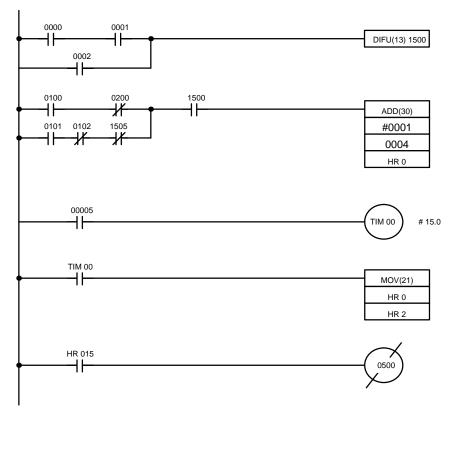

| Address | Instruction | Da  | ta   |
|---------|-------------|-----|------|
| 0000    | LD          |     | 0000 |
| 0001    | AND         |     | 0001 |
| 0002    | OR          | ı   | 0002 |
| 0003    | DIFU(13)    |     | 1500 |
| 0003    | LD          |     | 0100 |
| 0004    | AND NOT     |     | 0200 |
| 0006    |             |     | 0200 |
| 0008    | AND NOT     |     | 0101 |
|         | -           |     |      |
| 0008    | AND NOT     |     | 1505 |
| 0009    | OR LD       |     |      |
| 0010    | AND         |     | 1500 |
| 0011    | ADD(30)     |     |      |
|         |             | #   | 0001 |
|         |             |     | 0004 |
|         |             | HR  | 0    |
| 0012    | LD          |     | 0005 |
| 0013    | TIM         |     | 00   |
|         |             | #   | 0150 |
| 0014    | LD          | TIM | 00   |
| 0015    | MOV(21)     |     |      |
|         |             | HR  | 0    |
|         |             | HR  | 2    |
| 0016    | LD          | HR  | 015  |
| 0017    | OUT NOT     |     | 0500 |

**Multiple Instruction Lines** 

If a right-hand instruction requires multiple instruction lines, all of the lines for the instruction are coded before the right-hand instruction. Each of the lines for the instruction are coded starting with LD or LD NOT to form 'logic blocks' that are combined by the right-hand instruction. An example of this for CNTR(12) is shown below.

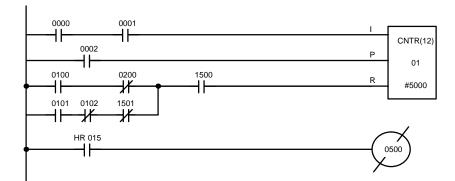

| Address | Instruction | Da | ata  |
|---------|-------------|----|------|
| 0000    | LD          |    | 0000 |
| 0001    | AND         |    | 0001 |
| 0002    | LD          |    | 0002 |
| 0003    | LD          |    | 0100 |
| 0004    | AND NOT     |    | 0200 |
| 0005    | LD          |    | 0101 |
| 0006    | AND NOT     |    | 0102 |
| 0007    | AND NOT     |    | 1501 |
| 0008    | OR LD       |    | —    |
| 0009    | AND         |    | 1500 |
| 0010    | CNTR(12)    |    |      |
|         |             |    | 01   |
|         |             | #  | 5000 |
| 0011    | LD          | HR | 015  |
| 0012    | OUT NOT     |    | 0500 |

### Multiple Right-hand Instructions

If there is more than one right-hand instruction executed with the same execution condition, they are coded consecutively following the last condition on the instruction line. In the following example, the last instruction line contains one more condition that corresponds to an AND.

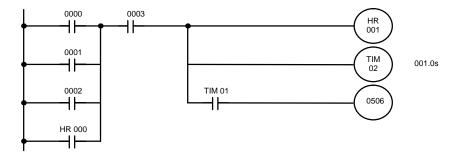

| Address | Instruction | Data |      |
|---------|-------------|------|------|
| 0000    | LD          | 1    | 0000 |
| 0001    | OR          |      | 0001 |
| 0002    | OR          |      | 0002 |
| 0003    | OR          | HR   | 0000 |
| 0004    | AND         |      | 0003 |
| 0005    | OUT         | HR   | 01   |
| 0006    | TIM         | 1    | 02   |
|         |             | #    | 0100 |
| 0007    | AND         | TIM  | 01   |
| 0008    | OUT         |      | 0506 |

### Section 7-2

#### **TR Bits**

TR bits in a program are used to output (OUT) the execution condition at the branching point and then to load back (LD) the execution condition when it is required after returning to the branch lines. Within any one instruction block, OUT cannot be used with the same TR address. The same TR address can, however, be used with LD as many times as required. The following example shows an instruction block using two TR bits. TR 1 is used in LD once; TR 0, twice.

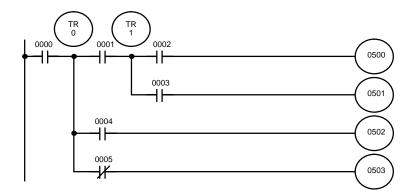

| Address | Instruction | [  | Data |
|---------|-------------|----|------|
| 0000    | LD          |    | 0000 |
| 0001    | OUT         | TR | 0    |
| 0002    | AND         |    | 0001 |
| 0003    | OUT         | TR | 1    |
| 0004    | AND         |    | 0002 |
| 0005    | OUT         |    | 0500 |
| 0006    | LD          | TR | ; 1  |
| 0007    | AND         |    | 0003 |
| 0008    | OUT         |    | 0501 |
| 0009    | LD          | TR | 0    |
| 0010    | AND         |    | 0004 |
| 0011    | OUT         |    | 0502 |
| 0012    | LD          | TR | 0    |
| 0013    | AND NOT     |    | 0005 |
| 0014    | OUT         |    | 0503 |

If the condition assigned 0004 was not in the diagram, the second LD using TR 0 would not be necessary because OUT with 0502 and the AND NOT with 0005 both require the same execution condition, i.e., the execution condition stored in TR 0. The diagram and mnemonic code for this program are shown below.

### **Converting to Mnemonic Code**

### Section 7-2

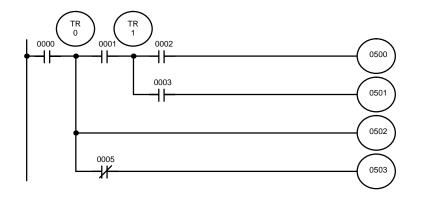

| Address | Instruction |    | Data |
|---------|-------------|----|------|
| 0000    | LD          |    | 0000 |
| 0001    | OUT         | TR | 0    |
| 0002    | AND         |    | 0001 |
| 0003    | OUT         | TR | 1    |
| 0004    | AND         |    | 0002 |
| 0005    | OUT         |    | 0500 |
| 0006    | LD          | TR | 1    |
| 0007    | AND         |    | 0003 |
| 0008    | OUT         |    | 0501 |
| 0009    | LD          | TR | 0    |
| 0010    | OUT         |    | 0502 |
| 0011    | AND NOT     |    | 0005 |
| 0012    | OUT         |    | 0503 |

### Interlocks

When coding IL(02) and ILC(03), the mnemonic code will be the same regardless of whether the instruction is drawn as branching instruction lines or whether IL(02) is placed on its own instruction line. If drawn as branching instruction lines, each branch line is coded as if it were connected to the bus bar, i.e., the first condition on each branch line corresponds to a LD or LD NOT instruction.

### The Programming Console

### Section 7–3

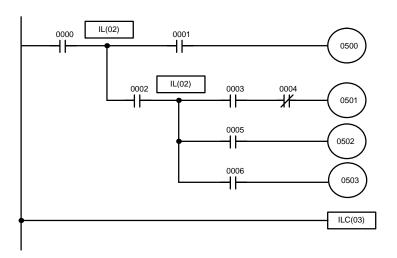

| Address | Instruction | Da | ita  |
|---------|-------------|----|------|
| 0000    | LD          |    | 0000 |
| 0001    | IL(02)      |    | _    |
| 0002    | LD          |    | 0001 |
| 0003    | OUT         |    | 0200 |
| 0004    | LD          |    | 0002 |
| 0005    | IL(02)      |    |      |
| 0006    | LD          |    | 0003 |
| 0007    | AND NOT     |    | 0004 |
| 0008    | OUT         | 1  | 0201 |
| 0009    | LD          | 1  | 0005 |
| 0010    | OUT         |    | 0202 |
| 0011    | LD          |    | 0006 |
| 0012    | OUT         |    | 0203 |
| 0013    | ILC(03)     |    |      |

END(01)

When you have finished coding the program, make sure you have placed END(01) at the last address.

## 7–3 The Programming Console

Depending on the model of Programming Console used, it is either connected to the CPU via a Programming Console Adapter and Connecting Cable or it is mounted directly to the CPU. Refer to the *Programming Console Operation Guide* for details.

### 7–3–1 The Keyboard

The keyboard of the Programming Console is functionally divided by key color into the following four areas:

- White Numeric Keys The ten white keys are used to input numeric program data such as program addresses, data area addresses, and operand values. The numeric keys are also used in combination with the function key (FUN) to enter instructions with function codes.
- Red CLR KeyThe CLR key clears the display and cancels current Programming Console<br/>operations. It is also used when you key in the password at the beginning of

|                                        | programming operations. Any Programming Console operation can be can-<br>celled by pressing the CLR key, although the CLR key may have to be<br>pressed two or three times to cancel the operation and clear the display.                                                                                                    |
|----------------------------------------|----------------------------------------------------------------------------------------------------|
| Yellow Operation Keys                  | The yellow keys are used for writing and correcting programs. Detailed explanations of their functions are given later in this section.                                                                                                    |
| Gray Instruction and Data<br>Area Keys | Except for the SHIFT key on the upper right, the gray keys are used to input instructions and designate data area prefixes when inputting or changing a program. The SHIFT key is similar to the shift key of a typewriter, and is used to alter the function of the next key pressed. (It is not necessary to hold the SHIFT key down; just press it once and then press the key to be used with it.) |
|                                        | The gray keys other than the SHIFT key have either the mnemonic name of<br>the instruction or the abbreviation of the data area written on them. The func-<br>tions of these keys are described below.                                                                                                    |

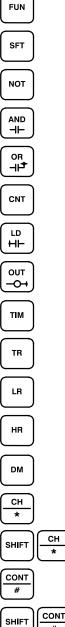

Pressed before the function code when inputting an instruction via its function code. Pressed to enter SFT (the Shift Register instruction).

Input after a ladder instruction to designate an inverse condition.

Pressed to enter AND (the AND instruction) or used with NOT to enter AND NOT.

Pressed to enter OR (the OR instruction) or used with NOT to enter OR NOT.

Pressed to enter CNT (the Counter instruction) or to designate a TC number that has already been defined as a counter.

Pressed to enter LD (the Load instruction) or used with NOT to enter LD NOT. Also pressed to indicate an input bit.

Pressed to enter OUT (the Output instruction) or used with NOT to enter OUT NOT. Also pressed to indicate an output bit.

Pressed to enter TIM (the Timer instruction) or to designate a TC number that has already been defined as a timer.

Pressed before designating an address in the TR area.

Pressed before designating an address in the LR area. Cannot be used with the P-type PCs.

Pressed before designating an address in the HR area.

Pressed before designating an address in the DM area.

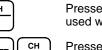

Pressed before designating an indirect DM address. Cannot be used with the P-type PCs.

Pressed before designating a word address.

Pressed before designating an operand as a constant.

Pressed before designating a bit address.

### 7–3–2 PC Modes

The Programming Console is equipped with a switch to control the PC mode. To select one of three operating modes—RUN, MONITOR, or PROGRAM use the mode switch. The mode that you select will determine PC operation as well as the procedures that are possible from the Programming Console.

RUN mode is the mode used for normal program execution. When the switch is set to RUN and the START input on the CPU Power Supply Unit is ON, the CPU will begin executing the program according to the program written in its Program Memory. Although monitoring PC operation from the Programming Console is possible in RUN mode, no data in any of the memory areas can be input or changed.

|                    | MONITOR mode allows you to visually monitor in-progress program execu-<br>tion while controlling I/O status, changing PV (present values) or SV (set val-<br>ues), etc. In MONITOR mode, I/O processing is handled in the same way as<br>in RUN mode. MONITOR mode is generally used for trial system operation<br>and final program adjustments.<br>In PROGRAM mode, the PC does not execute the program. PROGRAM<br>mode is for creating and changing programs, clearing memory areas, and<br>registering and changing the I/O table. A special Debug operation is also                      |
|--------------------|----------------------------------------------------------------------------------------------------|
|                    | available within PROGRAM mode that enables checking a program for cor-<br>rect execution before trial operation of the system.                                                                                                    |
| <u>(</u> ] WARNING | Do not leave the Programming Console connected to the PC by an extension cable when in RUN mode. Noise entering via the extension cable can affect the program in the PC and thus the controlled system.                                                                                                    |
| Mode Changes       | When the PC is turned on, the mode it is in will depend on what Peripheral Device, if any, is connected or mounted to the CPU.                                                                                                    |
|                    | • No Peripheral Device Connected<br>When power is applied to the PC without a Peripheral Device connected,<br>the PC is automatically set to RUN mode. Program execution is then con-<br>trolled through the CPU Power Supply Unit's START terminal.                                                                                                    |
|                    | <ul> <li>Programming Console Connected<br/>If the Programming Console is connected to the PC when PC power is ap-<br/>plied, the PC is set to the mode set on the Programming Console's mode<br/>switch.</li> </ul>                                                                                                    |
|                    | • Other Peripheral Connected<br>If a Peripheral Interface Unit, PROM Writer, Printer Interface Unit, or a<br>Floppy Disk Interface Unit is attached to the PC when PC power is turned<br>on, the PC is automatically set to PROGRAM mode.                                                                                                    |
|                    | If the PC power supply is already turned on when a peripheral device is at-<br>tached to the PC, the PC will stay in the same mode it was in before the pe-<br>ripheral device was attached. The mode can be changed with the mode<br>switch on the Programming Console once the password has been entered. If<br>it is necessary to have the PC in PROGRAM mode, (for the PROM Writer,<br>Floppy Disk Interface Unit, etc.), be sure to select this mode before connect-<br>ing the peripheral device, or alternatively, apply power to the PC after the pe-<br>ripheral device is connected. |
|                    | The mode will also not change when a Peripheral Device is removed from the PC after PC power is turned on.                                                                                                    |
| <u> </u> WARNING   | Always confirm that the Programming Console is in PROGRAM mode when<br>turning on the PC with a Programming Console connected unless another mode<br>is desired for a specific purpose. If the Programming Console is in RUN mode<br>when PC power is turned on, any program in Program Memory will be executed,<br>possibly causing any PC-controlled system to begin operation. Also be sure that<br>starting operation is safe and appropriate whenever turning on the PC without a<br>device mounted to the CPU when the START input on the CPU Power Supply<br>Unit is ON.                |

## 7–4 Preparation for Operation

This section describes the procedures required to begin Programming Console operation. These include password entry, clearing memory, and error message clearing.

The following sequence of operations must be performed before beginning initial program input.

- **1**, **2**, **3**... 1. Confirm that all wiring for the PC has been installed and checked properly.
  - Confirm that a RAM Unit is mounted as the Memory Unit and that the 2. write-protect switch is OFF.
  - 3. Connect the Programming Console to the PC (referring to the Programming Console Operation Guide). Make sure that the Programming Console is securely connected or mounted to the CPU; improper connection may inhibit operation.
  - 4. Set the mode switch to PROGRAM mode.
  - 5. Turn on PC power.
  - 6. Enter the password.
  - 7. Clear memory.

Each of these operations from entering the password on is described in detail in the following subsections. All operations should be done in PROGRAM mode unless otherwise noted.

#### **Entering the Password** 7-4-1

To gain access to the PC's programming functions, you must first enter the password. The password prevents unauthorized access to the program.

The PC prompts you for a password when PC power is turned on or, if PC power is already on, after the Programming Console has been connected to the PC. To gain access to the system when the "Password!" message appears, press CLR and then MONTR. Then press CLR to clear the display.

If the Programming Console is connected to the PC when PC power is already on, the first display below will indicate the mode the PC was in before the Programming Console was connected.

When the password is entered, the PC will shift to the mode set on the mode switch, causing PC operation to begin if the mode is set to RUN or MONI-TOR. You can change the mode to RUN or MONITOR with the mode switch after entering the password.

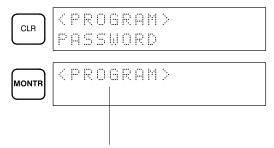

Indicates the mode set by the mode selector switch.

/ WARNING Never change the PC operating mode or enter the password without first confirming that it is safe to do so. Changing the mode or entering the password can create dangerous or fatal situations when the controlled system starts or stops as a result of changing the PC operating mode.

Beeper

Immediately after the password is input or anytime immediately after the mode has been changed, SHIFT and then the 1 key can be pressed to turn ON and OFF the beeper that sounds when Programming Console keys are pressed. If BZ is displayed in the upper right corner, the beeper is operative. If BZ is not displayed, the beeper is not operative.

The beeper will also sound whenever an error occurs during PC operation. Beeper operation for errors is not affected by the above setting.

## 7–4–2 Clearing Memory

Using the Memory Clear operation it is possible to clear all or part of the Program Memory, and the IR, HR, DM and TC areas. Unless otherwise specified, the clear operation will clear all memory areas above provided that the Memory Unit attached to the PC is a RAM Unit or an EEPROM Unit and the write-protect switch is OFF. If the write-protect switch is ON, or the Memory Unit is an EPROM Unit, Program Memory cannot be cleared.

Before beginning to program for the first time or when installing a new program, clear all areas. To clear all memory areas, press CLR until all zeros are displayed and then the top line of the following sequence. The branch lines in the sequence are used when clearing only part of the memory areas, which is described below. Memory can be cleared in PROGRAM mode only.

### **Key Sequence**

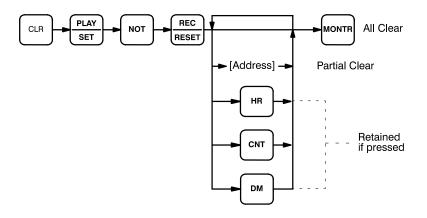

### All Clear

The following procedure is used to clear memory completely.

| CLR         | 0000                            |
|-------------|---------------------------------|
| PLAY<br>SET | 0000                            |
| NOT         | 0000                            |
| REC         | 0000MEMORY CLR?<br>HR CNT DM    |
| MONTR       | 0000MEMORY CLR<br>END HR CNT DM |

### **Partial Clear**

It is possible to retain the data in specified areas and/or part of the Program Memory. To retain the data in the HR and TC, and/or DM areas, press the appropriate key after entering REC/RESET. The CNT key is used for the entire TC area. The display will show those areas that will be cleared.

It is also possible to retain a portion of the Program Memory from the beginning to a specified address. After designating the data areas to be retained, specify the first Program Memory address to be cleared. For example, to leave addresses 0000 to 0122 untouched, but to clear addresses from 0123 to the end of Program Memory, input 0123.

For example, to leave the TC area uncleared and retaining Program Memory addresses 0000 through 0122, input as follows:

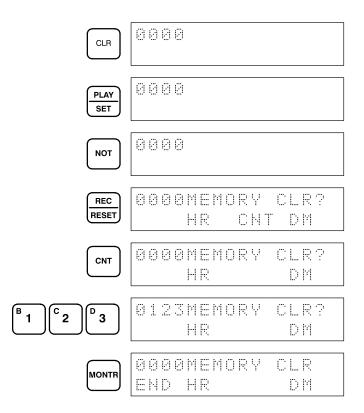

## 7–5 Inputting, Modifying, and Checking the Program

Once a program has been converted to mnemonic code, it is ready to be input into the PC and checked. Mnemonic code is keyed into Program Memory addresses from the Programming Console. Checking the program involves a syntax check to see that the program has been written according to syntax rules before trial execution and finally correction under actual conditions can begin.

The operations required to input a program are explained below. Operations to modify programs that already exist in memory are also provided in this section, as well as the procedure to obtain the current scan time.

## 7–5–1 Setting and Reading from Program Memory Address

When inputting a program for the first time, it is generally input from Program Memory address 0000. As this address appears when the display is cleared, it is not necessary to input it.

When inputting a program starting from other than 0000 or to read or modify a program that already exists in memory, the desired address must be designated. To designate an address, press CLR and then input the desired address. Leading zeros of the address need not be input, i.e., when specifying an address such as 0053 you need to enter only 53. The contents of the designated address will not be displayed until the down key is pressed.

Once the down key has been pressed to display the contents of the designated address, the up and down keys can be used to scroll through Program Memory. Each time one of these keys is pressed, the next or previous word in Program Memory will be displayed.

If Program Memory is read in RUN or MONITOR mode, the ON/OFF status of any bit displayed will also be shown.

### Key Sequence

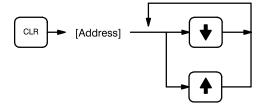

### Example

If the following mnemonic code has already been input into Program Memory, the key inputs below would produce the displays shown.

| Address | Instruction | Data  |
|---------|-------------|-------|
| 0200    | LD          | 0000  |
| 0201    | AND         | 0001  |
| 0202    | TIM         | 00    |
|         |             | #0123 |
| 0203    | LD          | 0100  |

### Section 7–5

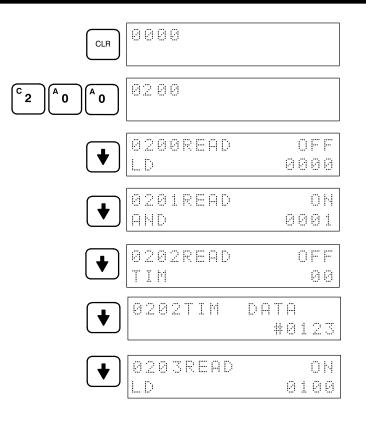

## 7–5–2 Inputting or Overwriting Programs

Programs can be input or overwritten only in PROGRAM mode.

The same procedure is used to either input a program for the first time or to overwrite a program that already exists. In either case, the current contents of Program Memory are overwritten, i.e., if there is no previous program, the NOP(00) instruction, which will be written at every address, will be overwritten.

To input a program, just follow the mnemonic code that was produced from the ladder diagram, making sure that the proper address is set before starting. Once the proper address is displayed, input the first instruction word, press WRITE, and then input any operands required, pressing WRITE after each, i.e., WRITE is pressed at the end of each line of the mnemonic code. When WRITE is pressed, the designated instruction will be input and the next display will appear. If the instruction requires two or more words, the next display will indicate the next operand required and provide a default value for it. If the instruction requires only one word, the next address will be displayed. Continue inputting each line of the mnemonic code until the entire program has been input.

When inputting numeric values for operands, it is not necessary to input leading zeros. Leading zeros are required only when inputting function codes (see below). When designating operands, be sure to designate the data area for all but IR and SR addresses by pressing the corresponding data area key or to designate a constant by pressing CONT/# . CONT/# is not required for counter or timer SV (see below). TC numbers as bit operands (i.e., completion flags) are designated by pressing either TIM or CNT before the address, depending on whether the TC number has been used to define a timer or a counter.

#### Inputting SV for Counters and Timers The SV (set value) for a timer or counter is generally input as a constant, although inputting the address of a word that holds the SV is also possible.

When inputting an SV as a constant, CONT/# is not required; just input the numeric value and press WRITE. To designate a word, press CLR and then input the word address as described above.

**Designating Instructions** The most basic instructions are input using the Programming Console keys provided for them. All other instructions are input using function codes. These function codes are always written after the instruction's mnemonic. If no function code is given, there should be a Programming Console key for that instruction.

To input an instruction word using a function code, set the address, press FUN, input the function code including any leading zero, input any bit operands or definers required on the instruction line, and then press WRITE.

Note Enter function codes with care.

**Example** The following ladder diagram can be input using the key inputs shown below. Displays will appear as indicated.

| Address | Instruction | Data  |
|---------|-------------|-------|
| 0200    | LD          | 0002  |
| 0201    | TIM         | 00    |
|         |             | #0123 |
| 0202    | TIMH(15)    | 01    |
|         |             | #0500 |

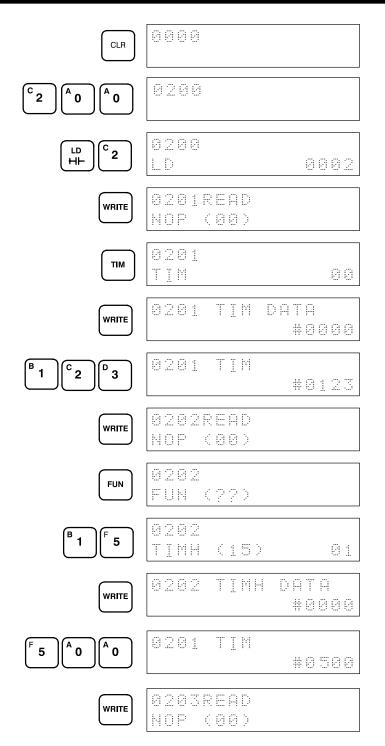

**Error Messages** 

The following error messages may appear when inputting a program. Correct the error as indicated and continue with the input operation. The asterisks in the displays shown below will be replaced with numeric data, normally an address, in the actual display.

| Message         | Cause and correction                                                                                                    |  |
|-----------------|----------------------------------------------------------------------------------------------------|--|
| ****REPL ROM    | An attempt was made to write to ROM or to write-protected RAM. Be sure a RAM Unit is mounted and that its write-protect switch is set to OFF.                                         |  |
| ****PROG OVER   | The instruction at the last address in memory is not NOP(00).<br>Erase all unnecessary instructions at the end of the program<br>or use a larger Memory Unit.                         |  |
| ****ADDR OVER   | An address was set that is larger than the highest memory in<br>Program Memory. Input a smaller address                                                                               |  |
| ****SETDATA ERR | Data has been input in the wrong format or beyond defined<br>limits, e.g., a hexadecimal value has been input for BCD.<br>Reinput the data.                                           |  |
| ****I/O NO. ERR | A data area address has been designated that exceeds the limit of the data area, e.g., an address is too large. Confirm the requirements for the instruction and reinput the address. |  |

## 7–5–3 Checking the Program

Once a program has been input, it should be checked for syntax to be sure that no programming rules have been violated. This check should also be performed if the program has been changed in any way that might create a syntax error.

To check the program, input the key sequence shown below. If an error is discovered, the check will stop and a display indicating the error will appear. Press SRCH to continue the check. If an error is not found, the program will be checked through the first END(01), with a display indicating when each 64 instructions have been checked (e.g., display #1 below).

CLR can be pressed to cancel the check after it has been started, and a display like display #2, in the example, will appear. When the check has reached the first END, a display like display #3 will appear.

A syntax check can be performed on a program only in PROGRAM mode.

### **Key Sequence**

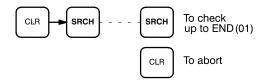

### **Error Messages**

The following table provides the error types, displays, and explanations of all syntax errors. The address where the error was generated will also be displayed.

| Message      | Meaning and appropriate response                                                                                                    |  |
|--------------|----------------------------------------------------------------------------------------------------|--|
| ?????        | The program has been destroyed. Reinput the program.                                                                                                    |  |
| NO END INSTR | There is no END(01) in the program. Write END(01) at the final address in the program.                                                                                                    |  |
| CIRCUIT ERR  | The number of logic blocks and logic block instructions does<br>not agree, i.e., either LD or LD NOT has been used to start a<br>logic block whose execution condition has not been used by<br>another instruction or a logic block instruction has been used<br>that does not have the required number of logic blocks (i.e.,<br>unused execution conditions). Check your program. |  |
| IL-ILC ERR   | IL(02) and ILC(03) are not used in pairs. Correct the program<br>so that each IL(02) has a unique ILC(03). Although this error<br>message will appear if more than one IL(02) is used with the<br>same ILC(03), the program will be executed as written. Make<br>sure your program is written as desired before proceeding.                                                         |  |

| Message     | Meaning and appropriate response                                                                                                    |  |
|-------------|----------------------------------------------------------------------------------------------------|--|
| JMP–JME ERR | JMP(04) and JME(05) are not used in pairs. Match each JMP(04) to a JME(05).                                                                                                    |  |
| COIL DUPL   | The same bit is being controlled (i.e., turned ON and/or OFF) by more than one instruction (e.g., OUT, OUT NOT, DIFU(13), DIFD(14), KEEP(11), SFT(10)). Although this is allowed for certain instructions, check instruction requirements to confirm that the program is correct or rewrite the program so that each bit is controlled by only one instruction. |  |
| DIF OVER    | More than 48 DIFU(14) and DIFD(14) are used in the pro-<br>gram. Reduce the number of DIFU(13) and DIFD(14) used to<br>48 or less.                                                                                                    |  |
| JMP OVER    | More than either jumps are used in the program. Reduce the number of JMP(04) and JME(05) pairs.                                                                                                    |  |

### Example

The following examples shows some of the displays that can appear as a result of a program check.

| CLR  | 0000                                                         |            |
|------|--------------------------------------------------------------|------------|
| SRCH | 00064PROG CHK                                                | Display #1 |
| CLR  | Halts program check                                          | Display #2 |
|      | Check continues until END(01) 1150PR0BCHK END (01)           | Display #3 |
| SRCH | When errors are found       Ø178CIRCUIT ERR      OUT    Ø200 |            |
| SRCH | 0196COIL DUPL<br>OUT 0500                                    |            |
| SRCH | 0200IL-ILC ERR<br>ILC (03)                                   |            |
| SRCH | 1193NO ENDINSTR<br>End                                       |            |

## 7–5–4 Displaying the Scan Time

Once the program has been cleared of syntax errors, the scan time should be checked. This is possible only in RUN or MONITOR mode while the pro-

gram is being executed. See *Section 6 Program Execution Timing* for details on the scan time.

To display the current average scan time, press CLR then MONTR. The time displayed by this operation is an average scan time. The differences in displayed values depend on the execution conditions that exist when MONTR is pressed.

Example

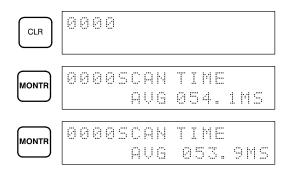

### 7–5–5 Program Searches

The program can be searched for occurrences of any designated instruction or data area bit address used in an instruction. Searches can be performed from any currently displayed address or from a cleared display.

To designate a bit address, press SHIFT, press CONT/#, then input the address, including any data area designation required, and press SRCH. To designate an instruction, input the instruction just as when inputting the program and press SRCH. Once an occurrence of an instruction or bit address has been found, any additional occurrences of the same instruction or bit can be found by pressing SRCH again. SRCHG will be displayed while a search is in progress.

When the first word of a multiword instruction is displayed for a search operation, the other words of the instruction can be displayed by pressing the down key before continuing the search.

If Program Memory is read in RUN or MONITOR mode, the ON/OFF status of any bit displayed will also be shown.

### **Key Sequence**

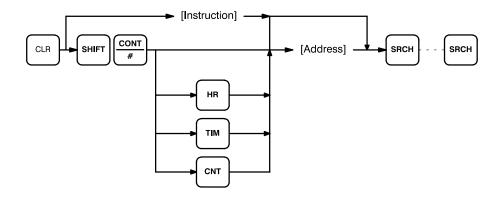

Example: Instruction Searches

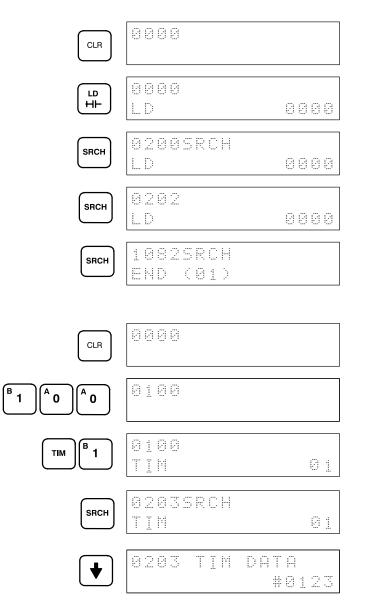

### **Bit Search**

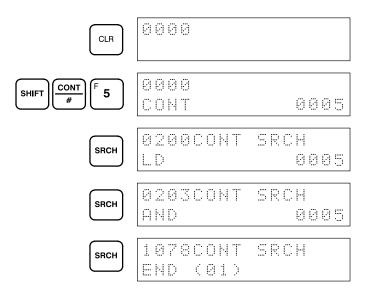

## 7–5–6 Inserting and Deleting Instructions

In PROGRAM mode, any instruction that is currently displayed can be deleted or another instruction can be inserted before it. These are not possible in RUN or MONITOR modes.

To insert an instruction, display the instruction before which you want the new instruction to be placed, input the instruction word in the same way as when inputting a program initially, and then press INS and the down key. If other words are required for the instruction, input these in the same way as when inputting a program initially.

To delete an instruction, display the instruction word of the instruction to be deleted and then press DEL and the up key. All the words for the designated instruction will be deleted.

**Note** Be careful not to inadvertently delete instructions; there is no way to recover them without reinputting them completely.

### **Key Sequences**

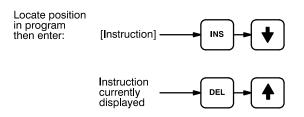

When an instruction is inserted or deleted, all addresses in Program Memory following the operation are adjusted automatically so that there are no blank addresses and no unaddressed instructions.

### Example

The following mnemonic code shows the changes that are achieved in a program through the key sequences and displays shown below.

| Address | Instruction | Data |
|---------|-------------|------|
| 0000    | LD          | 0100 |
| 0001    | AND         | 0101 |
| 0002    | LD          | 0201 |
| 0003    | AND NOT     | 0102 |
| 0004    | OR LD       | _    |
| 0005    | AND         | 0103 |
| 0006    | AND NOT     | 0104 |
| 0007    | OUT         | 0201 |
| 0008    | END(01)     | _    |
|         |             |      |

#### **Before Insertion**

| Address | Instruction | Data |
|---------|-------------|------|
| 0000    | LD          | 0100 |
| 0001    | AND         | 0101 |
| 0002    | LD          | 0201 |
| 0003    | AND NOT     | 0102 |
| 0004    | OR LD       | -    |
| 0005    | AND         | 0103 |
| 0006    | AND         | 0105 |
| 0007    | AND NOT     | 0104 |
| 8000    | OUT         | 0201 |
| 0009    | END(01)     | _    |

| After Deletion |             |      |
|----------------|-------------|------|
| Address        | Instruction | Data |
| 0000           | LD          | 0100 |
| 0001           | AND NOT     | 0101 |
| 0002           | LD          | 0201 |
| 0003           | AND NOT     | 0102 |
| 0004           | OR LD       | _    |
| 0005           | AND         | 0103 |
| 0006           | AND         | 0105 |
| 0007           | AND NOT     | 0104 |
| 0008           | OUT         | 0201 |

The following key inputs and displays show the procedure for achieving the program changes shown above.

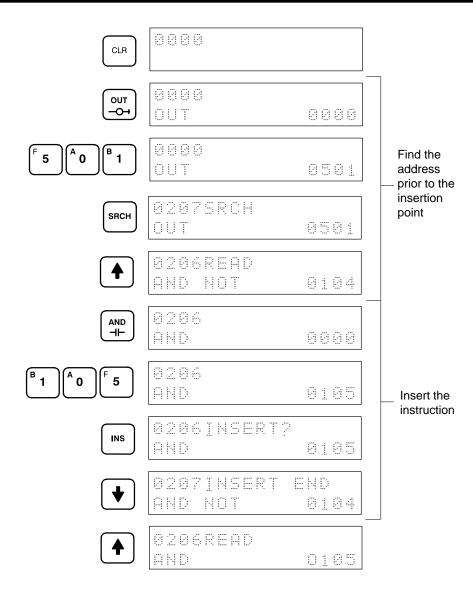

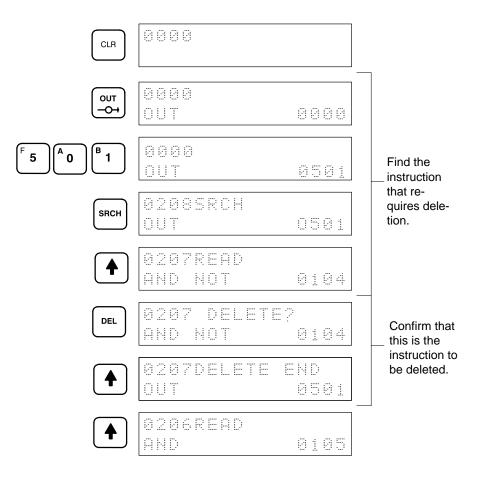

## 7–6 **Program Backup and Restore Operations**

|                | Program Memory (UM) can be backed-up on a standard commercially avail-<br>able cassette tape recorder. Any kind of dependable magnetic tape of ade-<br>quate length will suffice. To save a 16K-word program, the tape must be 30<br>minutes long. Always allow about 5 seconds of blank tape leader before the<br>taped data begins. Store only one program on a single side of a tape; there is<br>no way to identify separate programs stored on the same side of the tape. If<br>a program is longer than will fit on one side, it can be split onto two sides. |                                                                                                    |  |  |  |  |
|----------------|----------------------------------------------------------------------------------------------------|----------------------------------------------------------------------------------------------------|--|--|--|--|
|                | Be sure to label the                                                                                                    | contents of all cassette tapes clearly.                                                                                                    |  |  |  |  |
|                | jack to the Programr<br>phone (or LINE-IN) j                                                                                                    | connect the cassette recorder earphone (or LINE-OUT)<br>ming Console EAR jack and the cassette recorder micro-<br>ack to the Programming Console MIC jack. Set the cas-<br>ne and tone controls to maximum levels. |  |  |  |  |
|                | The PC must be in PROGRAM mode for all cassette tape operations.                                                                                                    |                                                                                                    |  |  |  |  |
|                | While the operation is in progress, the cursor will blink and the block count will be incremented on the display.                                                                                                    |                                                                                                    |  |  |  |  |
|                | Cassette tape operations may be halted at any time by pressing the CLR key                                                                                                    |                                                                                                    |  |  |  |  |
| Error Messages | The following error messages may appear during cassette tape operations.                                                                                                    |                                                                                                    |  |  |  |  |
|                | Message Meaning and appropriate response                                                                                                    |                                                                                                    |  |  |  |  |
|                | 0000 ERR ******<br>FILE NO.*******File number on cassette and designated file number are<br>not the same. Repeat the operation using the correct file                                                                                                    |                                                                                                    |  |  |  |  |

| **** MT VER ERR | Cassette tape contents differs from that in the PC. Check content of tape and/or the PC. |
|-----------------|------------------------------------------------------------------------------------------|
| **** MT ERR     | Cassette tape is faulty. Replace it with another.                                        |
|                 |                                                                                          |

### 7–6–1 Saving Program Memory Data

This operation is used to copy the content of Program Memory to a cassette tape. The procedure is as follows:

1, 2, 3... 1. Press EXT.

2. Input a file number for the data that is to be saved.

number.

- 3. Start cassette tape recording.
- 4. Within 5 seconds, press the SHIFT and REC/RESET keys.

Program saving continues until END(01) or the final address is reached. Cancel by pressing the CLR key.

#### **Key Sequence**

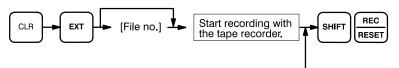

No more than 5 seconds.

(Cancel with the CLR key.)

#### Example

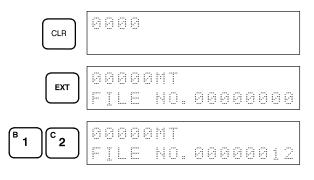

. . . . . \_

| Blinking |
|----------|
|          |
| Blinking |
|          |
|          |
| Blinking |
|          |
|          |
|          |
|          |
|          |
|          |
|          |
|          |

### 7–6–2 Restoring or Comparing Program Memory Data

This operation is used to restore Program Memory data from a cassette tape or to compare Program Memory data with the contents on a cassette tape. The procedure is as follows:

- 1, 2, 3... 1. Press EXT.
  - 2. Specify the number of the file to be restored or compared.
  - 3. Start playing the cassette tape.
  - 4. Within 5 seconds, press SHIFT and PLAY/SET to restore data or VER to compare data.

Program restoration or comparison continues until the final address or END(01) is reached or until the tape is finished. Cancel by pressing the CLR key.

To restore or compare program data recorded on two sides of a tape or on two or more tapes, begin restoring or comparing from the lowest address.

#### **Key Sequence**

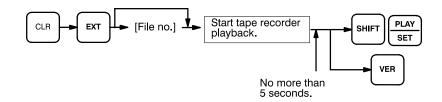

#### Example

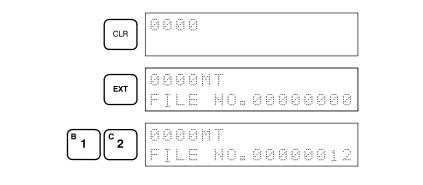

Start the tape recorder playback. Continue within 5 seconds.

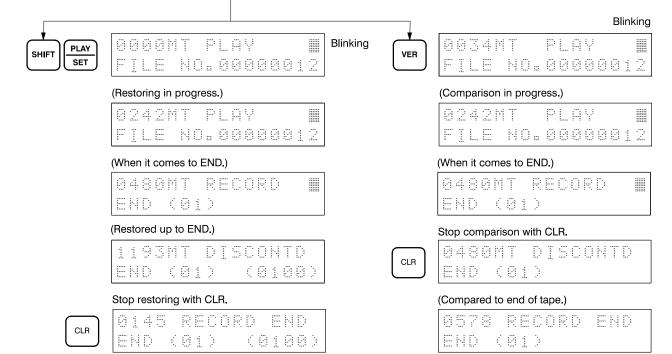

# 7–7 Debugging

After inputting a program and correcting it for syntax errors, it must be executed and all execution errors must be eliminated. Execution errors include an excessively long scan time, errors in settings for various Units in the PC, and inappropriate control actions, i.e., the program not doing what it is designed to do. When necessary, the program can first be executed isolated from the actual control system and wired to artificial inputs and outputs to check for certain types of errors before actual trial operation with the controlled system.

**Displaying and Clearing Error Messages** When an error occurs during program execution, it can be displayed for identification by pressing CLR, FUN, and then MONTR. If an error message is displayed, the MONTR key can be press to access any other error messages that are stored by the system in memory. If MONTR is pressed in PROGRAM mode, the error message will be cleared from memory; be sure to write down the error message when required before pressing MONTR. OK will be displayed when the last message has been cleared.

If a beeper sounds and the error cannot be cleared by pressing MONTR, the cause of the error still exists and must be eliminated before the error message can be cleared. If this happens, take the appropriate corrective action to eliminate the error. Refer to *Section 8 Troubleshooting* for all details on all error messages. The sequence in which error messages are displayed depends on the priority levels of the errors. The messages for fatal errors (i.e., those that stop PC operation) are displayed before non-fatal ones.

Although error messages can be displayed in any mode, they can be cleared only in PROGRAM mode. There is no way to restart the PC following a fatal error without first clearing the error message in PROGRAM mode.

#### **Key Sequence**

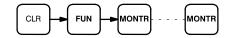

Example

The following displays show some of the messages that may appear. Refer to *Section 8 Troubleshooting* for an inclusive list of error messages, meanings, and appropriate responses.

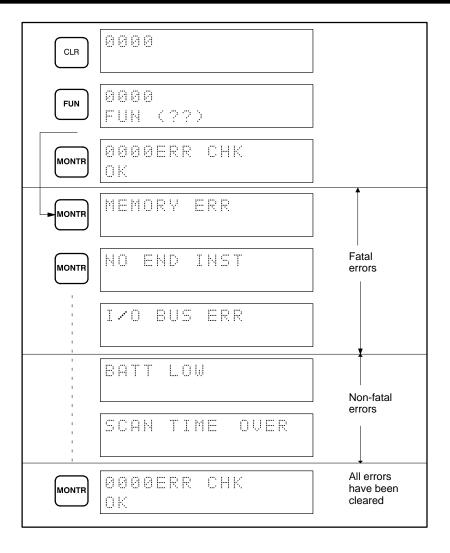

## 7–8 Monitoring Operation and Modifying Data

The simplest form of operation monitoring is to display the address whose operand bit status is to be monitored using the Program Read or one of the search operations. As long as the operation is performed in RUN or MONI-TOR mode, the status of any bit displayed will be indicated.

This section provides other procedures for monitoring data as well as procedures for modifying data that already exists in a data area. Data that can be modified includes the PV (present value) and SV (set value) for any timer or counter.

All monitor operations in this section can be performed in RUN, MONITOR, or PROGRAM mode and can be cancelled by pressing the CLR key.

All data modification operations except for timer/counter SV changes are performed after first performing one of the monitor operations. Data modification is possible in either MONITOR or PROGRAM mode, but cannot be performed in RUN mode.

### 7–8–1 Bit/Digit Monitor

The status of any bit or word in any data area can be monitored using the following operation. Although the operation is possible in any mode, ON/OFF status displays will be provided for bits only in MONITOR or RUN mode.

The Bit/Digit Monitor operation can be entered either from a cleared display by designating the first bit or word to be monitored or it can be entered from any address in the program by displaying the bit or word address whose status is to be monitored and pressing MONTR.

When a bit is monitored, it's ON/OFF status will be displayed (in MONITOR or RUN mode); when a word address is designated other than a timer or counter, the digit contents of the word will be displayed; and when a timer or counter number is designated, the PV of the timer will be displayed and a small box will appear if the timer or counter's completion flag is ON. The status of TR bits and SR flags cleared when END(01) is executed (e.g., the arithmetic flags) cannot be monitored.

Up to six memory addresses, either bits, words, or a combination of both, can be monitored at once, although only three of these are displayed at any one time. To monitor more than one address, return to the start of the procedure and continue designating addresses. Monitoring of all designated addresses will be maintained unless more than six addresses are designated. If more than six addresses are designated, the leftmost address of those being monitored will be cancelled.

To display addresses that are being monitored but are not presently on the Programming Console display, press MONTR without designating another address. The addresses being monitored will be shifted to the right. As MONTR is pressed, the addresses being monitored will continue shifting to the right until the rightmost address is shifted back onto the display from the left.

During a monitor operation the up and down keys can be pressed to increment and decrement the leftmost address on the display and CLR can be pressed to cancel monitoring the leftmost address on the display. If the last address is cancelled, the monitor operation will be cancelled. The monitor operation can also be cancelled regardless of the number of addresses being monitored by pressing SHIFT and then CLR.

LD and OUT can be used only to designate the first address to be displayed; they cannot be used when an address is already being monitored.

#### **Key Sequence**

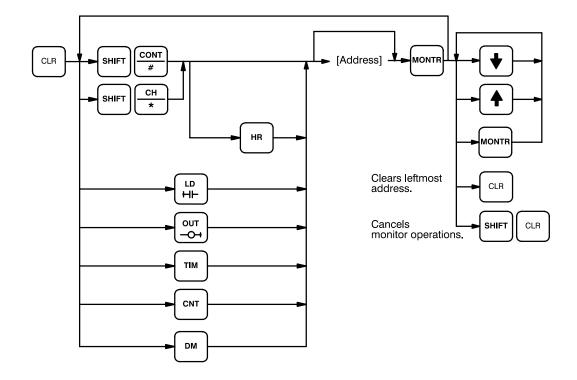

#### Examples

The following examples show various applications of this monitor operation.

#### **Program Read then Monitor**

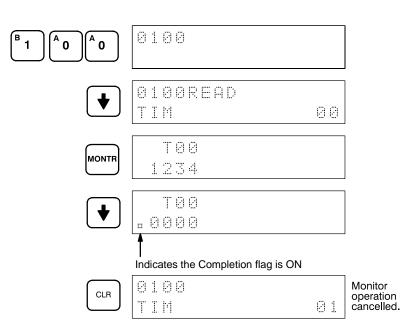

#### **Bit Monitor**

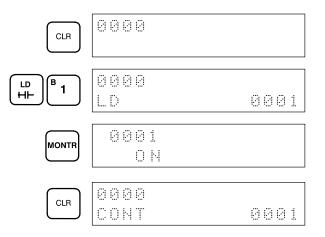

#### **Word Monitor**

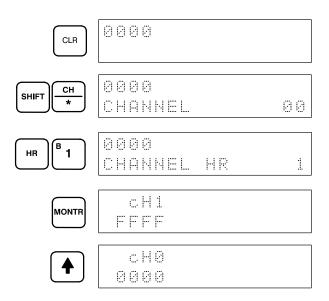

#### Multiple Address Monitoring

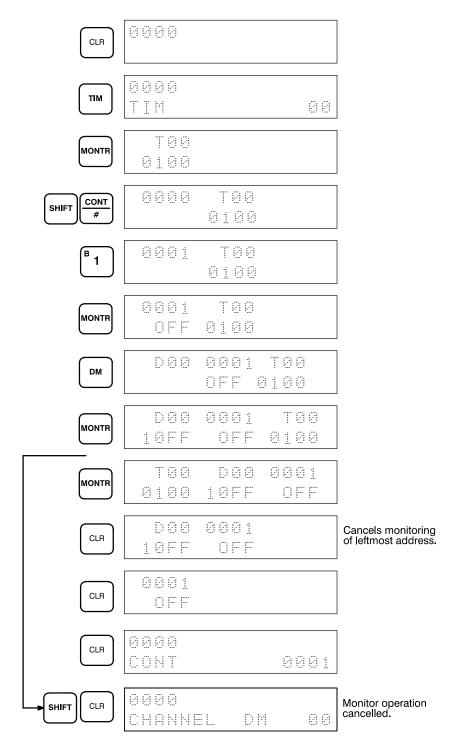

#### 7–8–2 Force Set/Reset

When the Bit/Digit Monitor operation is being performed and a bit, timer, or counter address is leftmost on the display, PLAY/SET can be pressed to turn ON the bit, start the timer, or increment the counter and REC/RESET can be pressed to turn OFF the bit or reset the timer or counter. Timers will not operate in PROGRAM mode. SR bits cannot be turned ON and OFF with this operation.

Bit status will remain ON or OFF for only one scan after pressing the key; it will then return to its original status. When timers or counters are reset in MONITOR mode, they will start after one scan.

This operation can be used in MONITOR mode to check wiring of outputs from the PC prior to actual program execution. This operation cannot be used in RUN mode.

#### **Key Sequence**

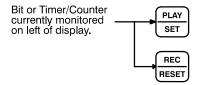

#### Example

The following example shows how either bits or timers can be controlled with the Force Set/Reset operation. The displays shown below are for the following program section.

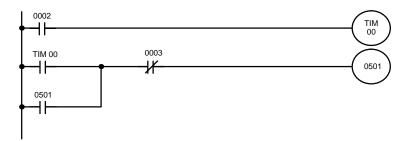

| Address | Instruction | Da  | nta  |
|---------|-------------|-----|------|
| 0200    | LD          |     | 0002 |
| 0201    | TIM         |     | 00   |
|         |             | #   | 0123 |
| 0202    | LD          | TIM | 00   |
| 0203    | OR          |     | 0501 |
| 0204    | AND NOT     |     | 0003 |
| 0205    | OUT         |     | 0501 |

The following displays show what happens when TIM 00 is set with 0100 OFF (i.e., 0500 is turned ON) and what happens when TIM 00 is reset with 0100 ON (i.e., timer starts operation, turning OFF 0500, which is turned back ON when the timer has finished counting down the SV).

#### Monitoring Operation and Modifying Data

150

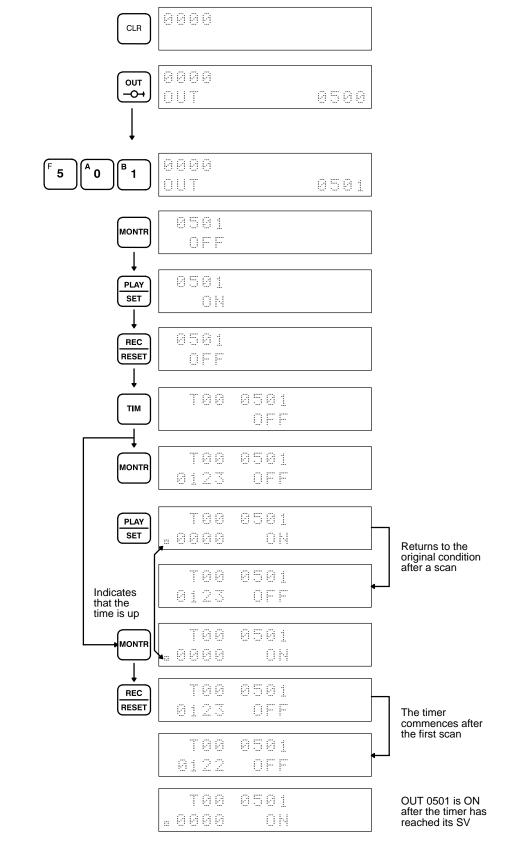

### Section 7–7

### 7–8–3 Hexadecimal/BCD Data Modification

When the Bit/Digit Monitor operation is being performed and a BCD or hexadecimal value is leftmost on the display, CHG can be input to change the value. SR words cannot be changed.

If a timer or counter is leftmost on the display, the PV will be displayed and will be the value changed. See 7–8–4 Changing Timer/Counter SV for the procedure to change SV. PV can be changed in MONITOR mode and only when the timer or counter is operating.

To change contents of the leftmost word address, press CHG, input the desired value, and press WRITE

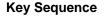

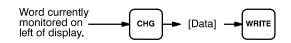

#### Example

The following example shows the effects of changing the PV of a timer.

(This example is in MONITOR mode.) 0000 CLR 8888 тім T ΤM ЯØ T 8 8 MONTR 8122 Timing UAL 2 0000PRES CHG PV changed TBB 811 9 222 Timing OOOOPRES UAL 2 2 0 0 TBB 0100 0200 Timing TGG WRITE 0199 Timing

#### 7–8–4 Changing Timer/Counter SV

The SV of a timer or counter can be changed by inputting a new value numerically when in MONITOR mode. The SV can be changed while the program is being executed.

To change the SV, first display the address of the timer or counter whose SV is to be changed, press the down key, and then press CHG. The new value can then be input numerically and WRITE pressed to change the SV.

When changing the SV of timers or counters while operation is stopped, use PROGRAM mode and follow the procedure outlined in 7–5–2 Inputting or Overwriting Programs.

This operation can be used to change a SV from designation as a constant to a word address designation and visa verse.

**Key Sequence** 

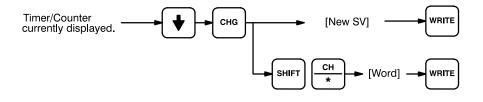

#### Example

The following example shows inputting a new constant and changing from a constant to a word designation.

**Inputting New SV** 

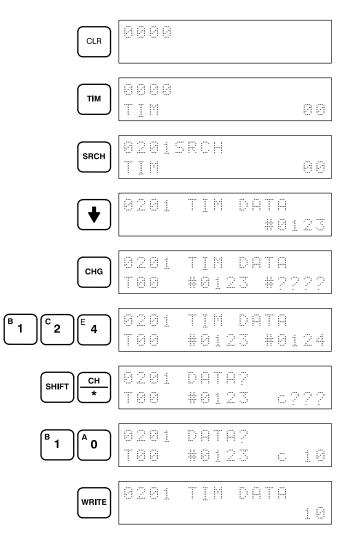

# SECTION 8 Troubleshooting

| 8-1 | Introduction                             | 154 |
|-----|------------------------------------------|-----|
| 8-2 | Reading and Clearing Errors and Messages | 154 |
| 8–3 | Error Messages                           | 154 |
| 8–4 | Error Flags                              | 156 |

## 8–1 Introduction

The P-type PCs provide self-diagnostic functions to identify many types of abnormal system conditions. These functions minimize downtime and enable quick, smooth error correction.

This section provides information on hardware and software errors that occur during PC operation. Program input and program syntax errors are described in 7–5 Inputting, Modifying and Checking the Program. Although described in Section 3 Memory Areas, flags and other error information provided in SR areas are listed in 8–4 Error Flags.

There are two indicators on the front of the CPU that provide visual indication of an abnormality in the PC. The error indicator (ERR) indicates fatal errors (i.e., ones that will stop PC operation); the alarm indicator (ALARM) indicates nonfatal ones. These indicators are shown in 2-2 Indicators.

WARNING The PC will turn ON the error indicator (ERR), stop program execution, and turn OFF all outputs from the PC for most hardware errors, or certain fatal software errors. PC operation will continue for all other errors. It is the user's responsibility to take adequate measures to ensure that a hazardous situation will not result from automatic system shutdown for fatal errors and to ensure that proper actions are taken for errors for which the system is not automatically shut down. System flags and other system and/or user-programmed error indications can be used to program proper actions.

## 8–2 Reading and Clearing Errors and Messages

System error messages can be displayed on the Programming Console or any other Programming Device.

On the Programming Console, press the CLR, FUN, and MONTR keys. If there are multiple error messages stored by the system, the MONTR key can be pressed again to access the next message. If the system is in PROGRAM mode, pressing the MONTR key will clear the error message, so be sure to write down all message errors as you read them out. (It is not possible to clear an error or a message while in RUN or MONITOR mode; the PC must be in PROGRAM mode.) When all messages have been cleared, "ERR CHK OK" will be displayed.

Details on accessing error messages from the Programming Console are provided in *7–8 Monitoring Operation and Modifying Data*. Procedures for the GPC, LSS, and FIT are provided in the relevant *Operation Manual*.

### 8–3 Error Messages

There are basically two types of errors for which messages are displayed: non-fatal operating errors, and fatal operating errors.

The type of error can be quickly determined from the indicators on the CPU, as described below for the two types of errors. If the status of an indicator is not mentioned, it makes no difference whether it is lit or not.

After eliminating the cause of an error, clear the error message from memory before resuming operation.

**Non-fatal Operating Errors** The following error messages appear for errors that occur after program execution has been started. PC operation and program execution will continue after one or more of these error have occurred. The POWER, RUN, and ALARM indicators will be lit and the ERR indicator will not be lit for any of these errors. The RUN output will be ON.

| Error and message | Probable cause                                                                                            | Possible correction                     |  |
|-------------------|----------------------------------------------------------------------------------------------------|-----------------------------------------|--|
| Scan time overrun | Watchdog timer has exceeded 100 ms.<br>Program scan time is lor then desirable. Reduce stime if possible. |                                         |  |
| BATT LOW          | Backup battery is miss-<br>ing or it's voltage has<br>dropped.                                            | Check battery and replace if necessary. |  |

Fatal Operating Errors

The following error messages appear for errors that occur after program execution has been started. PC operation and program execution will stop and all outputs from the PC will be turned OFF when any of the following errors occur. All CPU indicators will not be lit for the power interruption error. For all other fatal operating errors, the POWER, and ERR indicators will be lit and the RUN indicator will not be lit. The RUN output will be OFF.

| Error and message             | Probable cause                                                                             | Possible correction                                                                                                    |  |
|-------------------------------|--------------------------------------------------------------------------------------------|----------------------------------------------------------------------------------------------------|--|
| Power interruption No message | Power has been inter-<br>rupted for at least 10 ms.                                        | Check power supply voltage and power lines. Try to power-up again.                                                                                                    |  |
| CPU error<br>No message       | Watchdog timer has ex-<br>ceeded maximum setting<br>(default setting: 130 ms).             | Restart system in PROGRAM<br>mode and check program. Re-<br>duce scan time or reset watch-<br>dog timer if longer time required.<br>(Consider effects of longer scan<br>time before resetting).        |  |
| Memory error                  | Memory Unit is incor-<br>rectly mounted or miss-<br>ing or parity error has oc-<br>curred. | Check Memory Unit to make sure<br>it is mounted and backed up<br>properly. Perform a Program<br>Check Operation to locate cause<br>of error. If error not correctable,<br>try inputting program again. |  |
| NO END INST                   | END(01) is not written anywhere in program.                                                | Write END(01) at the final ad-<br>dress of the program.                                                                                                    |  |
| I/O bus error                 | Error has occurred in the bus line between the CPU and Units.                              | Check the CPU Left/Right selec-<br>tor switch on the Expansion I/O<br>Unit. Check cable connections<br>between the Units and Racks.                                                                    |  |

# 8–4 Error Flags

The following table lists the flags and other information provided in the SR area that can be used in troubleshooting. Details are provided in 3-4 SR Area.

SR Area

| Address | Function                              |
|---------|---------------------------------------|
| 1808    | Battery Alarm Flag                    |
| 1809    | Scan Time Error Flag                  |
| 1903    | Instruction Execution Error (ER) Flag |

**Other Error Messages** A number of other error messages are detailed within this manual. Errors in program input and debugging can be examined in *Sections 7–5–2 and 7–5–3* and errors in cassette tape operation are detailed in *Section 7–8*.

# Appendix A Standard Models

There are four basic sizes of P-type C-series CPU. A CPU can be combined with any of six basic sizes of Expansion I/O Unit and/or Analog Timers, Analog I/O Units, or an I/O Link Unit.

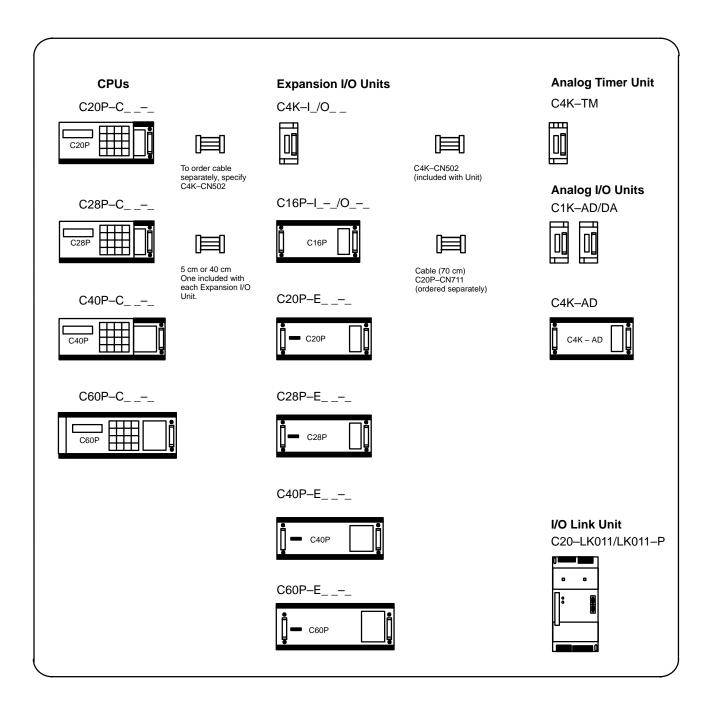

# CPUs

| Name | Power supply   | Inputs                             | Outputs           |         | Model number | Standards |
|------|----------------|------------------------------------|-------------------|---------|--------------|-----------|
| C20P | 100 to 240 VAC | 24 VDC, 12 pts.                    | Relay with socket | 8 pts.  | C20P-CDR-AE  | U, C      |
|      |                |                                    | Transistor, 0.5 A |         | C20P-CDT-AE  | U, C      |
|      |                |                                    | Transistor, 1 A   |         | C20P-CDT1-AE | U         |
|      |                |                                    | Triac, 1 A        |         | C20P-CDS1-AE | U, C      |
|      |                | 24 VDC, 2 pts.<br>100 VAC, 10 pts. | Relay with socket |         | C20P-CAR-AE  | U, C      |
|      | 24 VDC         | 24 VDC, 12 pts.                    | Relay with socket |         | C20P-CDR-DE  | U, C      |
|      |                |                                    | Transistor, 0.5 A |         | C20P-CDT-DE  | U         |
|      |                |                                    | Transistor, 1 A   |         | C20P-CDT1-DE | U         |
| C28P | 100 to 240 VAC | 24 VDC, 16 pts.                    | Relay with socket | 12 pts. | C28P-CDR-AE  | U, C      |
|      |                |                                    | Transistor, 0.5 A |         | C28P-CDT-AE  | U, C      |
|      |                |                                    | Transistor, 1 A   |         | C28P-CDT1-AE | U, C      |
|      |                |                                    | Triac, 1 A        |         | C28P-CDS1-AE | U, C      |
|      |                | 24 VDC, 2 pts.<br>100 VAC, 14 pts. | Triac, 1A         |         | C28P-CAS1-AE | U, C      |
|      | 24 VDC         | 24 VDC, 24 pts.                    | Relay with socket |         | C40P-CDR-DE  | U, C      |
|      |                |                                    | Transistor, 0.5 A |         | C28P-CDT-DE  | U         |
|      |                |                                    | Transistor, 1 A   |         | C28P-CDT1-DE | U         |
| C40P | 100 to 240 VAC | 24 VDC, 24 pts.                    | Relay with socket | 16 pts. | C40P-CDR-AE  | U, C      |
|      |                |                                    | Transistor, 0.5 A |         | C40P-CDT-AE  |           |
|      |                |                                    | Transistor, 1 A   |         | C40P-CDT1-AE | U, C      |
|      |                |                                    | Triac, 1 A        |         | C40P-CDS1-AE | U, C      |
|      |                | 24 VDC, 2 pts.                     | Relay with socket |         | C40P-CAR-AE  | С         |
|      |                | 100 VAC, 22 pts.                   | Triac, 1 A        |         | C40P-CAS1-AE | U, C      |
|      | 24 VDC         | 24 VDC, 24 pts.                    | Relay with socket |         | C40P-CDR-DE  | U, C      |
|      |                |                                    | Transistor, 0.5 A |         | C40P-CDT-DE  | U         |
|      |                |                                    | Transistor, 1 A   |         | C40P-CDT1-DE | U         |
| C60P | 100 to 240 VAC | 24 VDC, 32 pts.                    | Relay with socket | 28 pts. | C60P-CDR-AE  |           |
|      |                |                                    | Transistor, 1 A   |         | C60P-CDT1-AE |           |
|      |                |                                    | Triac, 1 A        | ]       | C60P-CDS1-AE |           |
|      |                | 24 VDC, 2 pts.                     | Relay with socket |         | C60P-CAR-AE  |           |
|      |                | 100 VAC, 30 pts.                   | Triac, 1 A        |         | C60P-CAS1-AE |           |
|      | 24 VDC         | 24 VDC, 32 pts.                    | Relay with socket |         | C60P-CDR-DE  |           |
|      |                |                                    | Transistor, 1 A   |         | C60P-CDT1-DE |           |

• U: UL, C: CSA, N: NK See Omron sales representatives concerning operating conditions under which UL, CSA, and NK standards were met (Aug. 1988).

# Expansion I/O Units

| Name           | Power supply   | Inputs                     | Outputs           |         | Model number | Standards |
|----------------|----------------|----------------------------|-------------------|---------|--------------|-----------|
| C4K Expansion  |                | 24 VDC, 4 pts.             |                   | 4 pts.  | C4K–ID       | U, C      |
| I/O Unit       |                | 100 to 120 VAC,<br>4 pts.  |                   |         | C4K–IA       | U, C      |
|                |                |                            | Relay with socket |         | C4K–OR2      | U, C      |
|                |                |                            | Transistor, 1 A   |         | C4K–OT2      | U, C      |
|                |                |                            | Triac, 1A         | ]       | C4K–OS2      | U, C      |
| C16P Expansion | 100 to 240 VAC | 24 VDC, 16 pts.            |                   | 16 pts. | C16P–ID–A    | U, C      |
| I/O Unit       |                |                            | Relay with socket |         | C16P–OR–A    | U, C      |
|                |                |                            | Transistor, 1 A   |         | C16P–OT1–A   | U, C      |
|                |                |                            | Triac, 1A         |         | C16P–OS1–A   | U, C      |
|                |                | 24 VDC, 16 pts.            |                   | ]       | C16P–ID      | U, C      |
|                |                | 100 to 120 VAC,<br>16 pts. |                   |         | C16P–IA      | U, C      |
|                | 24 VDC         |                            | Relay with socket |         | C16P-OR-D    | U         |
|                |                |                            | Transistor, 1 A   |         | C16P-OT1-D   | U         |
| C20P Expansion | 100 to 240 VAC | 24 VDC, 12 pts.            | Relay with socket | 8 pts.  | C20P-EDR-A   | U, C, N   |
| I/O Unit       |                |                            | Transistor, 1 A   |         | C20P-EDT1-A  | Ν         |
|                |                |                            | Triac, 1A         |         | C20P-EDS1-A  | U, C, N   |
|                |                | 100 to 120 VAC,<br>12 pts. | Relay with socket |         | C20P-EAR-A   | U, C, N   |
|                |                |                            | Triac, 1A         |         | C20P-EAS1-A  | U, C, N   |
|                | 24 VDC         | 24 VDC, 12 pts.            | Relay with socket |         | C20P-EDR-D   | U, C, N   |
|                |                |                            | Transistor, 1 A   |         | C20P-EDT1-D  |           |
| C28P Expansion | 100 to 240 VAC | 24 VDC, 16 pts.            | Relay with socket | 12 pts. | C28P-EDR-A   | U, C, N   |
| I/O Unit       |                |                            | Transistor, 1 A   |         | C28P-EDT1-A  | Ν         |
|                |                |                            | Triac, 1A         |         | C28P-EDS1-A  | U, C, N   |
|                |                | 100 to 120 VAC,<br>16 pts. | Relay with socket |         | C28P-EAR-A   | U, C      |
|                |                |                            | Triac, 1A         |         | C28P-EAS1-A  | U, C, N   |
|                | 24 VDC         | 24 VDC, 16 pts.            | Relay with socket |         | C28P-EDR-D   | U, C, N   |
|                |                |                            | Transistor, 1 A   | ]       | C28P-EDT1-D  |           |

| Name           | Power supply   | Inputs                  | Outputs           |         | Model number | Standards |
|----------------|----------------|-------------------------|-------------------|---------|--------------|-----------|
| C40P Expansion | 100 to 240 VAC | 24 VDC, 24 pts.         | Relay with socket | 16 pts. | C40P-EDR-A   | U, C, N   |
| I/O Unit       |                |                         | Transistor, 1 A   |         | C40P-EDT1-A  |           |
|                |                |                         | Triac, 1A         | ]       | C40P-EDS1-A  | U, C, N   |
|                |                | 100 to 120 VAC, 24 pts. | Relay with socket |         | C40P-EAR-A   | U, C, N   |
|                |                |                         | Triac, 1A         |         | C40P-EAS1-A  | U, C, N   |
|                | 24 VDC         | 24 VDC, 24 pts.         | Relay with socket |         | C40P-EDR-D   | U, C, N   |
|                |                |                         | Transistor, 1 A   |         | C40P-EDT1-D  |           |
| C60P Expansion | 100 to 240 VAC | 24 VDC, 32 pts.         | Relay with socket | 28 pts. | C60P-EDR-A   |           |
| I/O Unit       |                |                         | Transistor, 1 A   |         | C60P-EDT1-A  |           |
|                |                |                         | Triac, 1A         |         | C60P-EDS1-A  |           |
|                |                | 100 VAC, 32<br>pts.     | Relay with socket |         | C60P-EAR-A   |           |
|                |                |                         | Triac, 1A         |         | C60P-EAS1-A  |           |
|                | 24 VDC         | 24 VDC, 32 pts.         | Relay with socket | ]       | C60P-EDR-D   |           |
|                |                |                         | Transistor, 1 A   |         | C60P-EDT1-D  |           |

# **Special Units**

| Name                                           | Specifications                                            |                     | Model number    | Standards |
|------------------------------------------------|-----------------------------------------------------------|---------------------|-----------------|-----------|
| Analog Timer Unit                              | Settings: 0.1 s to 10 min (C4K–CN502                      | Cable, included)    | C4K–TM          |           |
| Analog Timer<br>Variable Resistor<br>Connector | 2-m cable and connector                                   |                     | C4K–CN223       |           |
| Analog Input Unit                              | 1 input; input ranges: 4 to 20 mA, 1 to                   | 5 V                 | C1K-AD          |           |
|                                                | 4 inputs; input ranges: 4 to 20 mA, 1 to                  | 5 V                 | C4K–AD          |           |
| Analog Output Unit                             | 1 output; output ranges: 4 to 20 mA, 1                    | to 5 V              | C1K–DA          |           |
| Host Link Unit                                 | RS-232C                                                   |                     | 3G2C7-LK201-EV1 |           |
|                                                | RS-422                                                    |                     | 3G2C7-LK202-EV1 |           |
| I/O Link Unit                                  | APF/PCF                                                   |                     | C20-LK011-P     |           |
|                                                | PCF                                                       |                     | C20–LK011       |           |
| I/OConnectingCable                             | For horizontal mounting; cable length: (for maintenance)  | 5 cm                | C20P-CN501      |           |
|                                                | For vertical mounting; cable length: 40 (for maintenance) | cm                  | C20P-CN411      |           |
| I/OConnecting Cable                            | For horizontal mounting; connects to                      | Cable length: 5 cm  | C4K-CN502       |           |
|                                                | C4K I/O Units, Analog Timer Unit, or                      | Cable length: 50 cm | C4K-CN512       |           |
|                                                | Analog I/O Units (for maintenance)                        | Cable length: 1 m   | C4K-CN122       |           |
| I/O Link Connecting<br>Cable                   | Cable length: 70 cm; for I/O Link Units                   | only                | C20P-CN711      |           |
| EPROM                                          | 2764                                                      |                     | ROM-H           |           |
| Battery Set                                    | Built into CPU (same for all C-series F                   | PCs)                | 3G2A9–BAT08     |           |
| Relay                                          | 24-VDC contact relay                                      |                     | G6B-1174P-FD-US | U, C      |
|                                                | 24-VDC transistor relay                                   |                     | G3SD-Z01P-PD-US | U, C      |
|                                                | 24-VDC triac relay                                        |                     | G3S-201PL-PD-US | U, C      |

### **DIN Products**

| Name      | Specificatio  | Model number         | Standards |  |
|-----------|---------------|----------------------|-----------|--|
| DIN Track | Length: 50 cm | Not usable with C60P | PFP-50N   |  |
|           | Length: 1 m   |                      | PFP-100N  |  |
|           |               |                      | PFP-100N2 |  |
| End Plate |               |                      | PFP–M     |  |
| Spacer    |               |                      | PFP-S     |  |

### Factory Intelligent Terminal (FIT)

| Name | Specifications                                                                                                    | Model number  | Standards |
|------|----------------------------------------------------------------------------------------------------|---------------|-----------|
| FIT  | <ol> <li>FIT Computer</li> <li>SYSMATE Ladder Pack (2 system disks, 1 data disk)</li> <li>MS-DOS</li> <li>GPC Communications Adapter (C500–IF001)</li> <li>Peripheral Connecting Cable (3G2A2–CN221)</li> <li>Power Cord and 3-pin/2-pin plug</li> </ol> | FIT10-SET11-E |           |
|      | 7. Carrying Case                                                                                                    |               |           |

### Graphic Programming Console (GPC)

| Name                          | Specifications                                                                                                    | Model number    | Standards |
|-------------------------------|----------------------------------------------------------------------------------------------------|-----------------|-----------|
| GPC (LCD display)             | With battery; power supply: 32 kw, 100 to 120 VAC; with comments;SystemMemoryCassetteorderedseparately.                       | 3G2C5-GPC03-E   |           |
|                               | With battery; power supply: 32 kw, 200 to 240 VAC; with comments;SystemMemoryCassetteorderedseparately.                       | 3G2C5-GPC04-E   |           |
| GPC Carrying Case             | With side pocket for accessories                                                                                              | C500–CS001      |           |
| GPC System Memory<br>Cassette | With comments                                                                                                    | 3G2C5-MP303-EV2 |           |
| Cassette Interface Unit       | Used to load programs in V8, M1R, M5R, POR, or S6 cassettes into the GPC and print them out through a Printer Interface Unit. | 3G2A5–CMT01–E   |           |

# **Peripheral Devices**

| Name                                    | Specifications                                                                                                    |                    | Model number   | Standards |  |
|-----------------------------------------|----------------------------------------------------------------------------------------------------|--------------------|----------------|-----------|--|
| Programming Console                     | Vertical, with backlight                                                                                              |                    | 3G2A5–PRO13–E  | U, C      |  |
|                                         | Horizontal, with backlight                                                                                            |                    | 3G2A6-PRO15-E  |           |  |
|                                         | Hand-held, with backlight. The Progra<br>Adapter AP003 and connecting cable C<br>necessary. They are sold separately. |                    | C200H-PR027-E  | U, C      |  |
| Programming Console<br>Mounting Bracket | Used to attach Hand-held Programmin panel.                                                                            | g Console to a     | C200H-ATT01    |           |  |
| Programming Console                     | For C20P/C28P/C40P/C60P only                                                                                          | 1 m                | 3G2C7-CN122    |           |  |
| Connecting Cables                       |                                                                                                    | 50 cm              | 3G2C7-CN512    |           |  |
|                                         | For Hand-held Programming Console                                                                                     | 2 m                | C200H-CN222    | U, C      |  |
|                                         |                                                                                                    | 4 m                | C200H–CN422    | U, C      |  |
| Programming Console<br>Adapter          | Used with C200H–PRO27 and C200H-                                                                                      | -CN222             | 3G2A5-AP003    |           |  |
| Cassette Recorder<br>Connecting Cable   | Used to connect Programming Console<br>Cassette Deck Interface Unit to a cass<br>length: 1 m.                         |                    | SCYPOR-PLG01   |           |  |
| PROM Writer                             | Used for all P-type PCs.                                                                                              |                    | 3G2A5-PRW06    |           |  |
| Printer Interface Unit                  | Interface for X–Y plotter or printer; Sys Cassette ordered separately.                                                | tem Memory         | 3G2A5-PRT01-E  |           |  |
| Memory Pack                             | When mounting P-type CPUs                                                                                             |                    | C20-MP009-EV3  |           |  |
| Printer Connecting Cable                | 2 m (also used for X–Y plotter)                                                                                       |                    | SCY-CN201      |           |  |
| Floppy Disk Interface Unit              | C20P/C28P/C40P. With comment file; a NEC floppy disk controller                                                       | able to connect to | 3G2C5-FDI03-E  |           |  |
| Peripheral Interface Unit               | To connect GPC or FIT to P-type PCs                                                                                   |                    | 3G2C7-IP002-V2 |           |  |
| Connecting Cable                        | Used to connect FIT or GPC to                                                                                         | 2 m                | 3G2A2-CN221    |           |  |
|                                         | Peripheral Interface Unit and to                                                                                      | 5 m                | 3G2A5-CN523    |           |  |
|                                         | connect Programming Console                                                                                           | 10 m               | 3G2A5-CN131    |           |  |
|                                         | Adapter and Programming Console                                                                                       | 20 m               | 3G2A5-CN231    |           |  |
|                                         | Base.                                                                                                    | 30 m               | 3G2A5-CN331    |           |  |
|                                         |                                                                                                    | 40 m               | 3G2A5-CN431    |           |  |
|                                         |                                                                                                    | 50 m               | 3G2A5-CN531    | <b> </b>  |  |

# Appendix B Programming Instructions

A PC instruction is input either by inputting the corresponding Programming Console key(s) (e.g., LD, AND, OR, NOT) or by using function codes. To input an instruction via its function code, press FUN, the function code, and then WRITE.

| Function code | Name               | Mnemonic | Page |
|---------------|--------------------|----------|------|
|               | AND                | AND      | 48   |
|               | AND Load           | AND LD   | 49   |
|               | AND NOT            | AND NOT  | 48   |
|               | Counter            | CNT      | 64   |
|               | Load               | LD       | 48   |
|               | Load NOT           | LD NOT   | 48   |
|               | OR                 | OR       | 48   |
|               | OR NOT             | OR NOT   | 48   |
|               | OR Load            | OR LD    | 49   |
|               | Output             | OUT      | 49   |
|               | Output NOT         | OUT NOT  | 49   |
| _             | Timer              | TIM      | 57   |
| 00            | No Operation       | NOP      | 56   |
| 01            | End                | END      | 56   |
| 02            | Interlock          | IL       | 53   |
| 03            | Interlock Clear    | ILC      | 53   |
| 04            | Jump               | JMP      | 55   |
| 05            | Jump End           | JME      | 55   |
| 10            | Shift Register     | SFT      | 78   |
| 11            | Кеер               | KEEP     | 51   |
| 12            | Reversible Counter | CNTR     | 67   |
| 13            | Differentiate Up   | DIFU     | 50   |
| 14            | Differentiate Down | DIFD     | 50   |
| 15            | High-speed Timer   | ТІМН     | 61   |
| 16            | Word Shift         | WSFT     | 80   |
| 20            | Compare            | CMP      | 82   |
| 21            | Move               | MOV      | 81   |
| 22            | Move NOT           | MVN      | 82   |
| 23            | BCD to Binary      | BIN      | 84   |
| 24            | Binary to BCD      | BCD      | 85   |
| 30            | BCD Add            | ADD      | 90   |
| 31            | BCD Subtract       | SUB      | 92   |
| 40            | Set Carry          | STC      | 93   |
| 41            | Clear Carry        | CLC      | 93   |
| 76            | 4 to 16 Decoder    | MLPX     | 85   |
| 77            | 16 to 4 Encoder    | DMPX     | 87   |
| 98            | High-speed Counter | HDM      | 68   |

0000 to 9999 or 0000 to FFFF

### **Basic Instructions**

| Name<br>Mnemonic    |                  | Symbol     |    |                                                                  |                                                                    | Funct      | ion                                    |                                        | Оре                                    | rands |
|---------------------|------------------|------------|----|------------------------------------------------------------------|--------------------------------------------------------------------|------------|----------------------------------------|----------------------------------------|----------------------------------------|-------|
| Load<br>LD          | ł                | B<br>      | _  |                                                                  | Used to start instruction line with status of des-<br>ignated bit. |            |                                        |                                        |                                        |       |
| Load NOT<br>LD NOT  | ł                | B<br>₩     | _  |                                                                  | ed to start inst<br>ignated bit.                                   | truction I | B:<br>IR<br>SR<br>HR<br>AR<br>LR<br>TC |                                        |                                        |       |
| AND<br>AND          | -                | B<br>      | _  | Log<br>exe                                                       |                                                                    |            |                                        |                                        | B:<br>IR<br>SR<br>HR<br>AR<br>LR<br>TC |       |
| AND NOT<br>AND NOT  | _                | в<br>∦     | _  | Log<br>exe                                                       |                                                                    |            |                                        |                                        | B:<br>IR<br>SR<br>HR<br>AR<br>LR<br>TC |       |
| OR<br>OR            | -                | B<br>      | _  | Logically ORs status of designated bit with execution condition. |                                                                    |            | B:<br>IR<br>SR<br>HR<br>AR<br>LR<br>TC |                                        |                                        |       |
| OR NOT<br>OR NOT    |                  |            |    |                                                                  | Logically ORs inverse of designated bit with execution condition.  |            |                                        | B:<br>IR<br>SR<br>HR<br>AR<br>LR<br>TC |                                        |       |
| Block AND<br>AND LD |                  |            | _  | Log                                                              | Logically ANDs results of preceding blocks.                        |            |                                        |                                        |                                        |       |
| Block OR<br>OR LD   | +<br>+<br>+<br>- | ₩ <u>₩</u> |    | Logically ORs results of preceding blocks.                       |                                                                    |            |                                        |                                        | None                                   |       |
|                     | Area             | IR         | SR |                                                                  | HR                                                                 | TR         | тс                                     |                                        | DM                                     | #     |

Bits/Words

0000 to 1807

1808 to 1907

HR 000 to 915

TR 0 to 7

TC 00 to 47

DM 00 to DM 63

| Name<br>Mnemonic         | Symbol        | Function                                                                                                    | Operands                                      |
|--------------------------|---------------|----------------------------------------------------------------------------------------------------|-----------------------------------------------|
| Output<br>OUT            | В             | Turns ON B for ON execution condition; turns<br>OFF B for OFF execution condition.                                                                                                   | <b>B:</b><br>IR<br>SR<br>HR<br>AR<br>LR<br>TR |
| Output<br>NOT<br>OUT NOT | В             | Turns OFF B for ON execution condition; turns<br>ON B for OFF execution condition.                                                                                                   | <b>B:</b><br>IR<br>SR<br>HR<br>AR<br>LR       |
| Timer<br>TIM             | TIM N SV      | ON-delay (decrementing) timer operation. Set value: 999.9 s; accuracy: +0/–0.1 s. Same TC bit cannot be assigned to more than one timer/ counter. The TC bit is input as a constant. | N: SV:<br>TC IR<br>HR<br>AR<br>LR<br>DM<br>#  |
| Counter<br>CNT           | CP<br>R<br>SV | A decrementing counter. SV: 0 to 9999; CP:<br>count pulse; R: reset input. The TC bit is input<br>as a constant.                                                                     | N: SV:<br>TC IR<br>HR<br>AR<br>LR<br>DM<br>#  |

# **Special Instructions**

| Name<br>Mnemonic                                     | Symbol             | Function                                                                                                    | Operands |  |
|------------------------------------------------------|--------------------|----------------------------------------------------------------------------------------------------|----------|--|
| End<br>END(01)                                       | —— END(01)         | Required at the end of the program.                                                                                                    | None     |  |
| Interlock<br>IL(02)<br>Interlock<br>Clear<br>ILC(03) | [IL(02)]           | If interlock condition is OFF, all outputs are<br>turned OFF and all timer PVs reset be-<br>tween this IL(02) and the next ILC(03).<br>Other instructions are treated as NOP;<br>counter PVs are maintained. | None     |  |
| Jump<br>JMP(04)<br>Jump End<br>JME(05)               | JMP(04)<br>JME(05) | All instructions between JMP(04) and the<br>next JME(05) are ignored when execution<br>condition is OFF. No more than eight jumps<br>can be used.                                                            | None     |  |

## Appendix B

| Name<br>Mnemonic                                                     | Symbol                       | Function                                                                                                    | Operands                                                       |
|----------------------------------------------------------------------|------------------------------|----------------------------------------------------------------------------------------------------|----------------------------------------------------------------|
| Shift<br>Register<br>SFT(10)                                         | I<br>P<br>SFT(10)<br>St<br>E | Creates a bit shift register from the starting<br>word (St) through the ending word (E). I:<br>input bit; P: shift pulse; R: reset input. St<br>must be less than or equal to E and St and<br>E must be in the same data area.<br>$15 \qquad 0 \qquad 15 \qquad 0 \qquad 15 \qquad 0 \qquad 15 \qquad 10 \qquad 10 $ | <b>St/E:</b><br>IR<br>HR<br>AR<br>LR                           |
| Latching<br>Relay<br>KEEP(11)                                        | KEEP(11)<br>R                | Defines a bit (B) as a latch controlled by set (S) and reset (R) inputs.                                                                                                    | <b>B:</b><br>IR<br>HR<br>AR<br>LR                              |
| Reversible<br>Counter<br>CNTR (12)                                   | II<br>DI CNTR(12)<br>R SV    | Increases or decreases PV by one when-<br>ever the increment input (II) or decrement<br>input (DI) signals, respectively, go from<br>OFF to ON. SV: 0 to 9999; R: reset input.<br>Must not access the same TC bit as anoth-<br>er timer/counter. The TC bit is input as a<br>constant.                               | N: SV:<br>TC IR<br>SR<br>HR<br>AR<br>LR<br>DM<br>#             |
| Differentiate<br>Up<br>DIFU(13)<br>Differentiate<br>Down<br>DIFD(14) | — DIFU(13) B                 | DIFU turns ON the designated bit (B) for<br>one scan on the rising edge of the input<br>signal; DIFD turns ON the bit for one scan<br>on the trailing edge.                                                                                                    | <b>B:</b><br>IR<br>HR<br>AR<br>LR                              |
| High–speed<br>Timer<br>TIMH(15)                                      | TIMH SV                      | A high-speed, ON-delay (decrementing)<br>timer. SV: 0.01 to 99.99 s; accuracy:<br>+0/-0.1 s. Must not be assigned the same<br>TC bit as another timer or couter. The TC<br>bit is input as a constant.                                                                                                    | N: SV:<br>TC IR<br>SR<br>HR<br>AR<br>LR<br>HR<br>#             |
| Word Shift<br>WSFT(16)                                               |                              | Left shifts data between starting (St) and<br>ending (E) words in word units, writing zer-<br>os into starting word. St must be less than<br>or equal to E and St and E must be in the<br>same data area.                                                                                                    | St/E:<br>IR<br>HR<br>AR<br>LR<br>DM                            |
| Compare<br>CMP(20)                                                   | CMP(20)<br>Cp1<br>Cp2        | Compares two sets of four-digit hexadeci-<br>mal data (Cp1 and Cp2) and outputs result<br>to GR, EQ, and LE.                                                                                                    | <b>Cp1/Cp2:</b><br>IR<br>SR<br>HR<br>AR<br>LR<br>TC<br>DM<br># |

| Area       | IR           | SR           | HR            | TR        | TC          | DM             | #                               |
|------------|--------------|--------------|---------------|-----------|-------------|----------------|---------------------------------|
| Bits/Words | 0000 to 1807 | 1808 to 1907 | HR 000 to 915 | TR 0 to 7 | TC 00 to 47 | DM 00 to DM 63 | 0000 to 9999<br>or 0000 to FFFF |

| Name<br>Mnemonic            | Symbol                   | Function                                                                                                    | Operands                                                                |
|-----------------------------|--------------------------|----------------------------------------------------------------------------------------------------|-------------------------------------------------------------------------|
| Move<br>MOV(21)             |                          | Transfers source data (S) (word or four-di-<br>git constant) to destination word (D).                                                                                                    | S: D:<br>IR IR<br>SR HR<br>HR AR<br>AR LR<br>LR DM<br>TC<br>DM<br>#     |
| <b>Move NOT</b><br>MVN(22)  |                          | Inverts source data (S) (word or four–digit<br>constant) and then transfers it to destina-<br>tion word (D).                                                                                                    | S: D:<br>IR IR<br>SR HR<br>HR AR<br>AR LR<br>LR DM<br>TC<br>DM<br>#     |
| BCD to<br>Binary<br>BIN(23) | BIN(23)<br>S<br>R        | Converts four-digit, BCD data in source<br>word (S) into 16-bit binary data, and out-<br>puts converted data to result word (R).<br>$\begin{array}{c c} S & & R \\ (BCD) & (BIN) \\ \hline & x10^0 \\ \hline & x10^1 \\ \hline & x10^2 \\ \hline & x16^2 \\ \hline & x16^3 \end{array}$ | S: R:<br>IR IR<br>SR HR<br>HR AR<br>AR LR<br>LR DM<br>TC<br>DM          |
| Binary to<br>BCD<br>BCD(24) | BCD(24)<br>S<br>R        | Converts binary data in source word (S)<br>into BCD, and outputs converted data to<br>result word (R).<br>S<br>(BIN)<br>$x16^0$<br>$x16^1$<br>$x10^0$<br>$x10^1$<br>$x10^2$<br>$x16^3$<br>$x10^3$                                                                                       | S: R:<br>IR IR<br>SR HR<br>HR AR<br>AR LR<br>LR DM<br>DM                |
| BCD Add<br>ADD(30)          | ADD(30)<br>Au<br>Ad<br>R | Adds two four-digit BCD values (Au and Ad) and content of CY, and outputs result to specified result word (R).<br>Au + Ad + $CY \rightarrow RCY$                                                                                                    | Au/Ad: R:<br>IR IR<br>SR HR<br>HR AR<br>AR LR<br>LR DM<br>TC<br>DM<br># |
| BCD<br>Subtract<br>SUB(31)  |                          | Subtracts both four-digit BCD subtrahend<br>(Su) and content of CY from four-digit<br>BCD minuend (Mi) and outputs result to<br>specified result word (R).<br>Mi – Su + CY + R CY                                                                                                    | Mi/Su: R:<br>IR IR<br>SR HR<br>HR AR<br>AR LR<br>LR DM<br>TC<br>DM<br># |

### **Programming Instructions**

## Appendix B

| Name<br>Mnemonic                      | Symbol                   | Function                                                                                                    | Operands                                                                               |
|---------------------------------------|--------------------------|----------------------------------------------------------------------------------------------------|----------------------------------------------------------------------------------------|
| Set Carry<br>STC(40)                  | STC(40)                  | Sets carry flag (i.e., turns CY ON).                                                                                                    | None                                                                                   |
| Clear Carry<br>CLC(41)                | CLC(41)                  | CLC clears carry flag (i.e, turns CY OFF).                                                                                                    | None                                                                                   |
| 4-to-16<br>Decoder<br>MLPX(76)        | MLPX(76)<br>S<br>Di<br>R | Converts up to four hexadecimal digits in<br>source word (S) into decimal values from 0<br>to 15 and turns ON, in result word(s) (R),<br>bit(s) whose position corresponds to con-<br>verted value. Digits to be converted desig-<br>nated by Di (rightmost digit: indicates the<br>first digit; next digit to left: gives the num-<br>ber of digits minus 1). | S: Di: R:<br>IR IR IR<br>SR HR HR<br>HR AR AR<br>AR LR LR<br>LR TC DM<br>TC DM<br>DM # |
| <b>16-to-4</b><br>Encoder<br>DMPX(77) | DMPX(77)<br>S<br>R<br>Di | Determines position of highest ON bit in<br>source word(s) (starting word: S) and turns<br>ON corresponding bit(s) in result word (R).<br>Digits to receive converted value are desig-<br>nated by Di (rightmost digit: indicates the<br>first digit; next digit to left: gives number of<br>words to be converted minus 1).                                   | S: R: Di:<br>IR IR IR<br>SR HR HR<br>HR AR AR<br>AR LR LR<br>LR DM TC<br>TC DM<br>DM # |
| High-speed<br>Counter<br>HDM(98)      | HDM(98)<br>D             | Used to create and control a high-speed<br>(2-kHz) counter for IR 0000 with software<br>and hardware (IR 0001) resets.                                                                                                    | <b>D:</b><br>IR<br>HR<br>DM                                                            |

| Area       | IR           | SR           | HR            | TR        | TC          | DM             | #                               |
|------------|--------------|--------------|---------------|-----------|-------------|----------------|---------------------------------|
| Bits/Words | 0000 to 1807 | 1808 to 1907 | HR 000 to 915 | TR 0 to 7 | TC 00 to 47 | DM 00 to DM 63 | 0000 to 9999<br>or 0000 to FFFF |

# Appendix C Programming Console Operations

#### **System Operations**

| Operation/Description                                                                                                    | Modes* | Key sequence                                                                                                    |
|----------------------------------------------------------------------------------------------------|--------|----------------------------------------------------------------------------------------------------|
| Password Input<br>Controls access to the PC's<br>programming functions. To gain<br>access to the system once<br>"PASSWORD" has been<br>displayed, press CLR, MONTR,<br>and then CLR.                                                                                                    | RMP    |                                                                                                    |
| Buzzer ON/OFF<br>The buzzer can be switched to<br>operate whenever<br>Programming Console keys are<br>pressed (as well as for the<br>normal error indication). BZ is<br>displayed in the upper right<br>corner when the buzzer is<br>operative. The buzzer can be<br>enabled by pressing SHIFT and<br>then 1 immediately after<br>entering the password or after<br>changing the mode.                                                                                                    | RMP    | SHIFT B 1                                                                                                    |
| <b>Data Clear</b><br>Unless otherwise specified, this<br>operation will clear all erasable<br>memory in Program Memory<br>and IR, HR, DM, and TC areas.<br>To clear EEPROM memory the<br>write-enable switch must be<br>ON. The branch lines shown<br>are used only when performing<br>a partial memory clear, with<br>each of the memory areas<br>entered being retained.<br>Specifying an address will<br>result in the Program Memory<br>from that address on being<br>deleted. All memory up to that<br>address will be retained. When<br>installing a new program, all<br>memory areas should be<br>cleared. | P      | CLR PLAY NOT REC<br>RESET MONTR All Clear<br>Partial<br>Clear<br>HR<br>HR<br>CNT<br>CNT<br>T<br>CNT<br>T<br>CNT<br>T<br>CNT<br>T<br>Pressed |
| <b>Error Message Read</b><br>Displays error messages in<br>sequence with most severe<br>mes-sages displayed first.<br>Press monitor to access<br>remaining messages.                                                                                                    | RPM    |                                                                                                    |
| <b>Program Header Display</b><br>Displays the name of the<br>program, along with the<br>version number and the time<br>it was last revised (given in<br>year, month, day, hour, and<br>minute).                                                                                                    | RPM    |                                                                                                    |

\*Modes in which the given instruction is applicable: R = RUN, M = MONITOR, P = PROGRAM

# **Programming Operations**

| Operation/Description                                                                                                    | Modes* | Key sequence                                                                                                    |
|----------------------------------------------------------------------------------------------------|--------|----------------------------------------------------------------------------------------------------|
| Address Designation<br>Displays the specified address.<br>Can be used to start<br>programming from a non-zero<br>address or to access an<br>address for editing. Leading<br>zeros need not be entered. The<br>contents of the designated<br>address will not be dislayed<br>until the down key is pressed.<br>The up and down keys can then<br>be used to scroll through the<br>Program Memory.                                                                                                    | RPM    | CLR [Address]                                                                                                   |
| <b>Program Input</b><br>Used to enter or edit program<br>instructions. This operation<br>overwrites the contents of the<br>memory at the displayed<br>address. Input NOT for<br>differentiated instructions. Input<br>any operands and press<br>WRITE after each.                                                                                                    | Ρ      | [Address - [Instruction<br>displayed]<br>word] NOT WRITE [Operand]<br>write write                               |
| Program Read<br>Allows the user to scroll through<br>the program<br>address-by-address. If the<br>Program Memory is read in<br>RUN or MONITOR mode, the<br>ON/OFF status of each<br>displayed bit is also shown.                                                                                                    | RPM    | Address<br>currently<br>dis-<br>played                                                                          |
| Program Search<br>Allows the program to be<br>searched for occurrences of<br>any desiganted instruction or<br>data area address. To<br>designate a bit address, press<br>SHIFT, CONT/#, and then input<br>the address, including the data<br>area code if required. Finally,<br>press SRCH. Pressing SRCH<br>again will fnd the next<br>occurrence. For multiword<br>instructions, the up and down<br>keys can be used to scroll<br>through the words before<br>continuing the search. If the<br>Program Memory is in RUN or<br>MONITOR mode, the ON/OFF<br>status of each displayed bit will<br>also be displayed. | RPM    | CLR [Instruction] SRCH SRCH<br>CLR SHIFT CONT<br>#<br>LR<br>HR<br>HR<br>SRCH SRCH<br>(AR)<br>(AR)               |
| Instruction Insert/Delete<br>The displayed instruction can<br>be deleted, or another<br>instruction can be inserted<br>before it. Care should be taken<br>to avoid inadvertant deletions<br>as there is no way of recovering<br>them. When an instruction is<br>deleted all subsequent<br>instruction addresses are<br>adjusted so that there are no<br>empty addresses.                                                                                                    | Ρ      | Locate<br>position in<br>program<br>then<br>enter<br>Instruction<br>currently<br>displayed<br>DEL<br>DEL<br>DEL |

#### Appendix C

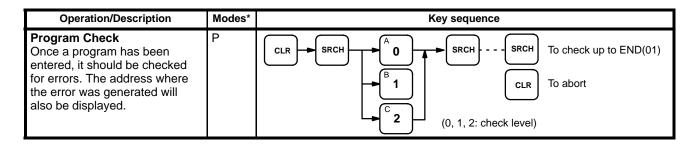

# Monitoring and Data Changing Operations

| Operation/Description                                                                                                    | Modes* | Key sequence                                                                                                    |
|----------------------------------------------------------------------------------------------------|--------|----------------------------------------------------------------------------------------------------|
| <b>Bit/Word Monitor</b><br>Up to six memory addresses,<br>with either words or bits, or a<br>combination of the two, can be<br>monitored at once. Only three,<br>however, can be displayed at<br>any one time. If operated in<br>RUN or MONITOR Mode, the<br>status of monitored bits will also<br>be displayed.<br>The operation can be started<br>from a cleared display by<br>entering the address of the first<br>word or bit to be monitored and<br>pressing MONTR, or from any<br>address in the program by<br>displaying the address of the bit<br>or word to be monitored and<br>pressing MONTR. | RPM    | CLR SHIFT CONT<br># SHIFT CH<br>SHIFT CH<br>SHIFT CH<br>SHIFT HR<br>HR<br>HR<br>HR<br>HR<br>HR<br>CLR<br>CLR<br>CLR<br>CLR<br>CLR<br>CLR<br>CLR<br>CLR<br>CLR<br>CL |
| <b>3-word Monitor</b><br>Monitors three consecutive<br>words simultaneously. Specify<br>the lowest valued address of<br>the htree words, press MONTR,<br>and then press EXT to display<br>the data contents of the<br>specified word and the two<br>words that follow. Pressing CLR<br>will change the three-word<br>monitor operation into a<br>single-word display.                                                                                                    | RPM    | Bit/Hex<br>monitor in progress                                                                                                    |
| Force Set/Reset<br>If a bit, timer, or counter<br>address is leftmost on the<br>screen during a bit/word<br>monitor operation, pressing<br>PLAY/SET will turn ON the bit,<br>start the timer, or increment the<br>counter. Pressing REC/RESET<br>will turn OFF the bit, or reset<br>the timer or counter. Timers will<br>not operate in PROGRAM<br>mode. SR bits are not affected<br>by this operation.                                                                                                    | РМ     | Bit/Hex<br>monitor in progress                                                                                                    |

| Operation/Description                                                                                                    | Modes*   | Key sequence                                              |
|----------------------------------------------------------------------------------------------------|----------|-----------------------------------------------------------|
| Hex/BCD Data Change<br>Used to edit the leftmost BCD<br>or hexadecimal value displayed<br>during a Bit/Word Monitor<br>operation. If a timer or counter<br>is leftmost on the display, the<br>PV will be the value displayed<br>and affected by this operation. It<br>can only be changed in<br>MONITOR mode and only while<br>the timer or counter is<br>operating. SR words cannot be<br>changed using this operation.                                                                                                    | ΡM       | Bit/Hex<br>monitor in progress - CHG - [New Data] - WRITE |
| <b>Binary Data Change</b><br>This operation is used to<br>change the value of 16-bit IR,<br>HR, AR, LR, or DM words<br>bit-by-bit. The cursor can be<br>moved left by using the up key,<br>and right using the down key.<br>The position of the cursor is the<br>bit that will be overwritten.<br>There are two types of<br>changes, tem-porary and<br>permanent. Temporary changes<br>result if 1 or 0 is entered.<br>Permanent changes are made<br>by pressing SHIFT and SET, or<br>SHIFT and RESET. (These are<br>only avail-able on the C200H<br>PC.) The former will result in an<br>S being displayed in that bit<br>position. Similarly, SHIFT and<br>RESET will produce an R in the<br>dis-play.<br>During operation of the PC, the<br>bits having 1 or 0 values will<br>change according to the<br>conditions. Bits with S or R will,<br>however, always be treated as<br>a 1 or 0, respectively. NOT<br>cancels S and R settings and<br>the bits will become 1 or 0,<br>respectively.<br>Pressing WRITE transfers the<br>changes made on the display to<br>the memory. | ΡM       | Binary monitor<br>in progress                             |
| SV Change,<br>SV Reset<br>There are two ways of<br>modifying the SVs for timers<br>and counters. One method is to<br>enter a new value. The other is<br>to increment or decrement the<br>existing SV. In MONITOR mode<br>the SV can be changed while<br>the program is being executed.<br>Incrementing and decrementing<br>can only be carried out if the SV<br>has been entered as a<br>constant.                                                                                                    | P M<br>M | Timer/Counter<br>currently displayed                      |

\*Modes in which the given instruction is applicable: R = RUN, M = MONITOR, P = PROGRAM

| Operation/Description                                                                                                    | Modes* | Key sequence                                                                                                    |
|----------------------------------------------------------------------------------------------------|--------|----------------------------------------------------------------------------------------------------|
| <b>3-word Change</b><br>This operation changes the<br>value of a word displayed<br>during a 3-word monitor<br>operation. The blinking cursor<br>indicates the word that will be<br>affected by the operation. The<br>cursor can be moved by using<br>the up and down keys. When<br>the cursor is at the desired<br>location, press CHG. After<br>entering the new data, pressing<br>WRITE causes the original data<br>to be overwritten.                                                                            | РМ     | 3-word Monitor<br>in progress                                                                                                    |
| Scan Time Display<br>This operation should be<br>performed after all syntax errors<br>have been corrected. The scan<br>time can only be checked in<br>RUN or MONITOR mode and<br>while the program is being<br>executed. The scan time<br>displayed after pressing CLR<br>and MONTR is that for the<br>current scan. Pressing MONTR<br>again will display a new scan<br>time. The difference between<br>the displayed scan times is due<br>to the different execution<br>conditions that exist during<br>each scan. | RM     |                                                                                                    |
| Hex–ASCII Display Change<br>Converts 4-digit hexadecimal<br>DM data to ASCII and<br>vice-versa.                                                                                                    | RPM    | Word currently<br>displayed                                                                                                    |
| <b>Binary Monitor</b><br>The contents of a monitored<br>word can be specified to be<br>displayed in binary by pressing<br>SHIFT and MONTR after<br>entering the word address.<br>Words can be scrolled by<br>pressing the up and down keys<br>to increment and decrement the<br>displayed address. To terminate<br>the binary display, press CLR.                                                                                                    | RPM    | CLR SHIFT CH<br>* [Word Address]<br>+ HR<br>+ HR |

| Operation/Description                                                                                      | Modes* | Key sequence                                                                          |
|----------------------------------------------------------------------------------------------------|--------|---------------------------------------------------------------------------------------|
| Program Read Protect/Clear                                                                                 | RPM    | [Mode changed]<br>RESET [4-digit number] WRITE Cleared<br>PLAY<br>SET WRITE Protected |
| Clear Forced Set/Reset<br>Simultaneously clears all forced<br>bits within the word currently<br>displayed. | РМ     |                                                                                       |

### **Cassette Tape Operations**

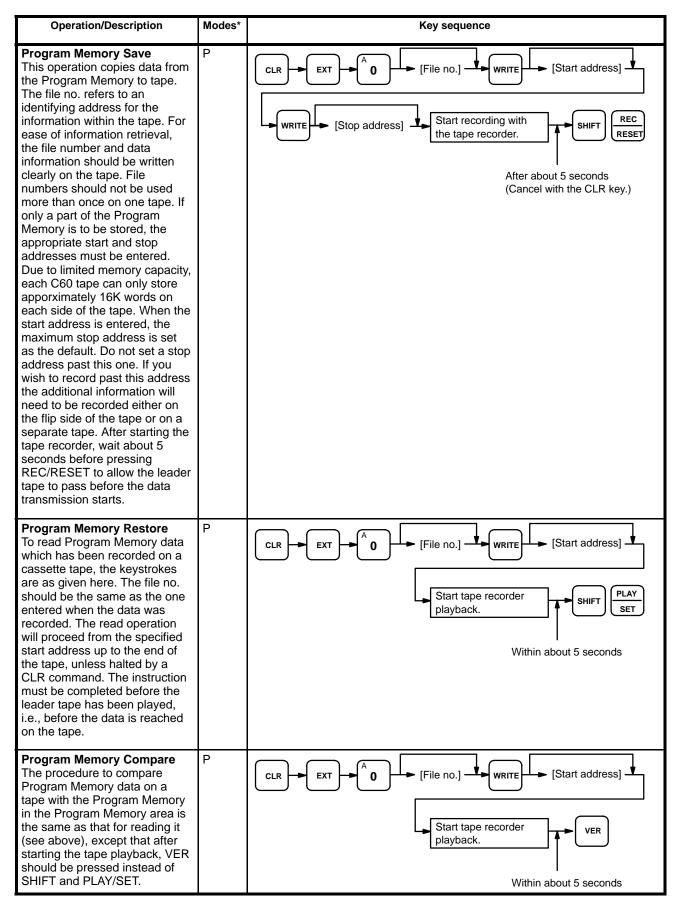

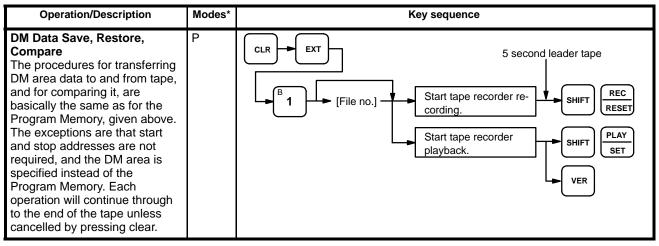

#### **PROM Writer Operations**

| Operation/Description                                                                                                    | Modes* | Key sequence                                          |
|----------------------------------------------------------------------------------------------------|--------|-------------------------------------------------------|
| PC to PROM Writer<br>Outputs Program Memory to<br>the RS–232C interface for<br>writing to a commercial PROM<br>writer.             | Ρ      | CLR FUN EXT Start PROM writer SHIFT REC<br>reception  |
| <b>PROM Writer to PC</b><br>Read Program Memory data<br>from a commercial PROM<br>writer into the PC via the<br>RS–232C interface. | Ρ      | CLR FUN EXT SHIFT PLAY Start PROM writer transmission |

# Appendix D Error and Arithmetic Flag Operation

The following table shows which instructions affect the ER, CY, GT, LT and EQ flags. In general, ER indicates that operand data is not within requirements. CY indicates arithmetic or data shift results. GT indicates that a compared value is larger than some standard, LT that it is smaller; and EQ, that it is the same. EQ also indicates a result of zero for arithmetic operations. Refer to subsections of *Section 5 Instruction Set* for details.

Vertical arrows in the table indicate the flags that are turned ON and OFF according to the result of the instruction.

Although TIM, CNT, and CNTR are executed when ER is ON, other instructions with a vertical arrow under the Er column are not executed if ER is ON. All of the other flags in the following table will also not operate when ER is ON.

| Instructions | SR 1907 (LE) | SR 1906 (EQ) | SR 1905 (GR) | SR 1904 (CY) | SR 1903 (ER) |
|--------------|--------------|--------------|--------------|--------------|--------------|
| END(01)      | OFF          | OFF          | OFF          | OFF          | OFF          |
| TIM          |              |              |              |              | \$           |
| TIMH(15)     |              |              |              |              | \$           |
| CNT          |              |              |              |              | \$           |
| CNTR(12)     |              |              |              |              | \$           |
| WSFT(16)     |              |              |              |              | \$           |
| CMP(20)      | \$           | \$           | \$           |              |              |
| MOV(21)      |              | \$           |              |              |              |
| MVN(22)      |              | \$           |              |              |              |
| BIN(23)      |              | \$           |              |              | \$           |
| BCD(24)      |              | \$           |              |              | \$           |
| ADD(30)      |              | \$           |              | \$           | \$           |
| SUB(31)      |              | \$           |              | \$           | \$           |
| MUL(32)      |              | \$           |              |              | \$           |
| DIV(33)      |              | \$           |              |              | \$           |
| STC(40)      |              |              |              | ON           | ON           |
| CLC(41)      |              |              |              | OFF          | OFF          |
| MLPX(76)     |              |              |              |              | \$           |
| DMPX(77)     |              |              |              |              | \$           |
| SFTR(84)     |              |              |              | <b>‡</b>     | \$           |
| SBS(91)      |              |              |              |              | \$           |

Instructions not shown do not affect any of the flags in the table.

Note: Imeans that the flag is affected by the result of instruction execution.

# Appendix E Binary–Hexadecimal–Decimal Table

| Decimal | BCD      | Hex | Binary   |
|---------|----------|-----|----------|
| 00      | 00000000 | 00  | 00000000 |
| 01      | 0000001  | 01  | 0000001  |
| 02      | 00000010 | 02  | 00000010 |
| 03      | 00000011 | 03  | 00000011 |
| 04      | 00000100 | 04  | 00000100 |
| 05      | 00000101 | 05  | 00000101 |
| 06      | 00000110 | 06  | 00000110 |
| 07      | 00000111 | 07  | 00000111 |
| 08      | 00001000 | 08  | 00001000 |
| 09      | 00001001 | 09  | 00001001 |
| 10      | 00010000 | 0A  | 00001010 |
| 11      | 00010001 | 0B  | 00001011 |
| 12      | 00010010 | 0C  | 00001100 |
| 13      | 00010011 | 0D  | 00001101 |
| 14      | 00010100 | 0E  | 00001110 |
| 15      | 00010101 | 0F  | 00001111 |
| 16      | 00010110 | 10  | 00010000 |
| 17      | 00010111 | 11  | 00010001 |
| 18      | 00011000 | 12  | 00010010 |
| 19      | 00011001 | 13  | 00010011 |
| 20      | 00100000 | 14  | 00010100 |
| 21      | 00100001 | 15  | 00010101 |
| 22      | 00100010 | 16  | 00010110 |
| 23      | 00100011 | 17  | 00010111 |
| 24      | 00100100 | 18  | 00011000 |
| 25      | 00100101 | 19  | 00011001 |
| 26      | 00100110 | 1A  | 00011010 |
| 27      | 00100111 | 1B  | 00011011 |
| 28      | 00101000 | 1C  | 00011100 |
| 29      | 00101001 | 1D  | 00011101 |
| 30      | 00110000 | 1E  | 00011110 |
| 31      | 00110001 | 1F  | 00011111 |
| 32      | 00110010 | 20  | 00100000 |

# Appendix F Word Assignment Recording Sheets

This appendix contains sheets that can be copied by the programmer to record I/O bit allocations and terminal assignments on the Racks, as well as details of work bits, data storage areas, timers, and counters.

| Word: Unit: |              | :     |
|-------------|--------------|-------|
| Bit         | Field device | Notes |
| 00          |              |       |
| 01          |              |       |
| 02          |              |       |
| 03          |              |       |
| 04          |              |       |
| 05          |              |       |
| 06          |              |       |
| 07          |              |       |
| 08          |              |       |
| 09          |              |       |
| 10          |              |       |
| 11          |              |       |
| 12          |              |       |
| 13          |              |       |
| 14          |              |       |
| 15          |              |       |

| Word | Word: Unit:  |       |  |
|------|--------------|-------|--|
| Bit  | Field device | Notes |  |
| 00   |              |       |  |
| 01   |              |       |  |
| 02   |              |       |  |
| 03   |              |       |  |
| 04   |              |       |  |
| 05   |              |       |  |
| 06   |              |       |  |
| 07   |              |       |  |
| 08   |              |       |  |
| 09   |              |       |  |
| 10   |              |       |  |
| 11   |              |       |  |
| 12   |              |       |  |
| 13   |              |       |  |
| 14   |              |       |  |
| 15   |              |       |  |

| Word | :            |       |
|------|--------------|-------|
| Bit  | Field device | Notes |
| 00   |              |       |
| 01   |              |       |
| 02   |              |       |
| 03   |              |       |
| 04   |              |       |
| 05   |              |       |
| 06   |              |       |
| 07   |              |       |
| 08   |              |       |
| 09   |              |       |
| 10   |              |       |
| 11   |              |       |
| 12   |              |       |
| 13   |              |       |
| 14   |              |       |
| 15   |              |       |

| Word | : Unit       | :     |
|------|--------------|-------|
| Bit  | Field device | Notes |
| 00   |              |       |
| 01   |              |       |
| 02   |              |       |
| 03   |              |       |
| 04   |              |       |
| 05   |              |       |
| 06   |              |       |
| 07   |              |       |
| 08   |              |       |
| 09   |              |       |
| 10   |              |       |
| 11   |              |       |
| 12   |              |       |
| 13   |              |       |
| 14   |              |       |
| 15   |              |       |

| Area: | Word: |       |  |
|-------|-------|-------|--|
| Bit   | Usage | Notes |  |
| 00    |       |       |  |
| 01    |       |       |  |
| 02    |       |       |  |
| 03    |       |       |  |
| 04    |       |       |  |
| 05    |       |       |  |
| 06    |       |       |  |
| 07    |       |       |  |
| 08    |       |       |  |
| 09    |       |       |  |
| 10    |       |       |  |
| 11    |       |       |  |
| 12    |       |       |  |
| 13    |       |       |  |
| 14    |       |       |  |
| 15    |       |       |  |

| Area: | : Word: |       |  |
|-------|---------|-------|--|
| Bit   | Usage   | Notes |  |
| 00    |         |       |  |
| 01    |         |       |  |
| 02    |         |       |  |
| 03    |         |       |  |
| 04    |         |       |  |
| 05    |         |       |  |
| 06    |         |       |  |
| 07    |         |       |  |
| 08    |         |       |  |
| 09    |         |       |  |
| 10    |         |       |  |
| 11    |         |       |  |
| 12    |         |       |  |
| 13    |         |       |  |
| 14    |         |       |  |
| 15    |         |       |  |

| Area: | Wor   | d:    |
|-------|-------|-------|
| Bit   | Usage | Notes |
| 00    |       |       |
| 01    |       |       |
| 02    |       |       |
| 03    |       |       |
| 04    |       |       |
| 05    |       |       |
| 06    |       |       |
| 07    |       |       |
| 08    |       |       |
| 09    |       |       |
| 10    |       |       |
| 11    |       |       |
| 12    |       |       |
| 13    |       |       |
| 14    |       |       |
| 15    |       |       |

| Area: | Wor   | d:    |
|-------|-------|-------|
| Bit   | Usage | Notes |
| 00    |       |       |
| 01    |       |       |
| 02    |       |       |
| 03    |       |       |
| 04    |       |       |
| 05    |       |       |
| 06    |       |       |
| 07    |       |       |
| 08    |       |       |
| 09    |       |       |
| 10    |       |       |
| 11    |       |       |
| 12    |       |       |
| 13    |       |       |
| 14    |       |       |
| 15    |       |       |

| Word | Contents | Notes |
|------|----------|-------|
|      |          |       |
|      |          |       |
|      |          |       |
|      |          |       |
|      |          |       |
|      |          |       |
|      |          |       |
|      |          |       |
|      |          |       |
|      |          |       |
|      |          |       |
|      |          |       |
|      |          |       |
|      |          |       |
|      |          |       |
|      |          |       |
|      |          |       |
|      |          |       |
|      |          |       |
|      |          |       |
|      |          |       |
|      |          |       |
|      |          |       |
|      |          |       |
|      |          |       |
|      |          |       |
|      |          |       |
|      |          |       |
|      |          |       |
|      |          |       |
|      |          |       |
|      |          |       |
|      |          |       |
|      |          |       |

| Word | Contents | Notes |
|------|----------|-------|
|      |          |       |
|      |          |       |
|      |          |       |
|      |          |       |
|      |          |       |
|      |          |       |
|      |          |       |
|      |          |       |
|      |          |       |
|      |          |       |
|      |          |       |
|      |          |       |
|      |          |       |
|      |          |       |
|      |          |       |
|      |          |       |
|      |          |       |
|      |          |       |
|      |          |       |
|      |          |       |
|      |          |       |
|      |          |       |
|      |          |       |
|      |          |       |
|      |          |       |
|      |          |       |
|      |          |       |
|      |          |       |
|      |          |       |
|      |          |       |
|      |          |       |
|      |          |       |
|      |          |       |
|      |          |       |
|      |          |       |

| TC<br>address | T or<br>C | Set value | Notes | TC<br>address | T or<br>C | Set value | Notes |
|---------------|-----------|-----------|-------|---------------|-----------|-----------|-------|
|               |           |           |       |               |           |           |       |
|               |           |           |       |               |           |           |       |
|               |           |           |       |               |           |           |       |
|               |           |           |       |               |           |           |       |
|               |           |           |       |               |           |           |       |
|               |           |           |       |               |           |           |       |
|               |           |           |       |               |           |           |       |
|               |           |           |       |               |           |           |       |
|               |           |           |       |               |           |           |       |
|               |           |           |       |               |           |           |       |
|               |           |           |       |               |           |           |       |
|               |           |           |       |               |           |           |       |
|               |           |           |       |               |           |           |       |
|               |           |           |       |               |           |           |       |
|               |           |           |       |               |           |           |       |
|               |           |           |       |               |           |           |       |
|               |           |           |       |               |           |           |       |
|               |           |           |       |               |           |           |       |
|               |           |           |       |               |           |           |       |
|               |           |           |       |               |           |           |       |
|               |           |           |       |               |           |           |       |
|               |           |           |       |               |           |           |       |
|               |           |           |       |               |           |           |       |
|               |           |           |       |               |           |           |       |
|               |           |           |       |               |           |           |       |
|               |           |           |       |               |           |           |       |
|               |           |           |       |               |           |           |       |
|               |           |           |       |               |           |           |       |
|               |           |           |       |               |           |           |       |
|               |           |           |       |               |           |           |       |
|               | <u> </u>  |           |       |               |           |           |       |
|               |           |           |       |               |           |           |       |
|               |           |           |       |               |           |           |       |

# Appendix G Program Coding Sheet

The following page can be copied for use in coding ladder diagram programs. It is designed for flexibility, allowing the user to input all required addresses and instructions.

When coding programs, be sure to specify all function codes for instructions and data areas (or # for constant) for operands. These will be necessary when inputting programs though a Programming Console or other Peripheral Device.

| Address | Instruction | Operand(s) | Address | Instruction | Operand(s) | Address | Instruction | Operand(s) |
|---------|-------------|------------|---------|-------------|------------|---------|-------------|------------|
|         |             |            |         |             |            |         |             |            |
|         |             |            |         |             |            |         |             |            |
|         |             |            |         |             |            |         |             |            |
|         |             |            |         |             |            |         |             |            |
|         |             |            |         |             |            |         |             |            |
|         |             |            |         |             |            |         |             |            |
|         |             |            |         |             |            |         |             |            |
|         |             |            |         |             |            |         |             |            |
|         |             |            |         |             |            |         |             |            |
|         |             |            |         |             |            |         |             |            |
|         |             |            |         |             |            |         |             |            |
|         |             |            |         |             |            |         |             |            |
|         |             |            |         |             |            |         |             |            |
|         |             |            |         |             |            |         |             |            |
|         |             |            |         |             |            |         |             |            |
|         |             |            |         |             |            |         |             |            |
|         |             |            |         |             |            |         |             |            |
|         |             |            |         |             |            |         |             |            |
|         |             |            |         |             |            |         |             |            |
|         |             |            |         |             |            |         |             |            |
|         |             |            |         |             |            |         |             |            |
|         |             |            |         |             |            |         |             |            |
|         |             |            |         |             |            |         |             |            |
|         |             |            |         |             |            |         |             |            |
|         |             |            |         |             |            |         |             |            |
|         |             |            |         |             |            |         |             |            |
|         |             |            |         |             |            |         |             |            |
|         |             |            |         |             |            |         |             |            |
|         |             |            |         |             |            |         |             |            |
|         |             |            |         |             |            |         |             |            |
|         |             |            |         |             |            |         |             |            |
|         |             |            |         |             |            |         |             |            |
|         |             |            |         |             |            |         |             |            |

# Glossary

| address                        | The location in memory where data is stored. For data areas, an address consists of a two-letter data area designation and a number that designate the word and/or bit location. For the UM area, an address designates the instruction location (UM area); for the FM area, the block location (FM area), etc.                                                                                                    |
|--------------------------------|----------------------------------------------------------------------------------------------------|
| allocation                     | The process by which the PC assigns certain bits or words in memory for various functions. This includes pairing I/O bits to I/O points on Units.                                                                                                    |
| Analog Input Unit              | A Special I/O Unit that converts external analog input signals to digital input signals for the PC. The analog signals can be voltages or amperages.                                                                                                    |
| Analog I/O Unit                | A collective term for Analog Input Unit and Analog Output Unit.                                                                                                    |
| Analog Output Unit             | A Special I/O Unit that converts digital output signals from the PC to analog output signals for field devices. The analog signals can be voltages or amperages.                                                                                                    |
| Analog Timer Unit              | A dedicated timer that interfaces through analog signal externally and digital signals internally.                                                                                                    |
| AND                            | A logic operation whereby the result is true if and only if both premises are true. In ladder-diagram programming the premises are usually ON/OFF states of bits or the logical combination of such states called execution conditions.                                                                                                    |
| BCD                            | Short for binary-coded decimal.                                                                                                    |
|                                |                                                                                                    |
| BCD calculation                | An arithmetic calculation that uses numbers expressed in binary-coded deci-<br>mal.                                                                                                    |
| BCD calculation binary         |                                                                                                    |
|                                | mal.<br>A number system where all numbers are expressed to the base 2. Although<br>in a PC all data is ultimately stored in binary form, binary is used to refer to<br>data that is numerically equivalent to the binary value. It is not used to refer<br>to binary-coded decimal. Each four binary bits is equivalent to one hexadeci-                                                                                                    |
| binary                         | <ul><li>mal.</li><li>A number system where all numbers are expressed to the base 2. Although in a PC all data is ultimately stored in binary form, binary is used to refer to data that is numerically equivalent to the binary value. It is not used to refer to binary-coded decimal. Each four binary bits is equivalent to one hexadecimal digit.</li><li>A system used to represent numbers so that each four binary bits is numeri-</li></ul>                                                                                                    |
| binary<br>binary-coded decimal | <ul> <li>mal.</li> <li>A number system where all numbers are expressed to the base 2. Although in a PC all data is ultimately stored in binary form, binary is used to refer to data that is numerically equivalent to the binary value. It is not used to refer to binary-coded decimal. Each four binary bits is equivalent to one hexadecimal digit.</li> <li>A system used to represent numbers so that each four binary bits is numerically equivalent to one decimal digit.</li> <li>The smallest unit of storage in a PC. The status of a bit is either ON or OFF. Four bits equal one digit; sixteen bits, one word. Different bits are allocated to special purposes, such as holding the status input from external devices,</li> </ul> |

|                   | Glossary                                                                                                    |
|-------------------|----------------------------------------------------------------------------------------------------|
| bit number        | A number that indicates the location of a bit within a word. Bit 00 is the right-<br>most (least significant) bit; bit 15 is the leftmost (most significant) bit.                                                                                                    |
| buffer            | A temporary storage space for data in a computerized device.                                                                                                    |
| bus bar           | The line leading down the left and sometimes right side of a ladder diagram.<br>Instruction execution follows down the bus bar, which is the starting point for<br>all instruction lines.                                                                                                    |
| call              | A process by which instruction execution shifts from the main program to a subroutine. The subroutine may be called by an instruction or by an interrupt.                                                                                                    |
| carry flag        | A flag that is used with arithmetic operations to hold a carry from an addition<br>or multiplication operation or to indicate that the result is negative in a sub-<br>traction operation. The carry flag is also used with certain types of shift oper-<br>ation.                                                                                                    |
| clock pulse       | A pulse available at a certain bit in memory for use in timing operations. Vari-<br>ous clock pulses are available with different pulse widths.                                                                                                    |
| clock pulse bit   | A bit in memory that supplies a pulse that can be used to time operations.<br>Various clock pulse bit are available with different pulse widths.                                                                                                    |
| condition         | An 'instruction' placed along an instruction line to determine how terminal<br>instruction on the right side are to be executed. Each condition is assigned to<br>a bit in memory that determines its status. The status of the bit assigned to<br>each condition determines, in turn, the execution condition for each instruc-<br>tion up to a terminal instruction on the right side of the ladder diagram. |
| constant          | An operand for which the actual numeric value is input directly and in place of a data memory address would hold the value to be used.                                                                                                    |
| control bit       | A bit in a memory area that is set either from the program or from a Program-<br>ming Device to achieve a specific purpose, e.g., a Restart bit is turned ON<br>and OFF to restart a Unit.                                                                                                    |
| Control System    | All of the hardware and software components used to control other devices.<br>A Control System includes the PC System, the PC programs, and all I/O de-<br>vices that are used to control or obtain feedback from the controlled system.                                                                                                    |
| controlled system | The devices that are being controlled by a PC System.                                                                                                    |
| control signal    | A signal sent from the PC to affect the operation of the controlled system.                                                                                                    |
| counter           | Either a dedicated number of digits or words in memory used to count the number of times a specific process has occurred or a location in memory accessed through a TC bit and used to count the number of times the status of a bit or an execution condition has changed from OFF to ON.                                                                                                    |
| CPU               | An acronym for central processing unit. In a PC System, the CPU executes the program, processes I/O signals, communicates with external devices, etc.                                                                                                    |
| CPU Unit          | The CPU Unit contains the CPU and provides a certain number of I/O points.                                                                                                    |
|                   |                                                                                                    |

| Glossary                    |                                                                                                    |  |  |
|-----------------------------|----------------------------------------------------------------------------------------------------|--|--|
| data area                   | An area in the PC's memory that is designed to hold a specific type of data, e.g., the SR area is designed to hold flags and control bits. Memory areas that hold programs are not considered data areas.                                                                 |  |  |
| data area boundary          | The highest address available in a data area. When designating an operand that requires multiple words, it is necessary that the highest address in the data area is not exceeded.                                                                                        |  |  |
| debug                       | A process by which a draft program is corrected until it operates as intended.<br>Debugging includes both removal of syntax errors as well as fine-tuning of<br>timing and coordination of control operations.                                                            |  |  |
| decimal                     | A number system where all numbers are expressed to the base 10. Although<br>in a PC all data is ultimately stored in binary form, four binary bits are often<br>used to represent one decimal digit, a system called binary-coded decimal.                                |  |  |
| decrement                   | Decreasing a numeric value by 1.                                                                                                    |  |  |
| default                     | A value assumed and automatically set by the PC when a specific value is not input by the user.                                                                                                    |  |  |
| definer                     | A number used as an operand for an instruction but that serves to define the instruction itself rather that the data on which the instruction is to operate. Definers include jump numbers, subroutine numbers, etc.                                                      |  |  |
| delay                       | In tracing, a value that specifies where tracing to begin in relationship to the trigger. A delay can be either positive or negative, i.e., can designate an off-set on either side of the trigger.                                                                       |  |  |
| destination                 | The location where data of some sort in an instruction is to be placed as op-<br>posed to the location from which data is to be taken for use in the instruction.<br>The location from which data is to be taken is called the source.                                    |  |  |
| differentiation instruction | An instruction used to ensure that the operand bit is never turned ON for<br>more than one scan after the execution condition goes either from OFF to<br>ON for a Differentiate Up instruction or from ON to OFF for a Differentiate<br>Down instruction.                 |  |  |
| digit                       | A unit of storage in memory that consists of four bits.                                                                                                    |  |  |
| digit designator            | An operand that is used to designate the digit or digits of a word to be used by an instruction.                                                                                                    |  |  |
| distributed control         | An automation concept in which control of each portion of an automated sys-<br>tem is located near the devices actually being controlled, i.e., control is de-<br>centralized and 'distributed' over the system. Distributed control is a concept<br>basic to PC Systems. |  |  |
| DM area                     | A data area used to hold word data. A word in the DM area cannot be ac-<br>cessed by bit.                                                                                                    |  |  |
| download                    | The process of transferring a program or data from a higher-level computer to a lower-level computer or PC.                                                                                                    |  |  |
| electrical noise            | Electrical 'static' that can disturb electronic communications. The 'snow' that can appear on a TV screen is an example of the effects of electrical noise.                                                                                                    |  |  |

|                                | Glossary                                                                                                    |
|--------------------------------|----------------------------------------------------------------------------------------------------|
| error code                     | A numeric code output to indicate the existence of and something about the nature of an error. Some error codes are generated by the system; other are defined in the program by the operator.                                                                                                    |
| exection condition             | The ON or OFF status under which an instruction is executed. The execution condition is determined by the logical combination of conditions on the same instruction line and up to the instruction being executed.                                                                                                    |
| execution time                 | The time required for the CPU to execute either an individual instruction or an entire program.                                                                                                    |
| Expansion I/O Unit             | An Expansion I/O Unit is connected to increase the number of I/O points available.                                                                                                    |
| extended counter               | A counter created in a program that count higher that any of the standard counters provided by the individual instructions.                                                                                                    |
| extented timer                 | A timer created in a program that times longer that any of the standard timers provided by the individual instructions.                                                                                                    |
| Factory Intelligent Terminal   | A Programming Device provided with advanced programming and debugging capabilities to facilitate PC operation. The Factory Intelligent Terminal also provides various interfaces for external devices, such as floppy disk drives.                                                                                                    |
| fatal error                    | An error that will stop PC operation and require correction before operation can be continued.                                                                                                    |
| FIT                            | Short for Factory Intelligent Terminal.                                                                                                    |
| flag                           | A dedicated bit in memory that is set by the system to indicate some type of operating status. Some flags, such as the carry flag, can also be set by the operator or program.                                                                                                    |
| flicker bit                    | A bit that is programmed to turn ON and OFF at a specific interval.                                                                                                    |
| force reset                    | The process of artificially turning OFF a bit from a Programming Device. Bits are usually turned OFF as a result of program execution.                                                                                                    |
| force set                      | The process of artificially turning ON a bit from a Programming Device. Bits are usually turned ON as a result of program execution.                                                                                                    |
| function code                  | A two-digit number used to input an instruction into the PC.                                                                                                    |
| GPC                            | Short for Graphic Programming Console.                                                                                                    |
| Graphic Programming<br>Console | A Programming Device provided with advanced programming and debugging<br>capabilities to facilitate PC operation. A Graphic Programming Console is<br>provided with a large display onto which ladder-diagram programs can be<br>written directly in ladder-diagram symbols for input into the PC without con-<br>version to mnemonic form. |
| hardware error                 | An error originating in the hardware structure of the PC, as opposed to a soft-<br>ware error, which ordinates in software (i.e., programs).                                                                                                    |
| hexadecimal                    | A number system where all numbers are expressed to the base 16. Although<br>in a PC all data is ultimately stored in binary form, displays on and inputs<br>through Programming Devices are often expressed in hexadecimal to facili-<br>tate operation. Each four binary bits is numerically equivalent to one hexade-<br>cimal digit.     |

|                      | Glossary                                                                                                    |
|----------------------|----------------------------------------------------------------------------------------------------|
| Host Link System     | One or more host computers connected to one or more PCs through Host<br>Link Units so that the host computer can be used to transfer data to and re-<br>ceive data from the PC(s). Host Link Systems enable centralized manage-<br>ment and control of a PC System.             |
| Host Link Unit       | An interface used to connect a PC to a host computer in a Host Link System.                                                                                                    |
| host computer        | A computer that is used to transfer data or programs to or receive data or programs from a PC in a Host Link System. The host computer is used for data management and overall system control. Host computers are generally small personal or business computers.               |
| HR area              | A data area used to store and manipulate data and to preserve data when power to the PC is turned OFF.                                                                                                    |
| I/O capacity         | The number of inputs and outputs that a PC is able to handle. This number ranges from around one-hundred for smaller PCs to two-thousand for the largest ones.                                                                                                    |
| I/O devices          | The devices to which terminals on I/O Units, Special I/O Units, or Intelligent I/O Units are connected. I/O devices may be either part of the Control System, if they function to help control other devices, or they may be part of the controlled system.                     |
| I/O Link             | Created in an Optical Remote I/O System to enable input/output of one or<br>two IR words directly between PCs. The words are input/output between the<br>PC controlling the Master and a PC connected to the Remote I/O System<br>through an I/O Link Unit or an I/O Link Rack. |
| I/O Link Unit        | A Unit used with certain PCs to create an I/O Link in an Optical Remote I/O System.                                                                                                    |
| I/O point            | The place at which an input signal enters the PC System or an output signal leaves the PC System. In physical terms, an I/O point corresponds to terminals or connector pins on a Unit; in terms of programming, an I/O point corresponds to an I/O bit in the IR area.         |
| I/O response time    | The time required for an output signal to be sent from the PC in response to and input signal received from an external device.                                                                                                    |
| I/O Unit             | The most basic type of Unit mounted to a backplane to create a Rack. I/O<br>Units include Input Units and Output Units, each of which is available in a<br>range of specifications. I/O Units do not include Special I/O Units, Link Units,<br>etc.                             |
| I/O word             | A word in the IR area that is allocated to a Unit in the PC System.                                                                                                    |
| increment            | Increasing a numeric value by 1.                                                                                                    |
| initialization error | An error that occurs either in hardware or software before the PC System has actually begun operation, i.e., during initialization.                                                                                                    |
| initialize           | Part of the startup process whereby some memory areas are cleared, system setup is checked, and default values are set.                                                                                                    |

|                            | Glossary                                                                                                    |
|----------------------------|----------------------------------------------------------------------------------------------------|
| input                      | The signal coming from an external device into the PC. Input often is used abstractly or collectively to refer to incoming signals.                                                                                                    |
| input bit                  | A bit in the IR area that is allocated to hold the status of an input.                                                                                                    |
| input device               | An external device that sends signal(s) into the PC System.                                                                                                    |
| input point                | The point at which an input enters the PC System. An input point physically corresponds to terminals or connector pin(s).                                                                                                    |
| input signal               | A change in the status of a connection entering the PC. Generally an input signal is said to exist when, for example, a connection point goes from low to high voltage or from a nonconductive to a conductive state.                                                                                                    |
| instruction                | A direction given in the program that tells the PC an action to be carried out<br>and the data to be used in carrying out the action. Instructions can simply<br>turn a bit ON or OFF, or they can perform much more complex actions, such<br>as converting and/or transferring large blocks of data.                                                                   |
| instruction block          | A group of instructions that is logically related in a ladder-diagram program.<br>Although any logically related group of instructions could be called an instruc-<br>tion block, the term is generally used to refer to blocks of instructions called<br>logic blocks that require logic block instructions to relate them to other in-<br>structions or logic blocks. |
| instruction execution time | The time required to execution an instruction. The execution time for any one instruction can vary with the execution condition for the instruction and the operands used in it.                                                                                                    |
| instruction line           | A group of conditions that lie together on the same horizontal line of a ladder diagram. Instruction lines can branch apart or join together to form instruction blocks.                                                                                                    |
| interface                  | An interface is the conceptual boundary between systems or devices and<br>usually involves changes in the way the communicated data is represented.<br>Interface devices perform operations as changing the coding, format, or<br>speed of the data.                                                                                                    |
| interlock                  | A programming method used to treat a number of instructions as a group so<br>that the entire group can be reset together when individual execution is not<br>required. An interlocked program section is executed normally for an ON ex-<br>ecution condition and partially reset for an OFF execution condition.                                                       |
| inverse condition          | A condition that produces an ON execution condition when the bit assigned to it is OFF and an OFF execution condition when the bit assigned to it is ON.                                                                                                    |
| IR area                    | A data area whose principal function is to hold the status of inputs coming<br>into the system and outputs that are to be set out of the system. Bits and<br>words in the IR are that are used this way are called I/O bits and I/O words.<br>The remaining bits in the IR area are work bits.                                                                          |
| jump                       | A type of programming where execution moves directly from one point in a program to a separate point in the program without sequentially executing the instruction in between. Jumps are usually conditional on an execution condition.                                                                                                    |

| Glossary                 |                                                                                                    |
|--------------------------|----------------------------------------------------------------------------------------------------|
| jump number              | A definer used with a jump that defines the points from which and to which a jump is to be made.                                                                                                    |
| ladder diagram (program) | A form of program arising out of relay-based control systems that uses cir-<br>cuit-type diagrams to represent the logic flow of programming instructions.<br>The appearance of the program suggests a ladder, and thus the name.                                                                          |
| ladder diagram symbol    | A symbol used in a ladder-diagram program.                                                                                                    |
| ladder instruction       | An instruction that represents the 'rung' portion of a ladder-diagram program.<br>The other instructions in a ladder diagram fall along the right side of the dia-<br>gram and are called terminal instructions.                                                                                           |
| leftmost (bit/word)      | The highest numbered bits of a group of bits, generally of an entire word, or the highest numbered words of a group of words. These bits/words are often called most significant bits/words.                                                                                                    |
| link                     | A hardware or software connection formed between two Units. "Link" can refer either to a part of the physical connection between two Units or a software connection created to data existing at another location (I/O Links).                                                                              |
| load                     | The processes of copying data either from an external device or from a stor-<br>age area to an active portion of the system such as a display buffer. Also, an<br>output device connected to the PC is called a load.                                                                                      |
| logic block              | A group of instructions that is logically related in a ladder-diagram program<br>and that requires logic block instructions to relate it to other instructions or<br>logic blocks.                                                                                                    |
| logic block instruction  | An instruction used to locally combine the execution condition resulting from<br>a logic block with a current execution condition. The current execution condi-<br>tion could be the result of a single condition or of another logic block. AND<br>Load and OR Load are the two logic block instructions. |
| LR area                  | A data area that is used in a PC Link System so that data can be transferred between two or more PCs. If a PC Link System is not used, the LR area is available for use as work bits.                                                                                                    |
| Master                   | Short for Remote I/O Master Unit.                                                                                                    |
| main program             | All of a program except for the subroutines.                                                                                                    |
| memory area              | Any of the areas in the PC used to hold data or programs.                                                                                                    |
| mnemonic code            | A form of a ladder-diagram program that consists of a sequential list of the instructions without using a ladder diagram. Mnemonic code is required to input a program into a PC when using a Programming Console.                                                                                         |
| MONITOR mode             | A mode of PC operation in which normal program execution is possible but in which modification of data held in memory is still possible. Used for monitor-<br>ing or debugging the PC.                                                                                                    |
| NC input                 | An input that is normally closed, i.e., the input signal is considered to be present when the circuit connected to the input opens.                                                                                                    |

| Glossary           |                                                                                                    |
|--------------------|----------------------------------------------------------------------------------------------------|
| nest               | Programming one jump within another jump, programming a call to a subrou-<br>tine from within another subroutine, etc.                                                                                                    |
| NO input           | An input that is normally open, i.e., the input signal is considered to be pres-<br>ent when the circuit connected to the input closes.                                                                                                    |
| noise interference | Disturbances in signals caused by electrical noise.                                                                                                    |
| nonfatal error     | A hardware or software error that produces a warning but does not stop the PC from operating.                                                                                                    |
| normal condition   | A condition that produces an ON execution condition when the bit assigned to it is ON and an OFF execution condition when the bit assigned to it is OFF.                                                                                                    |
| ΝΟΤ                | A logic operation which inverts the status of the operand. For example, AND NOT indicates an AND with the opposite of the actual status of the operand bit.                                                                                                 |
| OFF                | The status of an input or output when a signal is said not to be present. The OFF state is generally low voltage or non-conductivity, but can be defined as the opposite of either.                                                                         |
| OFF delay          | The delay produced between the time turning OFF a signal is initiated (e.g.,<br>by an input device or PC) and the time the signal reaches a state readable as<br>an OFF signal (i.e., as no signal) by a receiving party (e.g., output device or<br>PC).    |
| ON                 | The status of an input or output when a signal is said to be present. The ON state is generally high voltage or conductivity, but can be defined as the opposite of either.                                                                                 |
| ON delay           | The delay produced between the time a signal is initiated (e.g., by an input device or PC) and the the time the signal reaches a state readable as an ON signal by a receiving party (e.g., output device or PC).                                           |
| one-shot bit       | A bit that is turned ON or OFF for a specified interval of time longer than one scan.                                                                                                    |
| operand            | A bit(s) or word(s) designated as the data to be used for an instruction. An operand can be input as a constant expressing the actual numeric value to be used or as an address to express the location in memory of the data to be used.                   |
| operand bit        | A bit designated as an operand for an instruction.                                                                                                    |
| operand word       | A word designated as an operand for an instruction.                                                                                                    |
| operating error    | An error that occurs during actual PC operation as opposed to an initializa-<br>tion error, which occurs before actual operations can begin.                                                                                                    |
| Optical Slave Rack | A Slave Rack connected through an Optical Remote I/O Slave Unit.                                                                                                    |
| OR                 | A logic operation whereby the result is true if either one or both of the prem-<br>ises is true. In ladder-diagram programming the premises are usually ON/<br>OFF states of bits or the logical combination of such states called execution<br>conditions. |

| Glossary                |                                                                                                    |
|-------------------------|----------------------------------------------------------------------------------------------------|
| output                  | The signal sent from the PC to an external device. Output often is used ab-<br>stractly or collectively to refer to outgoing signals.                                                                                                 |
| output bit              | A bit in the IR area that is allocated to hold the status to be sent to an output device.                                                                                                    |
| output device           | An external device that receives a signal(s) from the PC System.                                                                                                    |
| output point            | The point at which an output leaves the PC System. An output point physical-<br>ly corresponds to terminals or connector pin(s).                                                                                                    |
| output signal           | A change in the status of a connection leaving the PC. Generally an output signal is said to exist when, for example, a connection point goes from low to high voltage or from a nonconductive to a conductive state.                 |
| overseeing              | Part of the processing performed by the CPU that includes general tasks re-<br>quired to operate the PC.                                                                                                    |
| overwrite               | Changing the content of a memory location so that the previous content is lost.                                                                                                    |
| PC                      | An acronym for Programmable Controller.                                                                                                    |
| PC System               | All of the Units connected to the CPU Unit up to, but not including the I/O devices. The limits of the PC System on the upper end is the PC and the program in its CPU and on the lower end, I/O Units, an I/O Link Unit, etc.        |
| РСВ                     | An acronym for printed circuit board.                                                                                                    |
| Peripheral Device       | Devices connected to a PC System to aid in system operation. Peripheral devices include printers, programming devices, external storage media, etc.                                                                                   |
| present value           | The current time left on a timer or the current count of a counter. Present value is abbreviated PV.                                                                                                    |
| printed circuit board   | A board onto which electrical circuits are printed for mounting into a computer or electrical device.                                                                                                    |
| program                 | The list of instructions that tells the PC the sequence of control actions to be carried out.                                                                                                    |
| Programmable Controller | A computerized device that can accept inputs from external devices and gen-<br>erate outputs to external devices according to a program held in memory.<br>Programmable Controllers are used to automate control of external devices. |
| programmed alarm        | An alarm given as a result of execution of an instruction designed to gener-<br>ate the alarm in the program as opposed to one generated by the system.                                                                               |
| programmed error        | An error arising as a result of execution of an instruction designed to gener-<br>ate the error in the program as opposed to one generated by the system.                                                                             |
| programmed message      | A message generated as a result of execution of an instruction designed to generate the message in the program as opposed to one generated by the system.                                                                             |

|                        | Glossary                                                                                                    |
|------------------------|----------------------------------------------------------------------------------------------------|
| Programming Console    | The simplest form or Programming Device available for a PC. Programming Consoles are available both as hand-held models and as CPU-mounting models.                                                                                                    |
| Programming Device     | A peripheral device used to input a program into a PC or to alter or monitor a program already held in the PC. There are dedicated programming devices, such as Programming Consoles, and there are non-dedicated devices, such as a host computer.                                                                         |
| PROGRAM mode           | A mode of operation that allows for inputting and debugging programs but that does not permit normal execution of the program.                                                                                                    |
| PROM Writer            | A Peripheral Device used to write programs and other data into a ROM for permanent storage and application.                                                                                                    |
| prompt                 | A message or symbol that appears on a display to request input from the op-<br>erator.                                                                                                    |
| PV                     | Short for present value.                                                                                                    |
| refresh                | The process of updating output status sent to external devices so that it agrees with the status of output bits held in memory and of updating input bits in memory so that they agree with the status of inputs from external devices.                                                                                     |
| relay-based control    | The forerunner of PCs. In relay-based control, groups of relays are wired to each other to form control circuits. In a PC, these are replaced by programmable circuits.                                                                                                    |
| Remote I/O Master Unit | The Unit in a Remote I/O System through which signals are sent to all other<br>Remote I/O Units. The Remote I/O Master Unit is mounted either to a<br>C200H, C500, C1000H, or C2000H CPU Rack or an Expansion I/O Rack<br>connected to the CPU Rack. Remote I/O Master Unit is generally abbreviated<br>to simply "Master." |
| Remote I/O Slave Unit  | A Unit mounted to a C200H, C500, C1000H, or C2000H Backplane to form a Slave Rack. Remote I/O Slave Unit is generally abbreviated to simply "Slave."                                                                                                    |
| Remote I/O System      | A C200H, C500, C1000H, or C2000H system in which remote I/O points are controlled through a Master mounted to a CPU Rack or an Expansion I/O Rack connected to the CPU Rack. K-type PCs can be connected to Remote I/O Systems through I/O Link Units.                                                                      |
| Remote I/O Unit        | Any of the Units in a Remote I/O System. Remote I/O Units include Masters, Slaves, Optical I/O Units, I/O Link Units, and Remote Terminals.                                                                                                    |
| reset                  | The process of turning a bit or signal OFF or of changing the present value of a timer or counter to its set value or to zero.                                                                                                    |
| return                 | The process by which instruction execution shifts from a subroutine back to the point from which the subroutine was called. A return is automatic upon completion of the subroutine and the return is always to .                                                                                                    |
| reversible counter     | A counter that can be both incremented and decrement depending on a spe-<br>cified condition(s).                                                                                                    |

| Glossary                  |                                                                                                    |
|---------------------------|----------------------------------------------------------------------------------------------------|
| reversible shift register | A shift register that can shift data in either direction depending on a specified condition(s).                                                                                                    |
| right-hand instruction    | Another term for terminal instruction.                                                                                                    |
| rightmost (bit/word)      | The lowest numbered bits of a group of bits, generally of an entire word, or the lowest numbered words of a group of words. These bits/words are often called least significant bits/words.                                                             |
| RUN mode                  | The operating mode used by the PC for normal control operations.                                                                                                    |
| scan                      | The process used to execute a ladder-diagram program. The program is ex-<br>amined sequentially from start to finish and each instruction is executed in<br>turn based on execution conditions.                                                         |
| scan time                 | The time required for a single scan of the ladder-diagram program.                                                                                                    |
| self diagnosis            | A process whereby the system checks its own operation and generates a warning or error if an abnormality is discovered.                                                                                                    |
| self-maintaining bit      | A bit that is programmed to maintain either an OFF or ON status until set or reset by a specific condition(s) different from the one that originally caused the bit to turn OFF or ON.                                                                  |
| servicing                 | The process whereby the PC provides data to or receives data from external devices or remote I/O or otherwise handles data transactions for Link Systems.                                                                                               |
| set                       | The process of turning a bit or signal ON.                                                                                                    |
| set value                 | The count from which a counter starts counting down (or, in the case of a reversible counter, the maximum count) or the time from which a timer starts timing. Set value is abbreviated SV.                                                             |
| shift register            | One or more words in which data is shifted in bit, digit, or word units a speci-<br>fied number of units to the right or left.                                                                                                    |
| Slave                     | Short for Remote I/O Slave Unit.                                                                                                    |
| Slave Rack                | A C200H, C500, C1000H, or C2000H Rack containing a Remote I/O Slave<br>Unit and controlled through a Remote I/O Master Unit. Slave Racks are gen-<br>erally located away from the CPU Rack.                                                             |
| software error            | An error that occurs in the execution of a program.                                                                                                    |
| software protects         | A software means of protecting data from being changed as opposed to a physical switch or other hardware setting.                                                                                                    |
| source                    | The location from which data is taken for use in an instruction as opposed to<br>the location to which the result of an instruction is to be written. The location<br>to which the result of an instruction is to be written is called the destination. |
| SR area                   | A data area in a PC used mainly for flags, control bits, and other information provided about PC operation. The status of only certain SR bits may be con-<br>trolled by the operator, i.e., most SR bits can only be read.                             |

|                       | Glossary                                                                                                    |
|-----------------------|----------------------------------------------------------------------------------------------------|
| subroutine            | A group of instructions placed after the main program and executed only if called from the main program or activated by an interrupt.                                                                                                    |
| subroutine number     | A definer used to identify the subroutine that a subroutine call or interrupt activates.                                                                                                    |
| SV                    | Short for set value.                                                                                                    |
| switching capacity    | The voltage/current that a relay can switch on and off.                                                                                                    |
| syntax error          | An error in the way in which a program is written. Syntax errors can include 'spelling' mistakes (i.e., a function code that does not exit), mistakes in speci-<br>fying operands within acceptable parameters (e.g., specifying unwritable SR bits as a destination), and mistakes in actual application of instructions (e.g., a call to a subroutine that does not exist). |
| system error          | An error generated by the system as opposed to one resulting from execu-<br>tion of an instruction designed to generate an error.                                                                                                    |
| system error message  | An error message generated by the system as opposed to one resulting from execution of an instruction designed to generate a message.                                                                                                    |
| TC area               | A data area that can be used only for timers and counters. Each bit in the TC area serves as the access point for the SV, PV, and Completion flag for the timer or counter defined with that bit.                                                                                                    |
| TC number             | A definer that corresponds to a bit in the TC area and used to define the bit as either a timer or a counter.                                                                                                    |
| terminal instruction  | An instruction placed on the right side of a ladder diagram that uses the final execution condition on an instruction line(s).                                                                                                    |
| timer                 | A location in memory accessed through a TC bit and used to time down from<br>the timer's set value. Timers are turned ON and reset according to their ex-<br>ecution conditions.                                                                                                    |
| TM area               | A memory area used to store the results of a trace.                                                                                                    |
| transmission distance | The distance that a signal can be transmitted.                                                                                                    |
| TR area               | A data area used to store execution conditions so that they can be reloaded later for use with other instructions.                                                                                                    |
| transfer              | The process of moving data from one location to another within the PC or<br>between the PC and external devices. When data is transferred, generally a<br>copy of the data is sent to the destination, i.e., the content of the source of<br>the transfer is not changed.                                                                                                    |
| UM area               | The memory area used to hold the active program, i.e., the program that is being currently executed.                                                                                                    |
| Unit                  | In OMRON PC terminology, the word Unit is capitalized to indicate any prod-<br>uct sold for a PC System. Though most of the names of these products end<br>with the word Unit, not all do, e.g., a Remote Terminal is referred to in a col-<br>lective sense as a Unit. Context generally makes any limitations of this word<br>clear.                                        |

| Glossary         |                                                                                                    |
|------------------|----------------------------------------------------------------------------------------------------|
| unit number      | A number assigned to some Link Units and Special I/O Units to assign words and sometimes other operating parameters to it.                                                                                                    |
| watchdog timer   | A timer within the system that ensures that the scan time stays within speci-<br>fied limits. When limits are reached, either warnings are given or PC opera-<br>tion is stopped depending on the particular limit that is reached. Although a<br>default value of 130 ms is automatically set for the basic time limit, this value<br>can be extended by the program. |
| Wired Slave Rack | A Slave Rack connected through a Wired Remote I/O Slave Unit.                                                                                                    |
| word             | A unit of storage in memory that consists of 16 bits. All data areas consists of words. Some data areas can be accessed by words; others, by either words or bits.                                                                                                    |
| word address     | The location in memory where a word of data is stored. A word address must specify (sometimes by default) the data area and the number of the word that is being addressed.                                                                                                    |
| work bit         | A bit in a work word.                                                                                                    |
| work word        | A word that can be used for data calculation or other manipulation in pro-<br>gramming, i.e., a 'work space' in memory. A large portion of the IR area is<br>always reserved for work words. Parts of other areas not required for special<br>purposes may also be used as work words, e.g., I/O words not allocated to<br>I/O Units.                                  |

## Index

## Α

ADD(30). See instruction set analog timer unit. See instruction set AND. See instruction set and inverse – AND NOT. See instruction set AND LD. See instruction set AND load. See instruction set AND NOT. See instruction set arithmetic operation flags. See data areas

#### В

backup. See cassette tape operation
battery alarm flag. See data areas
BCD add calculation - ADD(30). See instruction set
BCD subtract calculation - SUB(31). See instruction set
BCD to binary conversion - BIN(23). See instruction set
BCD(24). See instruction set
BIN(23). See instruction set

binary table, 183
Binary to BCD conversion – BCD(24). See instruction set
bits force set/reset, 148 monitor, 145 self maintaining, 42
branching. See ladder diagram

## С

carry flag. See data areas cassette tape operation, 140-142 comparing program memory data, 141 error messages, 140 restoring program memory data, 141 saving program memory data, 140 CLC(41). See instruction set clear carry - CLC(41). See instruction set clock pulse bits. See data areas CMP(20). See instruction set CNTR(12). See instruction set compare - CMP(20). See instruction set comparing program/memory data. See cassette tape operation control bits, usage, 12 control system, definition of, 3 correction3, 2, 6, 7, 12, 43, 50, 82, 83, 85, 86, 87, 102, 103, 145 counter - CNT. See instruction set cpu indicators, 10

## D

data areas components, 12 data memory area, 26 holding relay area, 26 internal relay area I/O bits available in CPUs, 17 in expansion I/O units, 18, 19 word allocation, 16 special relay area arithmetic flags, 25 operation, 181 battery alarm flag, 24 clock pulse bits, 24 error flag, 25 operation, 181 first scan flag, 25 high speed drum/counter reset, 24 normally OFF/ON flags, 25 scan time error flag, 24 usage, 24 structure, 12 temporary relay area, 27 timer/counter area, 26 data decoder (4 to 16) - MLPX(76). See instruction set data encoder - DMPX(77). See instruction set data memory area. See data areas digit, monitor, 145 DM area. See data areas DMPX(77). See instruction set

### Ε

end – END(01). See instruction set END(01). See instruction set equal flag. See data areas error flag. See data areas errors cassette tape operations, 140 fatal, 155 message tables, 154 non-fatal, 154 reading and clearing messages, 154 SR area flags, 156

### F

factory intelligent terminal. *See* peripheral devices first scan flag. *See* instruction set FIT. *See* peripheral devices flags execution affect, 47 usage, 12 floppy disk interface unit. See peripheral devices

# G

GPC. *See* peripheral devices graphic programming console. *See* peripheral devices greater than flag. *See* data areas

# Η

HDM(61). See instruction set high speed counter – HDM(61). See instruction set high speed drum counter reset. See data areas high speed timer – TIMH(15). See instruction set holding relay area. See data areas HR area. See data areas

### 

I/O bits available in CPUs, 17 in expansion I/O units, 18, 19 I/O response time, 102 I/O units. See units IL(02). See instruction set ILC(03). See instruction set input bit, definition of, 3 input devices, definition of, 3 input point, definition of, 3 input signal, definition of, 3 instruction set ADD(30), 90 analog timer unit, 61 AND, 48 combining with OR, 33 use in ladder diagrams, 32 AND LD, 49 combining with OR LD, 109 use in logic blocks, 34, 108 AND NOT, 48 use in ladder diagrams, 32 BCD(24), 85 BIN(23), 84 CLC(41), 93 CMP(20), 82 CNT, 64 changing set value, 151 CNTR(12), 67 DIFD(14)as a bit control instruction, 50 use in interlocks, 53 DIFU(13) as a bit control instruction, 50 use in interlocks, 53 DMPX(77), 87 END(01), 42, 56, 121 HDM(61), 68 IL(02), 53 converting to mnemonic code, 120 use in branching, 37

ILC(03), 53 converting to mnemonic code, 120 use in branching, 37 JME(05), 55 JMP(04), 55 **KEEP(11)** as a bit control instruction, 51 controlling bit status, 41 LD, 48 use in ladder diagrams, 32 LD NOT, 48 use in ladder diagrams, 32 MLPX(76), 85 MOV(21), 81 MVN(22), 82 NOP(00), 56 **NOT, 31** OR, 48 combining with AND, 33 use in ladder diagrams, 33 OR LD, 49 combining with AND LD, 109 use in logic blocks, 34, 108 OR NOT, 48 use in ladder diagrams, 33 **OUT**, 49 using to control bit status, 40 OUT NOT, 49 using to control bit status, 40 SFT(10), 77, 78, 80 STC(40), 93 SUB(31), 92 TIM, 57 changing set value, 151 TIMH(15), 61 interlock - IL(02). See instruction set interlock clear - ILC(03). See instruction set internal relay area. See data areas inverse condition. See instruction set IR area. See data areas

# J

JME(05). See instruction set JMP(04). See instruction set jump – JMP(04). See instruction set jump end – JME(05). See instruction set

## Κ

KEEP(11). See instruction set

# L

ladder diagram branching use of, 34 using IL(02) and ILC(03), 37 using JMP(04) and JME(05), 39 using TR bits, 35 converting to mnemonic code, 106

#### Index

instructions, 106 combining AND and OR, 33 AND LD and OR LD, 109 controlling bit status using DIFU(13) and DIFD(14), 50 using KEEP(11), 41, 51 using OUT and OUT NOT, 40, 49 format, 46 function of, 30 notation, 46 operands, function of, 30 structure of, 30 using logic blocks, 33 ladder support software. See peripheral devices LD. See instruction set LD NOT. See instruction set LEDs. See cpu indicators leftmost, definition, 13 less than flag. See data areas link units. See units load - LD. See instruction set load inverse - LD NOT. See instruction set logic blocks. See ladder diagram LSS. See peripheral devices

### Μ

memory areas data areas. See data areas definition of, 12 program memory. See program memory MLPX(76). See instruction set MOV(21). See instruction set move - MOV(21). See instruction set move inverse - MVN(22). See instruction set MVN(22). See instruction set

## Ν

no operation – NOP(00). See instruction set NOP(00). See instruction set normally ON/OFF flags. See data areas NOT. See instruction set

## 0

OR. See instruction set OR inverse – OR NOT. See instruction set OR LD. See instruction set OR load. See instruction set OR NOT. See instruction set output bit, definition of, 3 output devices, definition of, 3 output signal, definition of, 3

#### Ρ

p-rom writer. See peripheral devices peripheral devices, 6 factory intelligent terminal (FIT), 6 standard models, 162 floppy disk interface unit, 6 graphic programming console (GPC), 6 standard models, 162 ladder support software (LSS), 6 P-ROM writer, 6 printer interface unit, 6 programming console, 6, 121 clearing memory, 126 modes of, 123 operation of, 124 the keyboard, 121 standard models, 163 precautions, general, vii printer interface unit. See peripheral devices program execution, 44 program memory, 12 See also memory areas programming converting to mnemonic code, 106 debugging, 143 displaying and clearing error messages, 143 inputting, modifying and checking, 128 inserting and deleting instructions, 136 instructions. See Instruction set method, 4 overwriting existing programs, 129 precautions, 43 searching the program, 134 setting and reading from memory address, 128 programming console. See peripheral devices

## R

restore. *See* cassette tape operation reversible counter – CNTR(12). *See* instruction set rightmost, definition, 13

## S

scan time calculating, 98 components, 97 displaying, 133 for instruction execution, 100 long duration, 98 scan time error flag. *See* data areas set carry – STC(40). *See* instruction set SFT(10). *See* instruction set shift register – SFT(10). *See* instruction set special I/O units. *See* units special relay area. *See* data areas SR area. *See* data areas

#### Index

standard models DIN units, 162 factory intelligent terminal, 162 graphic programming console, 162 I/O units, 159 P-Type CPUs, 158 peripheral devices, 163 special units, 161 status indicators. *See* cpu indicators STC(40). *See* instruction set SUB(31). *See* instruction set

### Т

TC area. See data areas temporary relay area. See data areas TIM. See instruction set timer/counter area. See data areas TIMH(15). See instruction set TR area. See data areas

#### TR bits converting to mnemonic code, 119 use in branching, 35

## U

UM area. *See* program memory units definition of, 4 I/O units, definition of, 4 link units, definition of, 4 special I/O units, definition of, 4

## W

words, I/O, 15 work bits, usage, 12 work words, usage, 12 writing a program *See also* programming steps, 30